# Frequency Inverter

# CFW300 V3.1X

# Programming Manual

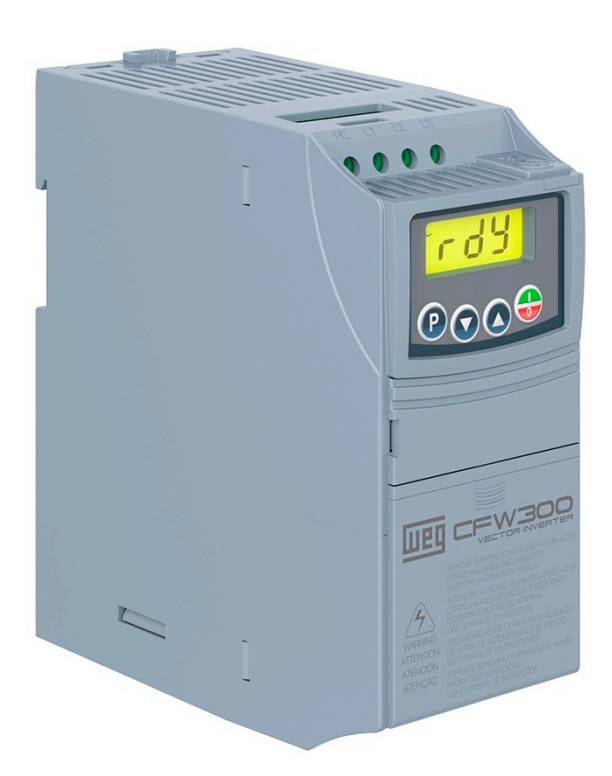

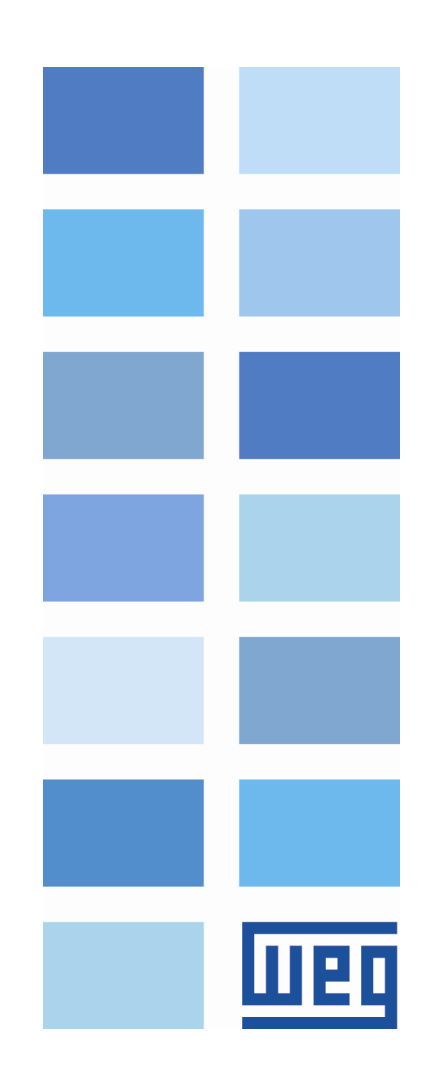

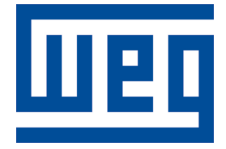

# Programming Manual

Series: CFW300

Language: English

Document: 10007849716 / 03

Software version: 3.1X

Build: 940

Publication Date: 11/2021

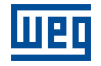

The information below describes the reviews made in this manual.

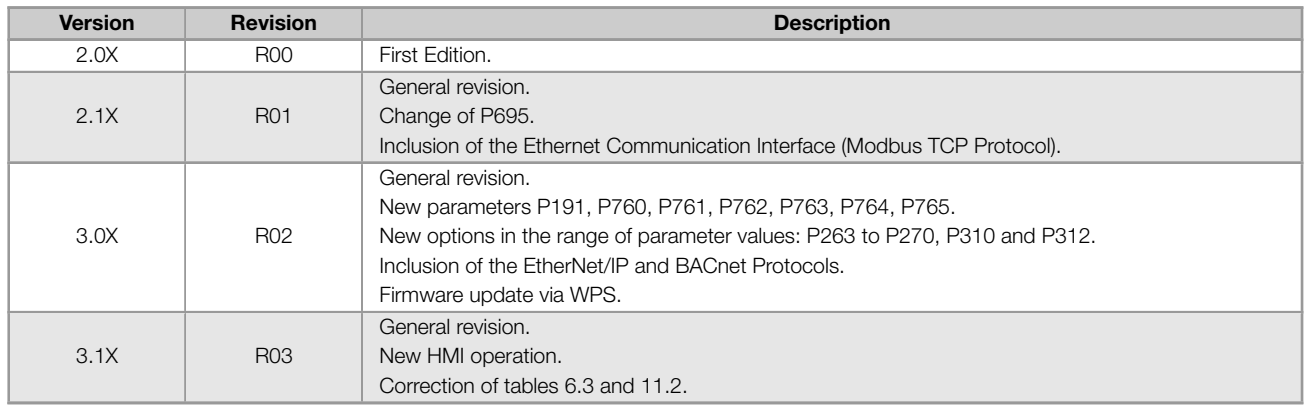

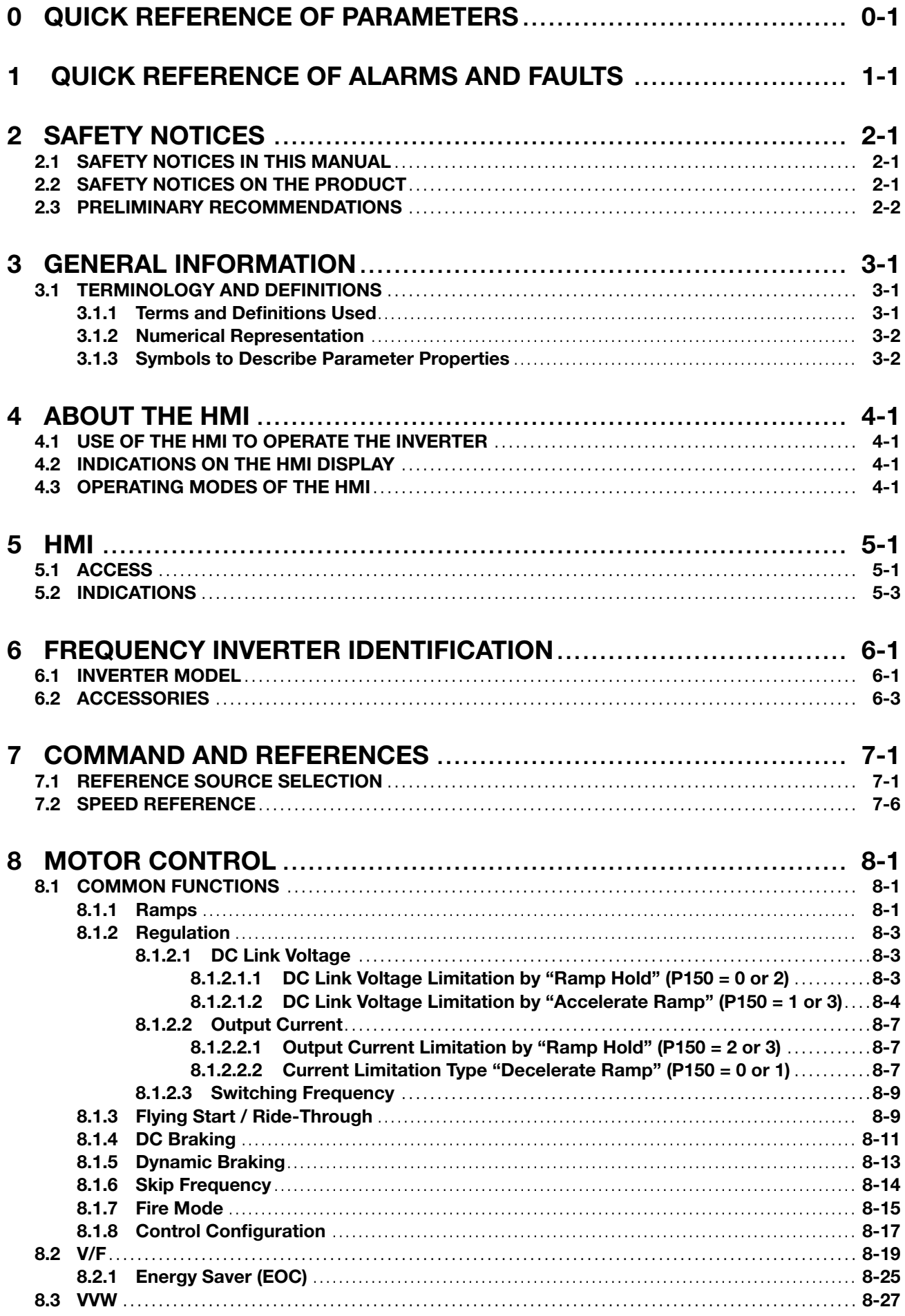

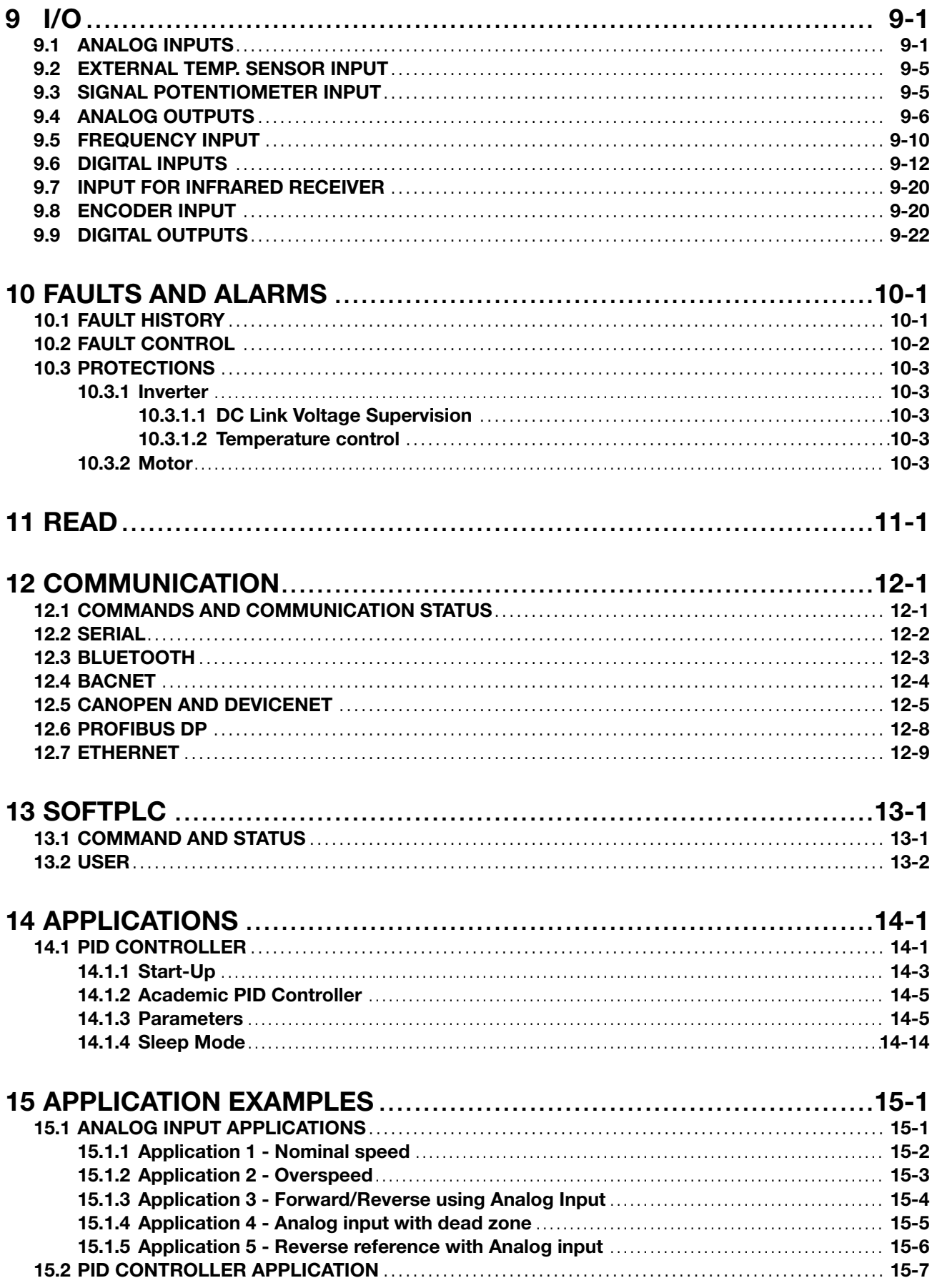

# 0 QUICK REFERENCE OF PARAMETERS

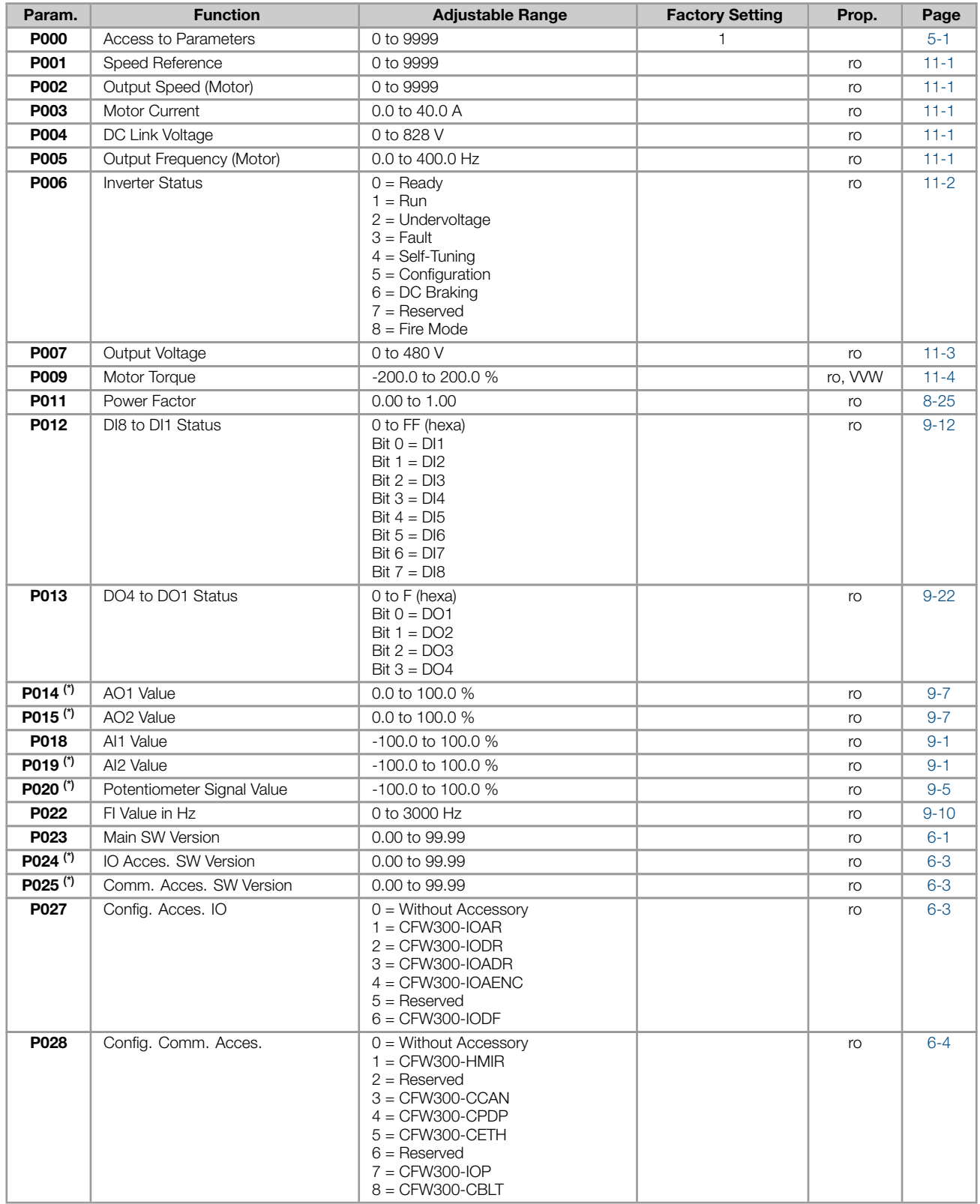

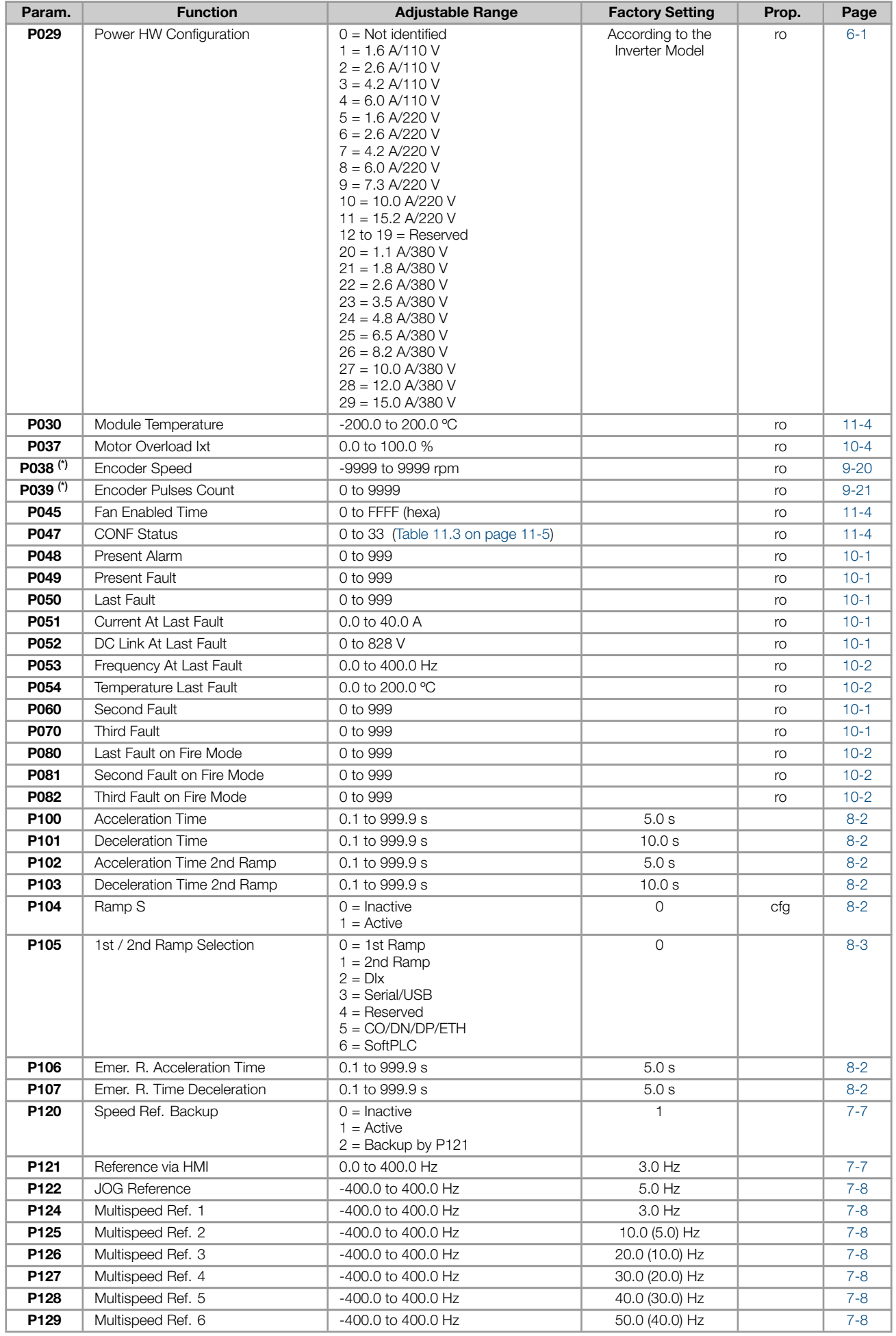

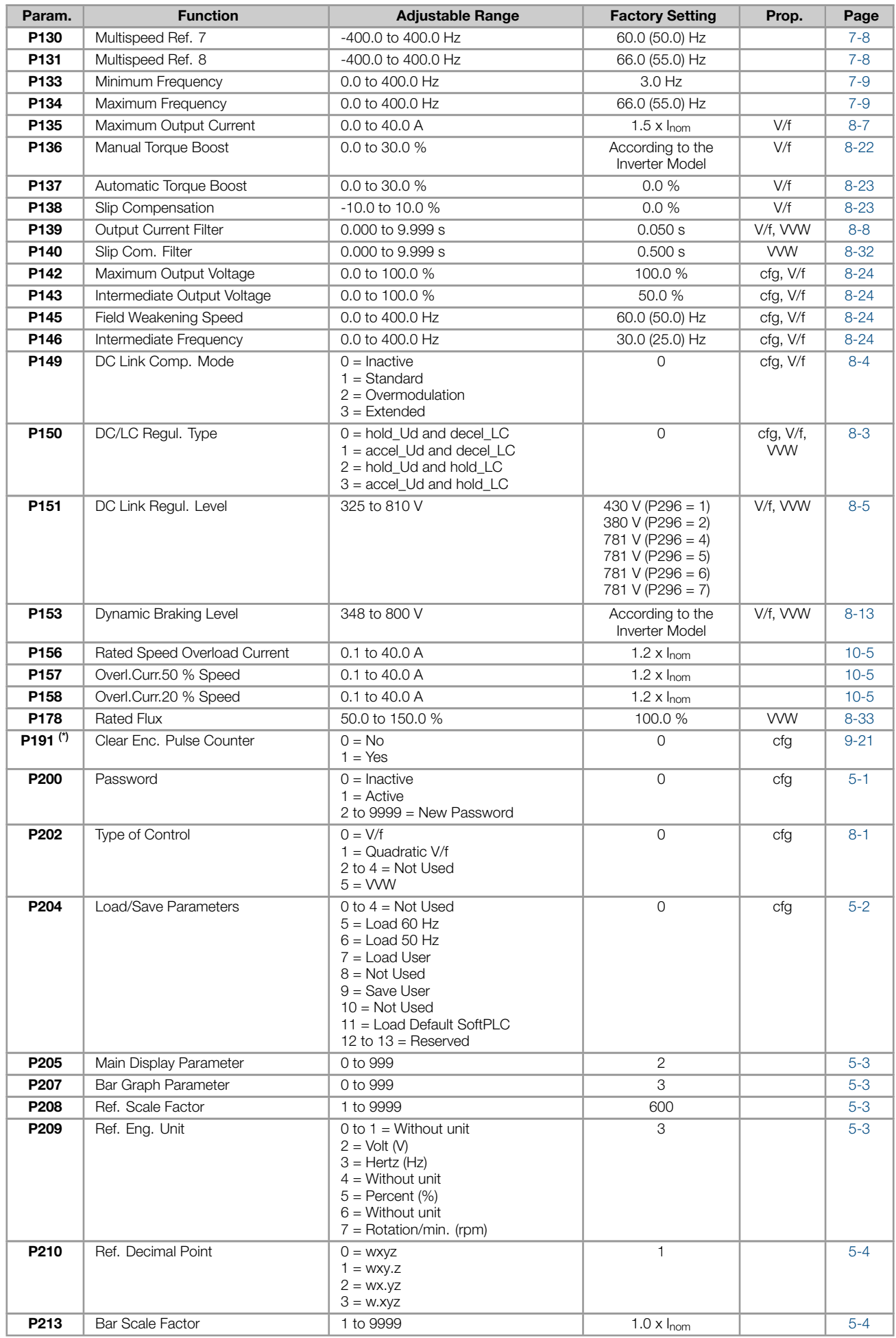

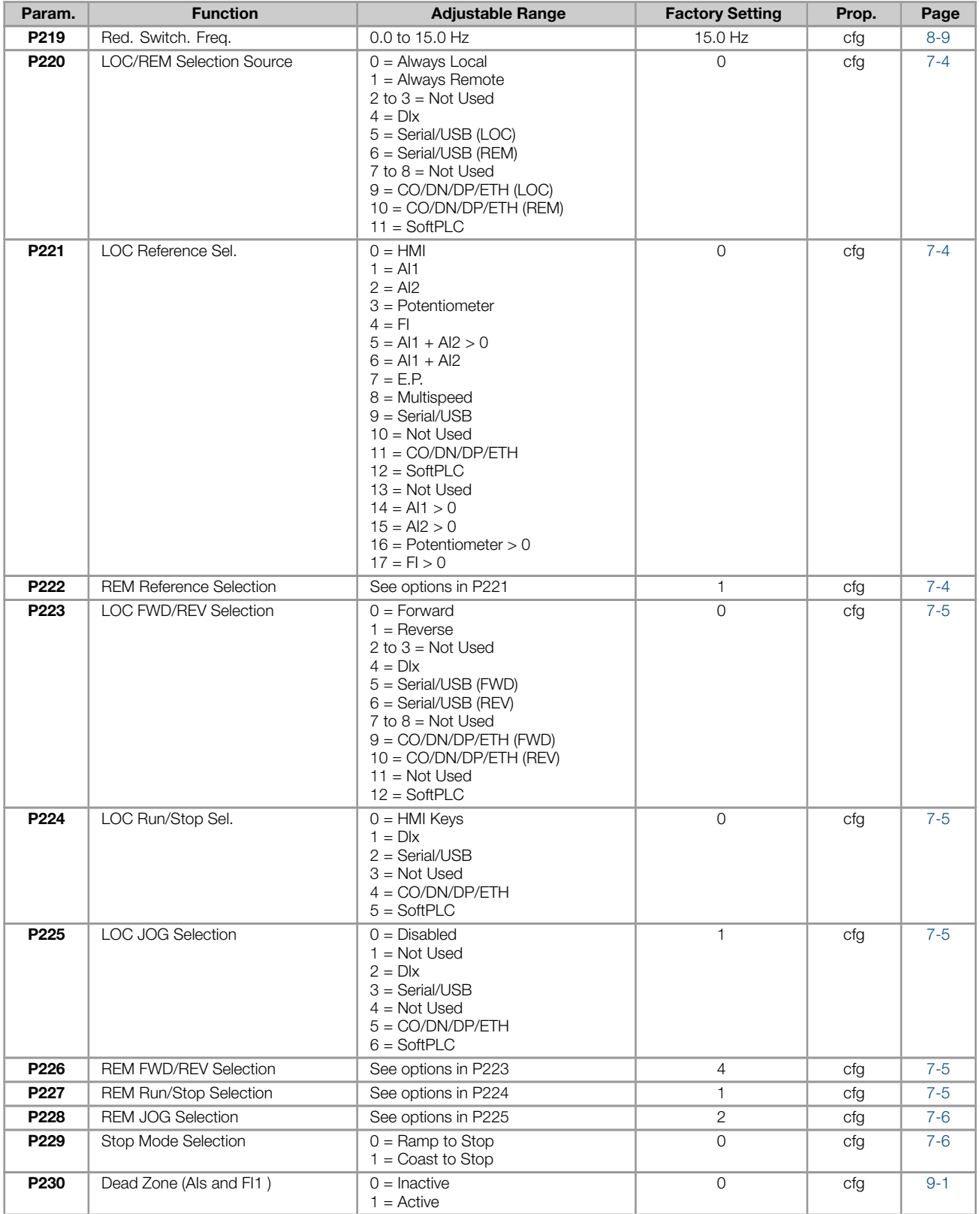

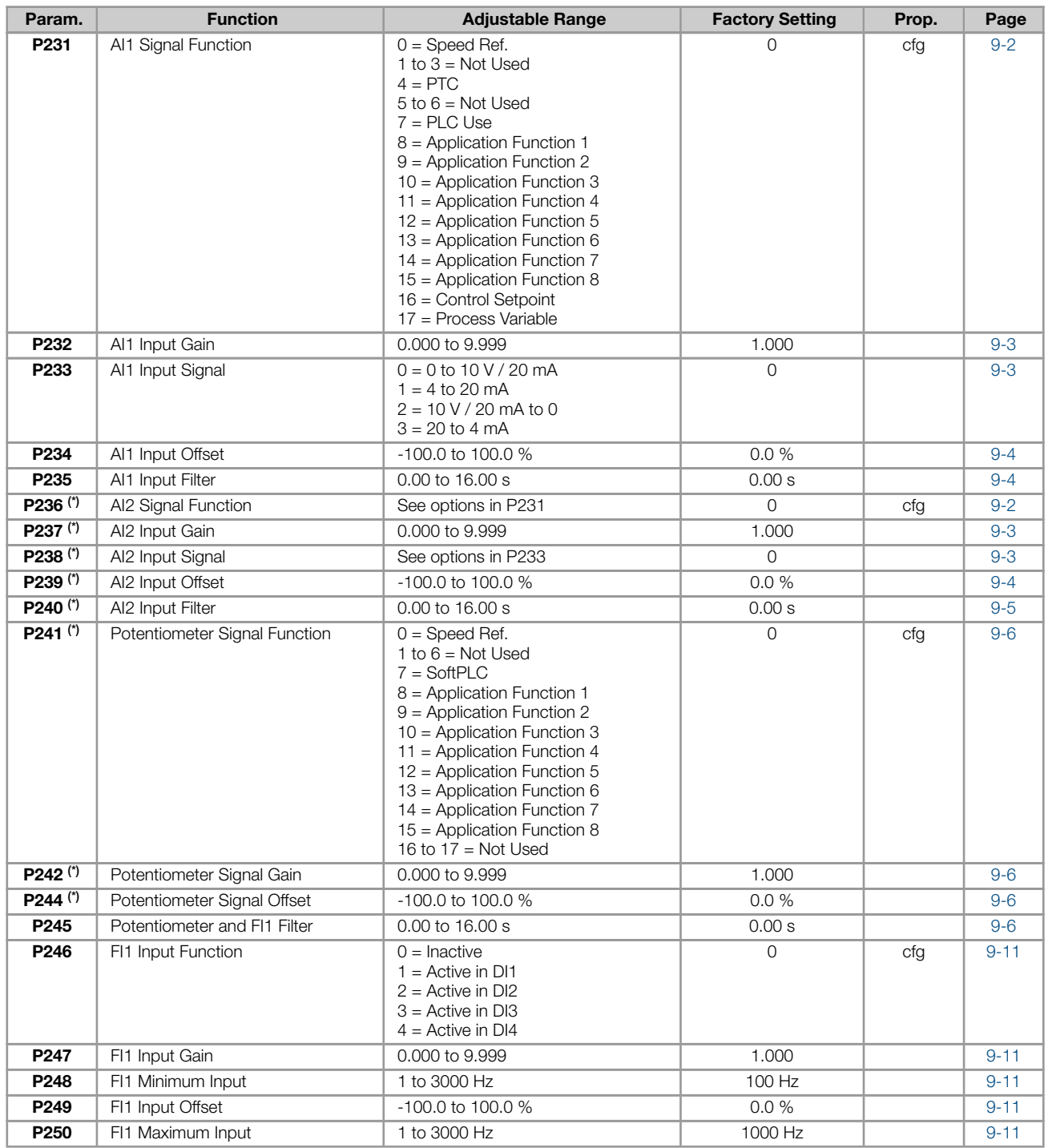

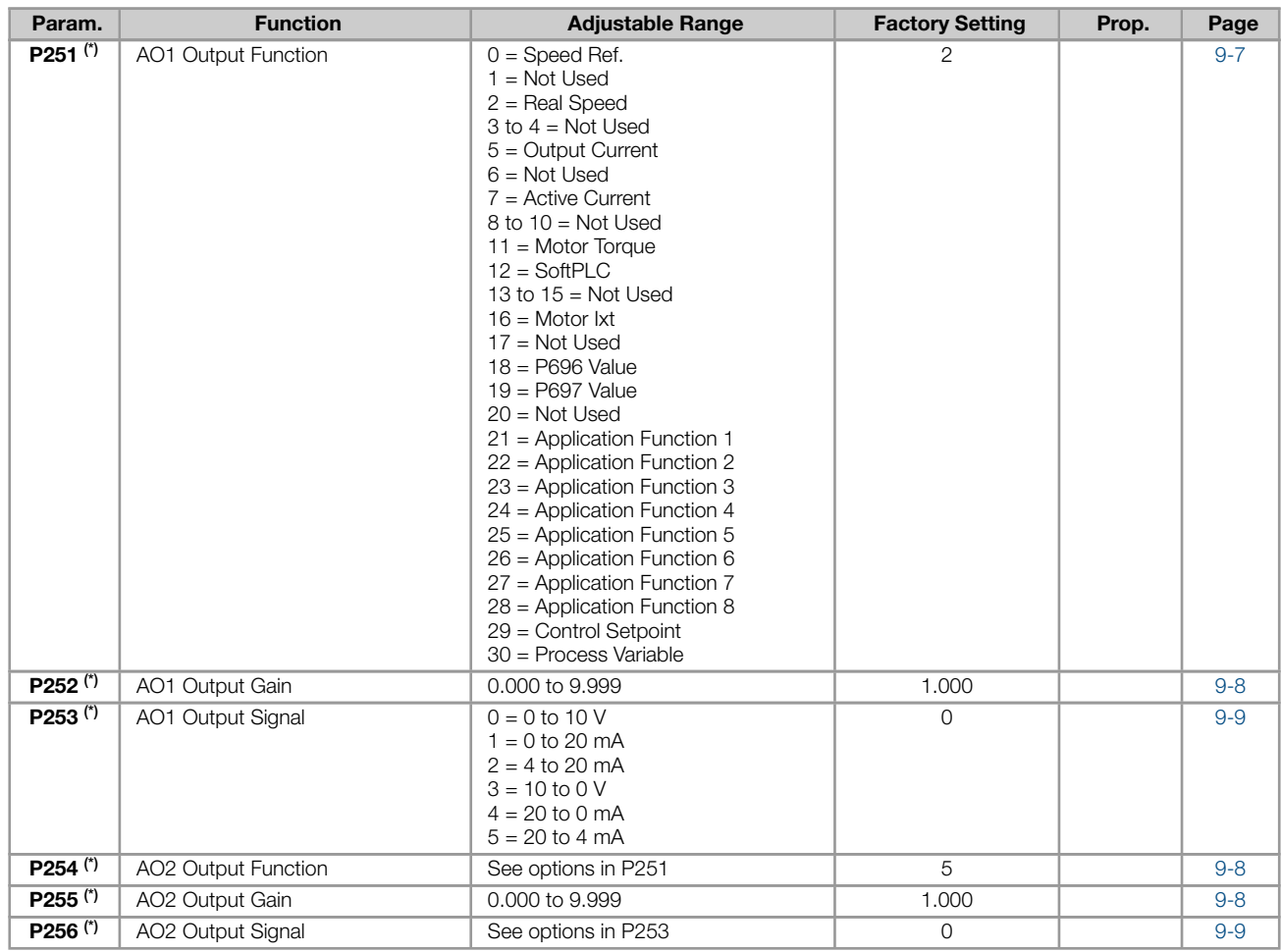

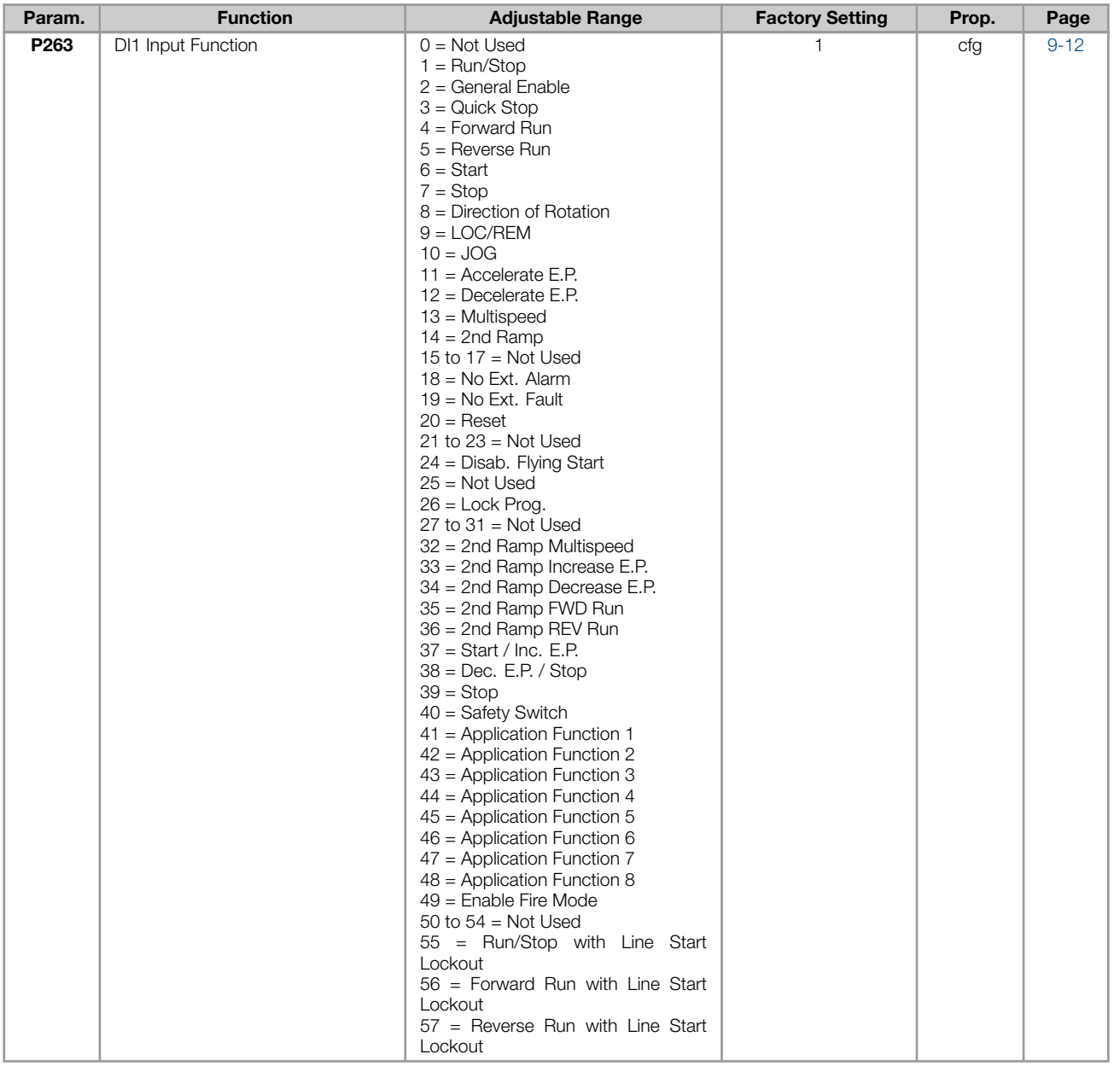

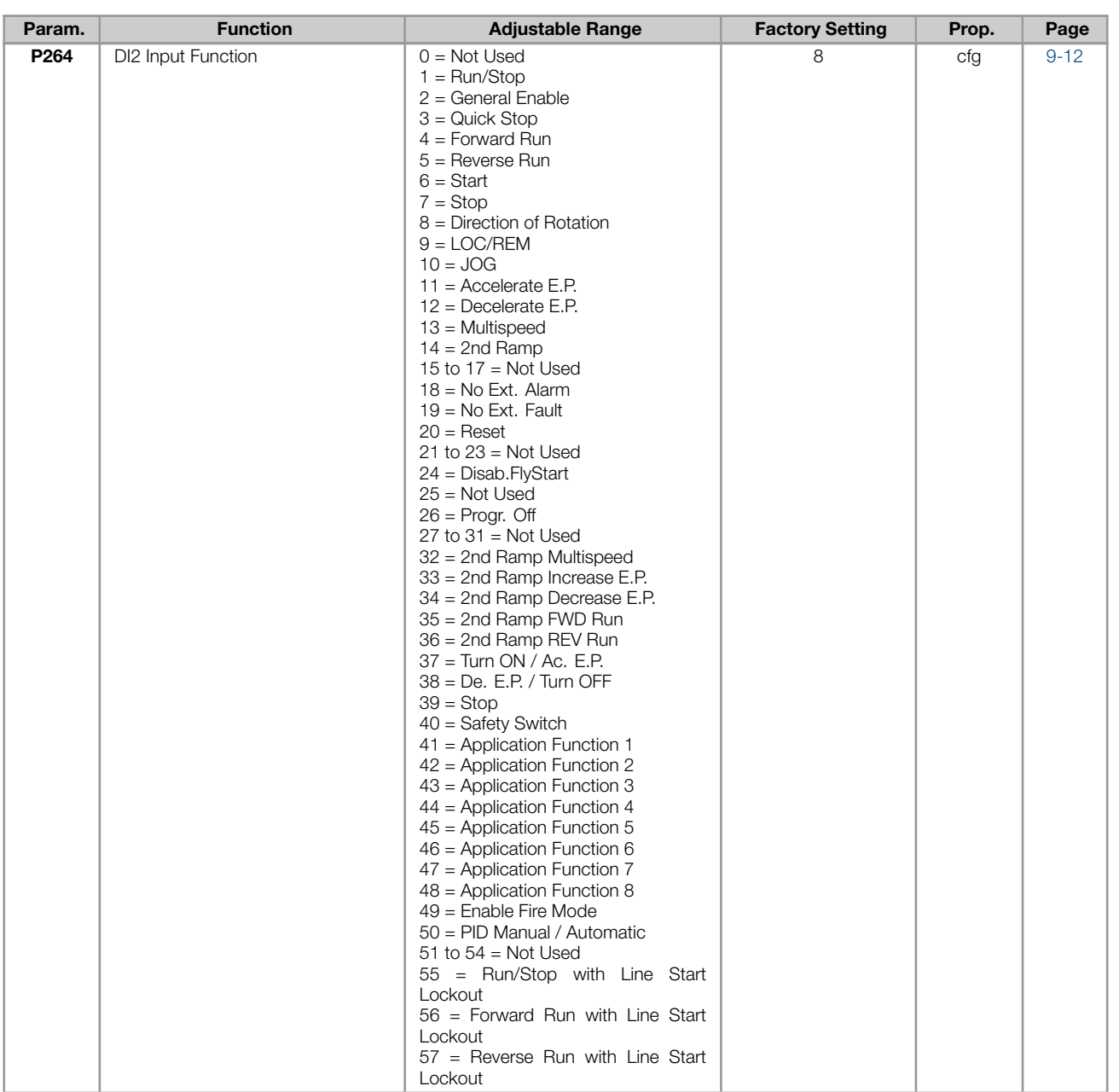

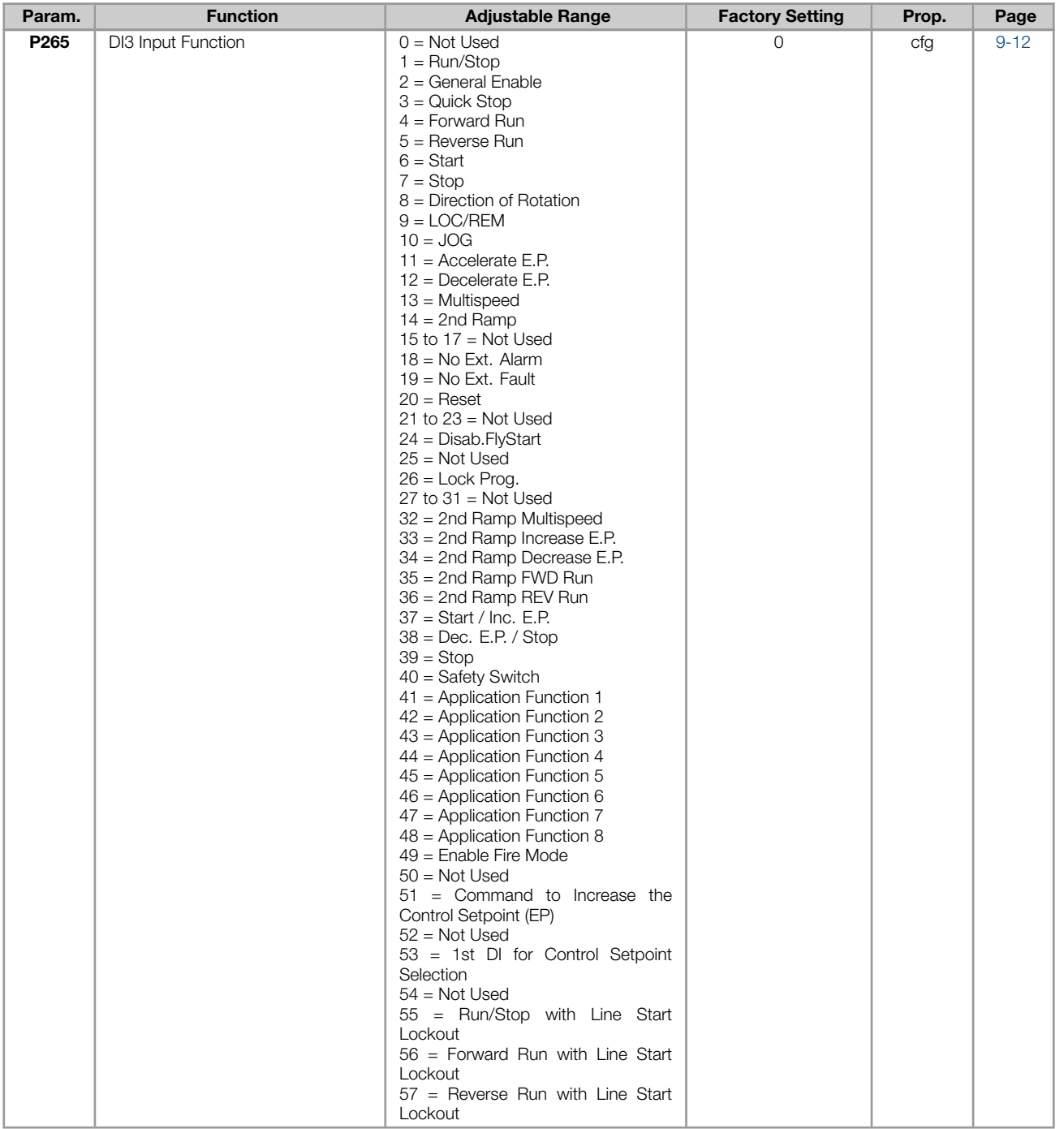

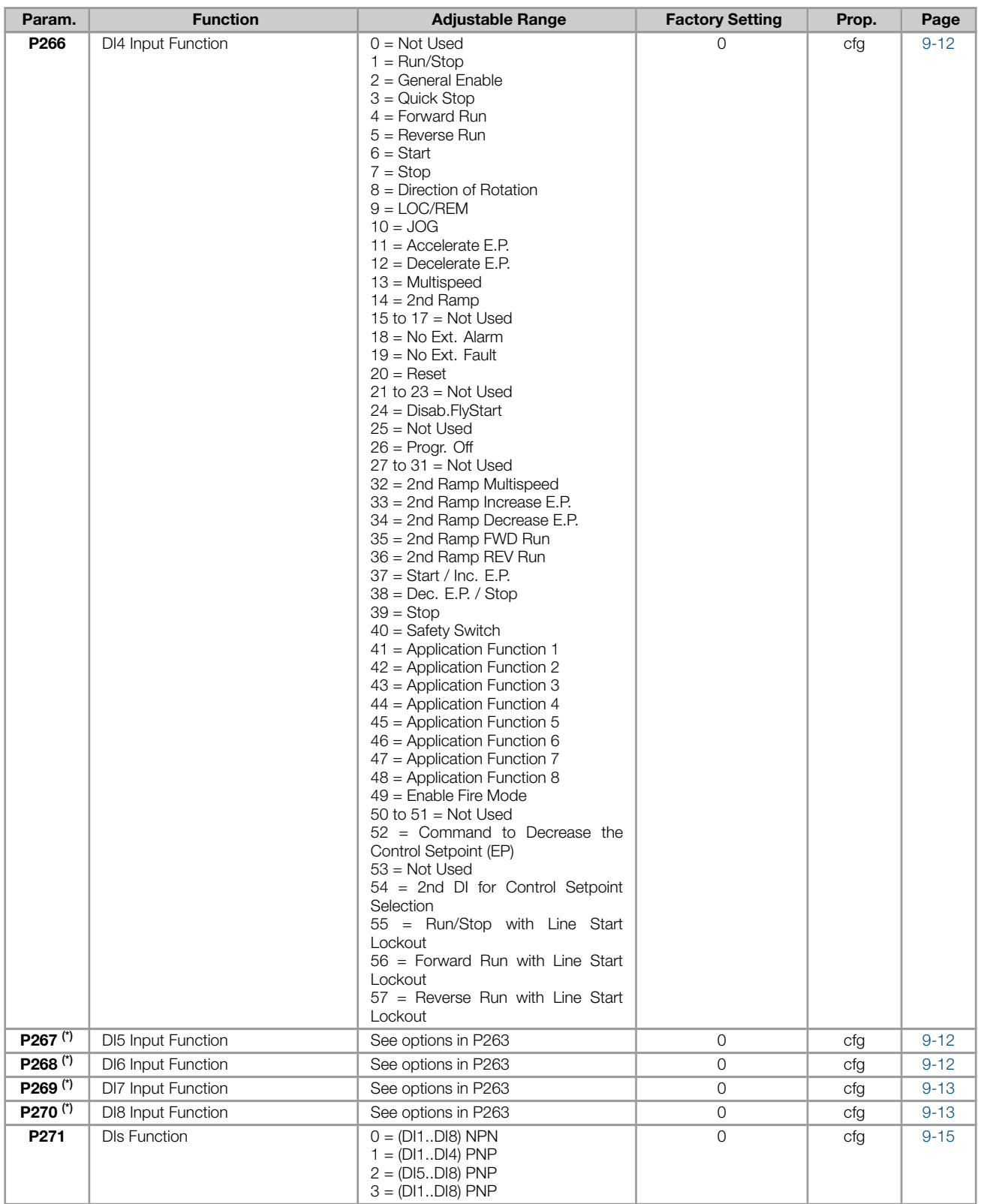

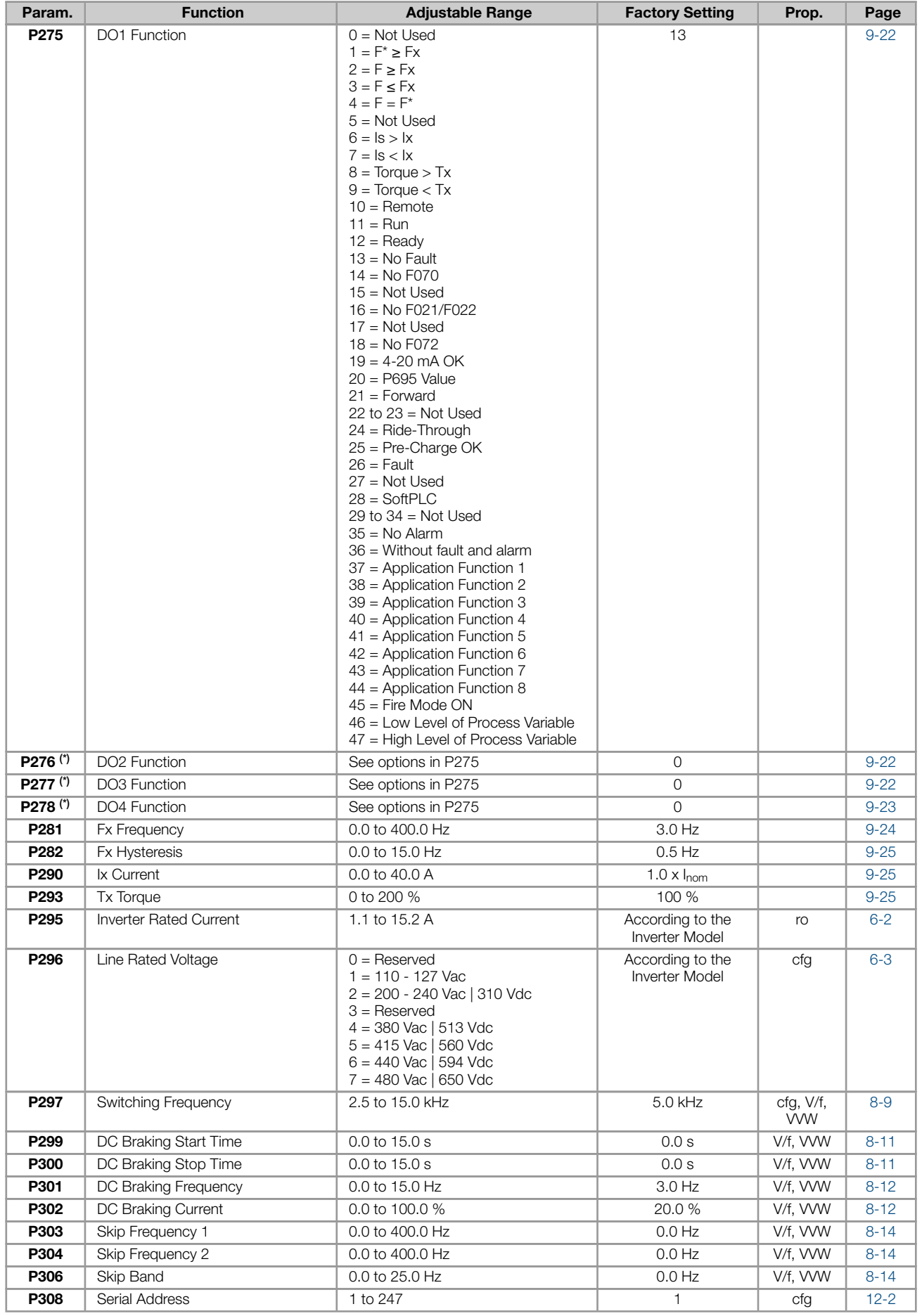

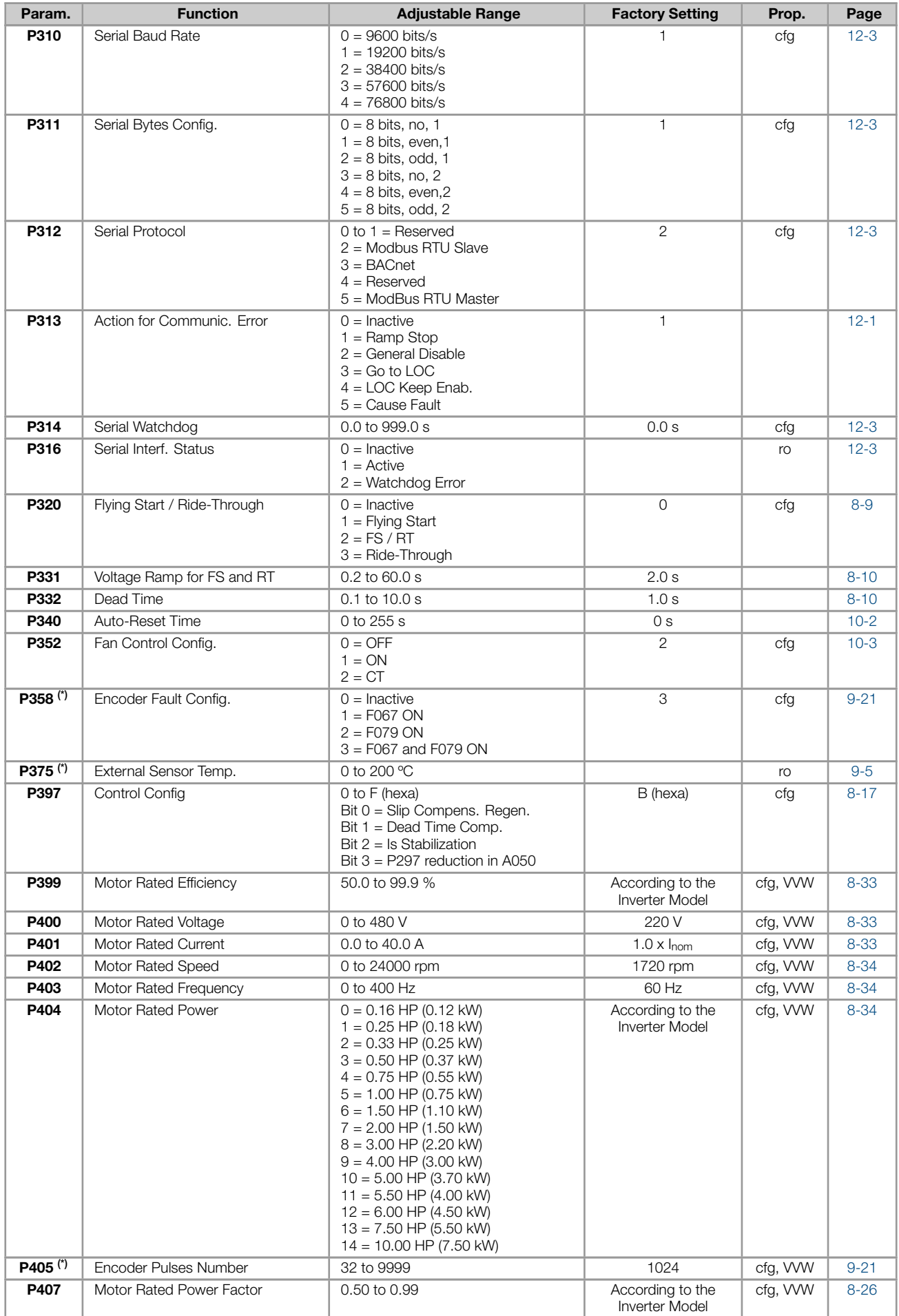

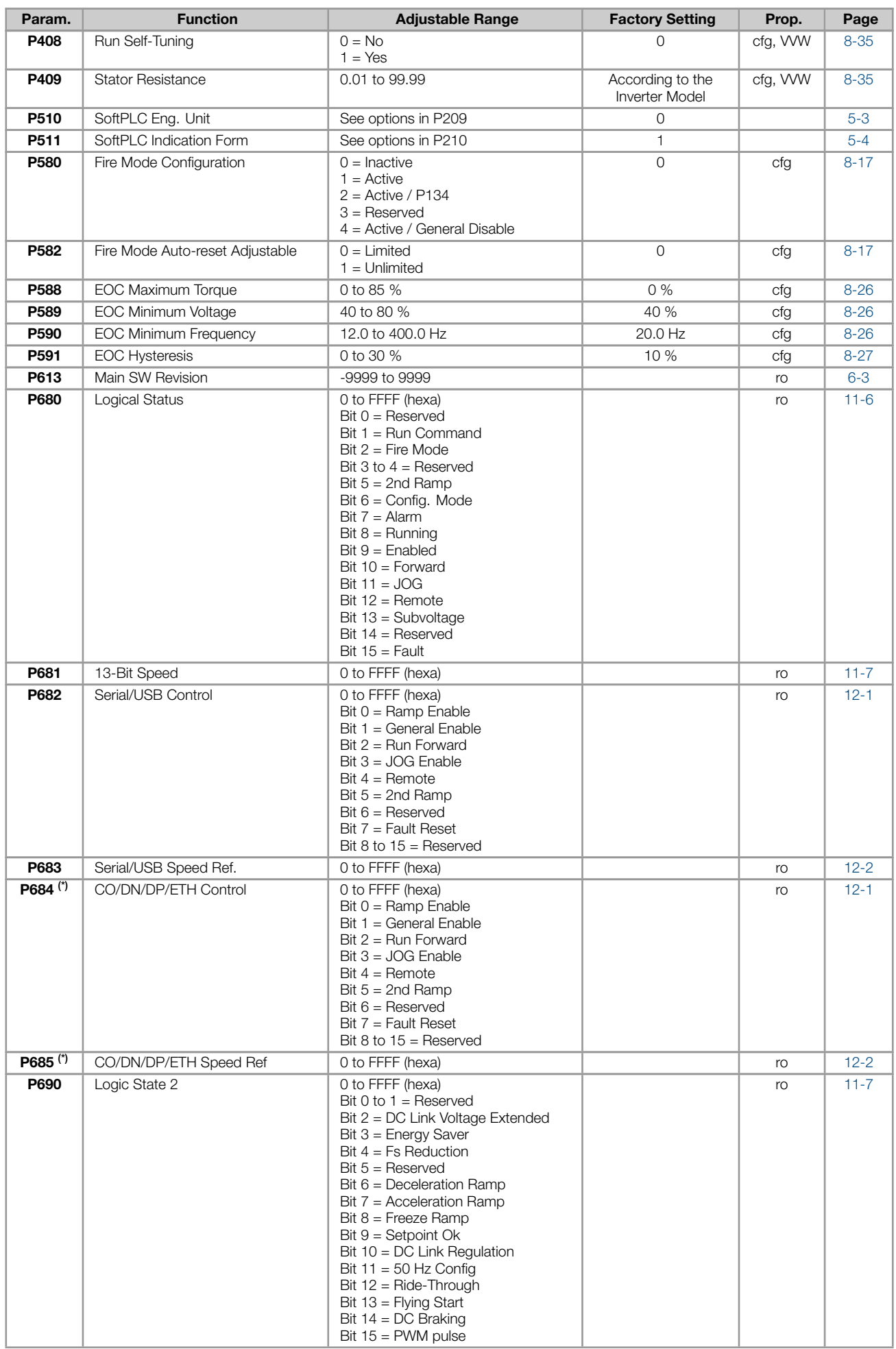

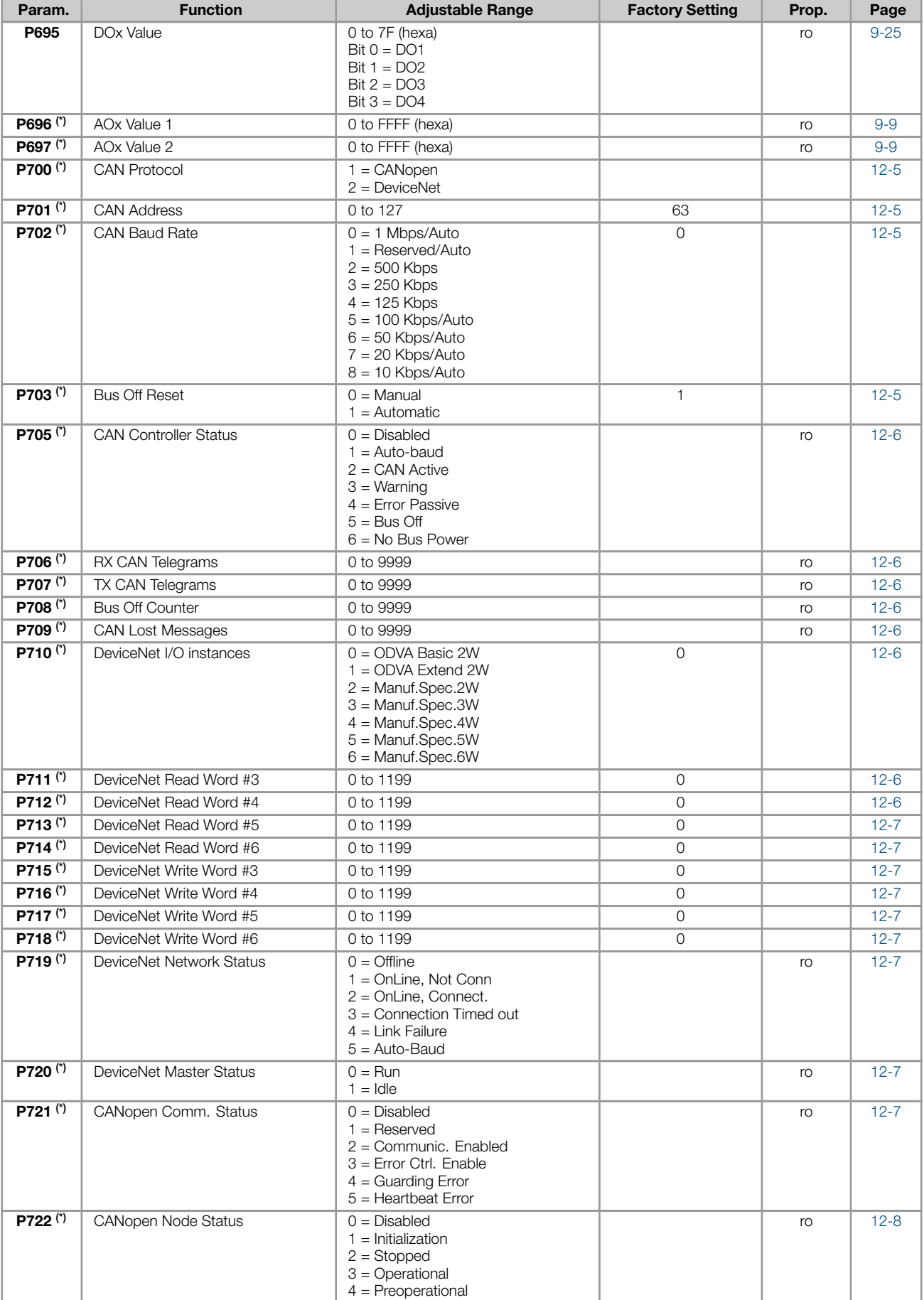

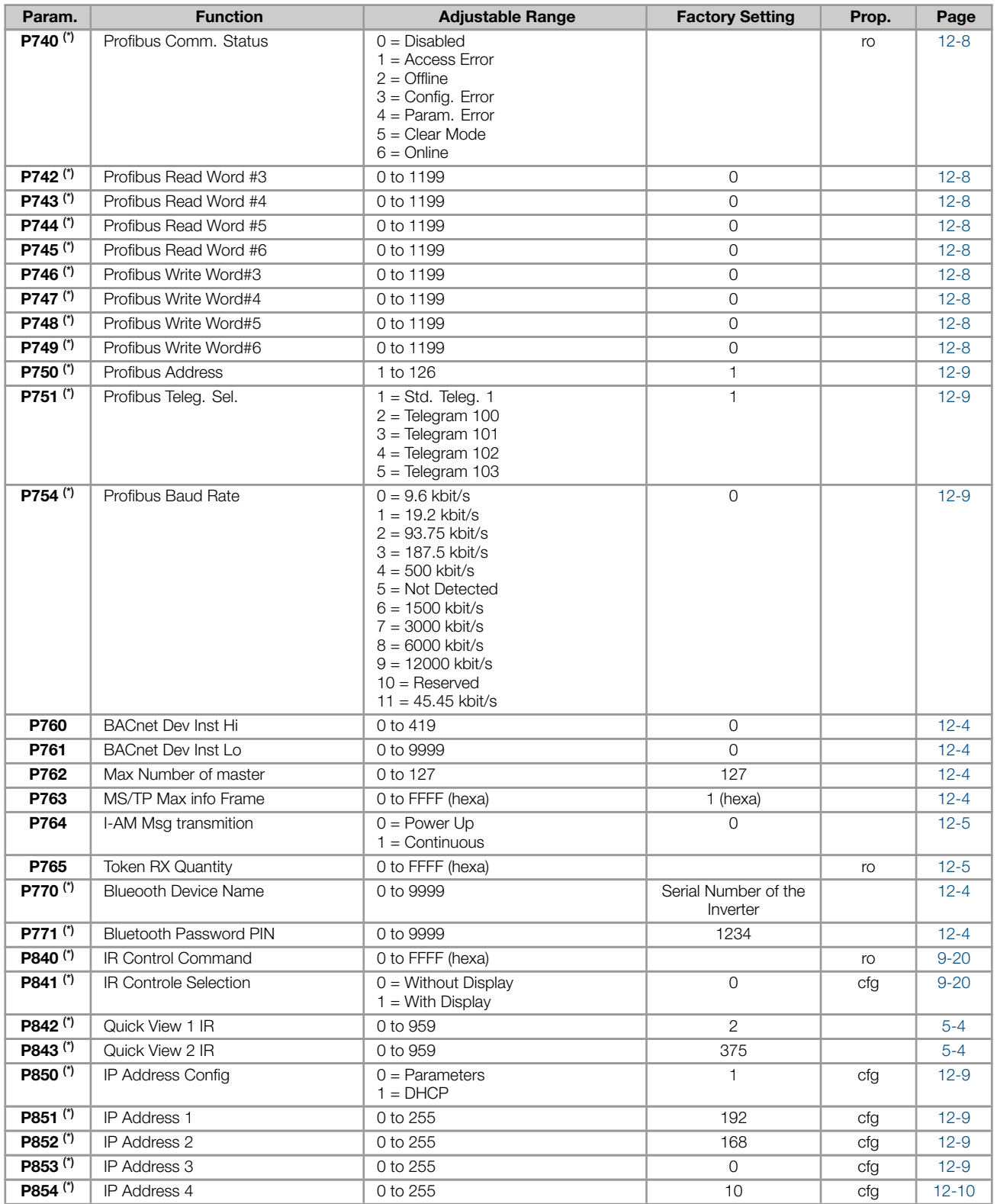

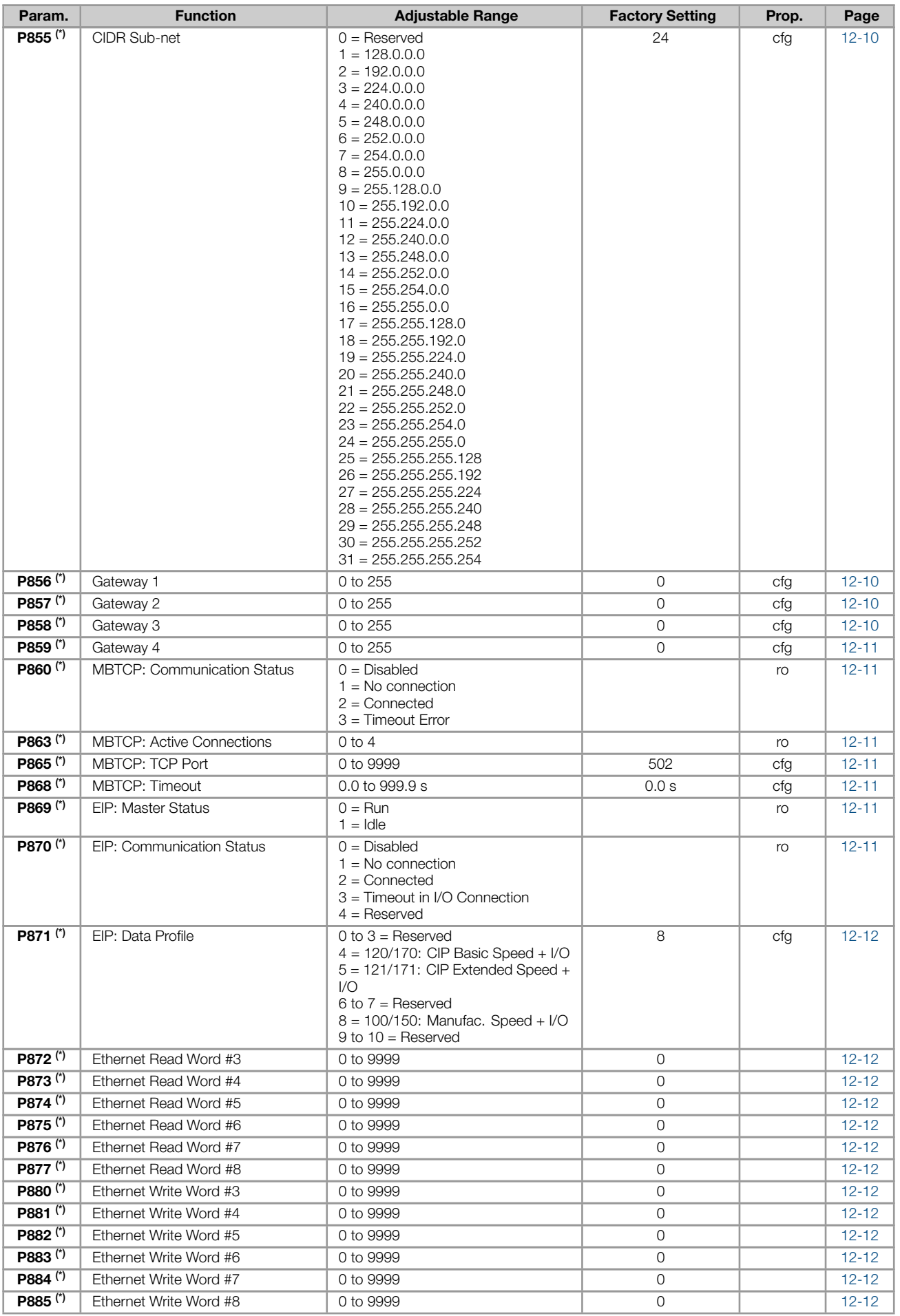

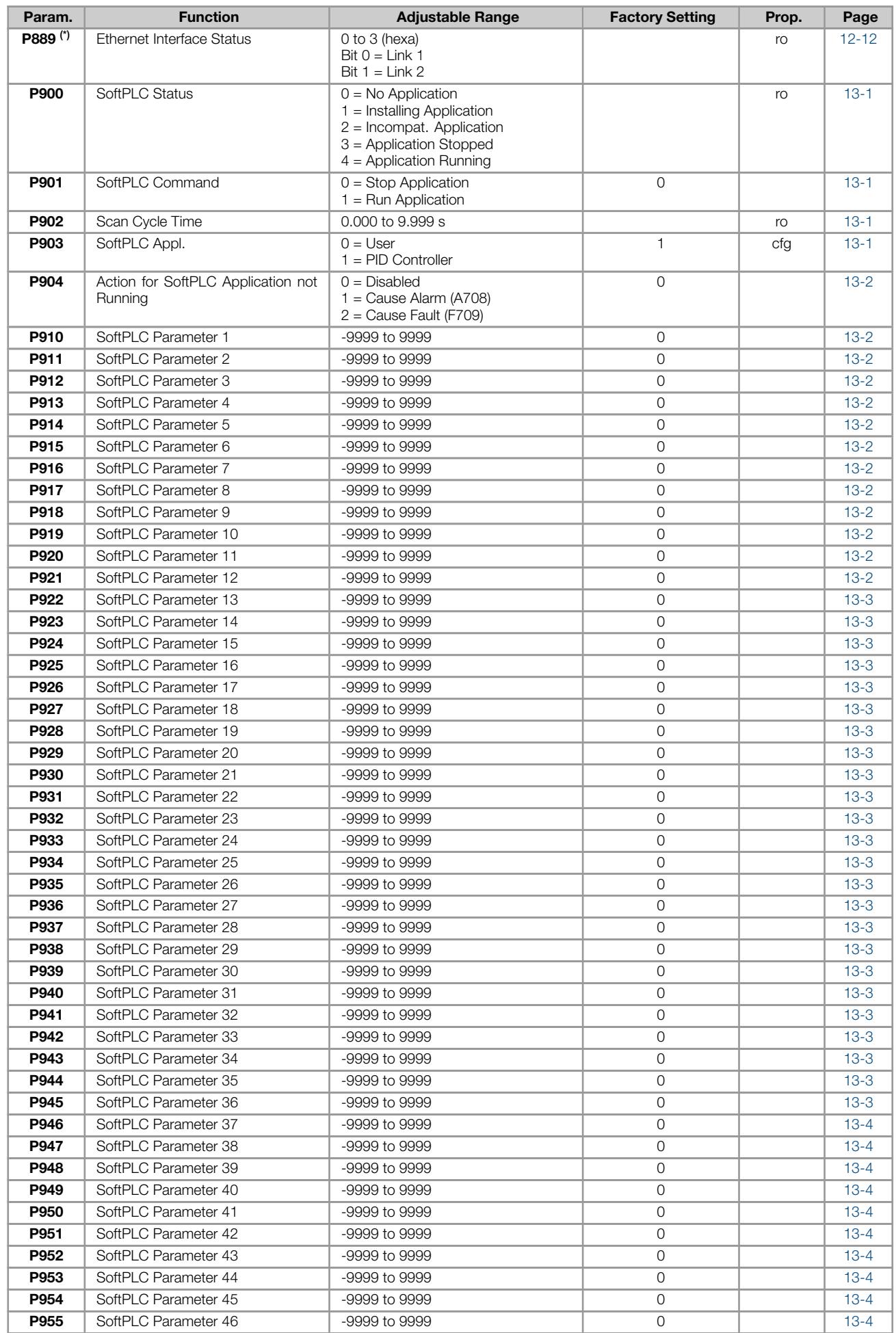

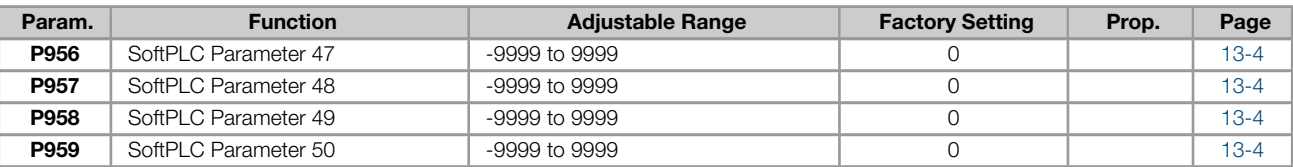

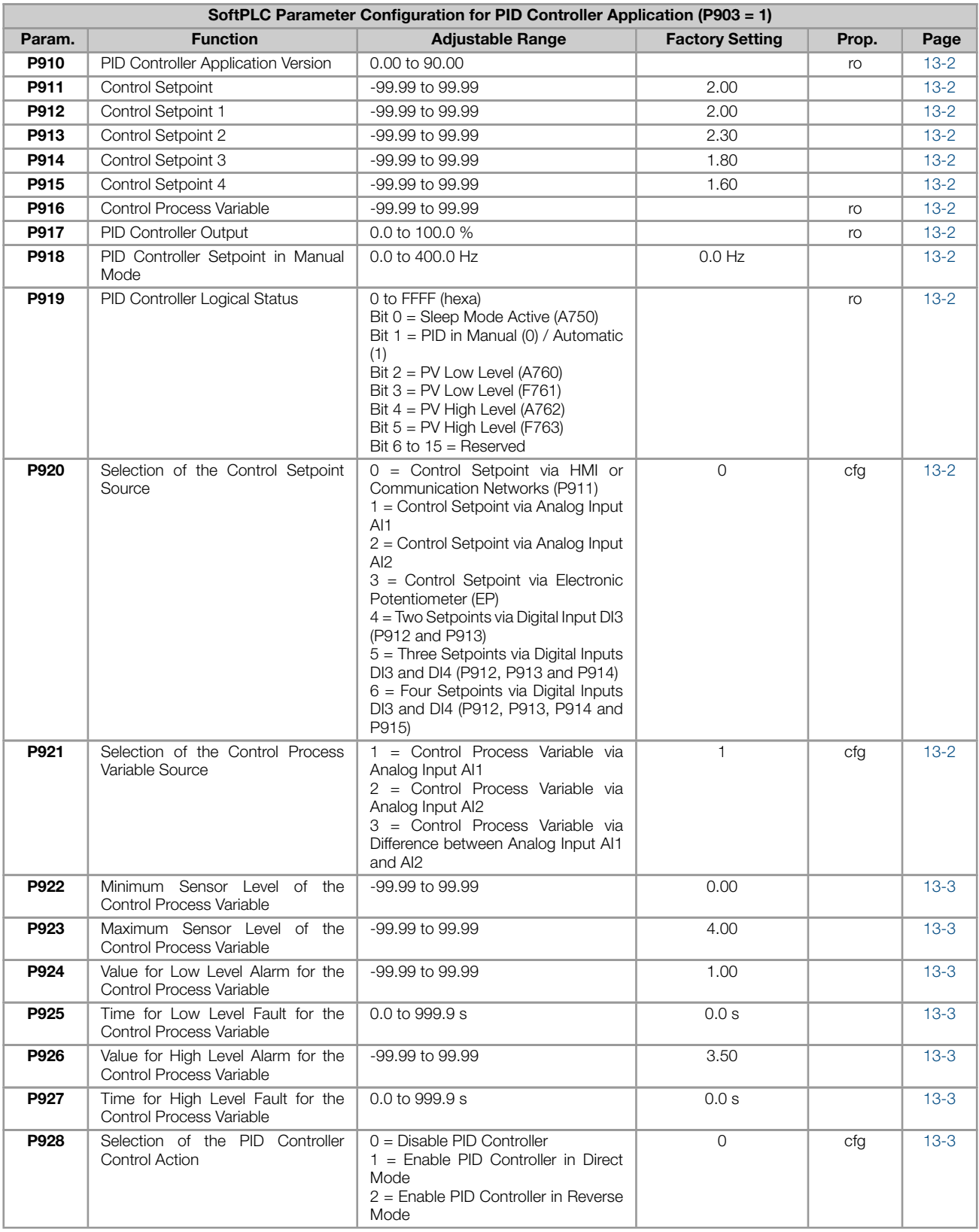

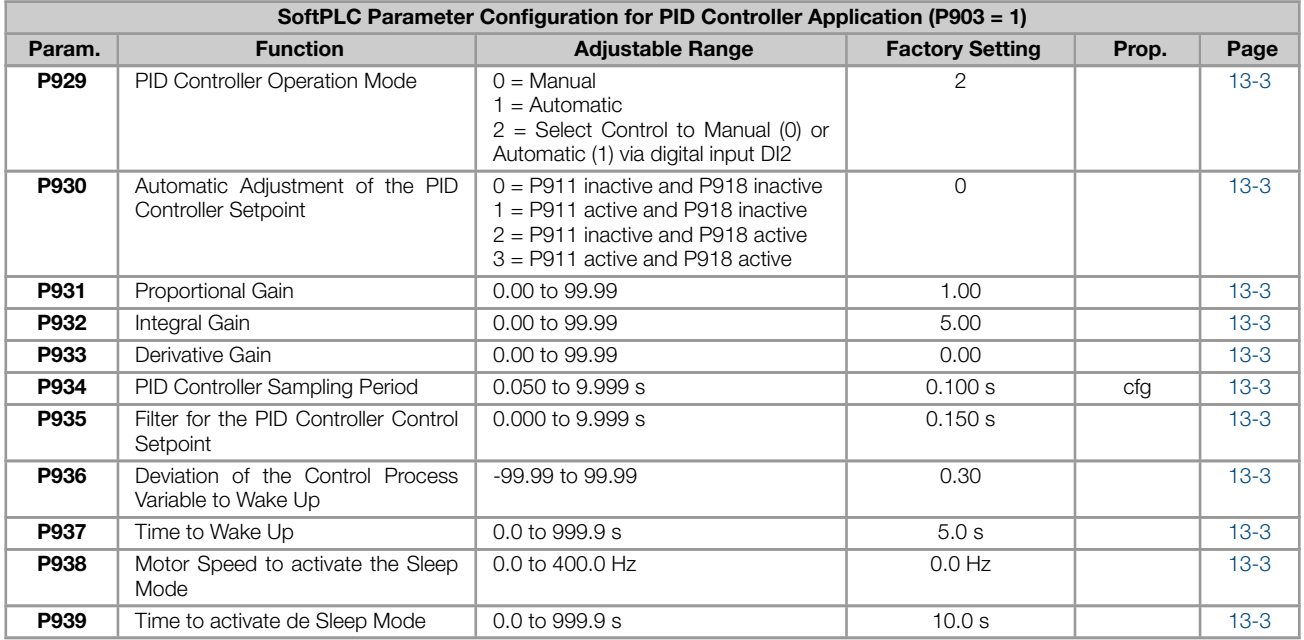

#### Notes:

(\*) Only available when IO or communication expansion accessory is present (connected). For further infor[matio](#page-147-0)n, refer to the respective accessory guide.

ro = Read only parameter

cfg = Configuration parameter, value can be programmed only with motor stopped

 $V/f =$  Available when  $V/f$  control mode is chosen

VVW = Available when VVW control mode is chosen

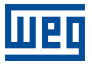

# 1 QUICK REFERENCE OF ALARMS AND FAULTS

<span id="page-26-0"></span>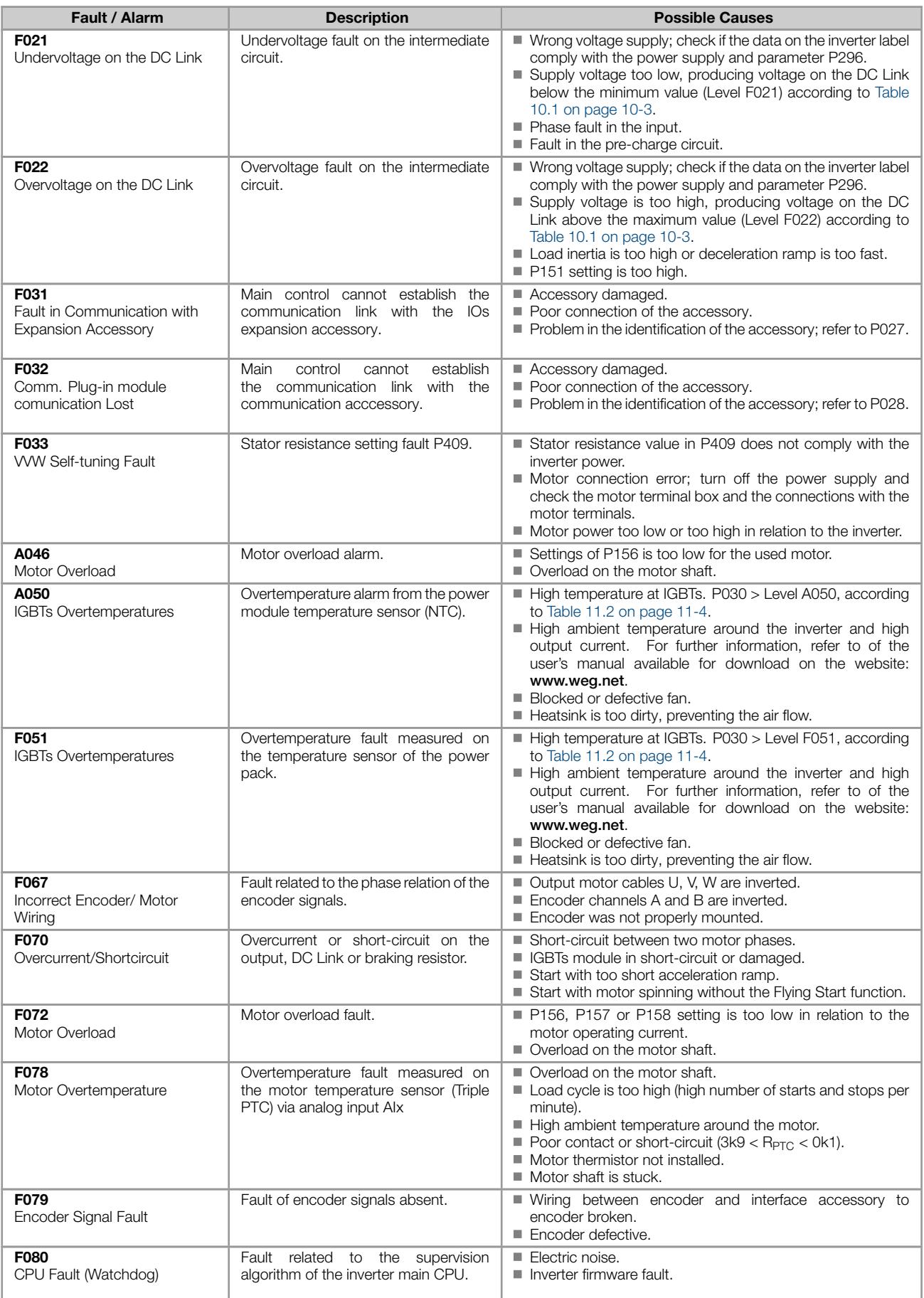

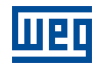

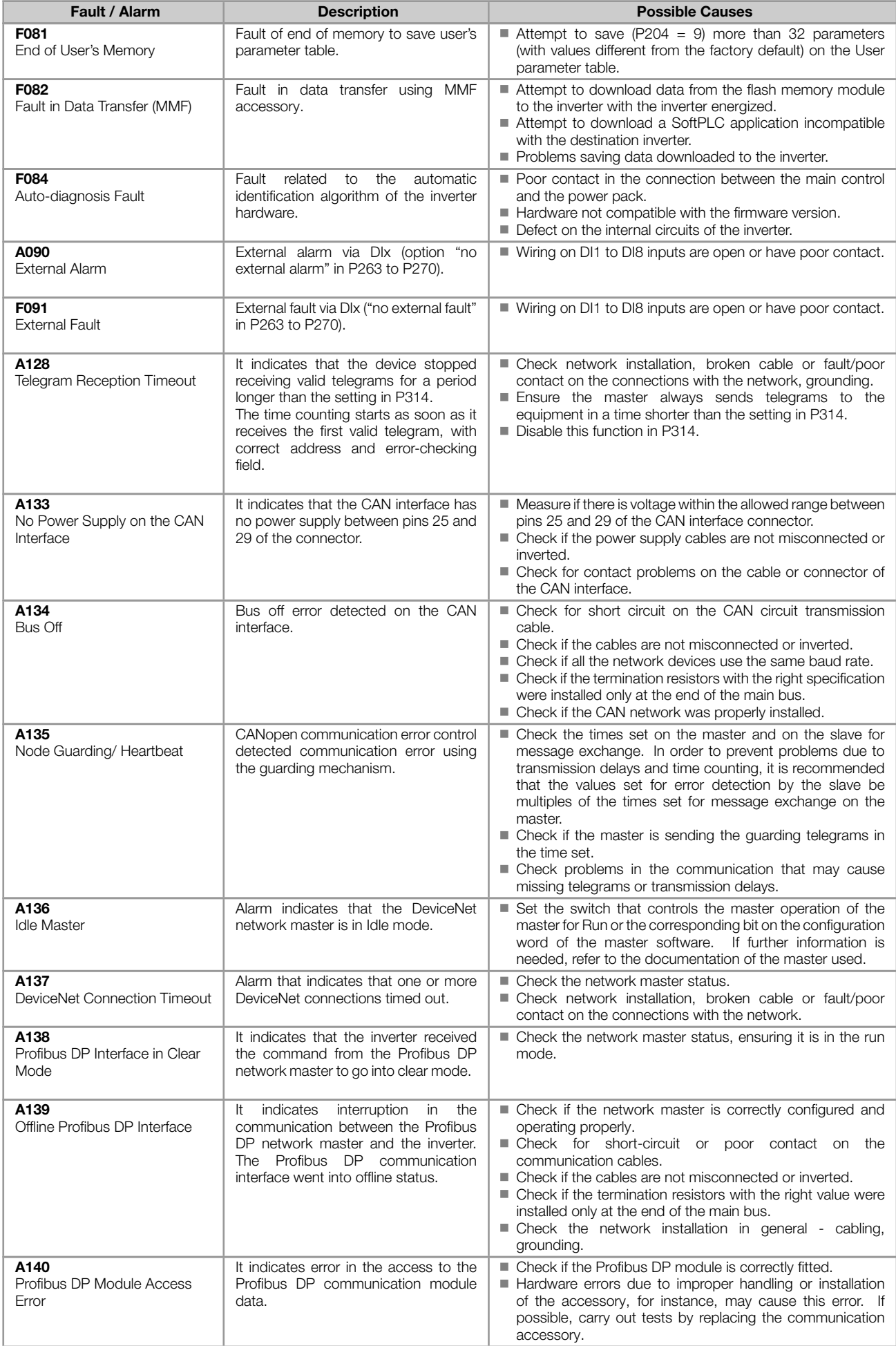

J.

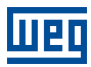

1

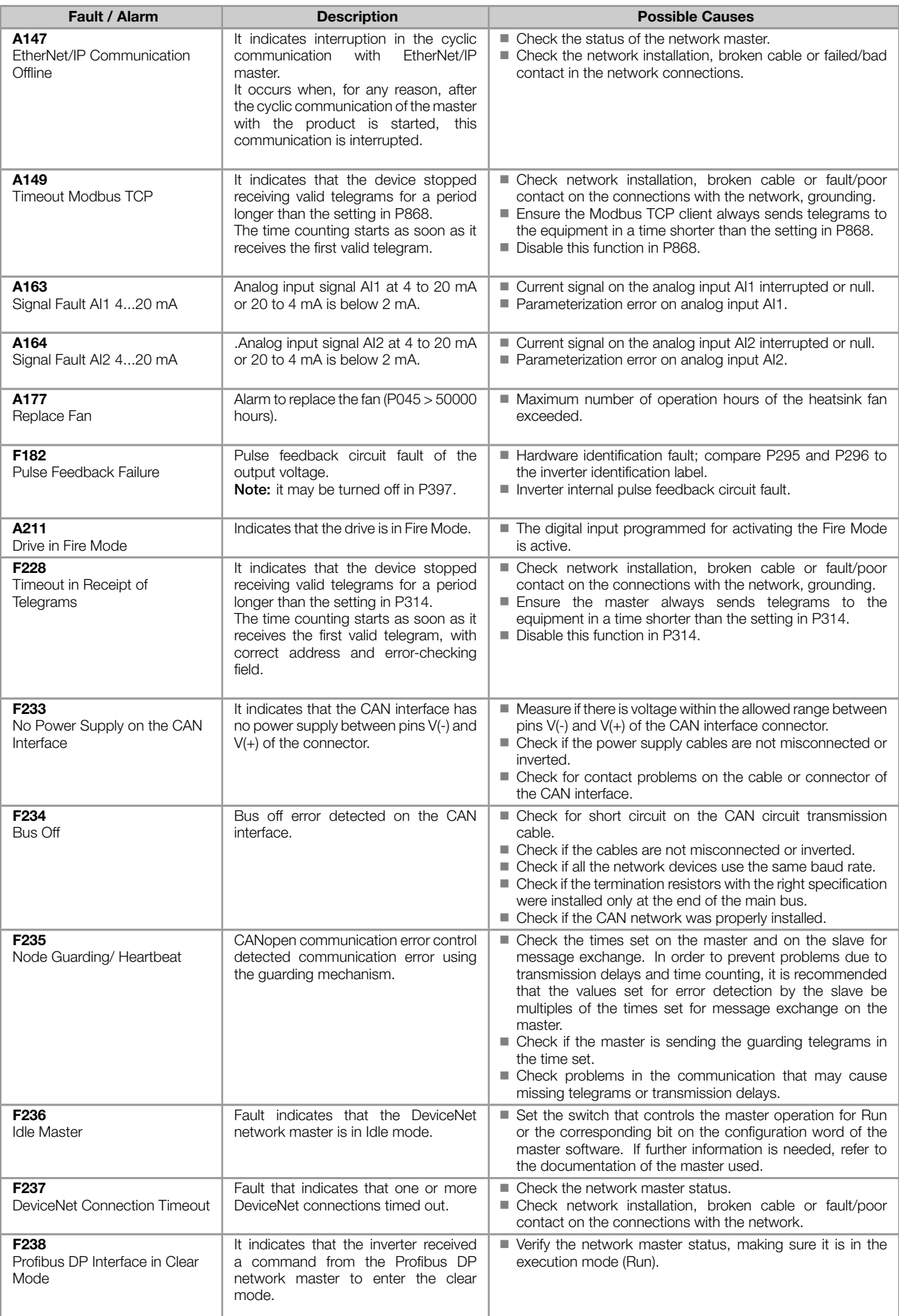

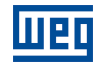

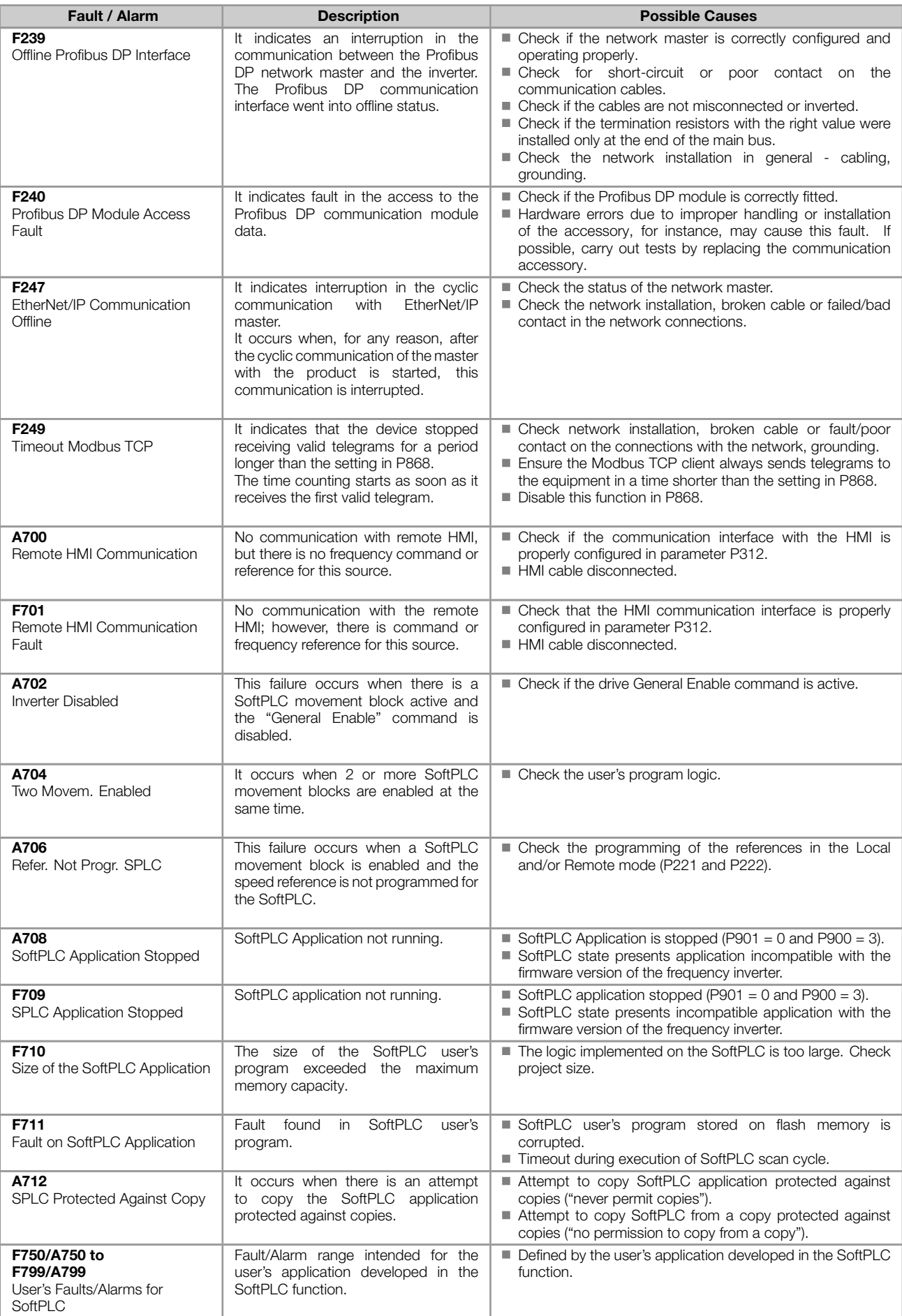

1

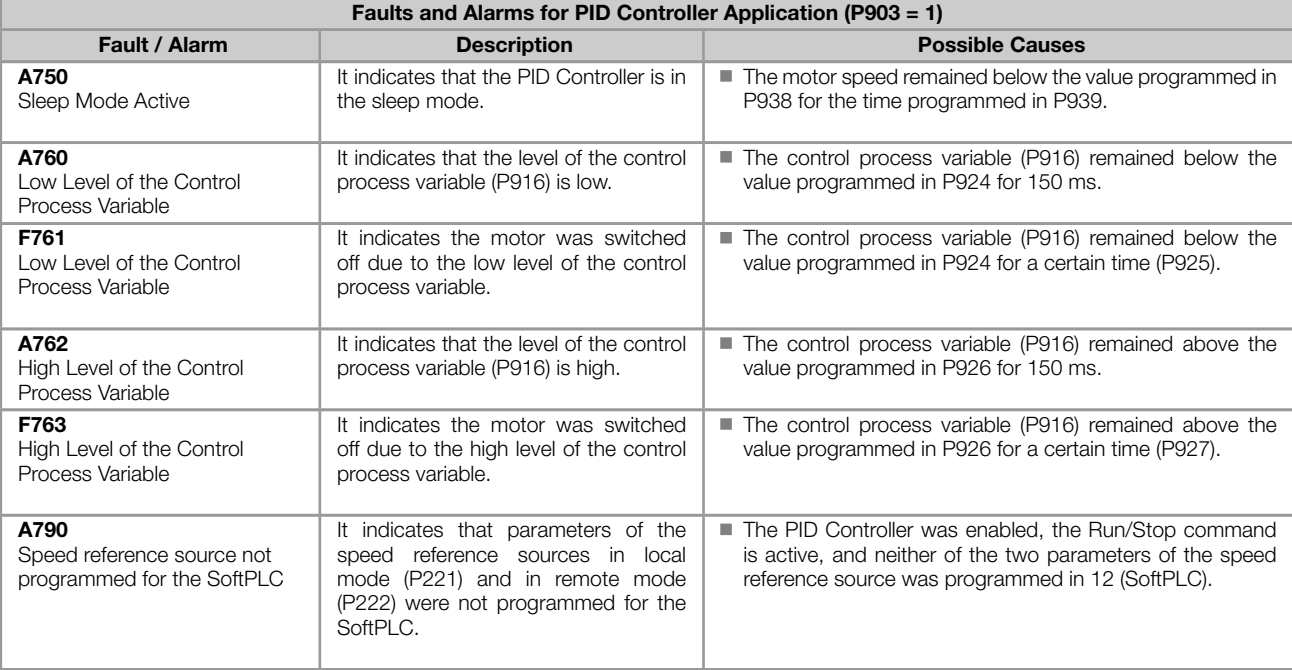

#### Fault and alarm operation:

- Faults operate by indicating their occurrence on the HMI, in the frequency inverter status word (P006), in the present fault parameter (P049) and disabling the motor. They can only be reset with a reset command or deenergizing the frequency inverter.
- Alarms operate by indicating their occurrence on the HMI and in the present alarm parameter (P048). They are automatically reset when the alarm condition ceases existing.

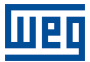

## 2 SAFETY NOTICES

This manual contains the information necessary for the correct frequency inverter programming.

It was developed to be used by people with proper technical training or qualification to operate this kind of equipment. These people must follow the safety instructions defined by local standards. The noncompliance with the safety instructions may result in death risk and/or equipment damage.

### <span id="page-32-0"></span>2.1 SAFETY NOTICES IN THIS MANUAL

The following safety notices are used in this manual:

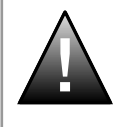

#### DANGER!

The procedures recommended in this warning have the purpose of protecting the user against death, serious injuries and considerable material damage.

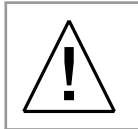

#### WARNING!

The procedures recommended in this warning have the purpose of avoiding material damage.

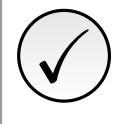

#### NOTE!

The information mentioned in this warning is important for the proper understanding and good operation of the product.

### <span id="page-32-1"></span>2.2 SAFETY NOTICES ON THE PRODUCT

The following symbols are attached to the product, serving as safety notices:

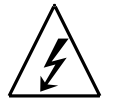

High voltages are present.

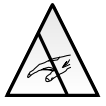

Components sensitive to electrostatic discharge. Do not touch them.

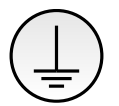

Mandatory connection to the protective earth (PE).

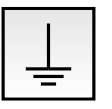

Connection of the shield to the ground.

2

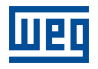

### <span id="page-33-0"></span>2.3 PRELIMINARY RECOMMENDATIONS

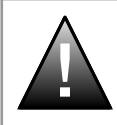

#### DANGER!

Only qualified personnel familiar with the frequency inverter and associated equipment should plan or implement the installation, start-up and subsequent maintenance of this equipment. These personnel must follow all the safety instructions included in this manual and/or defined by local

regulations. Failure to comply with these instructions may result in life threatening and/or equipment damage.

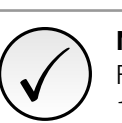

#### NOTE!

- For the purposes of this manual, qualified personnel are those trained to be able to:
- 1. Install, ground, energize and operate the frequency inverter according to this manual and the effective legal safety procedures.
- 2. Use protective equipment according to the established standards.
- 3. Give first aid services.

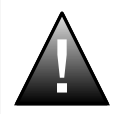

#### DANGER!

Always disconnect the input power before touching any electrical component associated to the frequency inverter.

Many components may remain loaded with high voltages and/or moving (fans), even after the AC power supply input is disconnected or turned off.

Wait for at least ten minutes in order to guarantee the full discharge of the capacitors. Always connect the frame size of the equipment to the protective earth (PE) at the proper point for that.

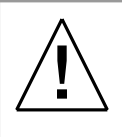

#### WARNING!

Electronic boards have components sensitive to electrostatic discharge. Do not touch directly the component parts or connectors.

If necessary, first touch the grounded metallic frame size or use proper grounding strap.

#### Do not execute any applied potential test on the inverter! If it is necessary, consult the manufacturer.

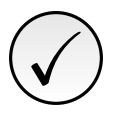

#### NOTE!

**Frequency inverters may interfere in other electronic equipments. Observe the recommendations** of chapter 3 Installation and Connection of the user's manual in order to minimize these effects.

Read the user's manual completely before installing or operating this inverter.

# <span id="page-34-0"></span>3 GENERAL INFORMATION

This manual presents information necessary for the configuration of all the functions and parameters of the frequency inverter. This manual must be used together with the user's manual.

The text provides additional information so as simplify the use and programming of the frequency inverter in certain applications.

It is prohibited the reproduction of the contents of this manual, in whole or in part, without the written permission of the manufacturer.

### 3.1 TERMINOLOGY AND DEFINITIONS

#### <span id="page-34-1"></span>3.1.1 Terms and Definitions Used

Amp, A: Ampère.

AIP: analog input via potenciometer.

Alx: analog input "x".

AOx: analog output "x".

*◦* C: Celsius degrees.

CA: alternate current.

CC: direct current.

**Pre-Charge Circuit:** charges the capacitors of the DC link with limited current, avoiding current peaks in the inverter power-up.

CO/DN/PB/ETH: Interface CANopen, DeviceNet, ProfibusDP or Ethernet. Check for the interface availability at product user's manual.

CV: cavalo-vapor = 736 Watts (Brazilian unit of measurement of power, normally used to indicate mechanical power of electric motors).

Heatsink: metal part designed to dissipate the heat produced by power semiconductors.

**Dix:** digital input "x".

DOx: digital output "x".

**Switching Frequency:** switching frequency of the IGBTs of the inverter bridge, normally expressed in kHz.

**Run/Stop**: inverter function which, when activated (run), accelerates the motor by acceleration ramp up to the reference frequency and, when deactivated (stop), decelerates the motor by deceleration ramp. It may be controlled by digital input set for this function, via serial or via SoftPLC.

h: hour; time unit.

General Enable: when activated, it accelerates the motor by acceleration ramp and Run/Stop = Run. When disabled, the PWM pulses will be immediately blocked. It may be controlled by digital input set for this function, via serial or via SoftPLC.

HMI: human-machine interface; device which allows controlling the motor, viewing and changing the inverter parameters. It features keys to control the motor, navigation keys and graphic LCD display.

hp: horse power = 746 Watts (power unit, normally used to indicate mechanical power of electric motors).

Hz: hertz; frequency unit.

IGBT: insulated gate bipolar transistor - basic component part of the output inverter bridge. It works as an electronic switch in the saturated (closed switch) and cut-off (open switch) modes.

I*nom*: inverter rated current by P295.

**kHz**: quilohertz = 1000 Hertz; frequency unit.

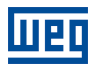

**DC Link:** intermediary circuit of the inverter; voltage in direct current obtained by rectifying the power supply alternate voltage or external supply; it supplies the output inverter bridge with IGBTs.

**mA**: miliampère = 0.001 Ampère.

min: minute; time unit.

 $\text{ms:}$  milisecond = 0.001 second.

**Nm:** Newton meter; torque unit.

**NTC:** resistor whose resistance value in ohms decreases proportionally to the increase of the temperature; it is used as a temperature sensor in power packs.

#### PE: Protective Earth.

**PTC:** resistor whose resistance value in ohms increases proportionally to the temperature; it is used as a temperature sensor in motors.

PWM: pulse width modulation - modulation by pulse width; pulsed voltage that supplies the motor.

Rectifier: input circuit of the inverters that transforms the input AC voltage into DC. It is formed by high-power diodes.

**RMS:** root mean square; effective value.

rpm: revolutions per minute; rotation unit.

s: second; time unit.

V: volts; electric voltage unit.

WPS: Programming Software "WEG Programming Suite".

**Ω**: ohms; electric resistance unit.

#### <span id="page-35-0"></span>3.1.2 Numerical Representation

Throughout the manual, parameter values with suffix "hexa" represent hexadecimal numbers. The decimal numbers are represented by means of digits without suffix.

#### <span id="page-35-1"></span>3.1.3 Symbols to Describe Parameter Properties

ro: read only parameter.

**cfg**: parameter that can be changed only with a stopped motor.

**V/f**: parameter available in the V/f mode.

**VVW**: parameter available in the VVW mode.

3
# 4 ABOUT THE HMI

# 4.1 USE OF THE HMI TO OPERATE THE INVERTER

Using the HMI, it is possible to command the inverter, view and adjust all of its parameters. The HMI presents the following functions:

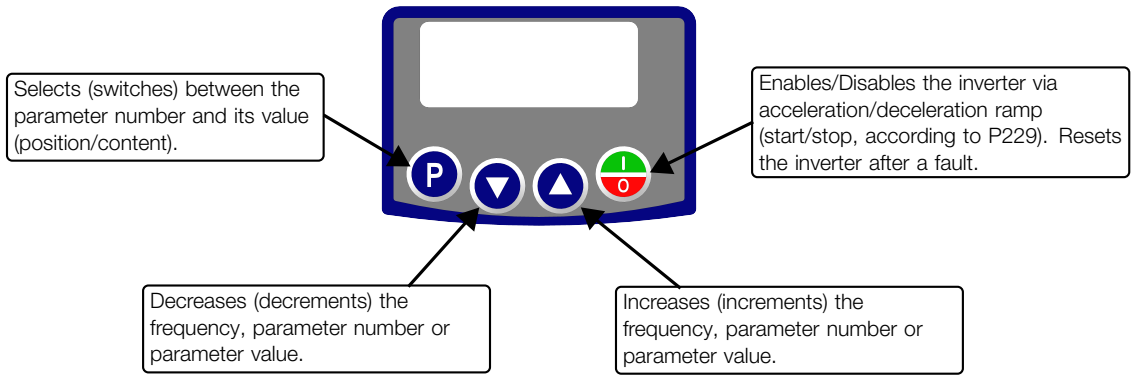

Figure 4.1: HMI keys

# 4.2 INDICATIONS ON THE HMI DISPLAY

<span id="page-36-0"></span>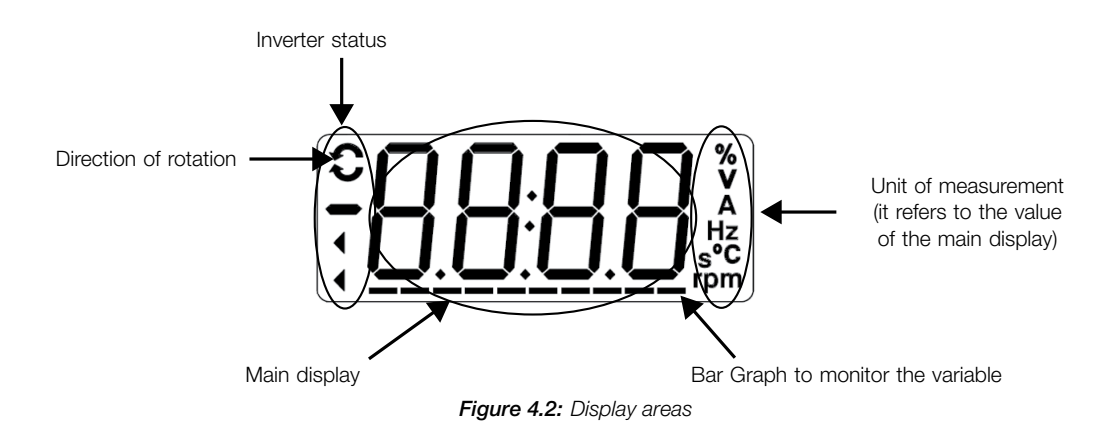

# 4.3 OPERATING MODES OF THE HMI

When inverter is powered-up, the initial state of the HMI remains in the start-up mode as long as no faults, alarms, undervoltages occur or no keys are pressed.

The setting mode is composed of two levels: Level 1 allows browsing the parameters. Level 2 allows the modification of the parameter selected in level 1. At the end of this level, the modified value is saved when the  $\bullet$ key is pressed.

A Figure 4.2 on page 4-1 illustrates the basic browsing of the operating modes of the HMI.

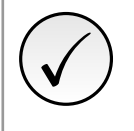

NOTE!

When the inverter is in the fault state, the main display indicates the number of the fault in the format **Fxxx**. The browsing is allowed after pressing the  $\bullet$  key.

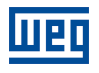

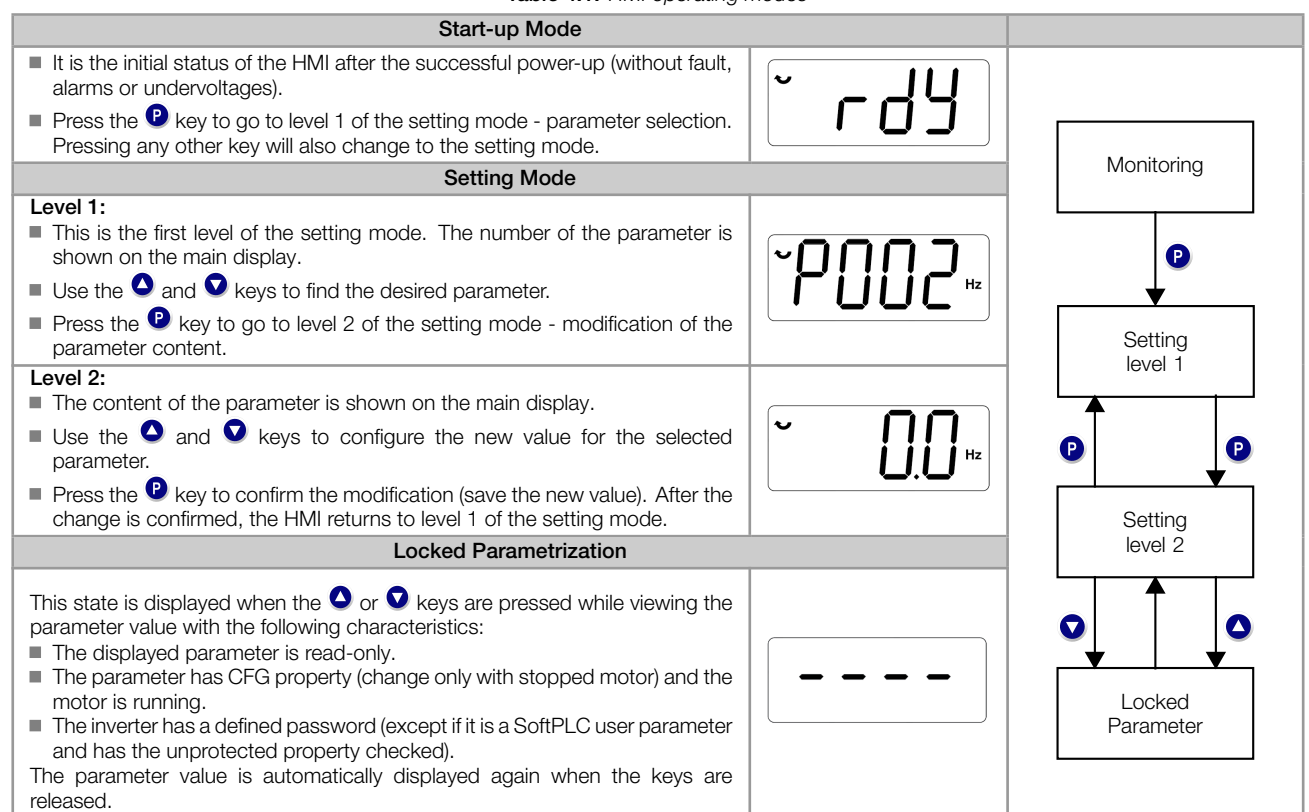

#### Table 4.1: HMI operating modes

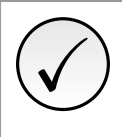

# NOTE!

When the inverter is in the alarm state, the main display indicates the number of the alarm in the format **Axxx.** The browsing is allowed after pressing the  $\bullet$  key, and then the indication "A" is displayed on the unit of measurement display, flashing until the situation causing the alarm is solved.

# 5 HMI

<span id="page-38-0"></span>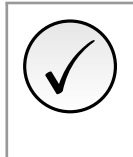

# NOTE!

The inverter comes from the factory with the frequency (V/f 50/60 Hz mode) and voltage adjusted according to the market.

The reset to factory default may change the content of the parameters related to frequency.

# 5.1 ACCESS

Whenever the inverter is powered up, the HMI display goes to the start-up mode if no faults, alarms or undervoltages are present. In order to simplify the reading of the inverter parameters, the display was designed to show two parameters simultaneously, at the user's discretion. One of those parameters (main display) is shown in the numeric form and the other parameter as a bar graph. The parameter monitored by the bar graph is selected via P207, as indicated in Figure 5.1 on page 5-1.

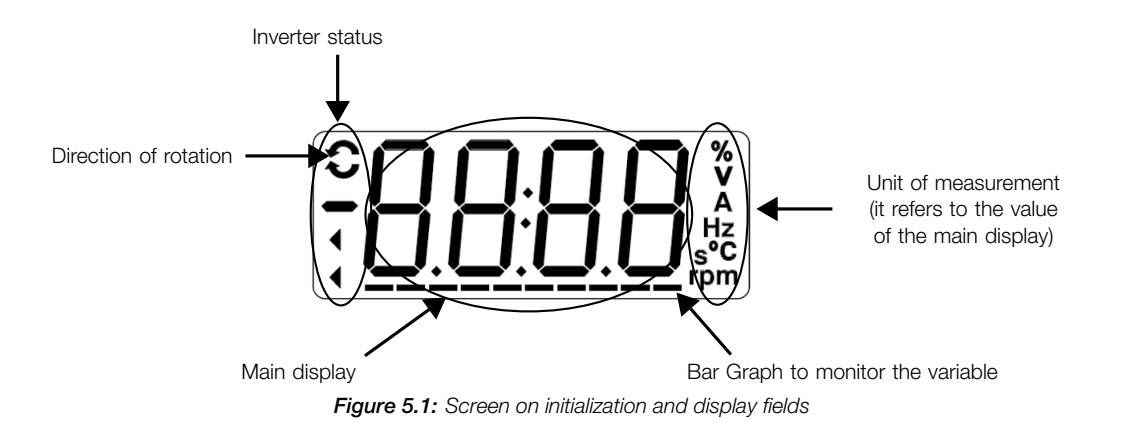

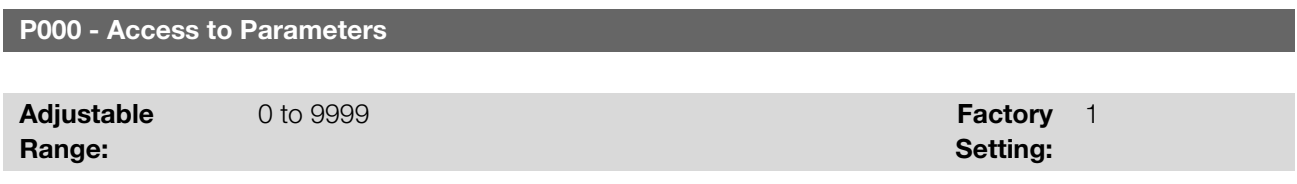

# Description:

Password input to release the access to the parameters. Once a password is saved in P200, the access to the parameters is only allowed if this password is set in P000. After setting P000 with a password value, P000 will show "1" or "0", keeping the set password value hidden. Where "1" releases the access to parameters and "0" locks the access to the parameters.

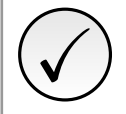

# NOTE!

The view of parameter P000 on the HMI will only be available when the password is active (P200  $=$ 1).

To release the access to the parameters, it is necessary to set P000 after each inverter energization, as such information is not retained.

# P200 - Password

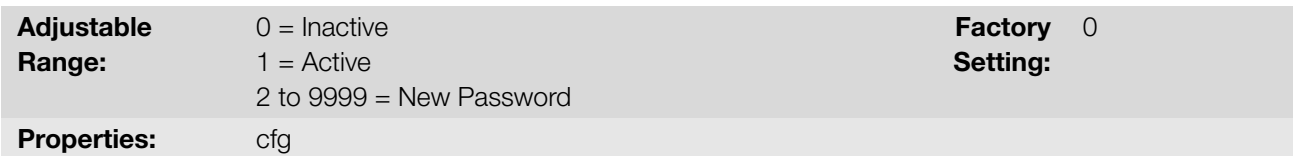

# Description:

It allows activating the password (by inserting a new value) or disabling it. For further details regarding the use of CFW300 | 5-1

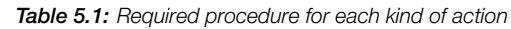

<span id="page-39-0"></span>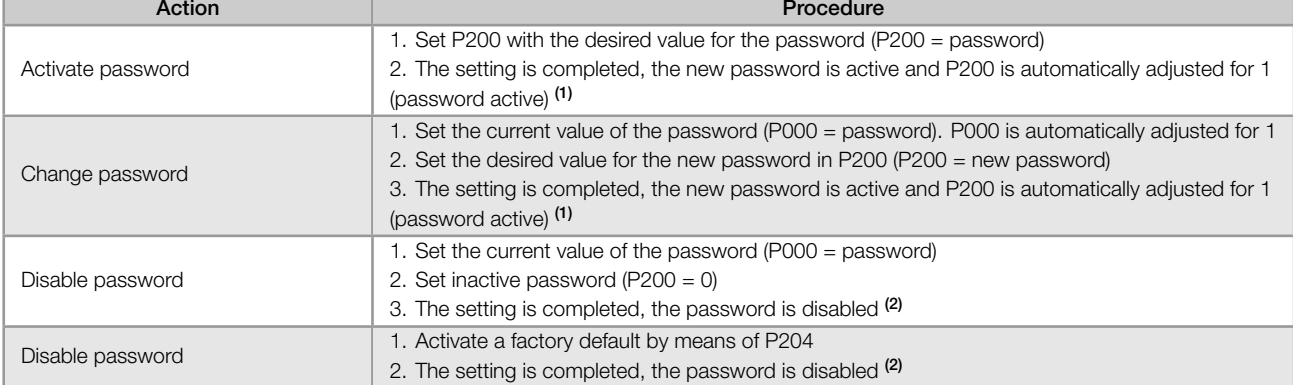

(1) It only allows changing the content of the parameters when P000 is equal to the value of the password. (2) It is allowed to change the content of the parameters and P000 is inaccessible.

# P204 - Load/Save Parameters

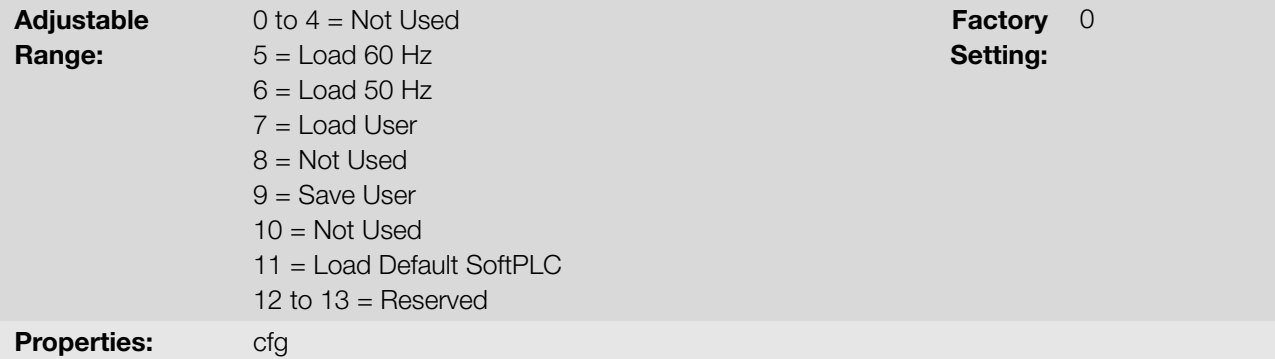

## Description:

5

Save or load parameters on the inverter. The Table 5.2 on page 5-2 describes the actions performed by each option.

<span id="page-39-1"></span>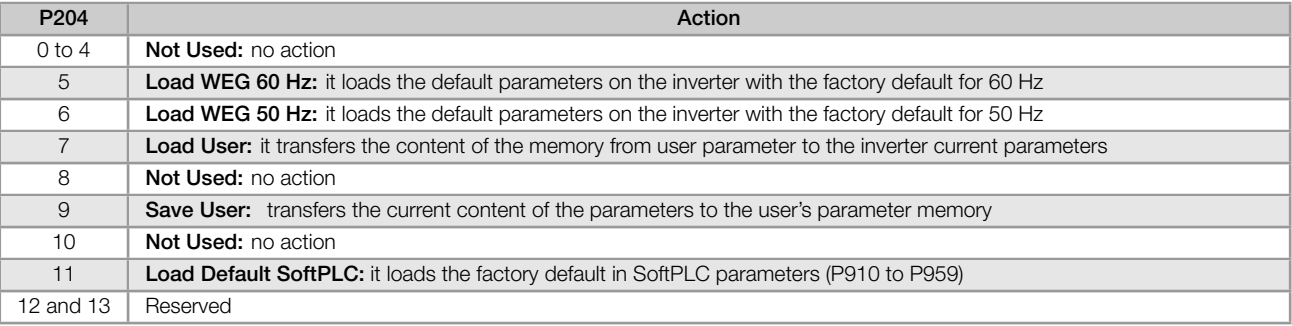

#### Table 5.2: Option of parameter P204

In order to load the parameters of user for operating area of the inverter  $(P204 = 7)$  it is necessary that this area be previously saved.

The operation of uploading this memory (P204 = 7), can also be done via digital inputs (DIx). For further details referring to this programming, refer to Section 9.6 DIGITAL INPUTS on page 9-12.

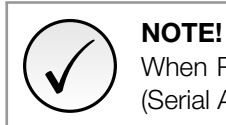

When P204 = 5 or 6, parameters P295 (Inv. Rated Current), P296 (Line Rated Voltage) and P308 (Serial Address) are not c[hanged.](#page-103-0)

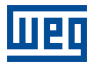

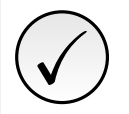

NOTE! In order to upload the user parameters (P204 = 7), the factory default must be uploaded first (P204

 $= 5$  or 6).

# 5.2 INDICATIONS

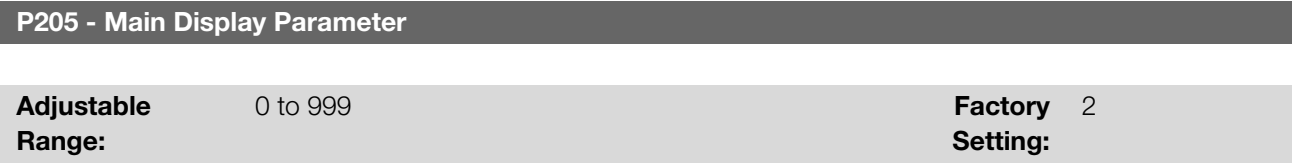

# Description:

It defines which parameter will be viewed on the HMI when the motor is enabled after initialization.

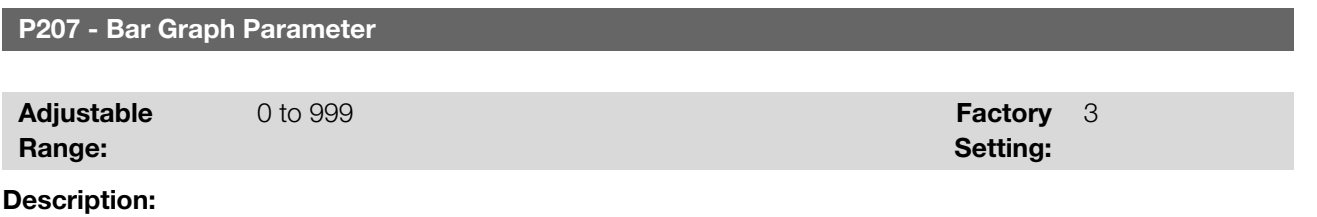

Defines which parameter will be shown on the HMI bar graph.

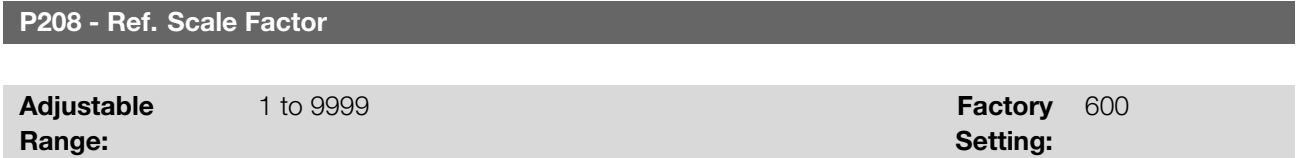

## Description:

It allows adjusting the scale of the parameter speed reference P001 and output (motor) speed P002 so as to convert the indication of frequency values applied to the motor (Hz) into angular speed in "rpm" or a proportional value in "%", for instance.

Together with the unit in P209 and the decimal places in P210, the rated reference P208 defines the speed indication on the inverter HMI. According to the factory default of those parameters, the preset scale on the inverter is in "Hz" and with a decimal place (60.0 Hz or 50.0 Hz). On the other hand, by setting  $P208 = 1800$  or 1500,  $P209 = 7$  and  $P210 = 0$ , a scale in "rpm" with no decimal places is defined (1800 rpm or 1500 rpm).

# P209 - Ref. Eng. Unit

# P510 - SoftPLC Eng. Unit

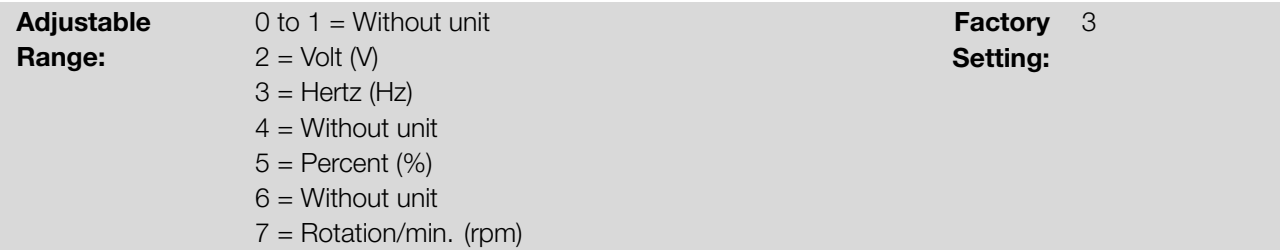

# Description:

It defines the engineering unit that will be displayed on the HMI. P209 is linked to parameters P001 and P002. P510 is linked to the SoftPLC user's parameters. That is, any SoftPLC user's parameter linked to the SoftPLC engineering unit will be dispalyed in this format.

# P210 - Ref. Decimal Point

# P511 - SoftPLC Indication Form

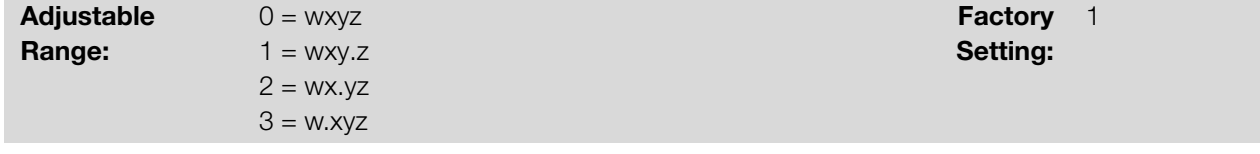

# Description:

It allows setting the position of the decimal point displayed on the HMI. P210 is linked to the indication of parameters P001 and P002. P511 is is linked to the indication of the SoftPLC user's parameters. That is, any SoftPLC user's parameter linked to the SoftPLC indication form will be displayed in this format.

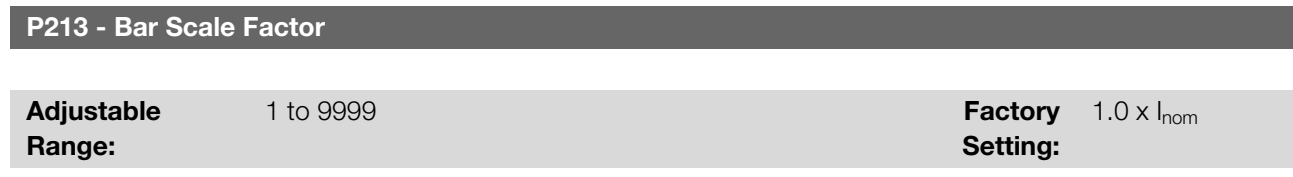

# Description:

It configures the full scale (100 %) of the bar graph to indicate the parameter selected by P207.

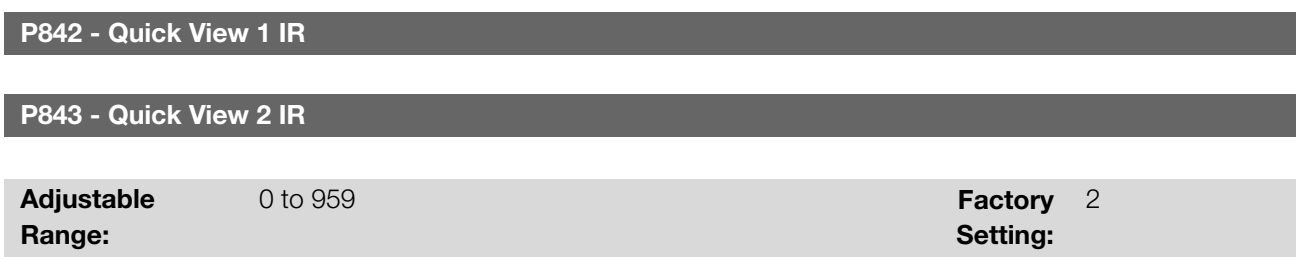

# Description:

It defines which parameters (their respective values) will be viewed by using the key  $\bullet$  key of the infrared remote control (available with expansion module).

For further details, refer to the installation, configuration and operation guide of the expansion module.

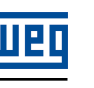

# 6 FREQUENCY INVERTER IDENTIFICATION

In order to check the inverter model, see the code on the product nameplate on the side of the inverter.

Once verified the identification code of the model of the inverter, refer to Chapter 2 General Information of the user's manual of the frequency inverter.

The parameters related to the inverter model are shown below. They are modified according to the model and version of the inverter and must comply with the data read on the product nameplate.

# 6.1 INVERTER MODEL

# P023 - Main SW Version

Adjustable Range: 0.00 to 99.99 **Factory** Properties: ro

Setting:

## Description:

It indicates the software version of the main microprocessor on the control board.

#### P029 - Power HW Configuration

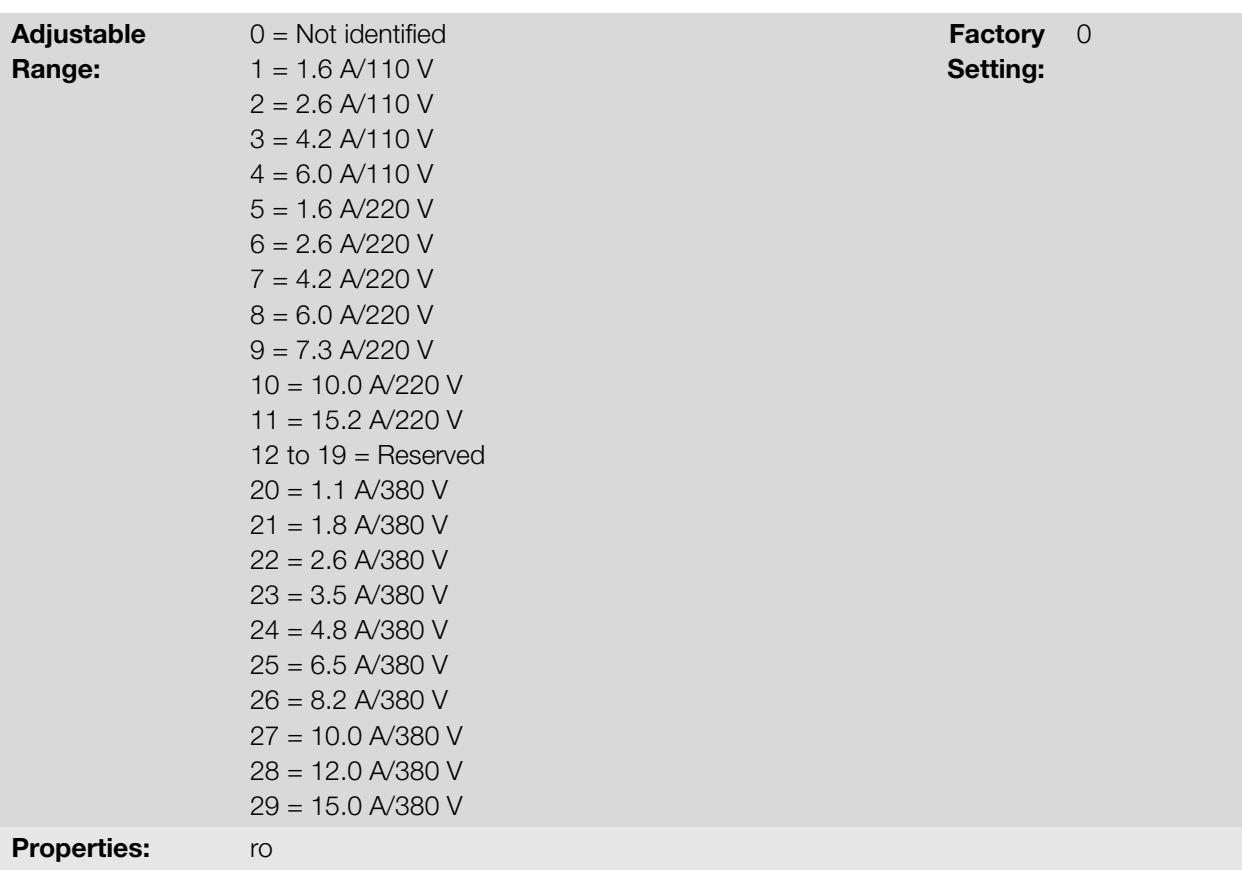

## Description:

It indicates the inverter model, distinguishing the supply voltage and the rated current according to Table 6.1 on page 6-2.

From P029, the inverter determines the current and voltage parameters depending on the model identification. On the other hand, this action is only effected at the moment of the factory standard load (P204 = 5 or 6[\).](#page-43-0)

<span id="page-43-0"></span>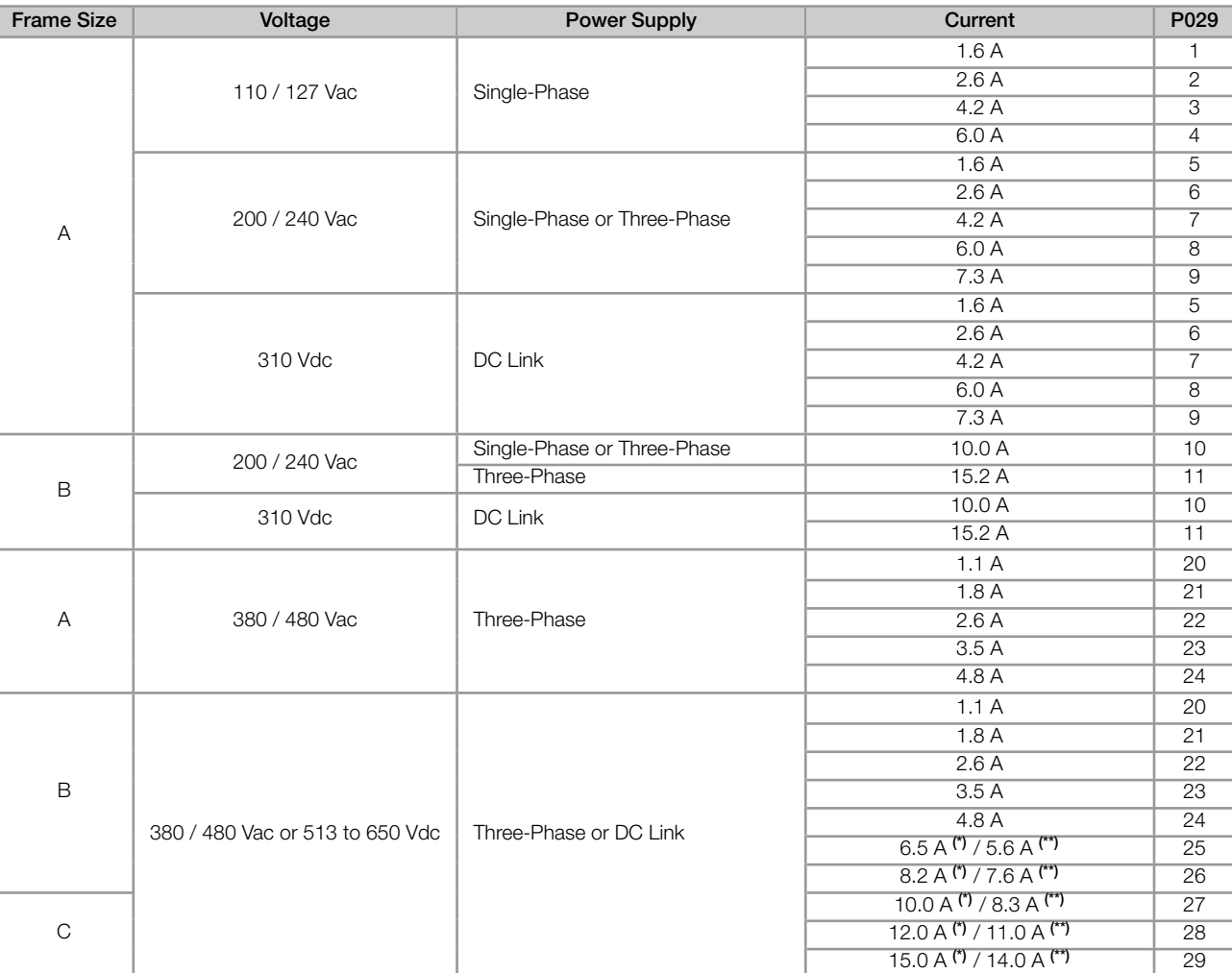

(\*) Rated current for power supplies of 380-400-415 Vac.

(\*\*) Rated current for power supplies of 440-460-480 Vac.

# NOTE!

✓

The models of the 400 V line have rated currents specified according to the supply voltage:

**Voltage range 1:** power supplies of 380-400-415 Vac, or 513-540-560 Vdc (P296 = 4 or 5).  $\blacksquare$  Voltage range 2: power supplies of 440-460-480 Vac, or 594-621-650 Vdc (P296 = 6 or 7).

For these models, P296 must be adjusted in accordance with the mains voltage used, and the parameter P295 will be changed automatically by the inverter. For more information, refer to the user manual, available for download on www.weg.net.

# P295 - Inverter Rated Current

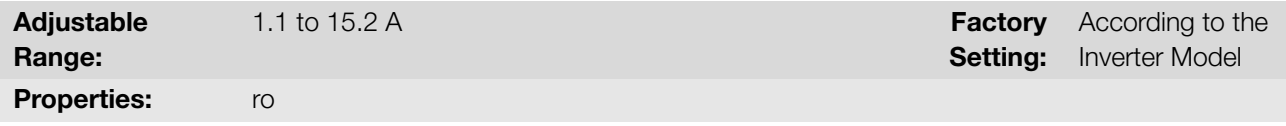

# Description:

It indicates the inverter rated current according to Table 6.1 on page 6-2.

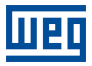

# P296 - Line Rated Voltage

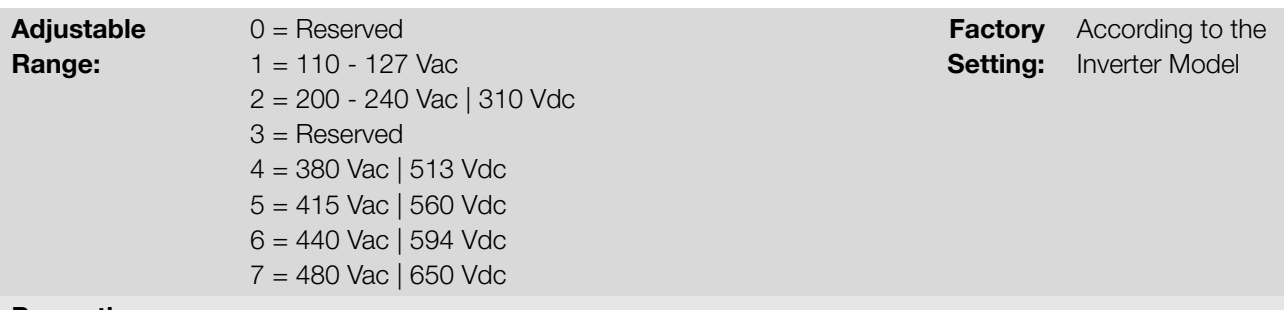

# Properties:

# Description:

This parameter shows the inverter supply voltage according to the identification made after power up (and for models of the 400 V Line, after adjustment).

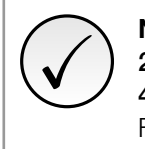

NOTE! 200 V Line: P296 is read-only parameter (ro). 400 V Line: P296 is configuration parameter (cfg). For further information, refer to the user's manual, available for download on: www.weg.net.

#### P613 - Main SW Revision

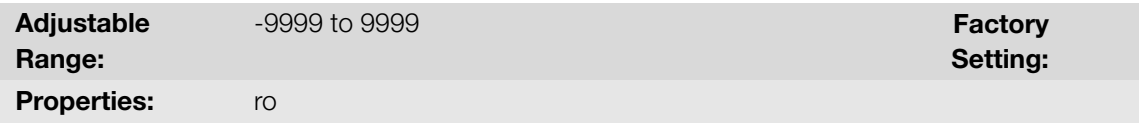

# Description:

It indicates the main software revision number. It is automatically generated by the machine that compiled the firmware.

# 6.2 ACCESSORIES

P024 - IO Acces. SW Version

# P025 - Comm. Acces. SW Version

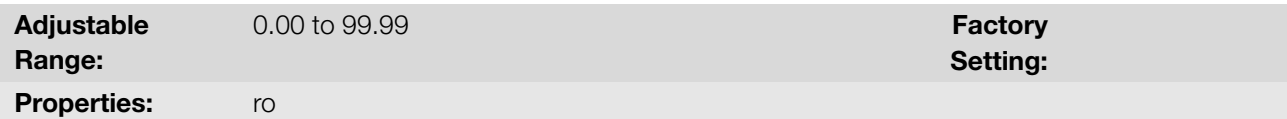

# Description:

It indicates the software versions of the connected acessories microprocessors according to parameters P027 and P028.

P027 - Config. Acces. IO

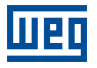

# P028 - Config. Comm. Acces.

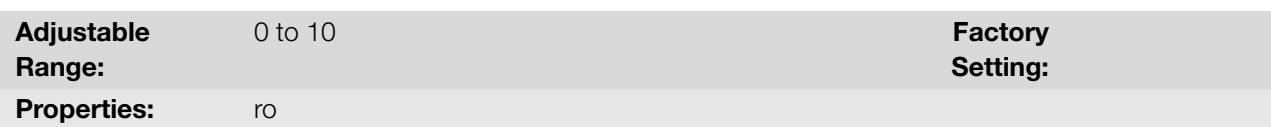

# Description:

It indicates accessories that are connected according to the quick reference of each product.

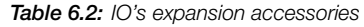

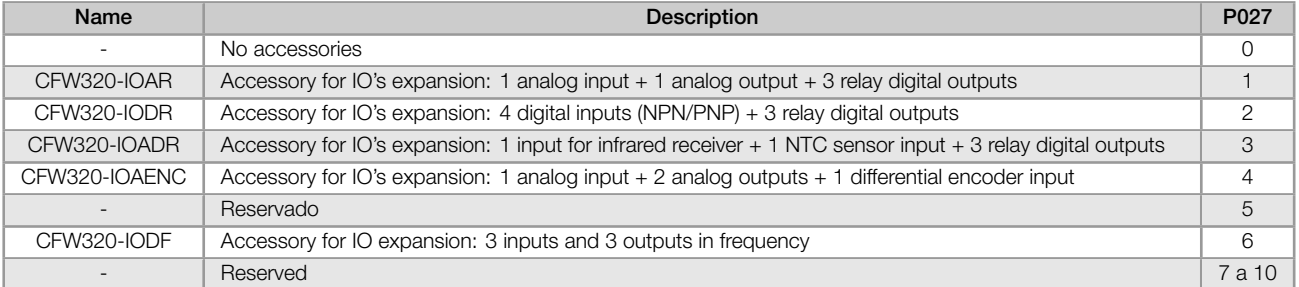

#### Table 6.3: Communication expansion accessories

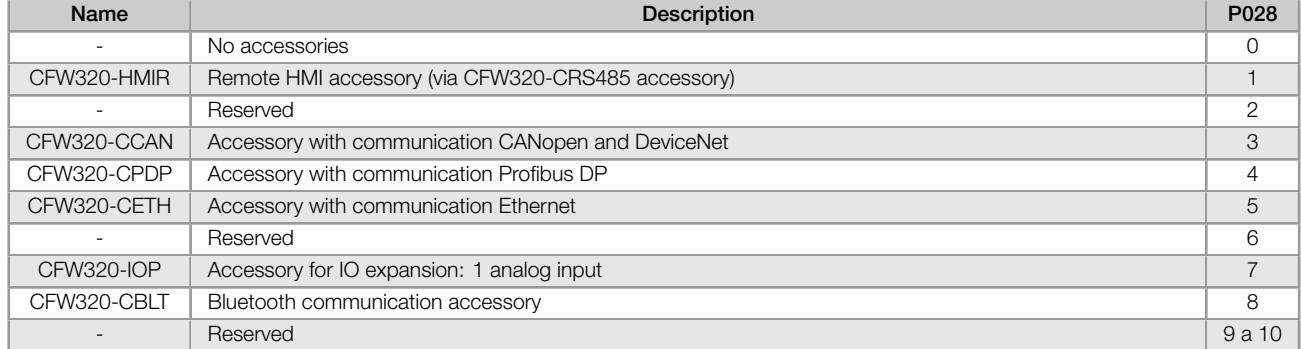

# 7 COMMAND AND REFERENCES

The drive of the electric motor connected to the inverter depends on the logical command and on the reference defined by one of the several possible sources, such as: HMI keys, digital inputs (DIx), analog inputs (AIx), Serial/ USB interface, CANopen/DeviceNet interface, SoftPLC, etc.

The command via HMI is limited to a set of functions pre-defined for the keys according to Chapter 5 HMI on page 5-1, similarly to the digital inputs (DIx), with the functions implemented in parameter P263 to P266. On the other hand, the command via digital interfaces, such as communication network and SoftPLC, act directly on the inverter control word by means of control parameters and system markers of the SoftPLC, respectively.

The frequency reference, in turn, is processed inside the frequency inverter in 16 bits with si[gnal \(-32768 to +32767\)](#page-38-0) [for a](#page-38-0) range of -400.0 Hz to +400.0 Hz. On the other hand, the unit factor, range and resolution of the reference depend on the used source, as described in Section 7.2 SPEED REFERENCE on page 7-6.

# 7.1 REFERENCE SOURCE SELECTION

<span id="page-46-0"></span>The inverter command and reference sourcei[s defined by the inverter parameters for two diff](#page-51-0)erent situations: Local and Remote, which can be switched dynamically during the inverter operation. Thus, for a certain parameterization, the inverter has two sets for command and reference, according to block diagram of Figure 7.1 on page 7-2. Parameter P220 determines the source of commands for Local and Remote situations.

Parameters P223, P224 and P225 define the commands in the Local situation; parameters P226, P227 and P228 define the commands in the Remote situation, and parameter P105 determines the source for selection between 1<sup>st</sup> and 2<sup>nd</sup> Ramp. This structure for the selection of the command source is shown in Fi[gure 7.1 on page 7-2.](#page-47-0)

Parameters P221 and P222 define the frequency reference in the Local and Remote situations. This structure for the selection of the reference source is shown in Figure 7.2 on page 7-3.

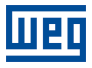

<span id="page-47-0"></span>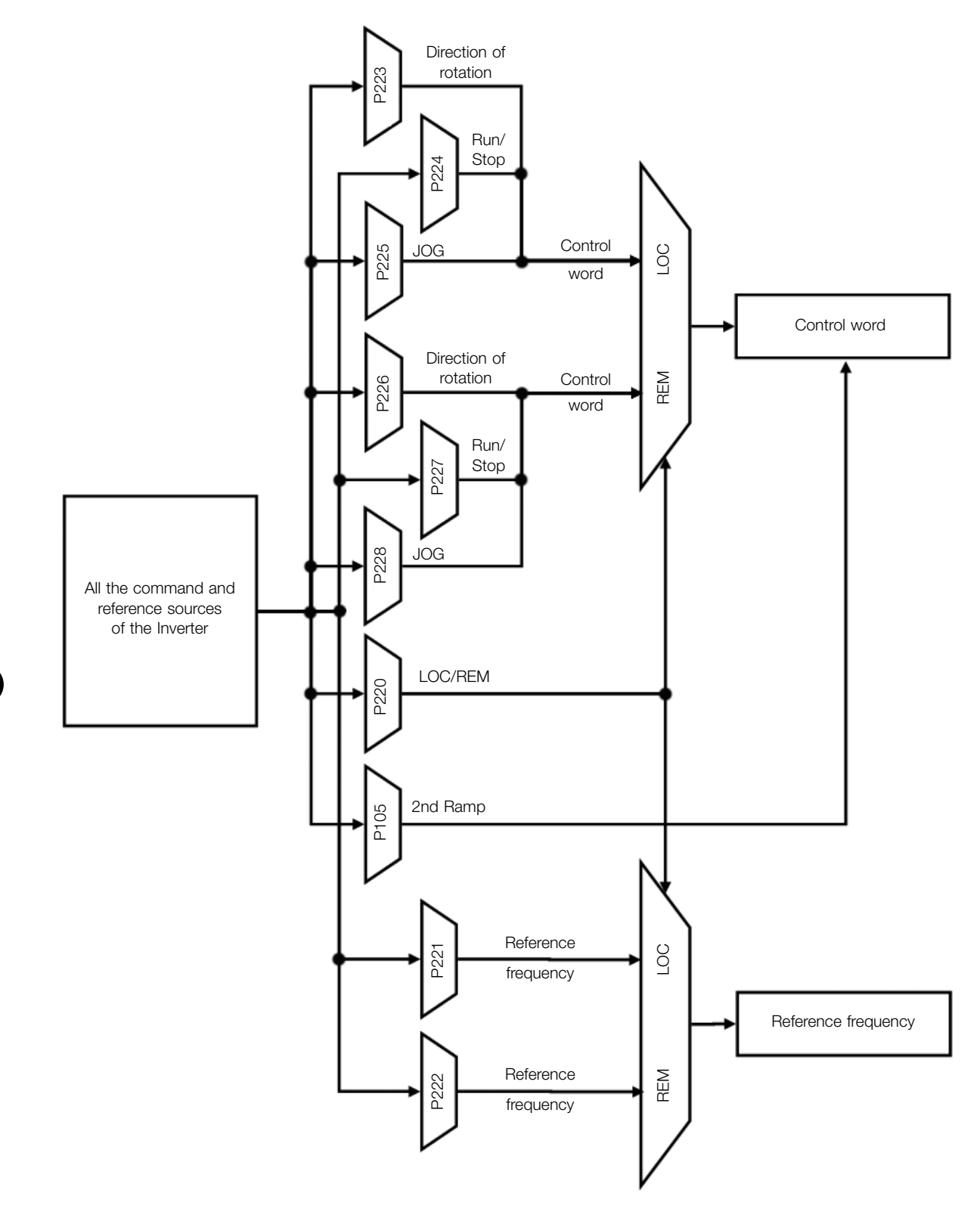

Figure 7.1: Block diagram for commands and references

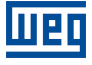

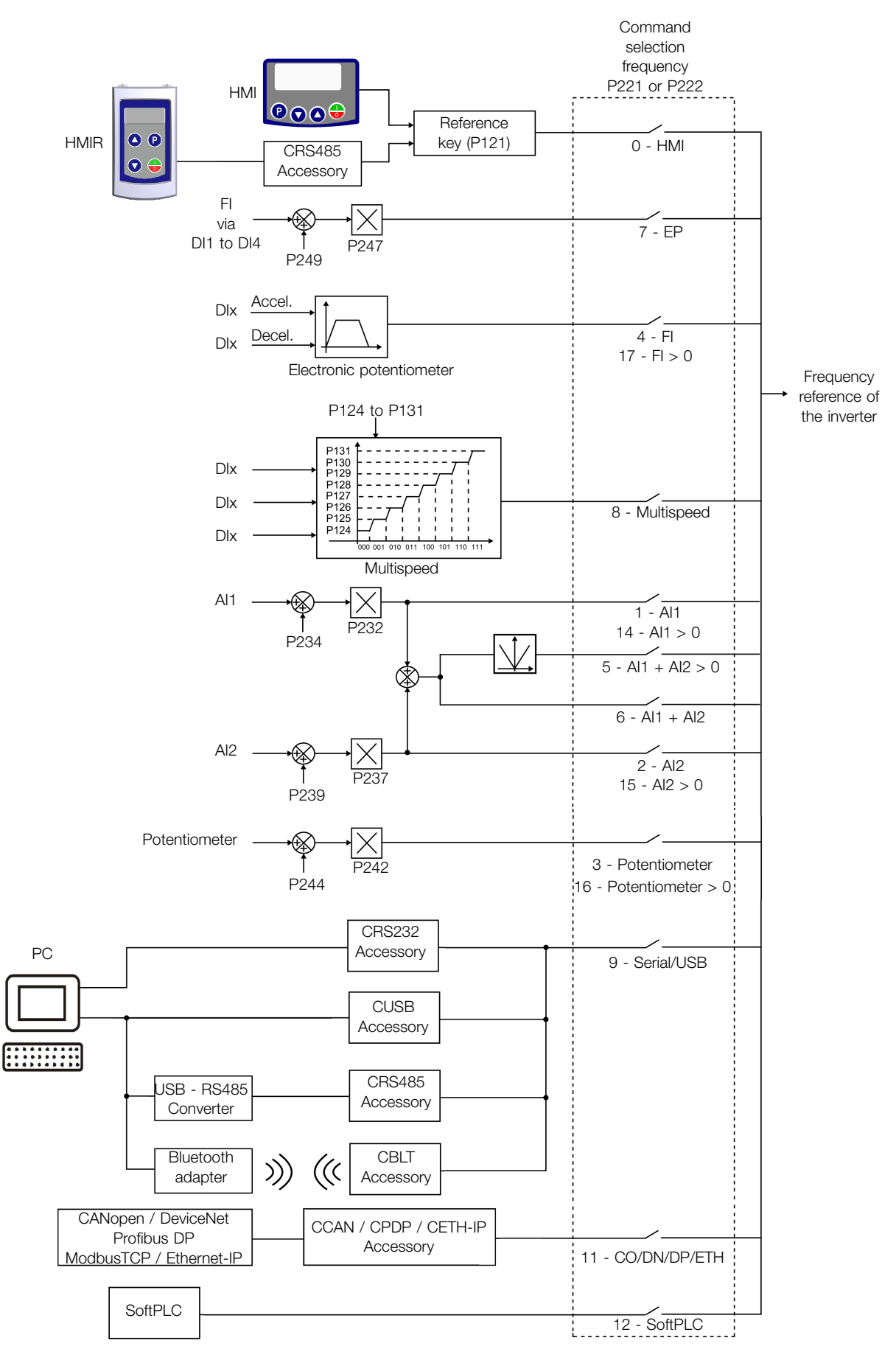

Figure 7.2: Structure to select the frequency reference

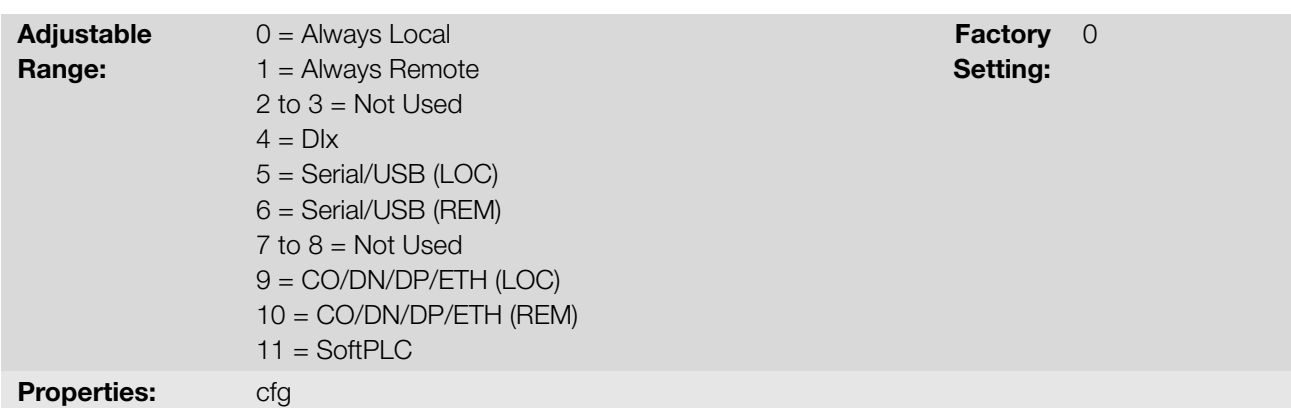

#### Description:

7

It defines the command origin source which will select between Local situation and Remote situation, where:

- **LOC:** means Local situation default.
- **REM:** means Remote situation default.
- **Dix:** according to function programmed for digital input in P263 to P266.
- CO / DN / DP / ETH: interface CANopen, DeviceNet, Profibus DP or Ethernet.

# P221 - LOC Reference Sel.

#### P222 - REM Reference Selection

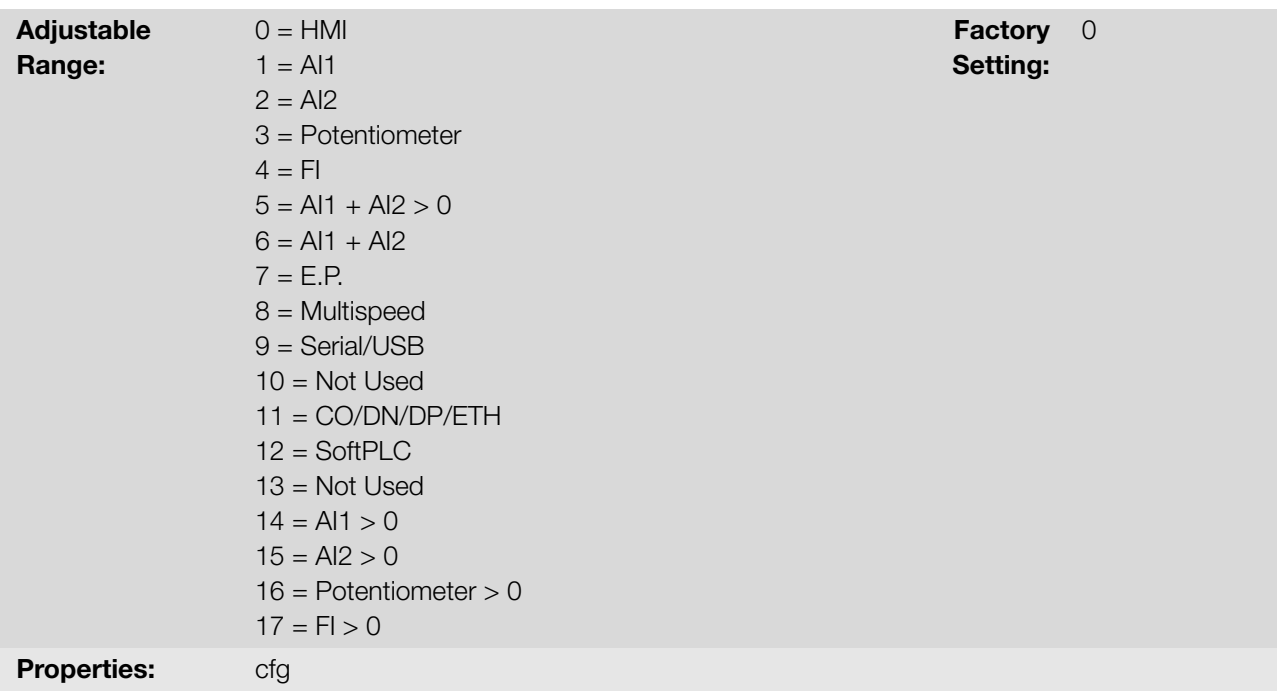

#### Description:

It defines the origin source for the frequency reference in the Local situation and Remote situation.

Some comments on the options of this parameter:

- **AIx:** it refers to the analog input signal according to Section 9.1 ANALOG INPUTS on page 9-1.
- **HMI:** the reference value set by the keys and are contained in parameter P121.
- 7-4 | CFW300
- E.P.: electronic potentiometer, refer to Section 9.6 DIGITAL INPUTS on page 9-12.
- **Multispeed:** refer to Section 9.6 DIGITAL INPUTS on page 9-12.
- AIx > 0: the negative values of the AIx [reference are zeroed.](#page-103-0)
- CO / DN / DP / ETH: [interface CANopen, DeviceNet, Profibus D](#page-103-0)P or Ethernet.

# P223 - LOC FWD/REV Selection

# P226 - REM FWD/REV Selection

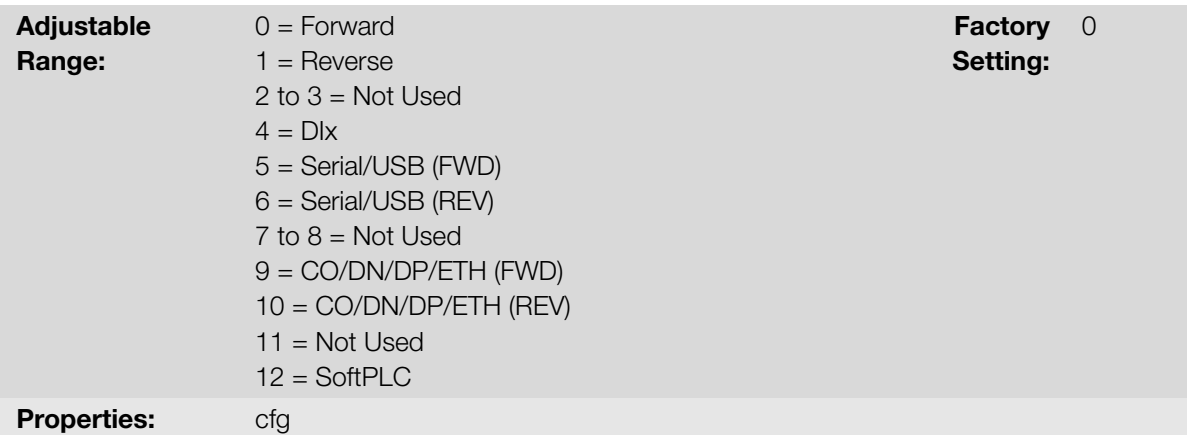

#### Description:

It defines the origin source for the "Direction of Rotation" command in the Local and Remote situation, where:

- H: means Forward.
- AH: means Reverse.
- **Dix:** refer to Section 9.6 DIGITAL INPUTS on page 9-12.
- CO / DN / DP / ETH: interface CANopen, DeviceNet, Profibus DP or Ethernet.

# P224 - LOC Run/Stop Sel.

# P227 - REM Run/Stop Selection

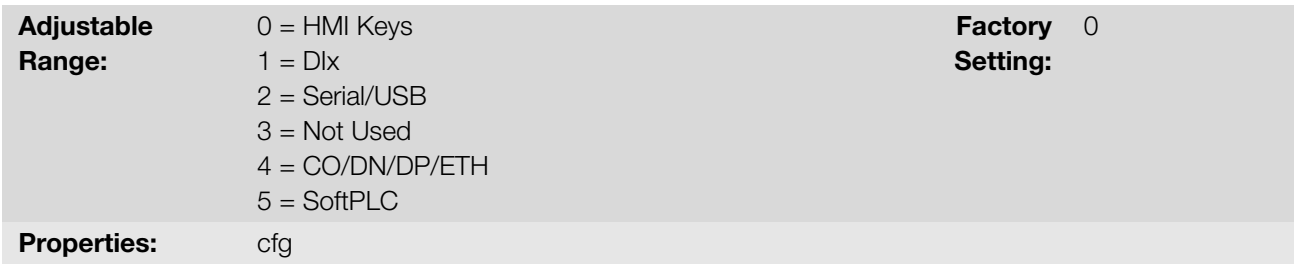

## Description:

It defines the origin source for the "Run/Stop" command in the Local and Remote situation. This command corresponds to the functions implemented in any of the command sources able to enable the motor movement, that is, General Enable, Ramp Enable, Forward Run, Reverse Run, Start, etc.

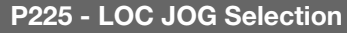

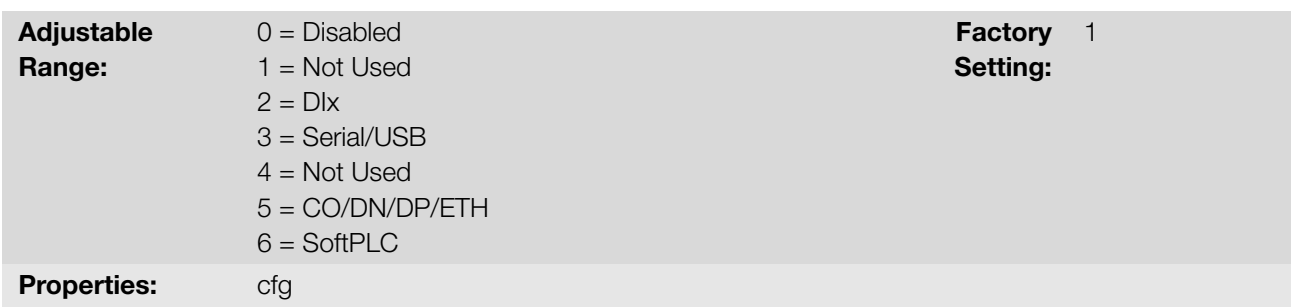

#### Description:

It defines the origin source for the JOG function in the Local and Remote situation. The JOG function means a Run/Stop command added to the reference defined by P122. Refer to Section 7.2 SPEED REFERENCE on page 7-6.

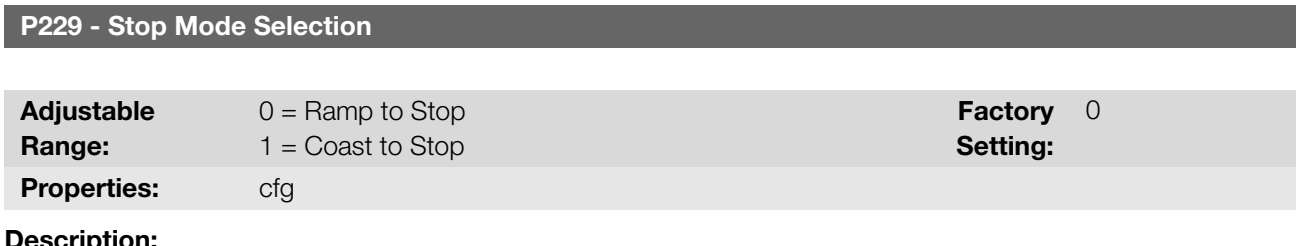

# Description:

Defines the motor stop mode when the inverter receives the "Stop" command. Table 7.1 on page 7-6 describes the options of this parameter.

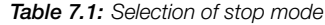

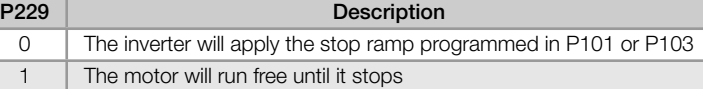

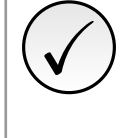

## NOTE!

When the Coast Stop mode is programmed and the Flying Start function is disabled, only activate the motor if it is stopped.

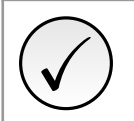

## NOTE!

This parameter is applied to all the inverter command sources, but it was created aiming at allowing the command via HMI to be able to disable the motor by inertia instead of deceleration ramp. In this way, when P229 = 1, Bit 0 of the control word (Ramp Enable) has a function similar to Bit 1 (General Enable). The same way, the digital input functions such as: Run/Stop, Forward/Reverse Run stop the motor by inertia in this condition of P229.

# 7.2 SPEED REFERENCE

The frequency reference is the value applied to the input of the acceleration ramp module (P001) to control the frequency applied to the inverter output (P002) and consequently the motor shaft speed.

<span id="page-51-0"></span>Inside the CPU, the inverter uses signed 16 bit variables to treat the frequency references. Besides, the full scale of the reference, output frequency and related variables are defined in 400.0 Hz. On the other hand, depending on the source, this scale is conveniently modified considering the interface with the user by standardization or application requirements.

In general, the digital references defined by parameters such as: HMI keys (P121), Multispeed (P124 to P131) and

7-6 | CFW300

E.P. have a scale from 0.0 to 400.0 Hz with resolution of 0.1 Hz.

In digital inputs (DIx), on the other hand, the reference is defined according to the function predefined for P263 to P266.

The frequency reference applied to the inverter output via frequency input follows the behavior of the parameters related to it (P230 to P250).

The full scale of the reference is always by P134, that is, maximum value in AIx is equivalent to the frequency reference equal to P134.

The digital references Serial/USB, CANopen/DeviceNet, Profibus DP, Ethernet and SoftPLC act on a standardized scale called "13-bit speed", where the value 8192  $(2^{13})$  is equivalent to the motor rated frequency (P403).

Those references are accessed by parameters P683 and P685.

The digital references, though, have a different scale and the frequency reference parameters with their range from 0.0 to 400.0 Hz, according to previous descriptions, the frequency value on the ramp input (P001) is always limited by P133 and P134.

For example, the JOG reference is given by P122, this parameter may be set in up to 400.0 Hz, but the value applied to the ramp input as reference will be limited by P134 when the function is executed.

Table 7.2: Summary of the scales and resolutions of the frequency references

| Reference                          | <b>Full Scale</b>         | Resolution               |
|------------------------------------|---------------------------|--------------------------|
| Analog input (Alx)                 | -P134 to P134             | 10 bits or (P134/1024)   |
| Communication Networks and SoftPLC | $-400.0$ Hz to $400.0$ Hz | 13-Bit Speed (P403/8192) |
| <b>HMI Parameter</b>               | $-400.0$ Hz to $400.0$ Hz | $0.1$ Hz                 |

## P120 - Speed Ref. Backup

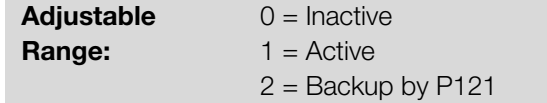

# Description:

It defines the operation of the backup function of the speed reference from one of the options Inactive (P120 = 0), Active (P120 = 1) and by P121 (P120 = 2). This function, in turn, determines the form of backup of the digital references of the sources: HMI (P121), E.P. and Serial (P683), according to Table 7.3 on page 7-7.

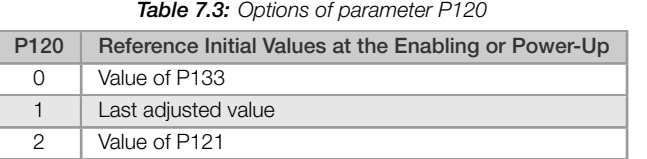

If P120 = Inactive, the inverter will not save the speed reference value when it is disabled. Thus, when the inverter is enabled again, the speed reference value will become the frequency minimum limit value (P133).

If P120 = Active, the value set in the reference is not lost when the inverter is disabled or powered down.

If P120 = Backup by P121, the reference initial value is fixed by P121 at the enabling or power-up of the inverter.

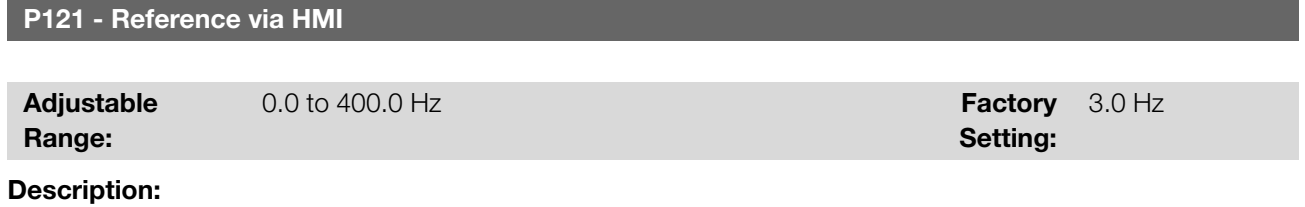

Defines the frequency reference via HMI (P221 = 0 or P222 = 0). When the  $\bullet$  and  $\bullet$  keys are active and the HMI

CFW300 | 7-7

Factory 1 Setting:

in the monitoring mode, the value of P121 is increased and shown on the HMI main display. Besides, the P121 is used as input for the reference backup function.

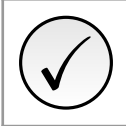

NOTE!

The minimum and maximum values of parameter setting are limited by P134 and P133, respectively.

#### P122 - JOG Reference

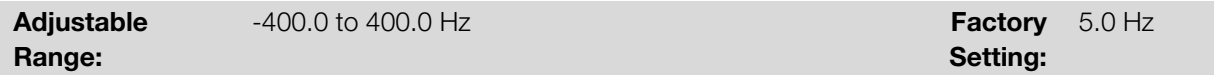

#### Description:

Defines the frequency to which the motor accelerates following the acceleration ramp set according to P105 during the JOG command. This command may be activated by any of the sources, as per Section 7.1 REFERENCE SOURCE SELECTION on page 7-1. The negative values determine a direction of rotation opposite to that defined by the inverter command word.

[P124 - Multispeed Ref. 1](#page-46-0)

P125 - Multispeed Ref. 2

P126 - Multispeed Ref. 3

P127 - Multispeed Ref. 4

P128 - Multispeed Ref. 5

P129 - Multispeed Ref. 6

P130 - Multispeed Ref. 7

P131 - Multispeed Ref. 8

Adjustable Range: -400.0 to 400.0 Hz Setting: 3.0 Hz

## Description:

It defines the multispeed reference. By the combination of up to three digital inputs, one from eight levels that form the multispeed reference is selected. Read the description of the of the digital inputs in Section 9.6 DIGITAL INPUTS on page 9-12, as well the reference selection in Section 7.1 REFERENCE SOURCE SELECTION on page 7-1. The negative values determine a direction of rotation opposite to that defined by the inverter command word (bit 2 of P682).

Figure 7.3 on page 7-9 and Table 7.4 on page 7-9 show the operation of the Multispeed. [Although the most](#page-103-0) [significant digital input](#page-103-0) may be set at DI1 or DI2, only on[e of those options is allowed; otherwise, the Config state](#page-46-0) [\(Co](#page-46-0)nF), according to Table 11.3 on page 11-5, is activated to indicate parameterization incompatibility.

| 8 Referency              |             |             |                            |  |
|--------------------------|-------------|-------------|----------------------------|--|
|                          | 4 Referency |             |                            |  |
|                          |             | 2 Referency |                            |  |
| DI1 or DI2 or DI5 or DI6 | DI3 or DI7  | DI4 or DI8  | <b>Frequency Reference</b> |  |
| Inactive                 | Inactive    | Inactive    | P <sub>124</sub>           |  |
| Inactive                 | Inactive    | Active      | P <sub>125</sub>           |  |
| Inactive                 | Active      | Inactive    | P <sub>126</sub>           |  |
| Inactive                 | Active      | Active      | P <sub>127</sub>           |  |
| Active                   | Inactive    | Inactive    | P <sub>128</sub>           |  |
| Active                   | Inactive    | Active      | P <sub>129</sub>           |  |
| Active                   | Active      | Inactive    | P <sub>130</sub>           |  |
| Active                   | Active      | Active      | P <sub>131</sub>           |  |

Table 7.4: Multispeed frequency reference

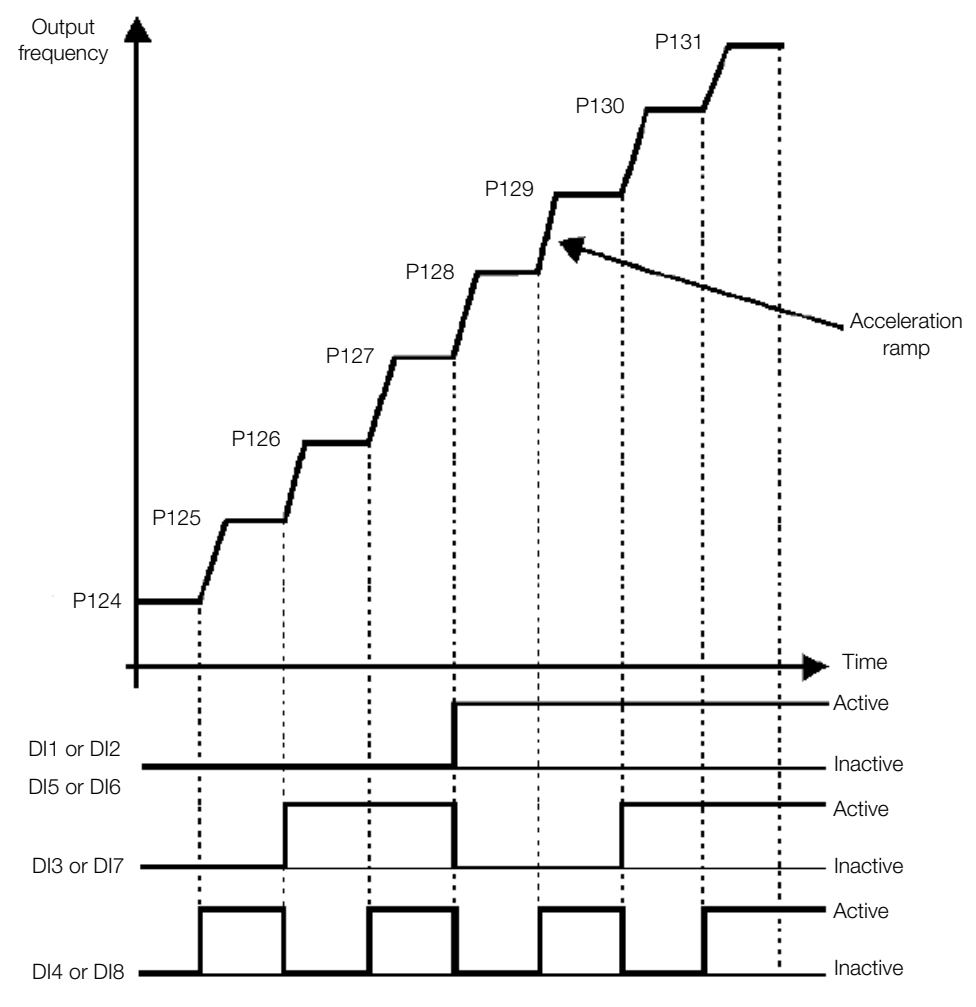

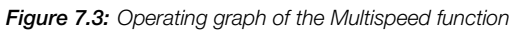

# P133 - Minimum Frequency

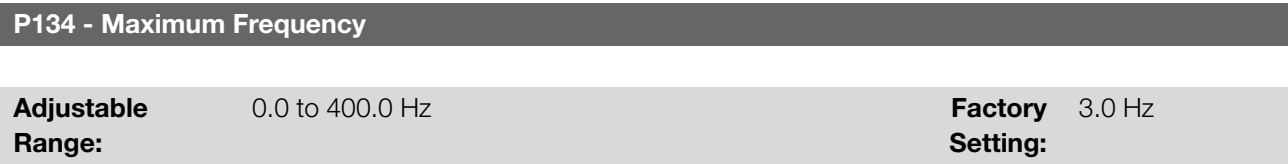

# Description:

It defines limit for frequency reference of the inverter. These limits are applied to any reference source, even in case

of "13-bit speed".

7

**Meg** 

# 8 MOTOR CONTROL

The inverter feeds the motor with variable voltage, current and frequency, providing control of the motor speed. The values applied to the motor follow a control strategy, which depends on the selected type of motor control and on the inverter parameter settings.

The selection of the proper control type for the application depends on the static and dynamic requirements of torque and speed of the driven load, that is, the control type is directly connected to the required performance. Additionally, proper configuration of the selected control mode parameters is essential to reach maximum performance.

The inverter is equipped with three control modes for the three-phase induction motor, that is:

- V/f Scalar Control: for basic applications without output speed control.
- Quadratic V/f Scalar Control: for applications that reduce motor and inverter losses without regulation of the output speed.
- VVW Control: for applications that need high performance in the control of the output speed.

Section 8.2 CONTROLE ESCALAR V/f on page 8-19 and Section 8.3 CONTROLE VVW on page 8-27, each of these kinds of control, related parameters and directions regarding the use of each of these modes are described in details.

# [P202 - Type of Control](#page-74-0)

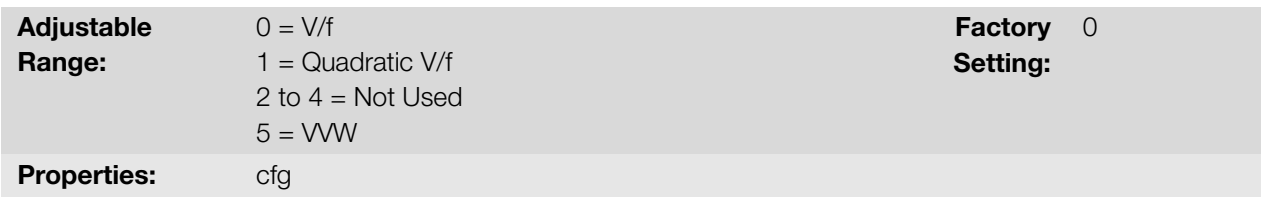

## Description:

It selects the kind of three-phase induction motor control used.

# 8.1 COMMON FUNCTIONS

This chapter describes the functions common to all inverter control modes V/f and VVW and that interfere in the drive performance.

# 8.1.1 Ramps

The inverter ramp functions allow the motor to accelerate or decelerate faster or slower. They are adjusted by parameters that define the linear acceleration time between zero and the maximum frequency (P134) and the time for a linear deceleration from the maximum frequency zero.

In the inverter, three ramps with different functions were implemented:

- 1<sup>st</sup> Ramp standard for most functions.
- 2<sup>nd</sup> Ramp it may be activated by the user, according to the drive requirement, by means of the inverter command word or by a digital input.
- emergency ramp it is used for the inverter internal protection functions, such as: current limitation, DC link regulation, etc. The Emergency Ramp has priority over the other ramps.

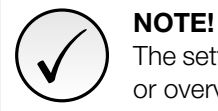

The setting with too short ramp time may cause overcurrent in the output (F070), undervoltage (F021) or overvoltage (F022) of the DC link.

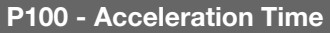

# P101 - Deceleration Time

P102 - Acceleration Time 2nd Ramp

P103 - Deceleration Time 2nd Ramp

P106 - Emer. R. Acceleration Time

P107 - Emer. R. Time Deceleration

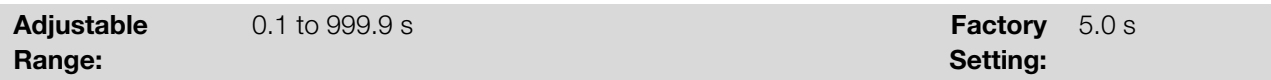

#### Description:

It defines acceleration and deceleration times according to the active ramp (standard, 2<sup>nd</sup> ramp or emergency ramp).

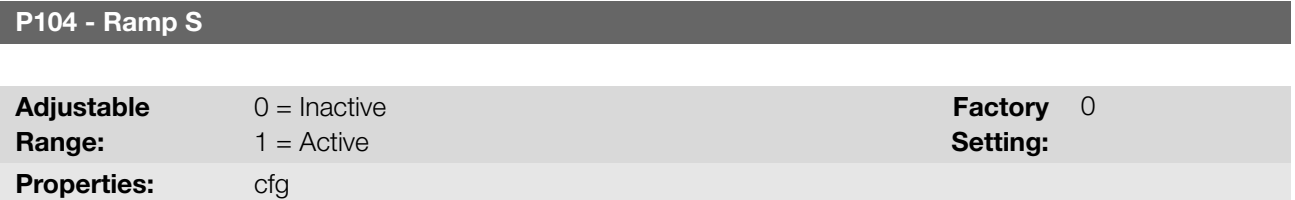

#### Description:

It allows the inverter acceleration and deceleration ramps to have a non-linear profile, similar to an "S", aiming at reducing the mechanical shocks on the load, as shown in Figure 8.1 on page 8-2.

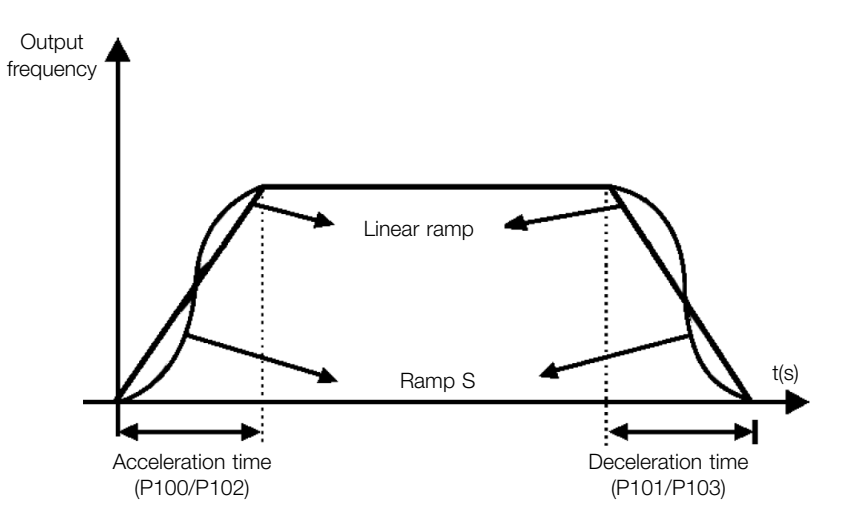

Figure 8.1: S or Linear ramp

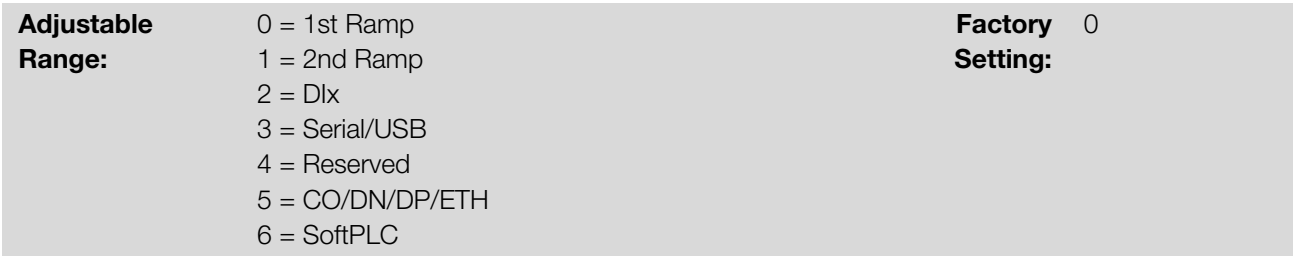

## Description:

It defines the origin source of the command to select between the first and second Ramp.

Note: Parameter P680 (Logical Status) indicates if the 2<sup>nd</sup> Ramp is active or not. For further information on this parameter, refer to Chapter 11 READ on page 11-1.

## 8.1.2 Regulation

The DC link voltage and output current limitation are protection functions of the inverter which act on the ramp control, aiming at containing the rise of voltage on the DC link and of the output current. In this way, the following of the reference by the ramp is blocked and the output frequency follows the emergency ramp for a preset safety value.

When the DC link voltage is too high, the inverter may freeze the deceleration ramp. On the other hand, when the output current is too high, the inverter may decelerate or freeze the acceleration ramp in order to reduce this current. Those actions prevent the occurrence of faults F022 and F070, respectively.

Both protections normally occur at different moments of the inverter operation, but in case of occurrence at the same time, by definition, the DC link limitation has higher priority than the output current limitation.

The voltage limitation on the DC link during braking actuates limiting the braking power and torque, so as to prevent the shutting down of the inverter for overvoltage (F022). This situation often occurs when a load with high moment of inertia is decelerated or when short deceleration time is programmed.

## P150 - DC/LC Regul. Type

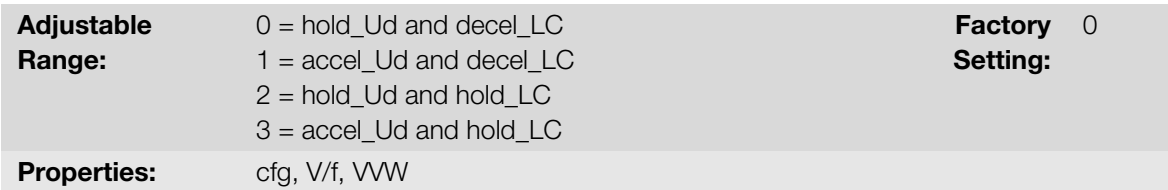

#### Description:

It configures the behavior of the ramp for the limitation functions of the DC Link Voltage and Current Limitation. In those cases, the ramp ignores the reference and takes an action of accelerating (accel), decelerating (decel) or freezing (hold) the normal path of the ramp. That occurs because of the limit pre-defined in P151 and P135 for the DC Link (Ud) Limitation and for Current (LC) Limitation, respectively.

# 8.1.2.1 DC Link Voltage

The voltage limitation of the DC Link may work in two ways:

## 8.1.2.1.1 DC Link Voltage Limitation by "Ramp Hold" (P150 = 0 or 2)

- It has effect during deceleration only.
- Actuation: when the DC link voltage reaches the level set in P151, a command is sent to the "ramp" block, which inhibits the motor frequency variation according to Figure 8.12 on page 8-20 and Figure 8.20 on page 8-28.

Use recommended in the drive of loads with high moment of inertia referred to the motor shaft or loads that require short deceleration ramps.

# 8.1.2.1.2 DC Link Voltage Limitation by "Accelerate Ramp" (P150 = 1 or 3)

- It has effect in any situation, regardless the motor frequency condition: accelerating, decelerating or constant frequency.
- Actuation: when the DC link voltage reaches the level set in P151, a command is sent to the ramp block to accelerate the motor.
- Use recommended for the drive of loads that require braking torques at constant frequency in the inverter output. For example, the drive of loads with eccentric shaft as in sucker rod pumps; another application is the handling of loads with balance like in the translation in overhead cranes.

## P149 - DC Link Comp. Mode

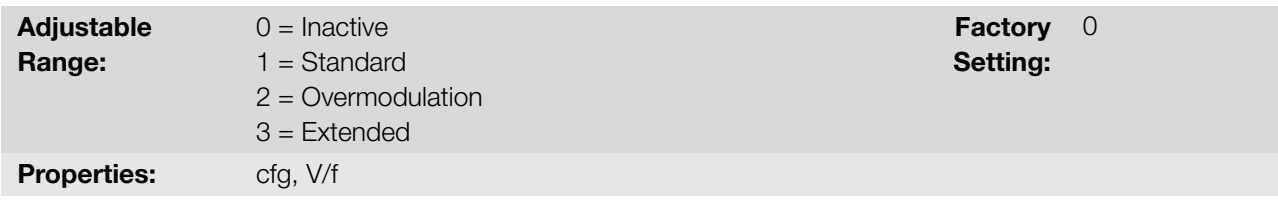

#### Description:

It allows selecting modes for compensating the oscillations of the DC link. The voltage of the capacitor bank (or DC Link) originates from the voltage of the rectified supply line. The value of this voltage varies according to the characteristics of the power line where the inverter is installed and the load requirements of the motor driven by the inverter.

The value of the output voltage (voltage applied to the motor) is directly related to the DC Link voltage through the modulation index. The modulation index is defined as a ratio between the fundamental component amplitude in the inverter phase output voltage and the DC link voltage.

Thus, variations in the supply line voltage affect the DC Link voltage, which cause variations in the output voltage, as shown in Figure 8.2 on page 8-4, preventing the output voltage from reaching its maximum value.

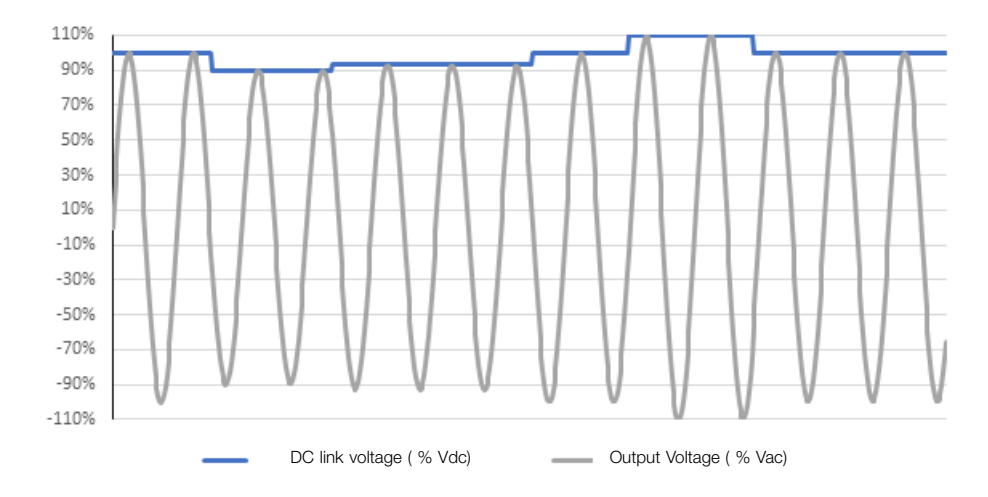

Figure 8.2: Influence of the DC Link in the output voltage

Another condition that prevents the output voltage from reaching its maximum value is internal losses of the inverter. Such losses are associated to the dead time of the switching and losses in the components, being aggravated by the increase of the switching frequency.

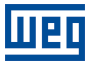

Such conditions, variations in the DC Link voltage and internal losses can be compensated with variations in the modulation index; however, with specific characteristics as presented in each of the options below:

- P149 = 0 (Disabled): The DC link compensation is disabled. The DC link voltage oscillations will reflected in the output voltage.
- **P149 = 1 (Standard):** In this mode, the output voltage will be generated according to the ideal V/f profile, parameterized in P142, P143, P145 and P146, but not reaching the maximum available voltage at the output and also not generating distortions in the output voltage.
- **P149 = 2 (Overmodulation):** When selecting this option the output voltage will also be generated according to the ideal V/f profile, parameterized in P142, P143, P145 and P146, but the maximum available voltage can be generated. On the other hand, distortions in the output voltage may occur.
- P149 = 3 (Extended): This option works similarly to option 2 (overmodulation). However, in the event of a DC link voltage drop of approximately 20 % of the rated voltage, the function may take two different actions:
	- 1. If the torque demand is low, it reduces the voltage applied to the motor, also reducing the motor current, allowing to maintain the application, or;
	- 2. If the torque demand is high, it reduces the output frequency until it is possible to generate a voltage according to the V/f profile.

Both cases have restrictions of use according to the final application, and the user is responsible for validating the application.

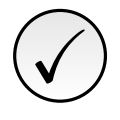

# NOTE!

It is recommended to use extended DC link voltage compensation mode (P149 = 3) for quadratic torque applications (blowers, fans, pumps and compressors).

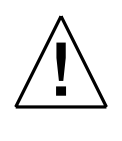

## WARNING!

The use of the DC link voltage compensation options does not compensates for all internal losses of the inverter, and it is not intended to increase the performance in installations that do not observe the recommendations in the product user's manual.

# P151 - DC Link Regul. Level

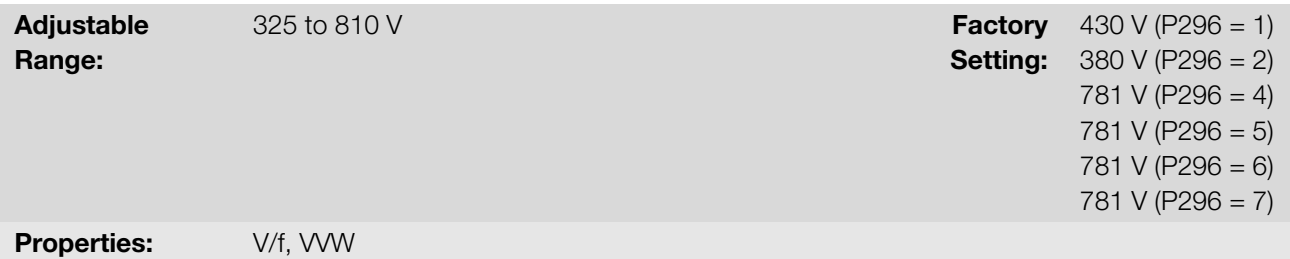

#### Description:

It defines voltage level to activate the DC link voltage regulation.

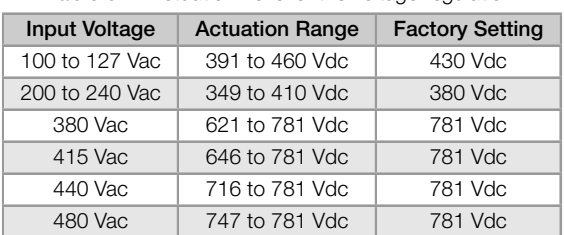

Table 8.1: Actuation Level of the voltage regulation

Figure 8.3 on page 8-6 shows the block diagram of the actuation of the limitation. Figure 8.4 on page 8-6 and Figure 8.5 on page 8-7 show the example chart.

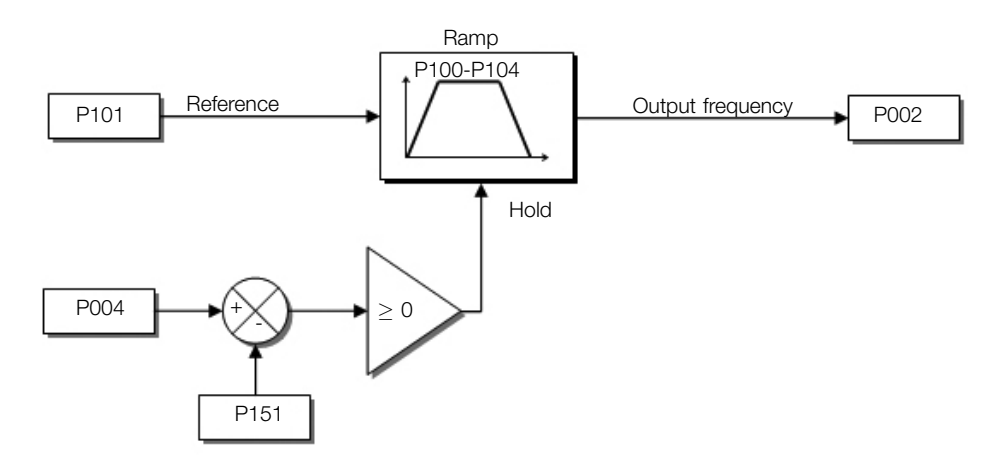

Figure 8.3: Block diagram DC Link voltage limitation

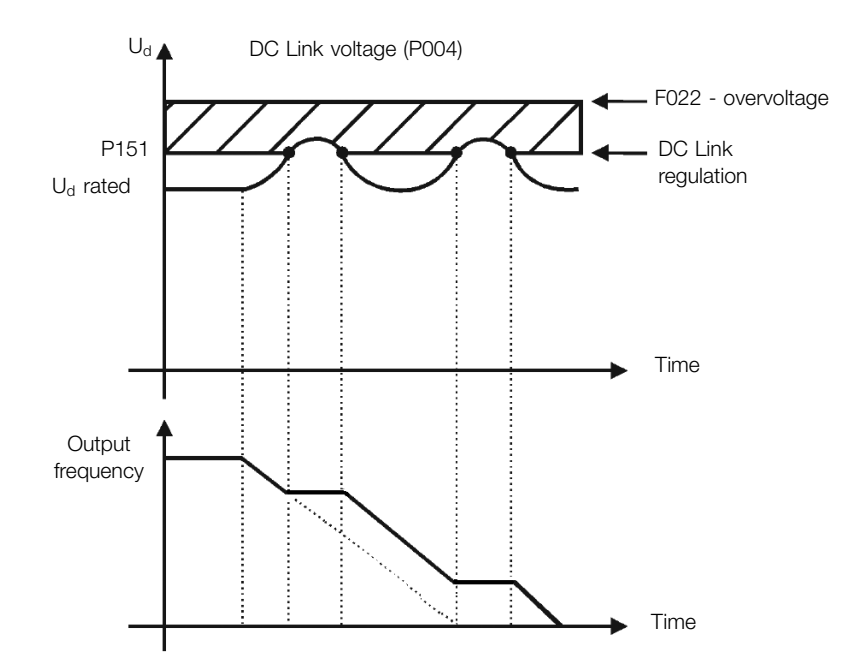

Figure 8.4: Example graph of DC Link voltage limitation - Ramp Hold (P150 = 2 or 3)

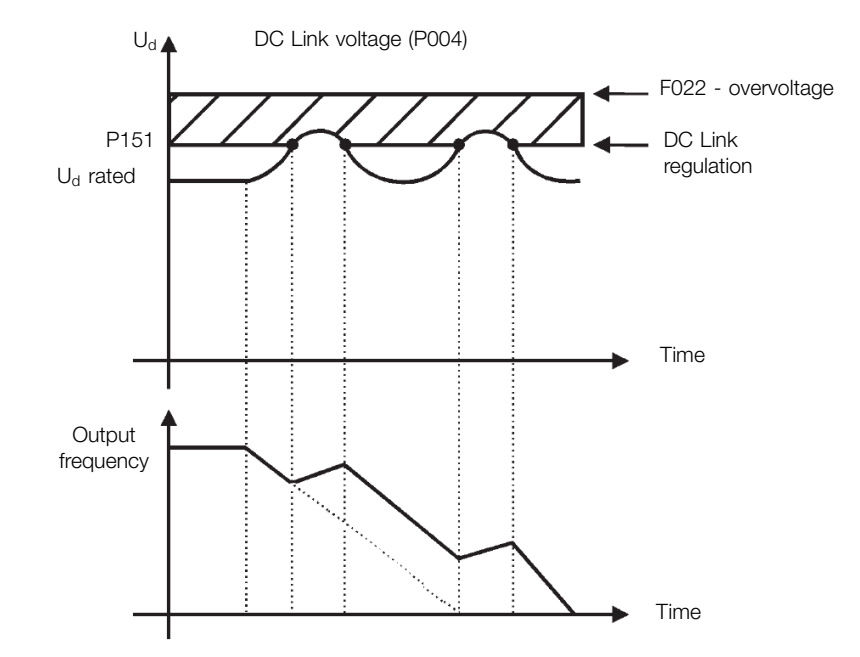

Figure 8.5: Example graph of the DC Link voltage limitation - Accelerate Ramp (P150 = 0 or 1)

## 8.1.2.2 Output Current

Like in the DC Link voltage regulation, the output current regulation also has two operating modes: "Ramp Holding" (P150 = 2 or 3) and "Decelerate Ramp" (P150 = 0 or 1). Both actuate limiting the torque and power delivered to the motor, so as to prevent the shutting down of the inverter by overcurrent (F070). This situation often occurs when a load with high moment of inertia is accelerated or when short acceleration time is programmed.

## 8.1.2.2.1 Output Current Limitation by "Ramp Hold" (P150 = 2 or 3)

- It prevents the motor from collapsing during torque overload in the acceleration or deceleration.
- Actuation: if the motor current exceeds the value set in P135 during acceleration or deceleration, the frequency will not be incremented (acceleration) or decremented (deceleration). When the motor current reaches a value below P135 the motor accelerates or decelerates again. Refer to Figure 8.6 on page 8-8.
- It has a faster action than the "Decelerate Ramp" mode.
- $\blacksquare$  It acts in the motorization and regeneration modes.

#### 8.1.2.2.2 Current Limitation Type "Decelerate Ramp" (P150 = 0 or 1)

- It prevents the motor from collapsing during torque overload in the acceleration or constant frequency.
- Actuation: if the motor current exceeds the value set in P135, a null value is forced for the frequency ramp input forcing the motor deceleration. When the motor current reaches a value below P135 the motor accelerates again. Refer to Figure 8.6 on page 8-8.

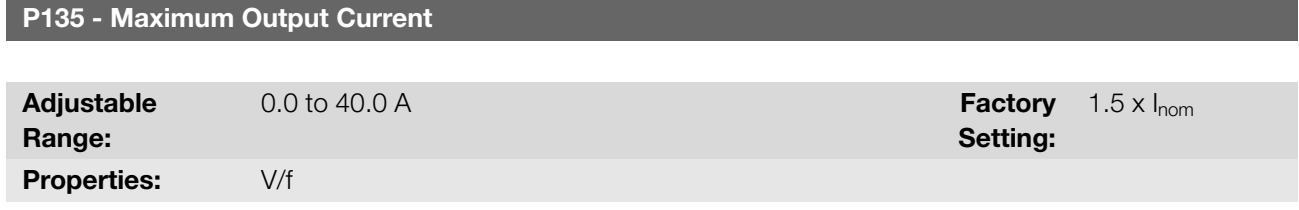

# Description:

It defines the current level to activate the current limitation for the Ramp Hold and Decelerate Ramp modes, as per

# Figure 8.6 on page 8-8 (a) and (b), respectively. In order to disable the current limitation, you must set parameter  $P135 > 1.9 \times I_{\text{nom}}$ .

<span id="page-63-0"></span>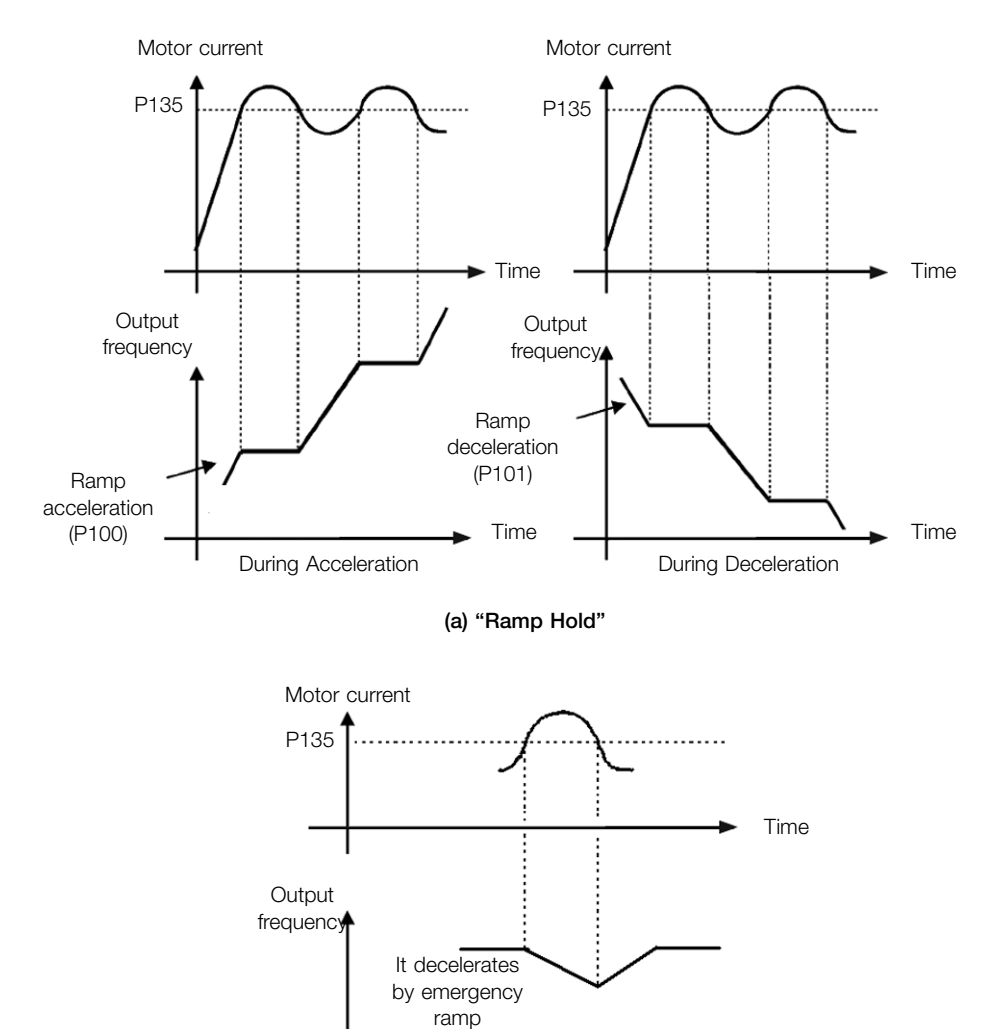

(b) "Ramp Deceleration"

Figure 8.6: (a) and (b) Actuation modes of current limitation via P135

Time

## P139 - Output Current Filter

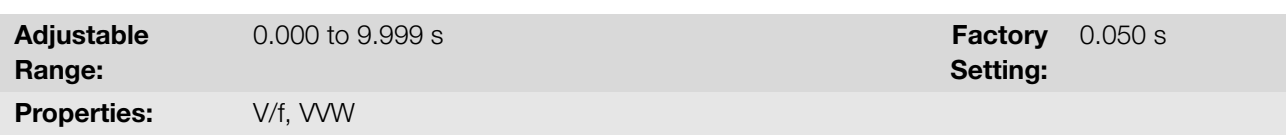

#### Description:

It defines the time constant of the filter for the total and active output current. You must consider a filter response time equal to three times the time constant set in P139.

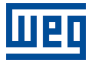

# 8.1.2.3 Switching Frequency

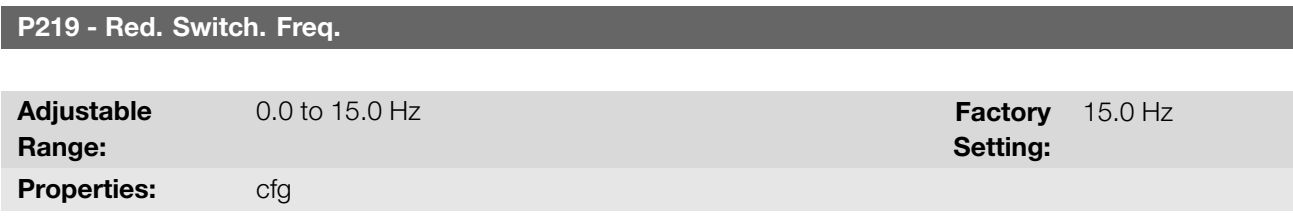

#### Description:

It defines the point at which automatic gradual reduction of the switching frequency occurs. That significantly improves the measurement of the output current at low frequencies and consequently the performance of the inverter.

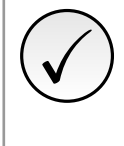

# NOTE!

Both the function related to P219 and the function controlled by P397 (bit 3) act by reducing the switching frequency. As the function related to P219 is intended to improve the reading of the inverter current, that function has priority of action over the function controlled by P397 (bit 3).

# P297 - Switching Frequency

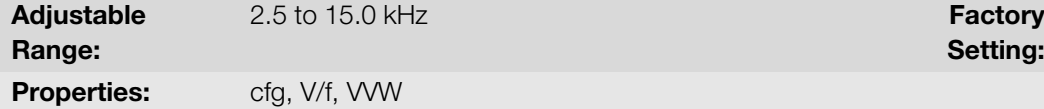

Setting: 5.0 kHz

## Description:

It defines the inverter IGBT switching frequency.

The inverter switching frequency may be adjusted according to the application needs. Higher switching frequencies imply less acoustic noise in the motor. However, the switching frequency choice results in a compromise among the acoustic noise in the motor, the inverter IGBT losses and the maximum permitted currents.

The reduction of the switching frequency reduces the effects related to the motor instability, which occurs in certain application conditions. Besides, it reduces the earth leakage current, preventing the actuation of the faults F070 (output overcurrent or short-circuit).

## 8.1.3 Flying Start / Ride-Through

The Flying Start function allows driving a motor that is in free running, accelerating it from the rotation in which it is. The Ride-Through function allows recovering the inverter, with no locking by undervoltage, when there is an instant drop in the power supply.

Both functions assume the special case in which the motor is running in the same direction and at a frequency close to the frequency reference, thus, by immediately applying the frequency reference to the output and increasing the output voltage in ramp, the slip and the starting torque are minimized.

#### P320 - Flying Start / Ride-Through Adjustable Range:  $0 =$  Inactive 1 = Flying Start  $2 = FS / RT$ 3 = Ride-Through **Factory** Setting:  $\Omega$ Properties: cfg

Description:

It allows the use of the Flying Start and Ride-Through functions.

**Flying Start Function (FS):** In order to activate this function, just program P320 in 1 or 2; thus the inverter will impose a fixed frequency at the start, defined by the frequency reference, and apply the voltage ramp defined in parameter P331. In this way, the start current is reduced. On the other hand, if the motor is at rest, the frequency reference and the real frequency of the motor are very different or the direction of rotation is inverted; the result in such cases may be worse than the conventional start without Flying Start.

The Flying Start function is applied on loads with high inertia or systems that require start with the motor spinning. Besides, the function may be deactivated dynamically by a digital input P263 to P266 programmed for "24 = Disable Flying Start". In this way, the user may activate the function in a convenient way according to the application.

Ride-Through Function (RT): The Ride-Through function will disable the inverter output pulses (IGBT) as soon as the supply voltage reaches a value below the undervoltage value. A fault due to undervoltage (F021) does not occur and the DC link voltage will slowly drop until the supply voltage returns. In case it takes the supply voltage too long to return (over 2 seconds), the inverter may indicate F021 (undervoltage on the DC link). If the supply voltage returns before, the inverter will enable the pulses again, imposing the frequency reference instantly (like in the Flying Start function) and making a voltage ramp with time defined by parameter P331. Refer to Figure 8.7 on page 8-10.

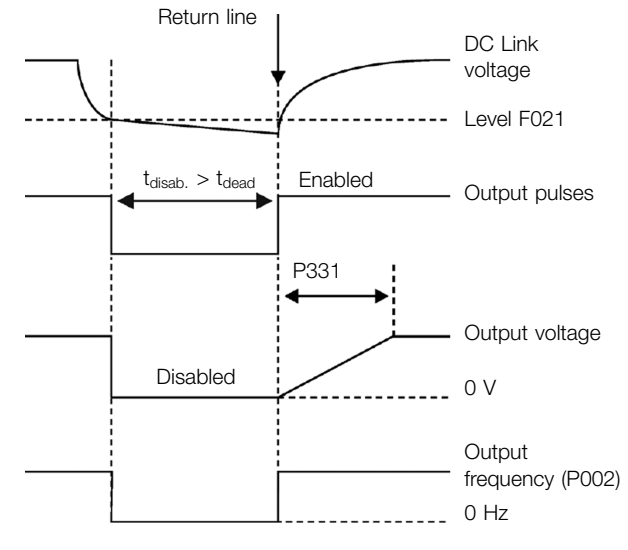

Figure 8.7: Actuation of the Ride-Through function

The Ride-Through function allows recovering the inverter without locking by undervoltage F021 for momentary power supply drops. The time interval accepted during a fault is at most two seconds.

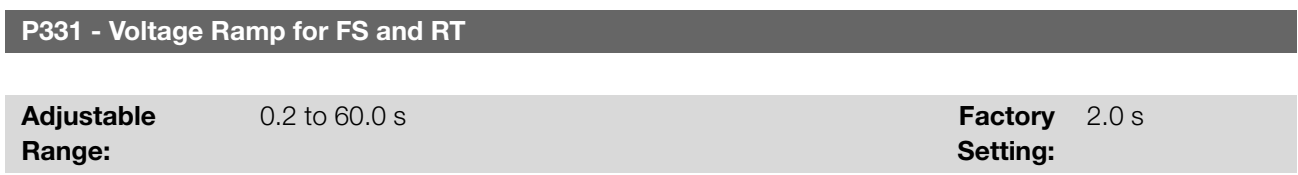

#### Description:

It defines the rising time of the output voltage during the execution of the Flying Start and Ride-Through functions.

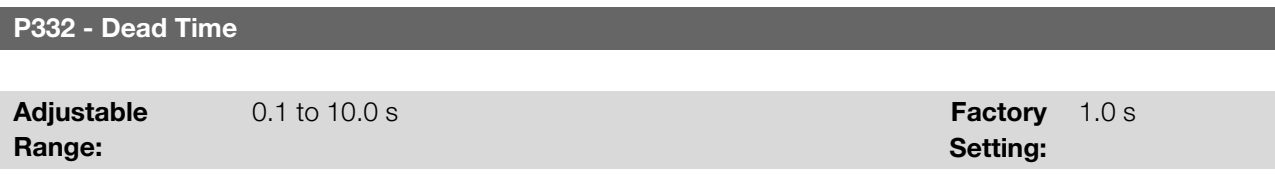

#### Description:

8-10 | CFW300

It defines the minimum time the frequency inverter will wait until driving the motor again with the Ride Through function, which is necessary to demagnetize the motor.

# 8.1.4 DC Braking

The DC Braking allows stopping the motor by applying direct current to it. The current applied at the DC Braking is proportional to the braking torque and may be set in P302. It is set in percentage (%) of the inverter rated current considering the motor of power compatible with the inverter.

# P299 - DC Braking Start Time  $\Delta$ diustable  $\Omega$  $\Delta$  to 15 0 0  $\Gamma$ ostom:  $\Omega$

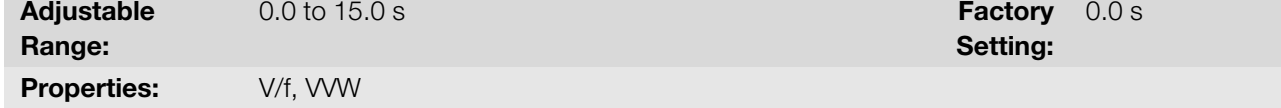

# Description:

It defines the DC braking duration at the start.

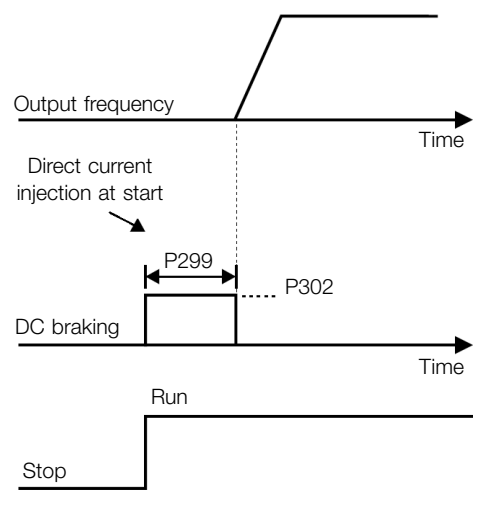

Figure 8.8: DC Braking actuation at start

## P300 - DC Braking Stop Time

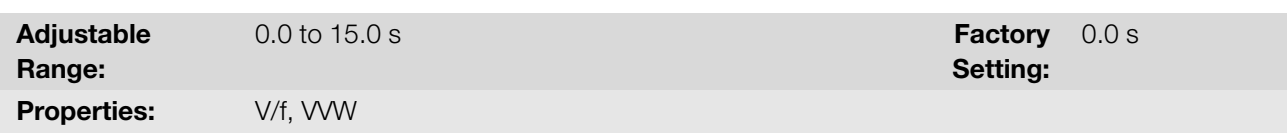

## Description:

It defines the DC Braking duration at the stop.Figure 8.9 on page 8-12 shows the braking behavior at the stop.

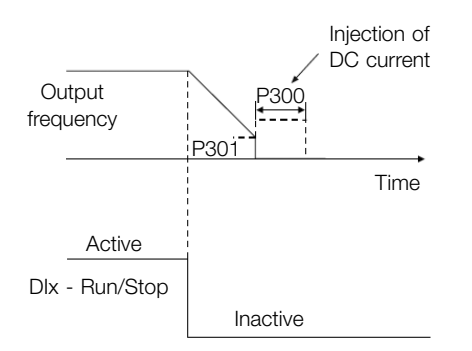

Figure 8.9: DC Braking actuation at the stop with command

During the braking process, if the inverter is enabled, the braking is interrupted and the inverter will start operating normally.

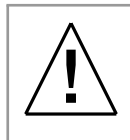

# WARNING!

The DC Braking can continue acting even if the motor has already stopped. Be careful with the thermal dimensioning of the motor for short-period cyclic braking.

#### P301 - DC Braking Frequency

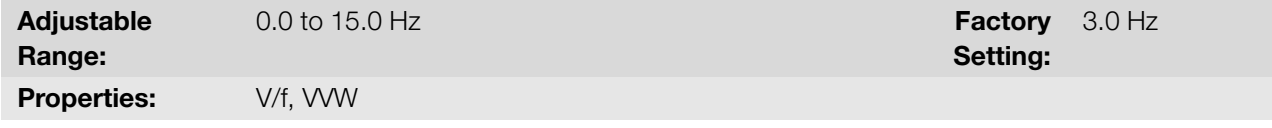

#### Description:

It defines the initial point to apply the DC Braking at the stop when the inverter is disabled by ramp, according to Figure 8.9 on page 8-12.

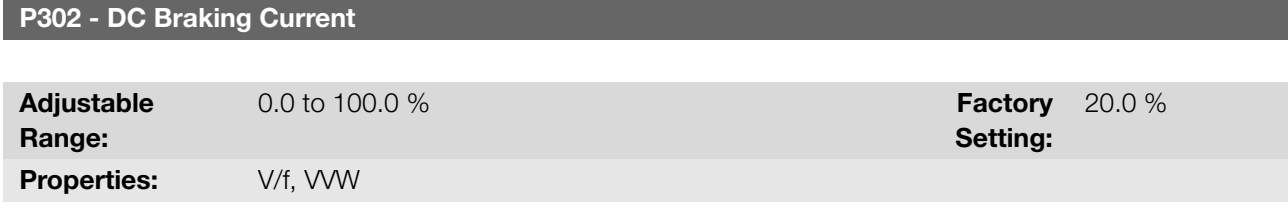

#### Description:

It defines the DC current (DC braking torque) applied to the motor during the braking.

The setting must be done by gradually increasing the value of P302, which varies from 0.0 to 100.0 % of the rated braking voltage, until the desired braking is obtained.

If the inverter has a power too much higher than the motor, the braking torque will be too low. On the other hand, if the opposite is true, overcurrent may occur during the braking, as well as overheating of the motor. A value too high in P302 may cause overcurrent faults on the inverter and even damages to the connected motor by overcurrent on the windings.

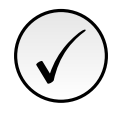

# NOTE!

A value too high in P302 may cause overcurrent faults on the inverter and even damages to the connected motor by overcurrent on the windings.

# 8.1.5 Dynamic Braking

The braking torque that can be obtained through the application of frequency inverters without dynamic braking resistors varies from 10 % to 35 % of the motor rated torque.

In order to obtain higher braking torques, resistors for dynamic braking are used. In this case the regenerated energy is dissipated on the resistor mounted externally to the inverter.

This type of braking is used in the cases when short deceleration times are wished or when high inertia loads are driven.

# ✓

NOTE!

The Dynamic Braking function can only be used if a braking resistor has been connected to the inverter, and if the parameters related to it have been adjusted properly.

# P153 - Dynamic Braking Level

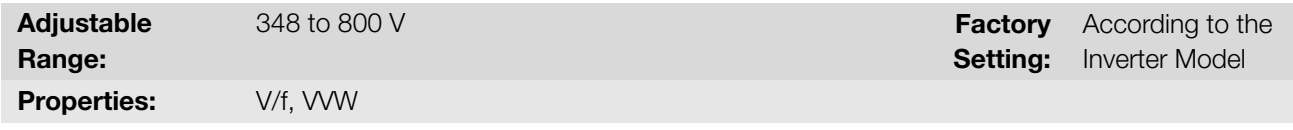

## Description:

It defines the voltage level for the braking IGBT actuation, and it must be compatible with the power supply voltage.

If P153 is set at a level too close to the overvoltage actuation level (F022), it may occur before the braking resistor can dissipate the motor regenerated energy. Table 8.2 on page 8-13 contains the adjustment ranges for the actuation of the dynamic braking according to the model.

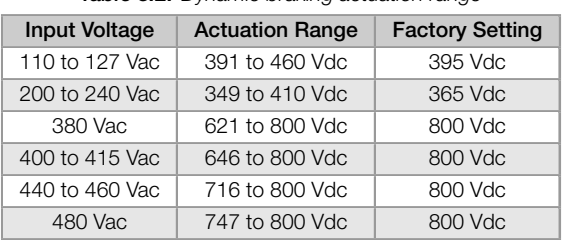

#### Table 8.2: Dynamic braking actuation range

<span id="page-68-0"></span>Figure 8.10 on page 8-14 shows an example of typical dynamic braking actuation, where the hypothetical wave shapes of the voltage on the braking resistor and the DC link voltage can be observed. Thus, when the braking IGBT connects the link to the external resistor, the DC link voltage drops below the value set by P153, keeping the level below fault F022.

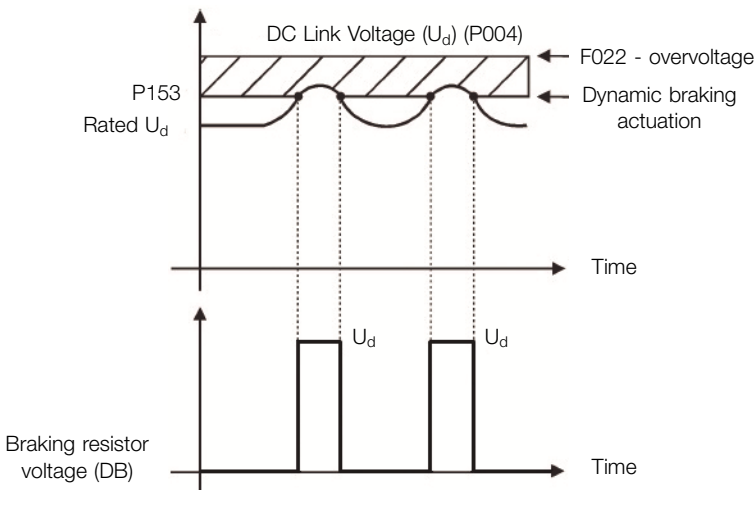

Figure 8.10: Dynamic braking actuation curve

Steps to enable the dynamic braking:

- With the inverter powered down, connect the braking resistor (Refer to the user's manual of the Inverter).
- Set P151 at the maximum value: (According to inverter model) to prevent the activation of the DC voltage regulation before the dynamic braking.

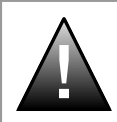

# DANGER!

Be sure the inverter is OFF and disconnected before handling the electric connections and read carefully the installation instructions of the user's manual.

## 8.1.6 Skip Frequency

This inverter function prevents the motor from operating permanently at frequency values in which, for example, the mechanical system goes into resonance (causing excessive vibration or noises).

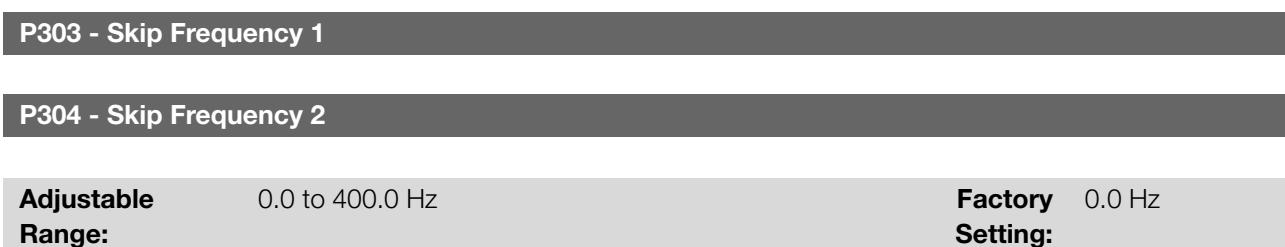

#### Description:

Properties:  $V/f, VVV$ 

It defines the center of the frequency range avoided, according to Figure 8.11 on page 8-15.

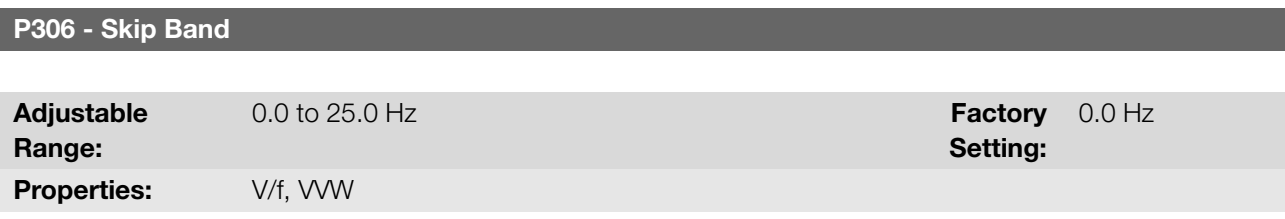

## Description:

It defines the skip frequency band. The actuation of those parameters is done as presented in Figure 8.11 on page 8-14 | CFW300

<span id="page-70-0"></span>8-15 below. The passage by the skip frequency band (2 x P306) is done through acceleration/deceleration ramp. [The function does not operate correctly if two bands of "Skip Frequency" overlap.](#page-70-0)

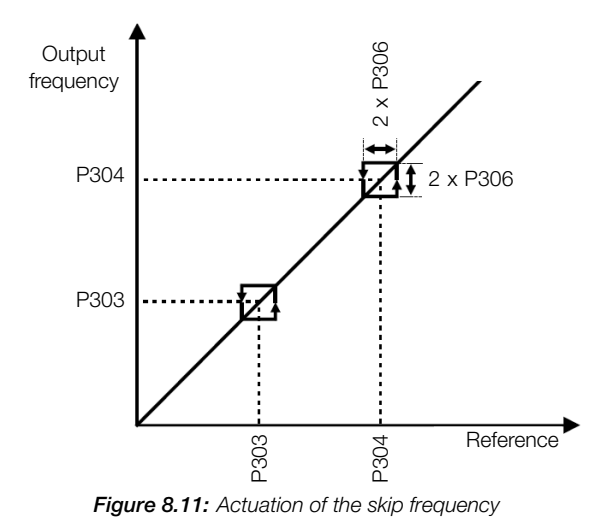

# 8.1.7 Fire Mode

The "Fire Mode" function is intended to make the frequency inverter continue to drive the motor even under adverse conditions, inhibiting most faults generated by the frequency inverter. The "Fire Mode" is activated by driving a digital input previously set to "Fire Mode" with logic level "0" at the input terminals. When the drive enters the "Fire Mode", the alarm "A211" will be generated on the HMI (keypad) and the status of the operation mode will be updated in parameter P006.

!<br>!

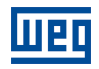

# DANGER!

# FIRE MODE" FUNCTION - RISK OF DEATH!

- Notice that the inverter is only one of the components of the system, and it is configurable for several functions that must be pre-established in the project.
- Therefore, the full operation of the "Fire Mode" function, with the required safety, depends on the specification in the project, as it also requires the compatibility with all the other components of the system and the installation environment.
- Ventilation systems that operate in life safety applications must be approved by the Fire Department and/or another competent local public authority.
- The activation of the "Fire Mode" function disables essential protection functions for the safety of the frequency inverter and of the system as a whole.
- The non-interruption of the frequency inverter operation due to the improper activation of the "Fire Mode" function is critical, as it may cause injuries or even death, and damages to the frequency inverter, to the other components of the system and to the environment where it is installed.
- The operation in the "Fire Mode" function may, under certain circumstances, result in fire, as the protection devices will be disabled.
- Only qualified personnel from safety engineer departments must evaluate and activate the equipment Fire Mode function.
- It is essential to follow the aforementioned instructions before using the frequency inverter in the "Fire Mode" function.

Under no circumstance shall WEG take any liability for deaths, damages, compensations and/or losses occurred due to the improper programming or operation of the frequency inverter in the "Fire Mode" function.

# IMPORTANT - RISK OF DEATH!

When activating the "Fire Mode" function, the user must be aware of the fact that the protection functions of the frequency inverter will be disabled, which may result in damages:

- 1. to the inverter;
- 2. to the components connected to it;
- 3. to the environment where it is installed;
- 4. to the people present in the place.

Therefore, the operator who activates the "Fire Mode" function takes full liability for the resulting risks. The operation of the inverter with the "Fire Mode" function programmed voids the warranty of the product.

The operation in this condition is internally registered by the frequency inverter, and it may be validated by an engineer and occupational safety professional duly qualified by the manufacturer.

# NOTE!

✓

When activating the "Fire Mode" function, the user acknowledges that the protection functions of the frequency inverter are disabled, which may result in damages to the frequency inverter, to the components connected to it, to the environment in which it is installed and to the people present in such environment. Therefore, the user takes full liability for the resulting risks. The operation of the inverter with the "Fire Mode" function enabled voids the warranty of the product. The operation under such condition is internally registered by the frequency inverter and must be validated by an engineer and occupational safety professional duly qualified. If the user presses the  $\bullet$  key, the message will disappear from the display (A211), but the operation mode will continue to be shown in parameter P006. It is also possible to indicate this condition in a digital output (DOx) previously programmed for "Fire Mode". During the operation in "Fire Mode", all the stop commands are ignored (even General Enable). Some Faults (considered critical) that may damage the inverter will not be disabled, but they can be infinitely reset automatically (define this condition in parameter P582): Overvoltage on the DC Link (F022), Overcurrent/Short Circuit (F070).
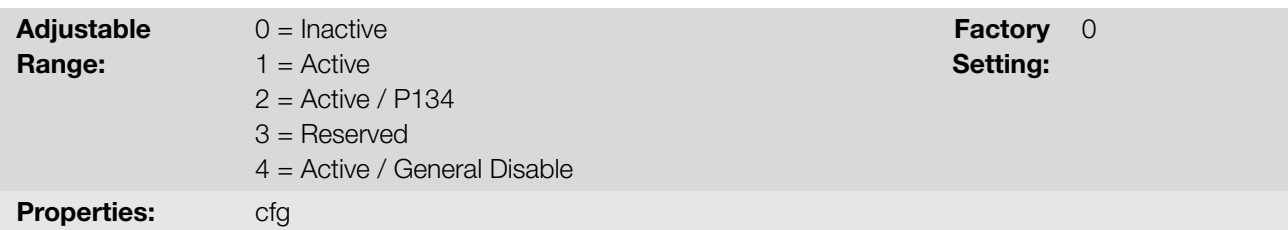

It defines how the Fire Mode functionality will work in the frequency inverter.

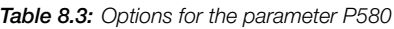

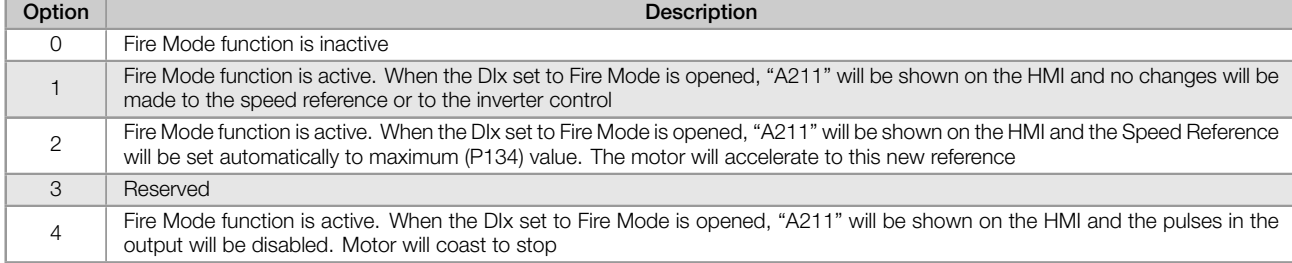

#### P582 - Fire Mode Auto-reset Adjustable

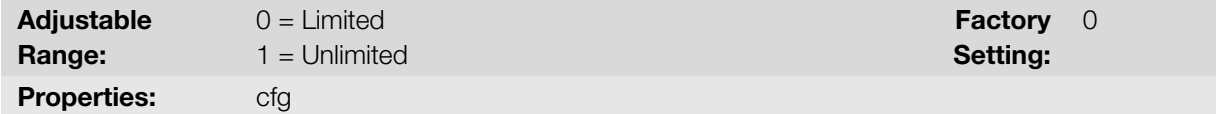

#### Description:

It defines how the auto-reset functionality will work in Fire Mode when a critical fault occur (DC Link Overvoltage (F022) and Overcurrent/Short-circuit (F070)).

#### Table 8.4: Options for the parameter P582

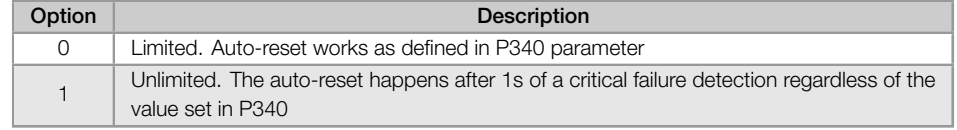

#### 8.1.8 Control Configuration

# P397 - Control Config

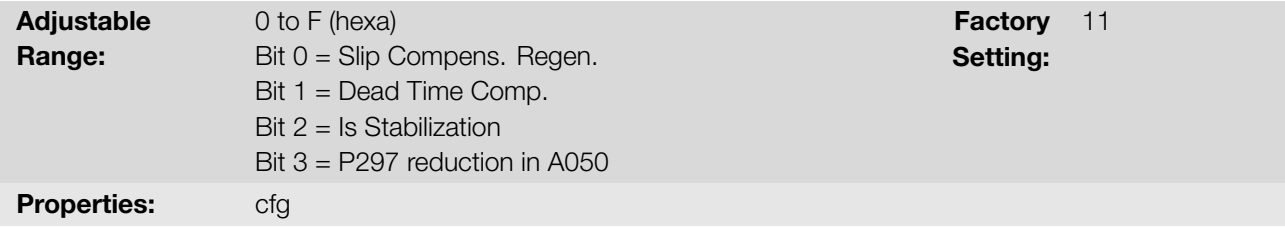

# Description:

It allows internal options to configure the control of the induction motor. The bits of parameter P397 are enable according as shown in Table 8.5 on page 8-18 and described as:

# **Slip Compensation during the Regeneration (Bit 0)**

The regeneration is an operating mode of the inverter which occurs when the power flux goes from the motor to the inverter. The bit 0 of P397 (set in 0) allows the slip compensation to be turned off in this situation. This option is particularly useful when the compensation during the motor deceleration is necessary.

## ■ Dead Time Compensation (Bit 1)

The dead time is a time interval introduced in the PWM necessary for the commutation of the power inverter bridge. On the other hand, the dead time generates distortions on the voltage applied to the motor, which can cause torque reduction at low speeds and current oscillation in motors above 5 HP running with no load. Thus, the dead time compensation measures the voltage pulse width in the output and compensates this distortion introduced by the dead time. This parameter must be kept always in 1 (On). Only in special maintenance cases the value 0 (Off) can be used.

# ■ Output Current Stabilization (Bit 2)

High-performance motors with power above 5 HP are marginally stable when driven by frequency inverters and at operation with no load. Therefore, in this situation a resonance may occur in the output current which may reach the overcurrent level F070. Bit 2 of P397 (set to 1) activates an algorithm for regulation of the output current in closed loop which neutralizes the oscillations of resonant output current.

# Reduction of P297 at high temperature (Bit 3)

Bit 3 of P397 controls the action to reduce the switching frequency together with the overtemperature protection according to Table 11.2 on page 11-4. If the temperature exceeds the value of A050, the switching frequency is reduced proportionally down to its minimum when the temperature reaches the level of F051.

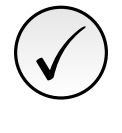

!<br>=

# NOTE!

Bo[th the function related to](#page-127-0) P219 and the function controlled by P397 (bit 3) act by reducing the switching frequency. As the function related to P219 is intended to improve the reading of the inverter current, that function has priority of action over the function controlled by P397 (bit 3).

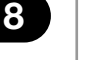

# WARNING!

The default setting of P397 meets most application needs of the inverter. Therefore, avoid modifying its content without knowing the related consequences. If you are not sure, contact WEG Technical Assistance before changing P397.

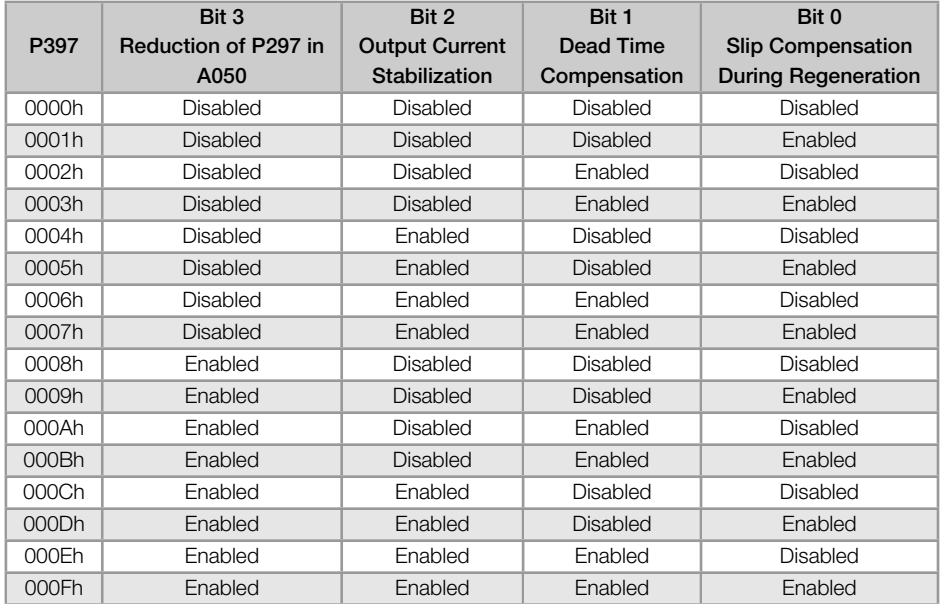

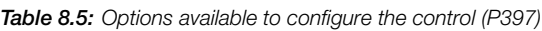

# 8.2 V/F

This is the classical control method for three-phase induction motors, based on a curve that relates output frequency and voltage. The inverter works as a variable frequency and voltage source, generating a combination of voltage and frequency according to the configured curve. It is possible to adjust this curve for standard 50 Hz, 60 Hz or special motors.

According to the block diagram of Figure 8.12 on page 8-20, the frequency reference f\* is limited by P133 and P134 and applied to the input of "V/f Curve" block, where the output voltage amplitude and frequency imposed to the motor are obtained. For further details on the frequency reference, refer to Section 7.2 SPEED REFERENCE on page 7-6.

By monitoring the total and active [output current, and the D](#page-75-0)C link voltage, compensators and regulators are implanted so as to help in the protection and performance of the V/f control. T[he operation and parameterization](#page-51-0) [of those bloc](#page-51-0)ks are detailed in Section 8.1 COMMON FUNCTIONS on page 8-1.

The advantage of the V/f control is its simplicity and the need of few settings. The start-up is quick and simple and the factory default, in general, requires little or no modification. In cases whose objective is to reduce losses on the motor and inverter, the "Quadratic V/f" may be used, where the flow in the motor air-gap is proportional to the output frequency up to the [field weakening point \(also defined by P142 and P](#page-56-0)145). Thus, the result is a torque capacity as a quadratic function of the frequency. The great advantage of such control is the capacity to save energy when driving loads with variable resistant torque, due to the reduction of motor losses (especially losses in the air-gar, magnetic losses).

The V/f or scalar control is recommended for the following cases:

- Drive of several motors with the same inverter (multi-motor drive).
- **Energy saving in the drive of loads with quadratic torque/frequency relationship.**
- Motor rated current lower than 1/3 of the inverter rated current.
- For test purposes, the inverter is turned on without motor or with a small motor with no load.
- **Applications where the load connected to the inverter is not a three-phase induction motor.**
- **Applications that aim at reducing losses on the motor and inverter (Quadratic V/f).**

<span id="page-75-0"></span>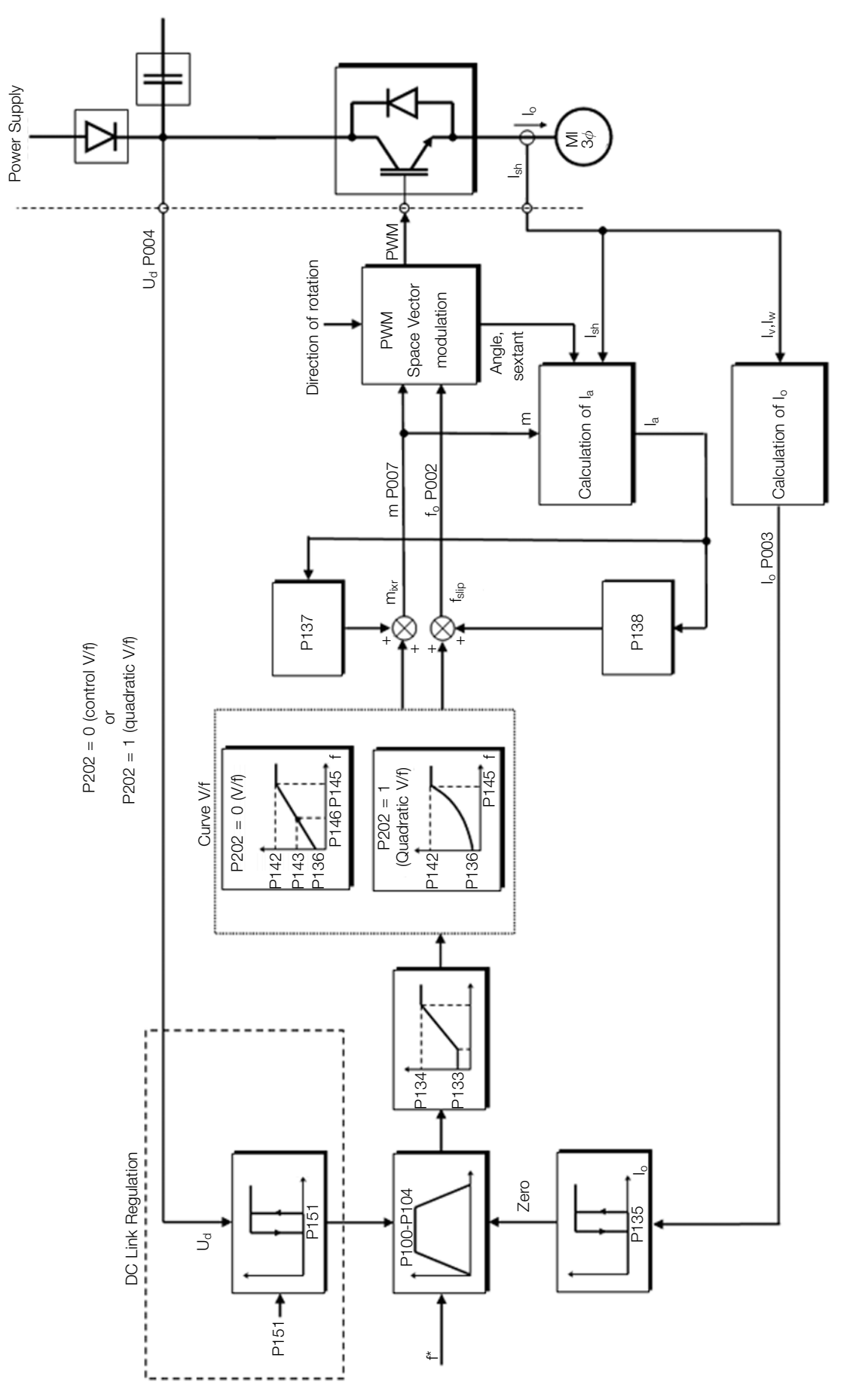

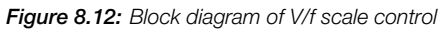

8-20 | CFW300

8

lingo

The V/f curve is completely adjustable in four different points as according to Figure 8.13 on page 8-21, although the factory default set a curve pre-adjusted for motors 50 Hz or 60 Hz, as options for P204. This format, point  $P_0$ defines the amplitude applied at 0 Hz, while  $P_2$  defines the rated amplitude and frequency and beginning of field weakening. Intermediate points  $P_1$  allow the setting of the curve for a non-linear relationship between torque and frequency, for instance, in fans where the load torque is quadratic in relation t[o the frequency. The field w](#page-76-0)eakening region is determined between  $P_2$  and  $P_3$ , where the amplitude is maintained in 100 %.

<span id="page-76-0"></span>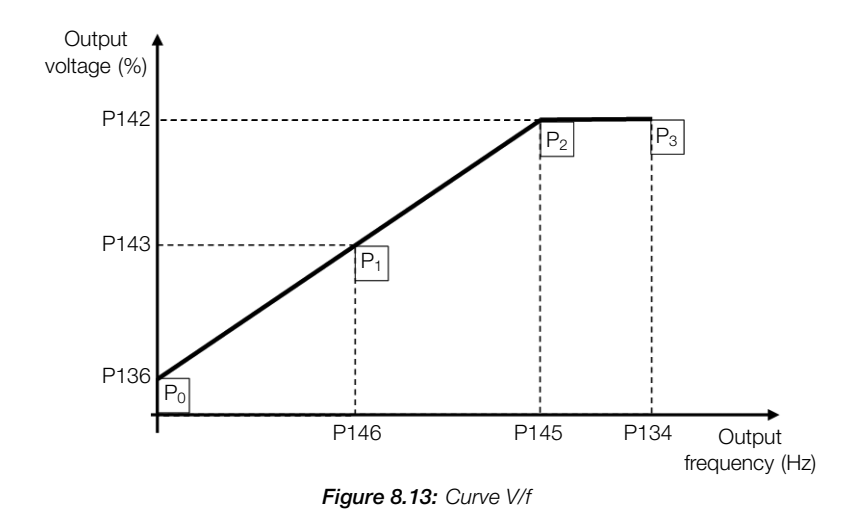

The factory default setting of the frequency inverter defines a linear relation of the torque with the frequency by means of three points  $(P_0, P_1$  and  $P_2$ ).

The points  $P_0$ [P136, 0 Hz],  $P_1$ [P143, P146],  $P_2$ [P142, P145] and  $P_3$ [100 %, P134] can be set so that the voltage and frequency relation imposed to the output approximates the ideal curve for the load. Therefore, for loads in which the torque behavior is quadratic in relation to the frequency, such as in centrifugal pumps and fans, the points of the curve can be set or the Quadratic V/f control mode can be used so as to save energy. This Quadratic V/f curve is presented in Figure 8.14 on page 8-21.

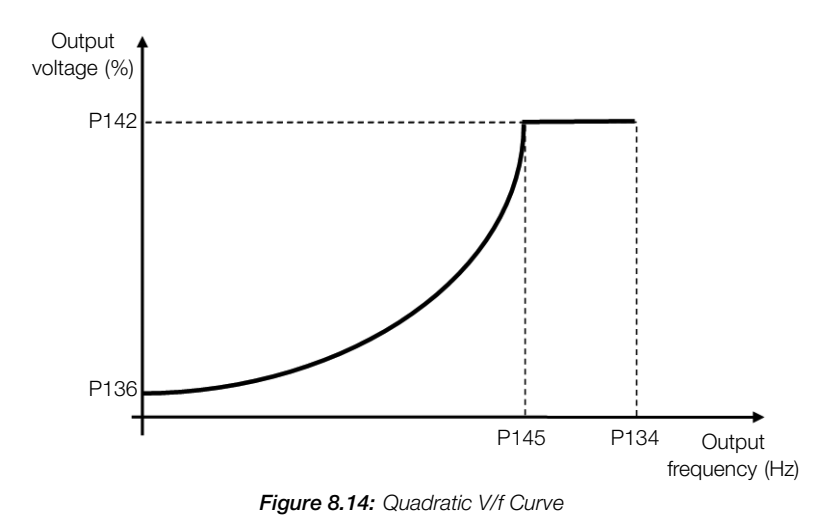

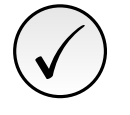

# NOTE!

In frequencies below 0.1 Hz, the output PWM pulses are cut, except when the inverter is in DC Braking mode.

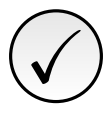

#### NOTE!

Read chapter 3 Installation and Connection of the frequency inverter user's manual before installing, energizing or operating the inverter.

Sequence for installation, verification, power up and start-up:

- 1. Install the inverter: according to chapter 3 Installation and Connection of the user's manual, making all the power and control connections.
- 2. Prepare and power up the inverter according to Section 3.2 Electrical Installation of the user's manual of the frequency inverter.
- 3. Load the factory default with P204 = 5 (60 Hz) or P204 = 6 (50 Hz), according to the input rated frequency (power supply) of the inverter used.
- 4. Set the value of P296 according to the rated supply voltage (only for the 400 V Line).
- 5. In order to set a V/f curve different from the default, set the V/f curve using parameters P136 to P146.
- 6. Setting of specific parameters and functions for the application: program the digital and analog inputs and outputs, HMI keys, etc., according to the application requirements.

#### P136 - Manual Torque Boost

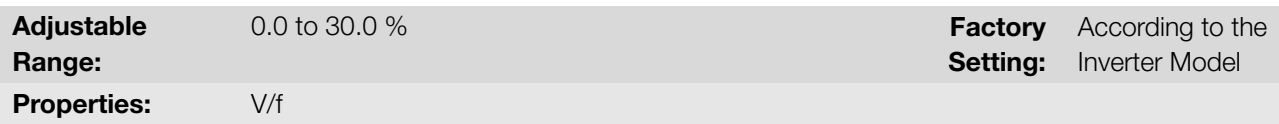

#### Description:

It defines in percentage increase of the applied voltage. It actuates at low speeds, that is, in the range 0 to P146 (V/f) or 0 to P145 (Quadratic V/f), increasing the inverter output voltage so as to compensate the voltage drop in the motor stator resistance in order to keep the torque constant.

The optimum setting is the smallest value of P136 which allows the motor satisfactory start. A value greater than necessary will excessively increase the motor current at low speeds, which may lead the inverter to a fault condition (F051 or F070) or alarm condition (A046 or A050), as well as motor overheating. Figure 8.15 on page 8-22 and Figure 8.16 on page 8-23 show the actuation regions of the Torque Boost for the V/f and Quadratic V/f mode, respectively.

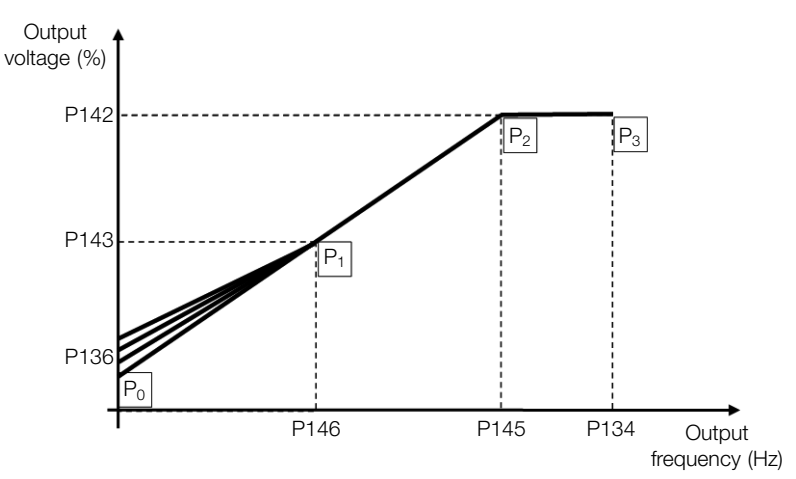

Figure 8.15: Torque boost region for quadratic V/f control mode

<span id="page-78-0"></span>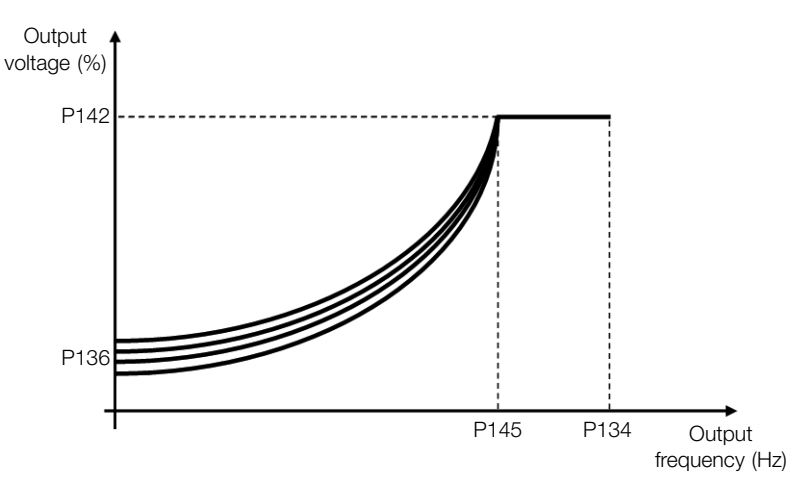

Figure 8.16: Torque boost region for quadratic V/f control mode

# P137 - Automatic Torque Boost

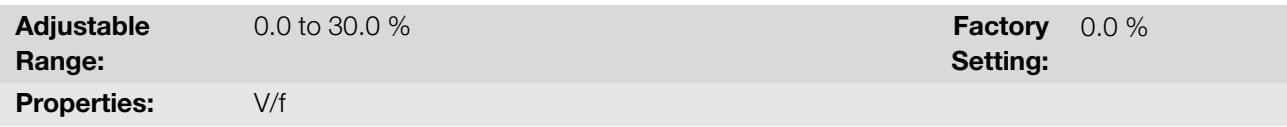

#### Description:

It defines percentage of compensation of the voltage drop in the stator resistance as a function of the active current. Look at Figure 8.12 on page 8-20, where variable IxR corresponds to the automatic torque boost action on the modulation index defined by V/f curve.

P137 actuates similarly to P136, but the value set is applied proportionally to the output active current in relation to the max[imum current \(2 x P295\).](#page-75-0)

The setting criteria of P137 are the same as those of P136, that is, set the value as low as possible for the motor start and operation at low frequencies, because values above those increase the losses, heating and overload of the motor and inverter.

The block diagram of Figure 8.17 on page 8-23 shows the automatic compensation action IxR responsible for the increment of the voltage in the ramp output according to the increase of the active current.

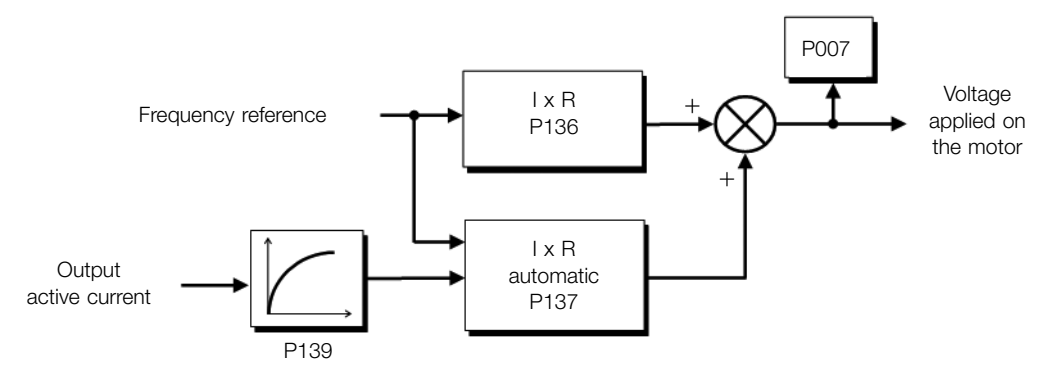

Figure 8.17: Block diagram of the automatic torque boost

#### P138 - Slip Compensation

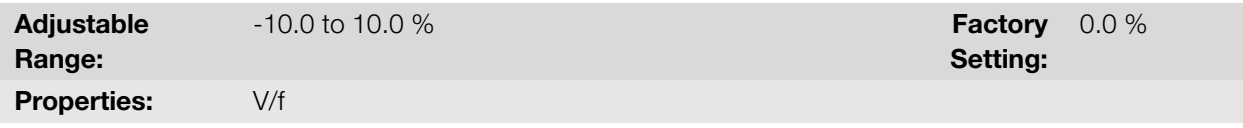

8

Defines the percentage of compensation of the speed drop due to the application of the load on the shaft and, consequently, the slip. Parameter P138 is used in the motor slip compensation function, when set for positive values. In this case, it compensates the speed drop due to the application of load on the shaft and, consequently, the slip. Thus, it increments the output frequency (Δf) considering the increase of the motor active current, as shown in Figure 8.18 on page 8-24. In Figure 8.12 on page 8-20 this compensation is represented in the variable  $f_{Slio}$ .

The setting in P138 allows regulating with good accuracy the slip compensation by moving the operation point on the V/f curve, as shown in Figure 8.18 on page 8-24. Once P138 is set, the inverter is able to keep the frequency c[onstant even with load varia](#page-79-0)tio[ns.](#page-75-0)

Negative values are used in special applications where you wish to reduce the output frequency considering the increase of the motor curr[ent.](#page-79-0)

<span id="page-79-0"></span>Eg.: load distribution in motors driven in parallel.

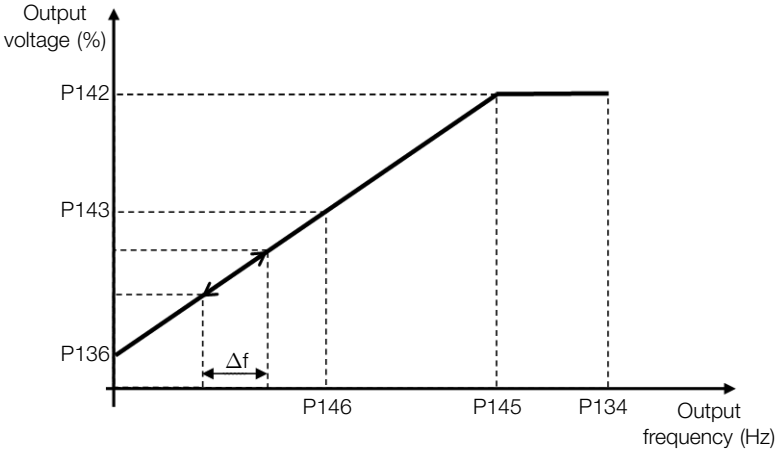

Figure 8.18: Slip compensation in an operation point of the standar V/f curve

#### 8

#### P142 - Maximum Output Voltage

# P143 - Intermediate Output Voltage

Adjustable Range: 0.0 to 100.0 % Factory

Properties: cfg, V/f

# Setting: 100.0 %

#### Description:

It allows adjusting the inverter V/f curve together with its orderly pairs P145 and P146.

# P145 - Field Weakening Speed

# P146 - Intermediate Frequency

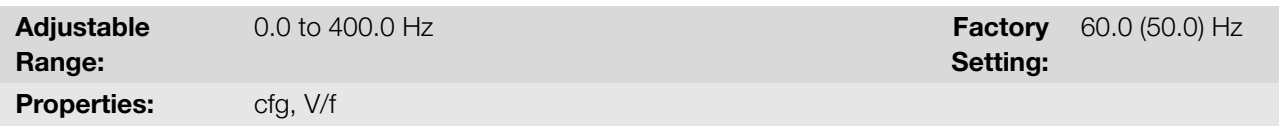

## Description:

It allows adjusting the inverter V/f curve together with its orderly pairs P142 and P143.

The V/f curve can be adjusted in applications where the motor rated voltage is smaller than the power supply voltage, for example, a power supply of 220 V with motor of 200 V.

8-24 | CFW300

The adjustment of the V/f curve is necessary when the motor has a frequency different from 50 Hz or 60 Hz, or when a quadratic approximation is desired for energy saving in centrifugal pumps and fans, or in special applications: when a transformer is used between the inverter and the motor or the inverter is used as a power supply.

# 8.2.1 Energy Saver (EOC)

The efficiency of a machine is defined as being the ratio between the output mechanical power and the input electrical power. Remember that the mechanical power is the product between torque and rotor speed, and that the input electric power is the sum of the output mechanical power and the motor losses.

In the case of the three-phase induction motor, the optimized efficiency is achieved with % of the rated load. In the region below this point, the Energy Saving function has its best performance.

The Energy Saving function acts directly on the voltage applied on the inverter output; thus, the flux relationship delivered to the motor is changed so as to reduce the motor losses and enhance the efficiency, consequently reducing consumption and noise.

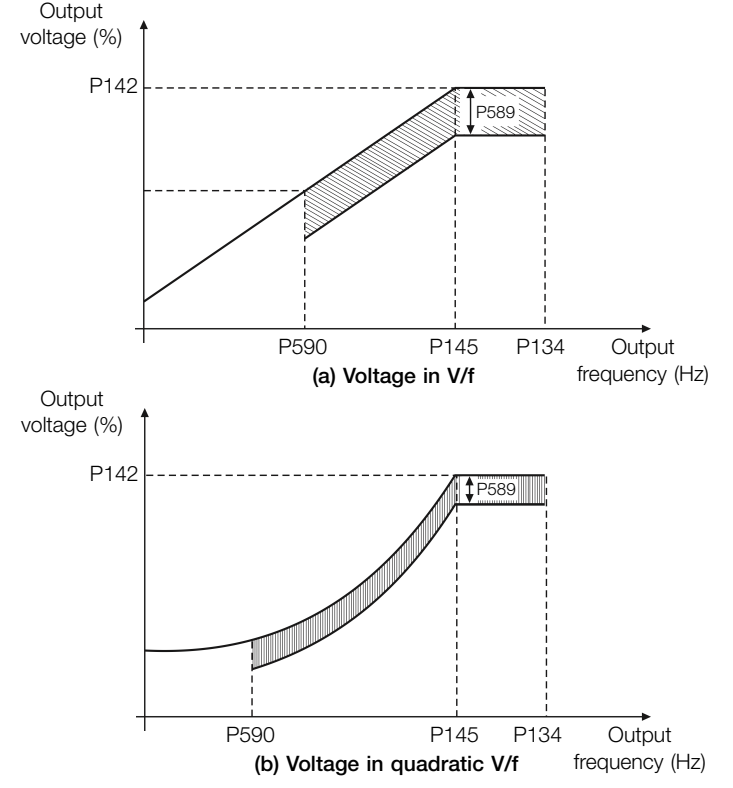

Figure 8.19: (a) and (b) Example of voltage behavior in V/f and quadratic V/f

The function will be active when the motor load is below the maximum value (P588) and the frequency is above the minimum value (P590). In addition, in order to prevent the stalling of the motor, the applied voltage is limited to a minimum acceptable value (P589). The parameter group presented in the sequence defines the characteristics necessary for the energy saving function.

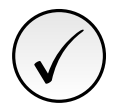

#### NOTE!

The use of the energy saving function is recommended in quadratic torque applications (blowers, fans, pumps and compressors).

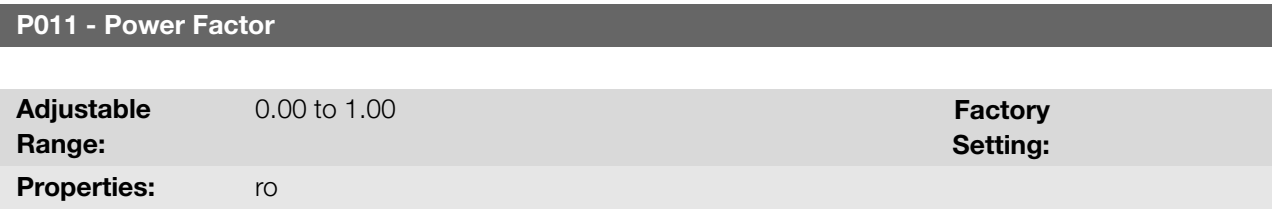

It indicates the power factor, that is, the relationship between the real power and the total power absorbed by the motor.

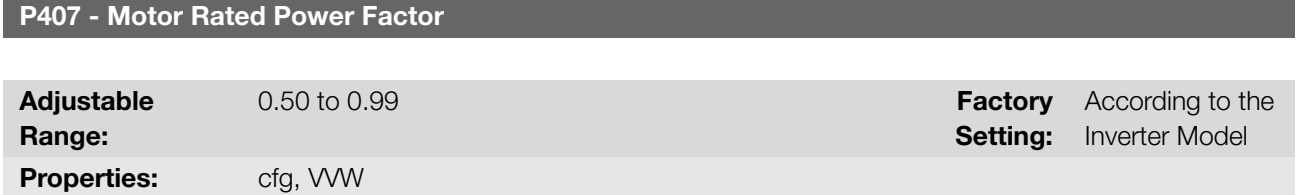

#### Description:

It defines the motor rated power factor.

In order to obtain the proper operation of the energy saving function, the motor power factor must be correctly set, according to the information on the motor nameplate.

Note: With the motor nameplate data and for applications with constant torque, the motor optimum efficiency is normally obtained with the energy saving function active. In some cases, the output current may increase, and then it is necessary to gradually reduce the value of this parameter to the point in which the current value remains equal to or below the current value obtained with the function disabled.

For information regarding the actuation of P407 in the VVW control mode, refer to Section 8.3 VVW on page 8-27.

# P588 - EOC Maximum Torque

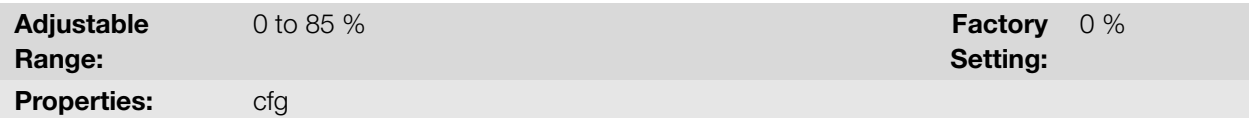

#### Description:

It defines the torque value to activate the operation of the energy saving function. Setting this parameter to 0 % disables the function.

It is recommended to set this parameter to 60 %, but it has to be set according the application requirements.

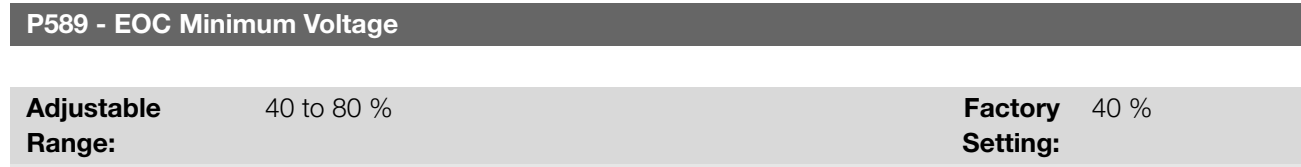

#### Description:

Properties: cfg

It defines the minimum voltage value that will be applied to the motor when the energy saving function is active. This minimum value is relative to the voltage imposed by the V/f curve for a certain speed.

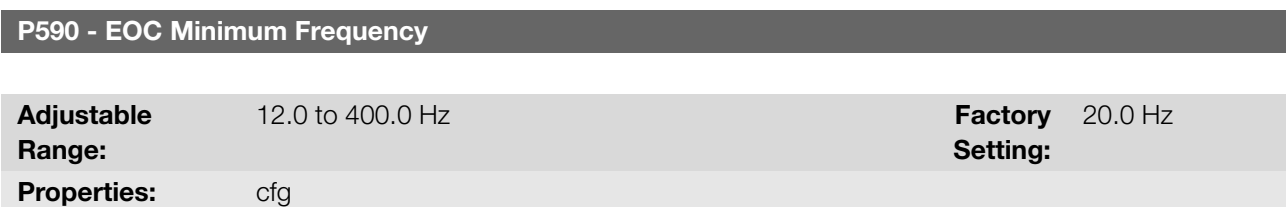

#### Description:

It defines the minimum speed value at which the energy saving function will remain active.

The hysteresis for the minimum speed level is of 2 Hz.

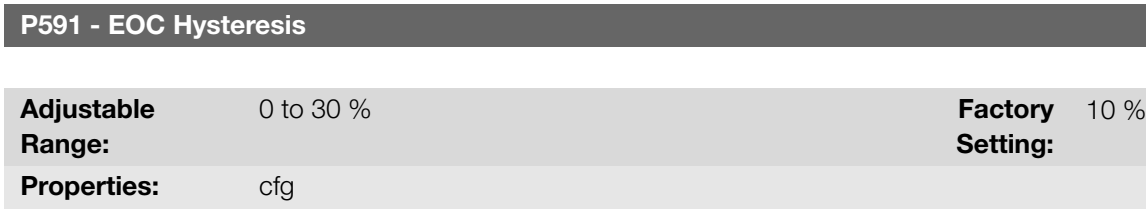

It defines the hysteresis used to activate and deactivate the energy saving function.

If the function is active and the output current oscillates, it is necessary to increase the hysteresis value.

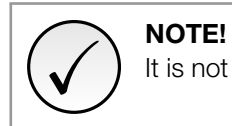

It is not possible to set those parameters, while the motor is spinning.

# 8.3 VVW

The VVW vector control mode (Voltage Vector WEG) uses a control method with a much higher performance than the V/f control because of the load torque estimation and of the control of the magnetic flux in the air gap, as per scheme of Figure 8.20 on page 8-28. In this control strategy, losses, efficiency, rated slip and power factor of the motor are considered in order to improve the control performance.

The main advantage compared to the V/f control is the best frequency regulation with greater torque capacity at low speeds (frequencies below 5 Hz), allowing a relevant improvement in the drive performance in permanent duty. Besi[des, the VVW control has](#page-83-0) a quick and simple setting and it is suitable for most medium-performance applications in the control of three-phase induction motor.

By just measuring the output current, the VVW control instantly obtains the motor torque and slip. Thus, the VVW actuates in the output voltage compensation and slip compensation. Therefore, the VVW controller action replaces the classical V/f functions in P137 and P138, but with a calculation model much more sophisticated and accurate, meeting several load conditions or operation points of the application.

In order to achieve a good frequency regulation in permanent duty with a good operation of the VVW control, the parameter setting in the range P399 to P407, and the stator resistance in P409 are essential for the good operation of the VVW control. These parameters can be easily obtained on the motor nameplate.

<span id="page-83-0"></span>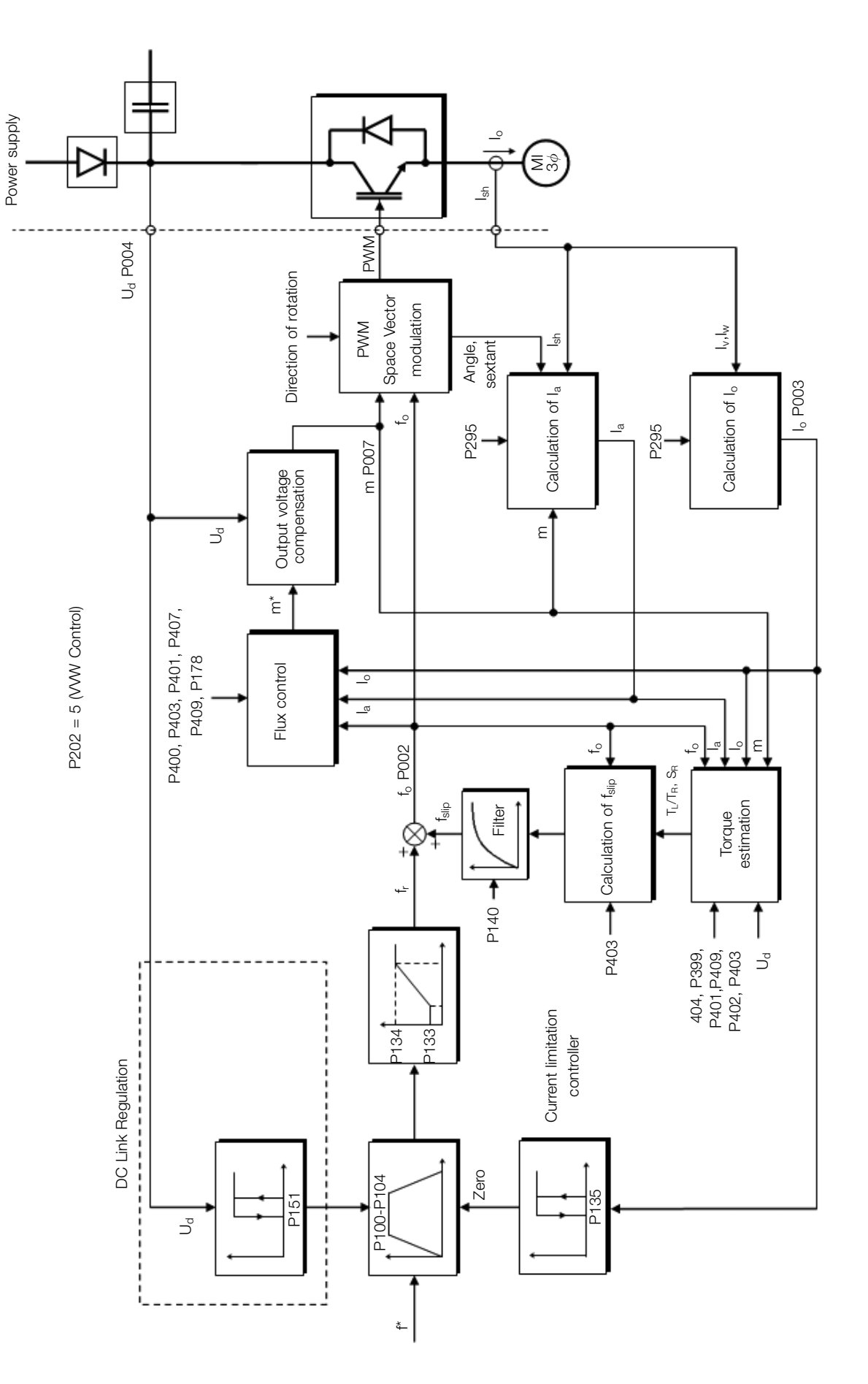

Figure 8.20: VVW control flow

8

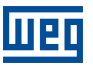

Opposite to the V/f scalar control, the VVW control requires a series of data from the motor nameplate and a selftuning for its proper operation. Besides, it is recommended that the driven motor match the inverter, that is, the motor and inverter power be as close as possible.

Below are described the parameters to configure the VVW vector control setting. This data is easily obtained on WEG standard motor nameplates, however in older motors or motors made by other manufacturers, the data may not be readily available.

In those cases, it is recommended first contact the motor manufacturer, measure or calculate the desired parameter. As a last resort, the user always can make a relationship with Table 8.6 on page 8-30 and use the equivalent or approximate WEG standard motor parameter.

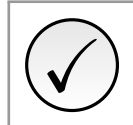

# NOTE!

The correct setting of the parameters directly contr[ibutes to the VVW contro](#page-85-0)l performance.

<span id="page-85-0"></span>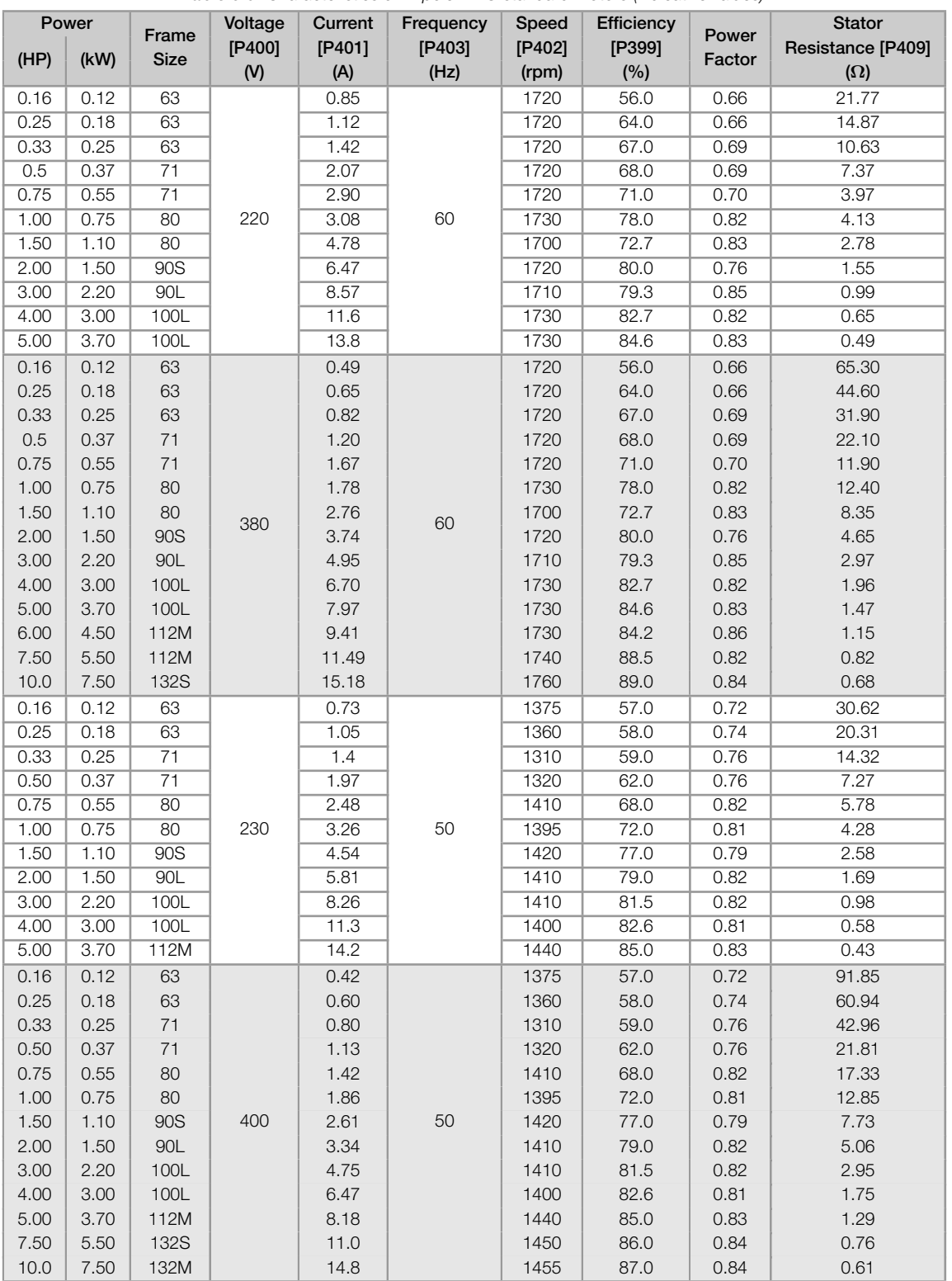

Table 8.6: Characteristics of IV pole WEG standard motors (indicative values)

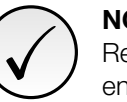

# NOTE!

Read chapter 3 Installation and Connection of the frequency inverter user's manual before installing, energizing or operating the inverter.

Sequence for installation, verification, power up and start-up:

1. Install the inverter: according to chapter 3 Installation and Connection of the user's manual, making all the power and control connections.

- 2. Prepare and power up the inverter: according to Section 3.2 Electrical Installation of the user's manual.
- 3. Load the correct factory default in P204: based on the motor rated frequency (set P204 = 5 for 60 Hz motors and  $P204 = 6$  for 50 Hz motors.
- 4. Setting of specific parameters and functions for the application: program the digital and analog inputs and outputs, HMI keys, etc., according to the application requirements.
- 5. Activation of the VVW control: set P202 = 5 and parameters P399, P400, P401, P402, P403, P404 and P407 according to the motor nameplate. Also set the value of P409. If some of those data are not available, enter the approximate value by calculation or by similarity with WEG standard motor, see the Table 8.6 on page 8-30.
- 6. Self-Tuning of the VVW control: the self-tuning is activated by setting P408 = 1. In this process, the inverter applies DC to the motor to measure the stator resistance, while the HMI bar graph shows the pr[ogress of the](#page-85-0) [self-tuning.](#page-85-0) The self-tuning process can be interrupted at any time by pressing the  $\bullet$  key.
- 7. End of the Self-Tuning: at end of the self-tuning, the HMI returns to the browsing menu, the bar displays the parameter programmed by P207 again and the stator resistance measured is stored in P409. On the other hand, if the self-tuning fails, the inverter will indicate a fault. The most common fault in this case is F033, which indicates error in the estimated stator resistance. Refer to Chapter 10 FAULTS AND ALARMS on page 10-1.

For better visualization of the start-up in the VVW mode, check Table 8.7 on page 8-32.

8

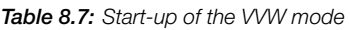

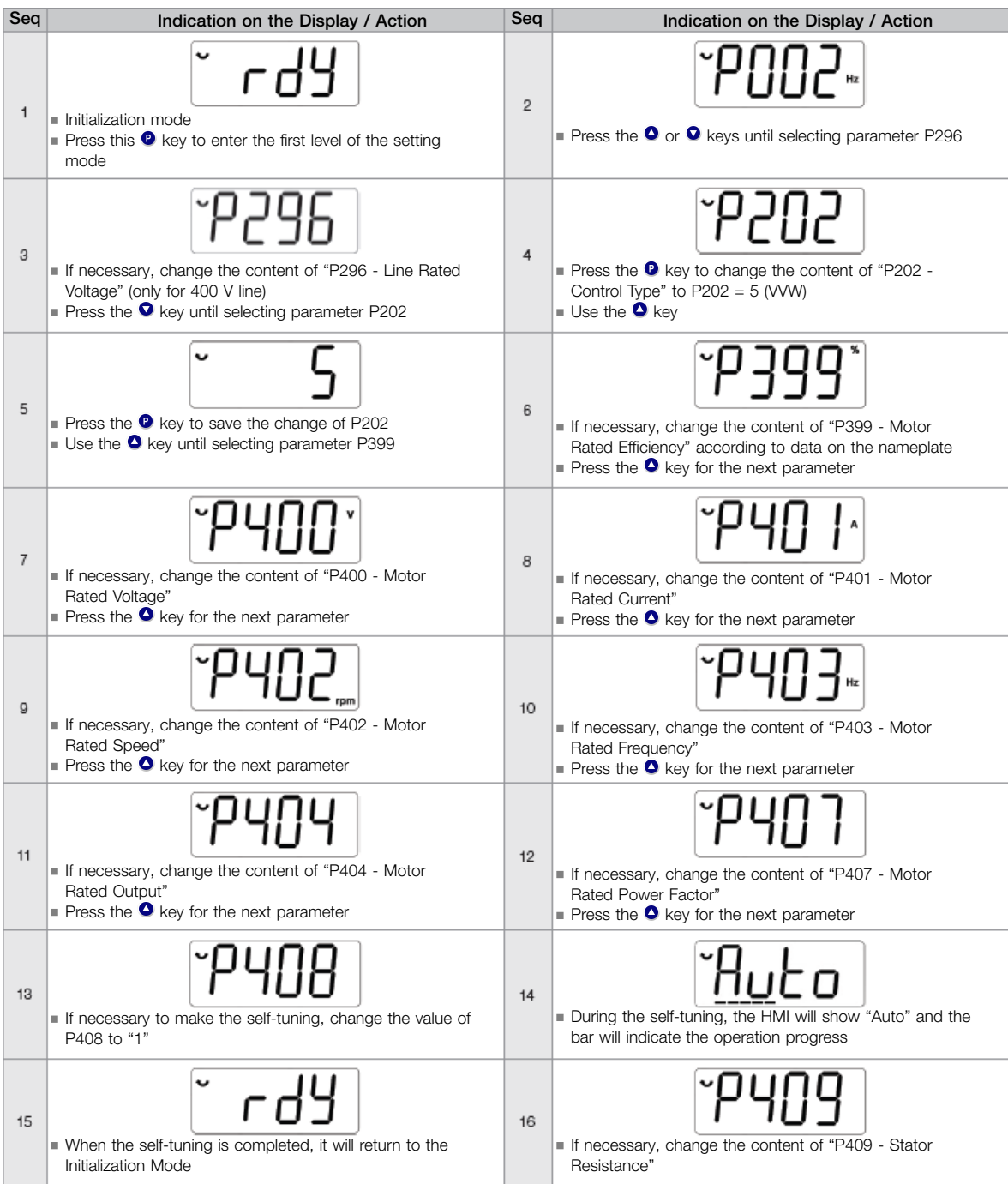

# P140 - Slip Com. Filter

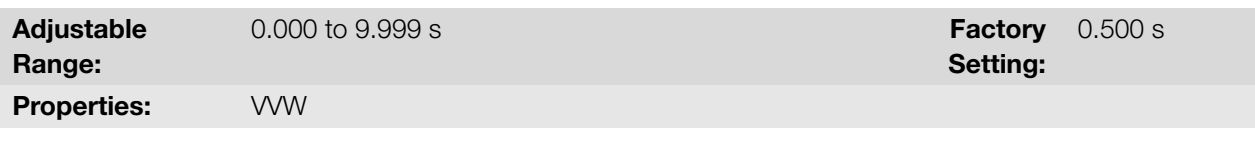

# Description:

It defines the time constant of the filter for slip compensation in the output frequency. You must consider a filter response time equal to three times the time constant set in P140.

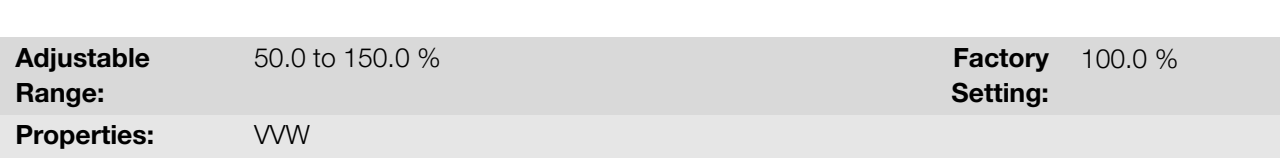

P178 - Rated Flux

It defines the desired flux in the motor air gap in percentage (%) of the rated flux. In general, it is not necessary to modify the value of P178 of the standard value of 100.0 %. However, some specific situations may use values slightly above to increase the torque, or below to reduce the energy consumption.

# P399 - Motor Rated Efficiency

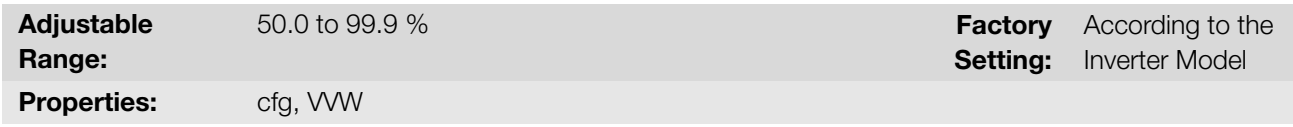

#### Description:

It defines the rated motor efficiency. This parameter is important for the precise operation of the VVW control. A misconfiguration will cause incorrect calculation of the slip compensation, reducing the performance of the speed control.

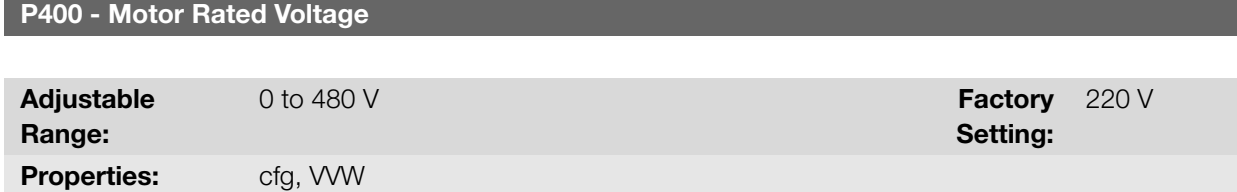

#### Description:

<span id="page-88-0"></span>It defines the rated motor voltage. Set according to the data on the motor nameplate and the wire connection on the motor terminal box. Default values are shown in the Table 8.8 on page 8-33. This value cannot be above the rated voltage value set in P296 (power supply rated voltage).

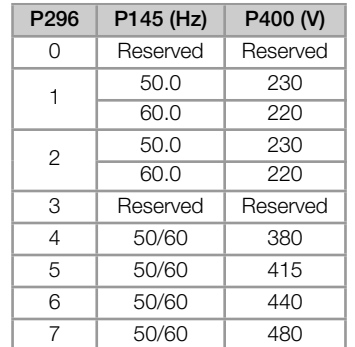

Table 8.8: Default setting of P400 according to the identified inverter model

For further information on model identification, refer to Table 6.1 on page 6-2 of Chapter 6 FREQUENCY INVERTER IDENTIFICATION on page 6-1.

# P401 - Motor Rated Current

Adjustable Range: 0.0 to 40.0 A Factory Properties: cfg, VVW

Setting:  $1.0 \times I_{nom}$  8

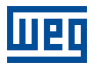

It defines the rated motor current. Parameter P401 must be set according to the information on the motor nameplate, taking into account the motor voltage.

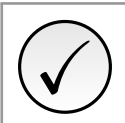

# NOTE!

It is not recommended setting the motor rated current greater than inverter rated current (P295).

# P402 - Motor Rated Speed

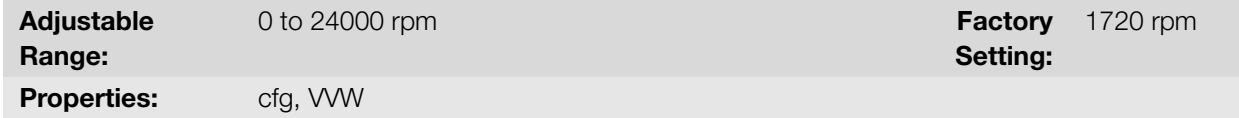

#### Description:

It defines the rated motor speed. Parameter P402 must be set according to the information on the motor nameplate. The setting of parameter P402 via HMI for values above 9999 rpm is performed from 10.00 to 30.00 rpm (x 1000).

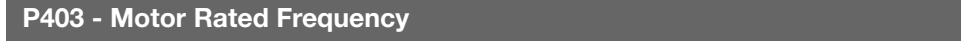

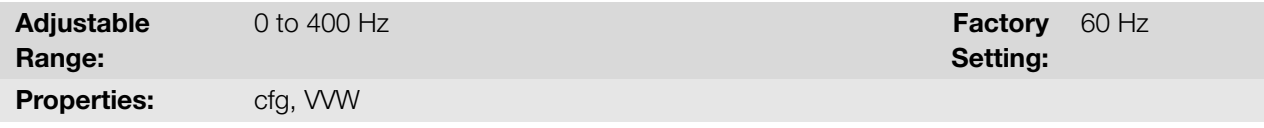

#### Description:

It defines the rated motor frequency. Parameter P403 must be set according to the information on the motor nameplate.

## P404 - Motor Rated Power

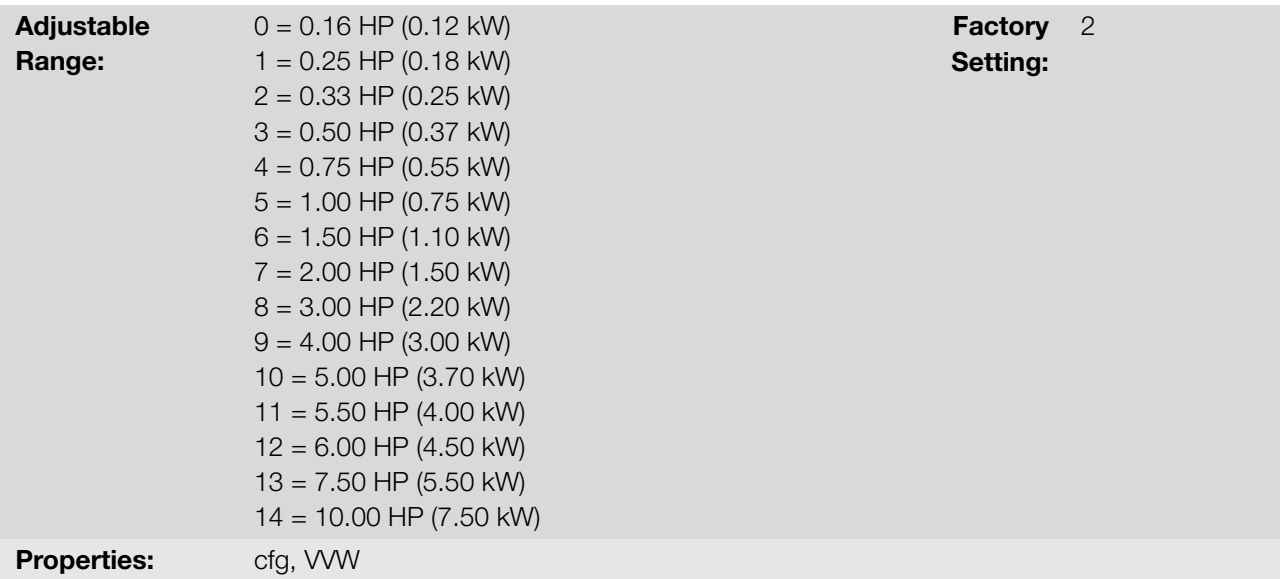

#### Description:

It defines the rated motor power. Parameter P404 must be set according to the information on the motor nameplate.

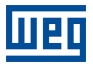

#### P408 - Run Self-Tuning

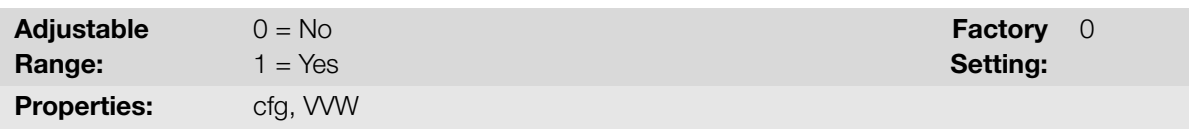

## Description:

It allows the self-tuning of the VVW mode, where the motor stator resistance is measured. The self-tuning can only be activated via HMI, and it can be interrupted at any time with the  $\bullet$  key.

During the self-tuning, the bar graph shows the progress of the operation and the motor remains still, because a DC signal is sent to measure the stator resistance.

If the estimated value of the motor stator resistance is too high for the inverter used (for example: motor not connected or motor too small for the inverter) the inverter indicates fault F033.

At the end of the self-tuning process, the measured motor stator resistance is saved in P409.

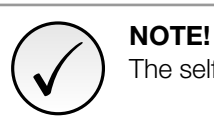

The self-tuning will not run if the inverter is in Alarm or Fault.

#### P409 - Stator Resistance

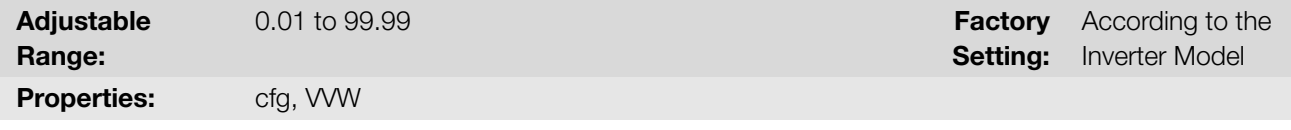

#### Description:

It defines the motor phase stator resistance in ohms (Ω). This value can be estimated by Self-Tuning.

If the value adjusted in P409 is too high or too low for the inverter used, the inverter indicates fault F033. In order to exit this condition, just perform a reset by using the  $\bigcirc$  key, in this case, P409 will be loaded with the factory default value.

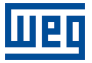

8-36 | CFW300

This chapter contains the parameters for setting the inverter inputs and outputs. This setting depends on the accessory connected to the product.

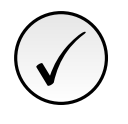

# NOTE!

The inverter HMI only displays the parameters related to the resources available in the accessory connected to the product.

# 9.1 ANALOG INPUTS

For example, the use of an external frequency reference is possible via the analogue inputs. The details for this configuration are described in the following parameters.

<span id="page-92-0"></span>Each analog input of the inverter is defined by the steps of calculation of Signal, Offset, Gain, Filter, Function and Value AIx, as shown in Figure 9.1 on page 9-1.

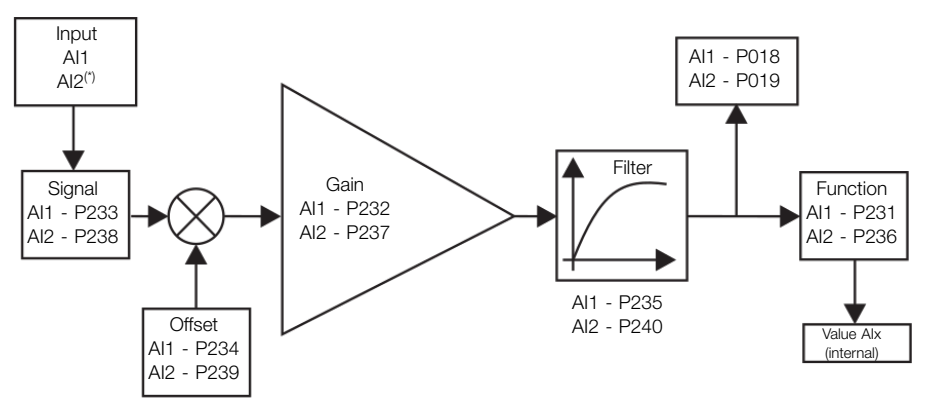

(\*) Control terminal available on the IO´s expansion accessory. Figure 9.1: Block diagram of the analog inputs - (Alx)

# P018 - AI1 Value

P019 - AI2 Value

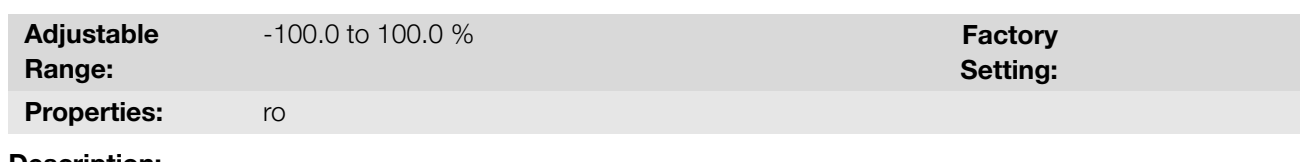

#### Description:

It indicates the value of the analog inputs in percentage of the full scale. The indicated values are those obtained after the offset action and multiplication by the gain. Check the description of parameters P230 to P245.

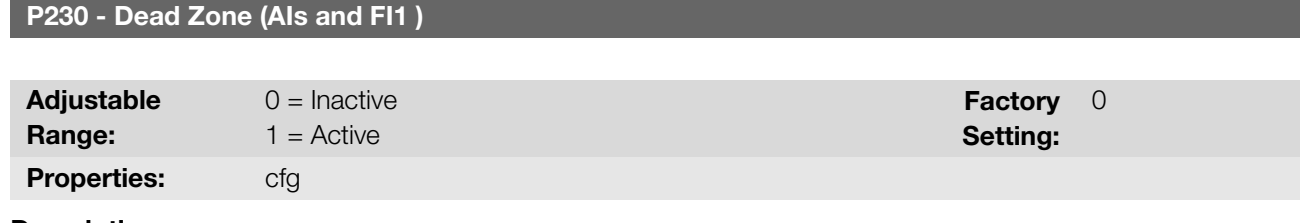

#### Description:

It defines if the dead zone acts for the analog input (AIx) or for the frequency input (FI), programmed as frequency reference, is Active (1) or Inactive (0).

If the parameter is configured as Inactive (P230 = 0), the signal in the analog inputs will actuate on the frequency reference from the minimum point (0 V / 0 mA / 4 mA or 10 V / 20 mA), and it will be directly related to the minimum frequency set in P133. Check Figure 9.2 on page 9-2.

If the parameter is set as Active (P230 = 1), the signal in the analog inputs will have a dead zone, where the frequency reference remains at the Minimum frequency value (P133), even with the variation of the input signal. Check Figure 9.2 on page 9-2.

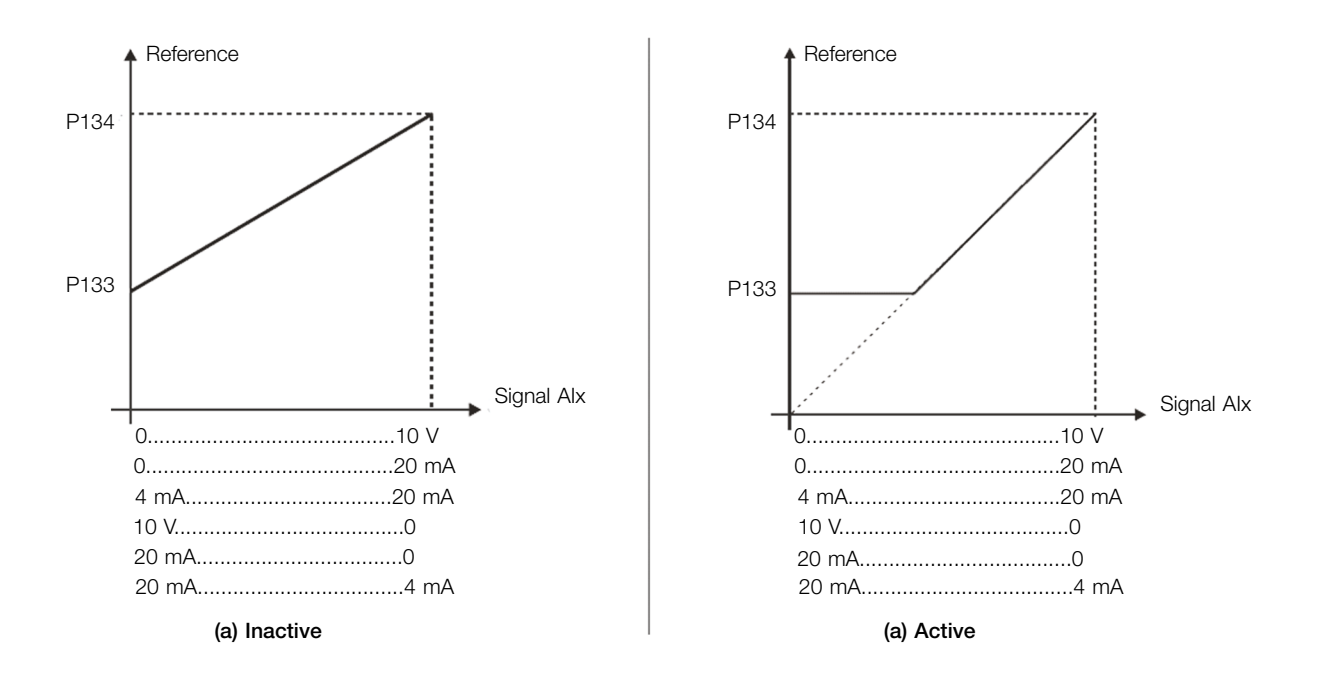

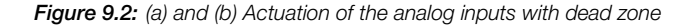

# P231 - AI1 Signal Function

#### P236 - AI2 Signal Function

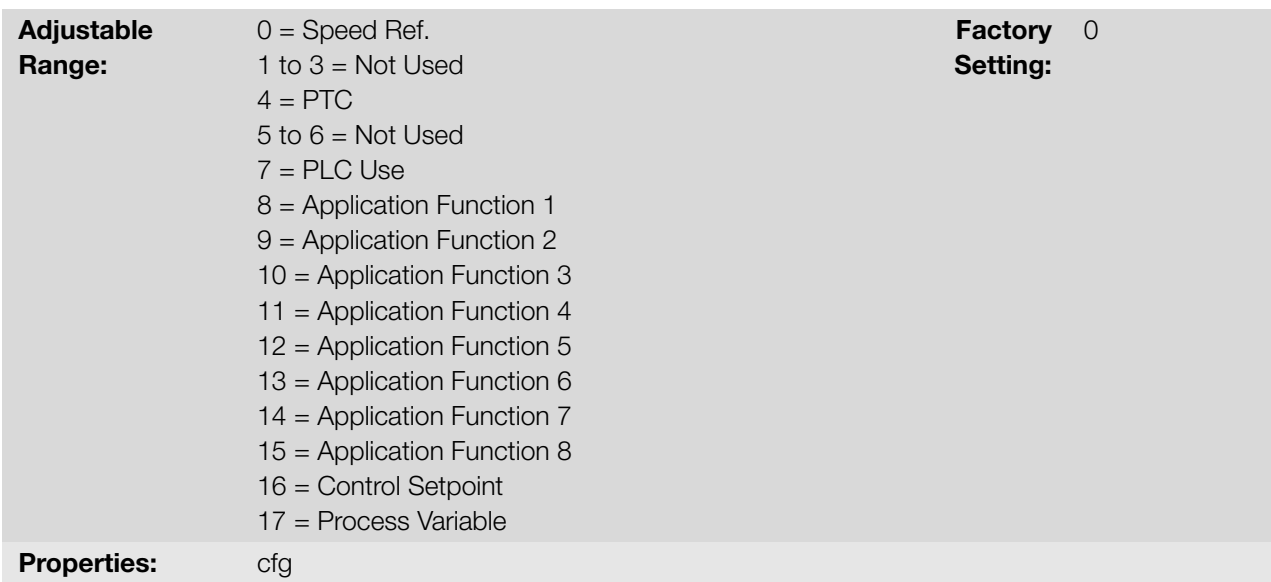

## Description:

It defines the analog input function.

When the 0 option (Speed Reference) is selected, the analog input can provide the frequency reference for the motor, subject to the specified limits (P133 and P134) and to the action of the ramps (P100 to P103). However, it 9-2 | CFW300

is also necessary to configure parameters P221 and/or P222 by selecting the analog input. For further details, see the description of those parameters in Chapter 7 COMMAND AND REFERENCES on page 7-1.

Option 4 (PTC) configures the input to monitor the motor temperature. For further details on this function, refer to Section 10.3 PROTECTIONS on page 10-3.

Option 7 (PLC Use), as well as option[s 8 to 15, configures the input to be used by the program](#page-46-0)ming done in the memory area reserved for the SoftPLC function. For further details, refer to the help menu of the WPS software.

[Options 16 and 17 configure the input for th](#page-120-0)e use of the PID Controller application (P903 = 1). For further details, see Chapter 14 APPLICATIONS on page 14-1.

# P232 - AI1 Input Gain

# P237 - AI2 Input Gain

Adjustable Range: 0.000 to 9.999 **Factory** 

Setting: 1.000

#### Description:

It defines the gain of the analog input.

Each analog input of the inverter is defined by the steps of calculation of Signal, Offset, Gain, Filter, Function and Value AIx, as shown in Figure 9.1 on page 9-1.

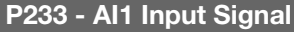

#### P238 - AI2 Input Signal

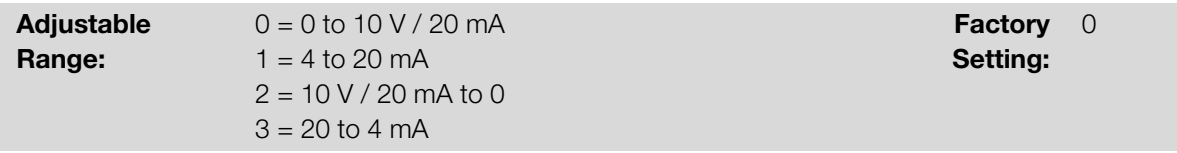

#### Description:

It configures the signal type (if current or voltage) that will be read in each analog input, as well as its variation range. In options 2 and 3 of the parameters, the reference is inverse, that is, the maximum frequency is obtained with the minimum reference.

Pay attention to the connections of the analog input with voltage or current signal according to the inverter used. For analog inputs on expansion accessories, refer to the installation, configuration, and operation guide of the I/O expansion accessory used.

| Signal     | P233 or P238   | Equation Alx(%)                                                                                                    |
|------------|----------------|----------------------------------------------------------------------------------------------------|
| 0 to 10 V  | 0              | Alx(%) = $\left(\frac{A}{10} \frac{X}{V} \times (100.0 %) + \text{offset}\right)$ x gain                            |
| 0 to 20 mA | $\mathbf 0$    | Alx(%) = $\left(\frac{A}{20 \text{ mA}} \times (100.0 \text{ %}) + \text{offset}\right) \times \text{gain}$         |
| 4 to 20 mA | $1 -$          | Alx(%) = $\left(\frac{A}{16} \frac{(mA)^{-4} + 4mA}{mA} \times (100.0\%) + \text{offset}\right)$ x gain             |
| 10 to $0V$ | $\overline{2}$ | Alx(%) = 100 % - $\left(\frac{A}{10}x\right)$ x (100.0 %) + offset $\right)$ x gain                                 |
| 20 to 0 mA | $\overline{2}$ | Alx(%) = 100 % - $\left(\frac{A}{20 \text{ mA}} \times (100.0 \text{ %}) + \text{offset}\right) \times \text{gain}$ |
| 20 to 4 mA | 3              | Alx(%) = 100 % - $\left(\frac{\text{Alx}(mA) - 4 mA}{16 mA} \times (100.0 %) + \text{offset}\right)$ x gain         |

Table 9.1: Alx configuration and equation

For example: Alx = 5 V, offset = -70.0 %, gain = 1.000, with signal of 0 to 10 V, that is, Alx<sub>ini</sub> = 0 and Alx<sub>FE</sub> = 10.

$$
A1x(\%) = \left(\frac{5}{10} \times (100.0 \%) + (-70 \%) \right) \times 1.000 = -20.0 \%
$$

Another example: Alx = 12 mA, offset = -80.0 %, gain = 1.000, with signal of 4 to 20 mA, that is, Alx<sub>ini</sub> = 4 and  $\text{Alx}_{\text{FE}} = 16.$ 

$$
A1x(\%) = \left(\frac{12 - 4}{16} \times (100.0 \%) + (-80 \%) \right) \times 1.000 = -30.0 \%
$$

9

AIx = -30.0 % means that the motor will spin forward with a reference in module equal to 30.0 % of P134, if the signal AIx function is "Frequency Reference".

In the case of filter parameters (P235), the value set corresponds to the time constant used to filter the input signal read. Therefore, the filter response time is around three times the value of this time constant.

#### P234 - AI1 Input Offset

#### P239 - AI2 Input Offset

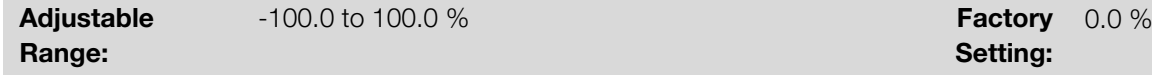

Setting:

#### Description:

It defines the offset of the analog inputs.

Each analog input of the inverter is defined by the steps of calculation of signal, offset, gain, filter, function and value AIx, as shown in Figure 9.1 on page 9-1.

#### P235 - AI1 Input Filter

Adjustable Range:

0.00 to 16.00 s Factory Setting: 0.00 s

# Description:

It defines the time of the analog input filter.

# 9.2 EXTERNAL TEMP. SENSOR INPUT

Depending on the inverter (see the user's manual), there is an exclusive input to connecting an external temperature sensor, in some cases it is an I/O of the inverter itself, in others, the sensor connection is via an expansion module. The parameter to read the temperature is described below.

## P375 - External Sensor Temp.

Adjustable Range: 0 to 200 °C **Factory** Properties: ro

Setting:

#### Description:

It indicates the temperature value obtained from an external temperature sensor.

For further details, refer to the installation, configuration and operation guide of the expansion module.

# ✓

# NOTE!

When the external sensor is NTC, which is disconnected from the accessory, the frequency inverter will display 999 °C (1830 °F) in parameter P375. If the connection pins of the NTC (accessory connector) are shorted, the value indicated on P375 will be 0 °C (32 °F).

# 9.3 SIGNAL POTENTIOMETER INPUT

The IOP accessory provides the potentiometer signal value for the frequency inverter. The steps to calculate this value are indicated in the block diagram of the Figure 9.3 on page 9-5.

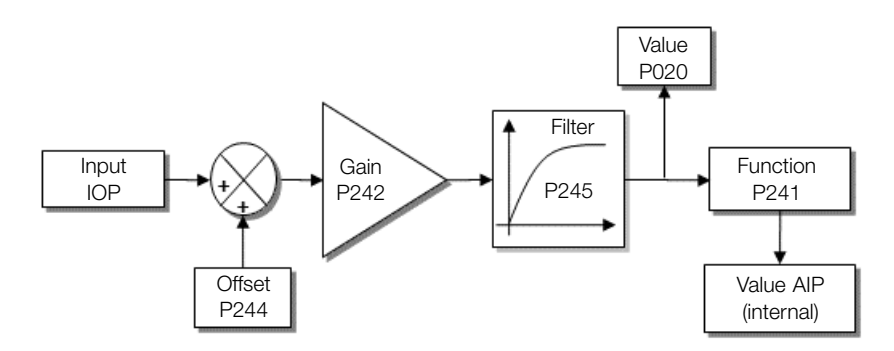

Figure 9.3: Block diagram of the AIP potentiometer signal input

The AIP value can be used as a frequency reference or accessed by the WPS software. The details for the possible configurations are described in the following parameters.

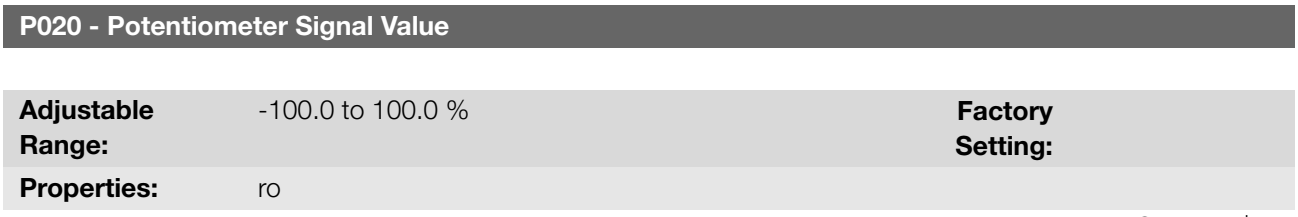

It indicates the analog signal value of the AIP potentiometer as a percentage of the full scale. The indicated values are obtained after the offset action and the multiplication by the gain.

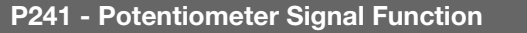

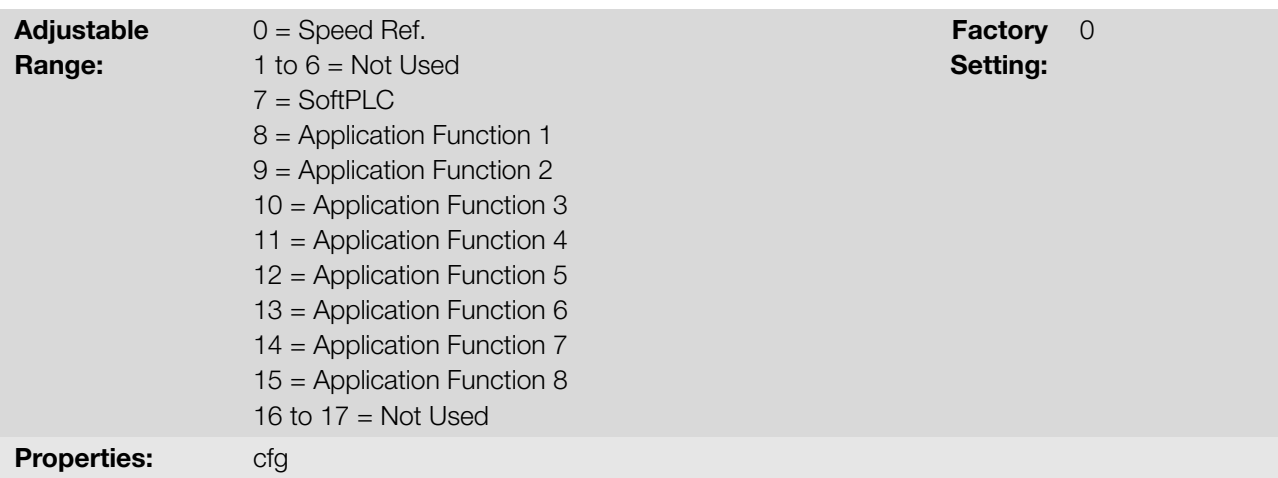

#### Description:

It defines the function of the potentiometer signal input.

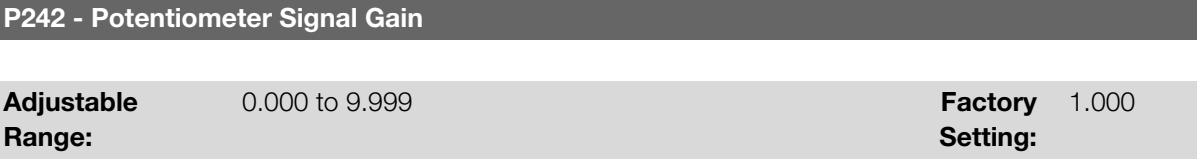

#### Description:

It defines the gain of the potentiometer signal input.

# P244 - Potentiometer Signal Offset

Adjustable Range:  $-100.0$  to 100.0 %

#### Description:

It defines the offset of the potentiometer signal input.

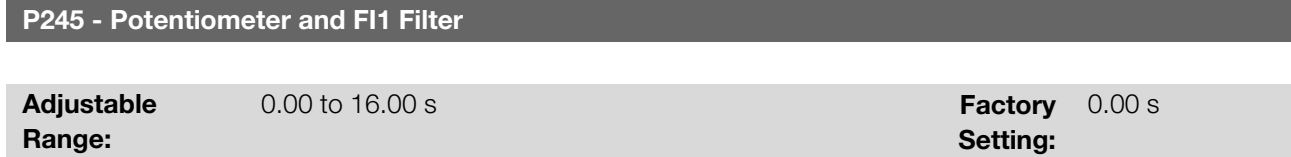

Setting:

Factory 0.0 %

#### Description:

It defines the filter time constant of the potentiometer signal (when the accessory is connected) and of the frequency input. It attenuates sudden changes in its value.

# 9.4 ANALOG OUTPUTS

The analog output (AOx) is configured by means of three types of parameters: Function, Gain and Signal, according to the block diagram in Figure 9.4 on page 9-7.

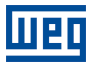

The quantity of analog outputs depends on the expansion accessory IO's. For further details, refer to the installation, configuration and operation guide of the IO's expansion accessory used.

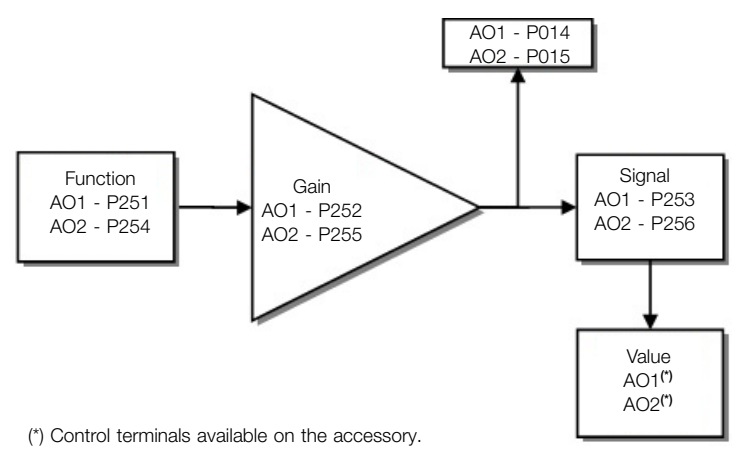

Figure 9.4: Block diagram of the analog output (AOx)

# P014 - AO1 Value

# P015 - AO2 Value

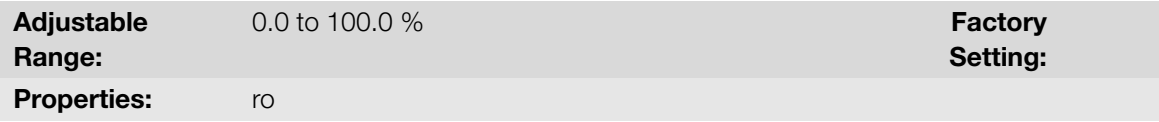

#### Description:

It indicates the value of analog outputs in percentage of the full scale. The indicated values is obtained after multiplication by the gain. Check the description of the parameters P251 to P256.

P251 - AO1 Output Function

9

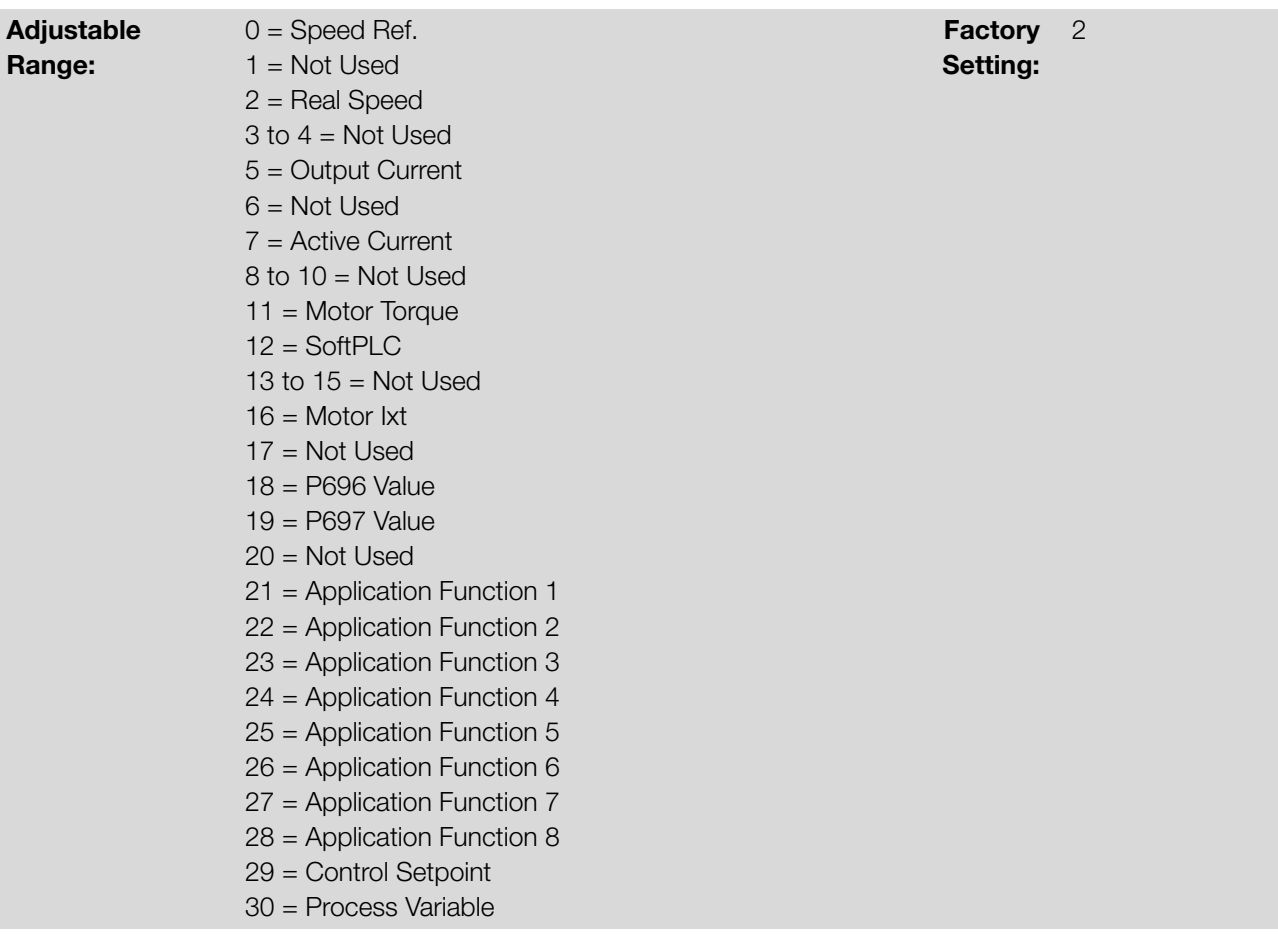

It configures the function of the analog output, according to function and scale presented in Table 9.2 on page 9-8.

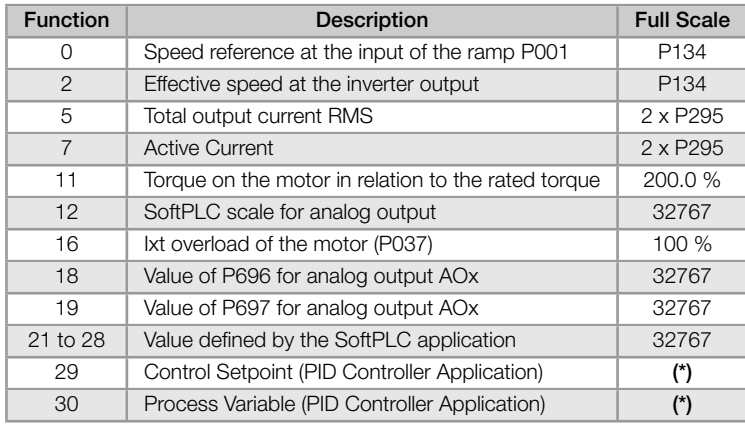

Table 9.2: Full scale of the analog output

(\*) For further details refer the Chapter 14 APPLICATIONS on page 14-1.

# P252 - AO1 Output [Gain](#page-150-0)

# P255 - AO2 Output Gain

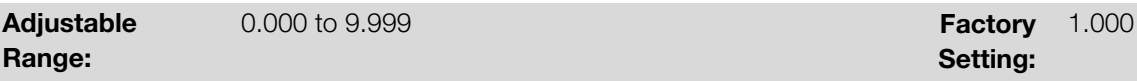

9

It defines the analog output gain according to the equations of Table 9.3 on page 9-9.

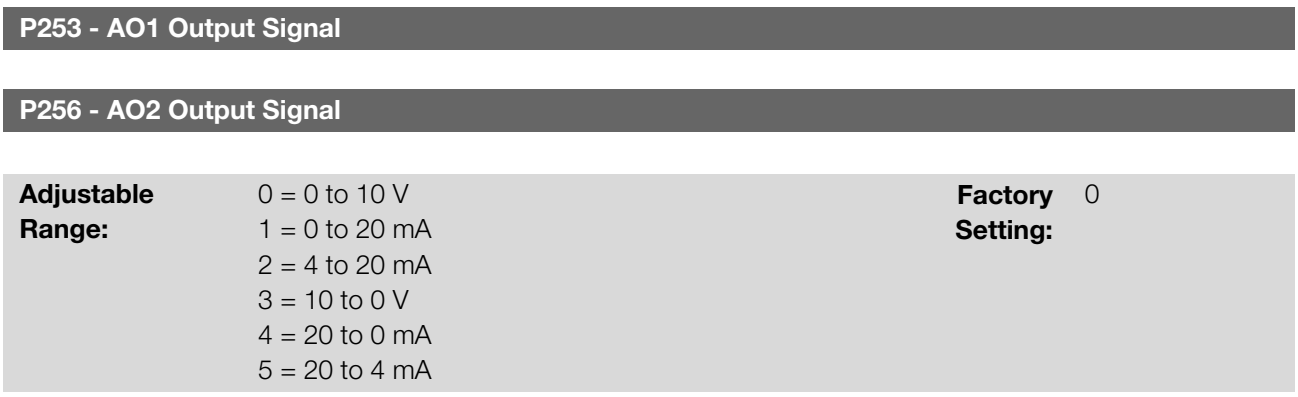

### Description:

It configures if the analog outputs signal will be in current or voltage, with direct or reverse reference.

Table 9.3 on page 9-9 below summarizes the configuration and equation of the analog output, where the relationship between the analog output function and the full scale is defined by P251 (AO1) or P256 (AO2), as per Table 9.2 on page 9-8.

| Signal     | P253 or P256   | Equation                                                                                                    |
|------------|----------------|----------------------------------------------------------------------------------------------------|
| 0 to 10 V  | 0              | $AOX(\%) = \left(\frac{\text{tunction}}{\text{scale}} \times \text{gain}\right) \times 10 \text{ V}$                 |
| 0 to 20 mA | $\mathbf{1}$   | $AOX(%) = \left(\frac{\text{function}}{\text{scale}} \times \text{gain}\right) \times 20 \text{ mA}$                 |
| 4 to 20 mA | $\overline{2}$ | $AOX(\%) = \left(\frac{\text{function}}{\text{scale}} \times \text{gain}\right) \times 16 \text{ mA} + 4 \text{ mA}$ |
| 10 to $0V$ | 3              | AOx(%) = 10 V - $\left(\frac{\text{function}}{\text{scale}} \times \text{gain}\right) \times 10$ V                   |
| 20 to 0 mA | 4              | AOx(%) = 20 mA - $\left(\frac{\text{function}}{\text{scale}} \times \text{gain}\right) \times 20 \text{ mA}$         |
| 20 to 4 mA | 5              | $AOX(%) = 20 mA - (\frac{\text{function}}{\text{scale}} \times \text{gain}) \times 16 mA$                            |

Table 9.3: Configuration and equations characteristic of AOx

# P696 - AOx Value 1

# P697 - AOx Value 2

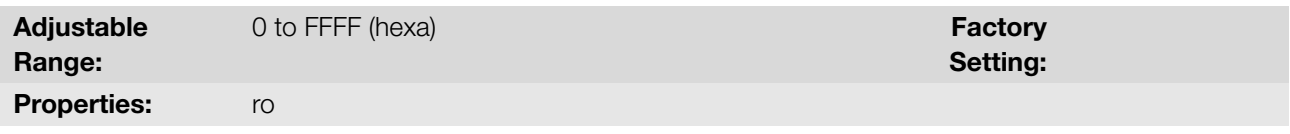

#### Description:

It provides access for monitoring and controlling the inverter by using the communication interfaces. For detailed

description, refer to the communication manual (User) according to the interface used. These manuals are they are available for download on the website: www.weg.net.

# 9.5 FREQUENCY INPUT

A frequency input consists of a fast digital input able to convert the frequency of the pulses in the input into a proportional signal with 15-bit resolution. After the conversion, this signal is used as an analog signal for frequency reference, process variable, for example.

According to the block diagram of Figure 9.5 on page 9-10, the signal in frequency is converted into a digital quantity in 15 bits by means of the block "Calc. Hz / %", where parameters P248 and P250 define the input signal frequency band, while parameter P022 shows the frequency of the pulses in Hz.

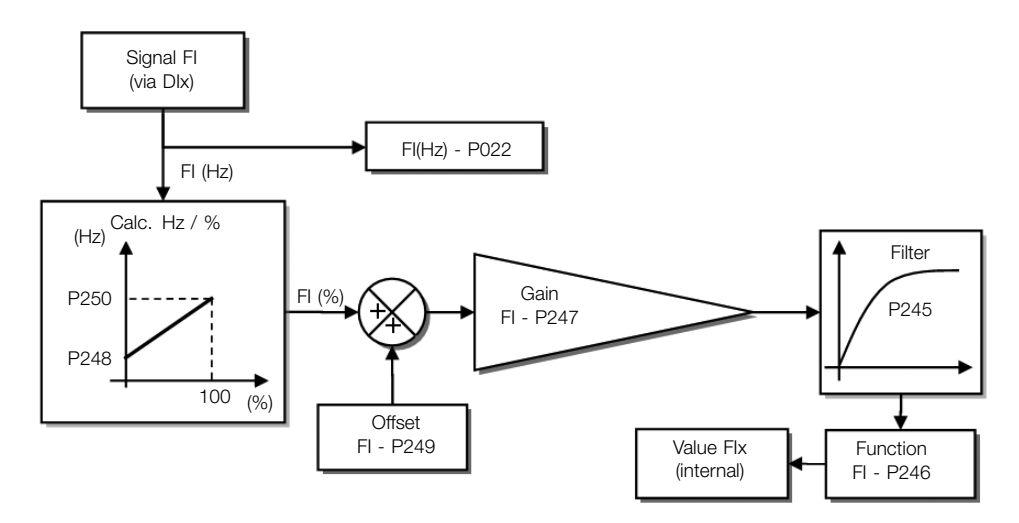

Figure 9.5: Block diagram of frequency input - FI (DIx)

Digital input DIx is pre-defined for frequency input via parameter P246, with operating capacity in a wide band from 1 to 3000 Hz.

Parameters P248 and P250 determine the operation range of the frequency input (FI), while parameters P249 and P247 determine the offset and gain, respectively, according to with the equation:

$$
FI = \left( \left( \frac{FI (Hz) - P248}{P250 - P248} \right) \times (100 \%) + P249 \right) \times P247
$$

For example, FI = 2000 Hz, P248 = 1000 Hz, P250 = 3000 Hz, P249 = -70.0 % and P247 = 1.000, thus:

$$
FI = \left( \left( \frac{2000 - 1000}{3000 - 1000} \right) \times (100\%) - 70\% \right) \times 1.000 = -20.0\%
$$

The value FI = -20.0 % means that the motor will run in the opposite direction with a reference in module equal 20.0 % of P134, with the function of the FI signal for "Frequency Reference" (P221 = 4).

When P246 = 3, the digital input DI3 is defined for frequency input, regardless the value of P265, with operating capacity in the band from 0 to 3000 Hz in 10 Vpp.

The time constant of the digital filter for the frequency input is defined by means of parameter P245.

#### P022 - FI Value in Hz

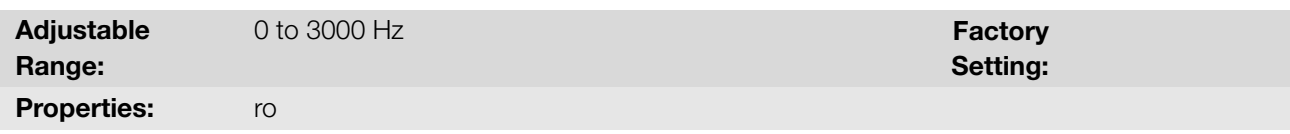

## Description:

It indicates the value in hertz of the frequency input FI.

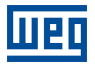

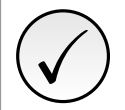

# NOTE!

The operation of parameters P022 as well as of the frequency input, depends on the configuration of the parameter P246.

# P246 - FI1 Input Function

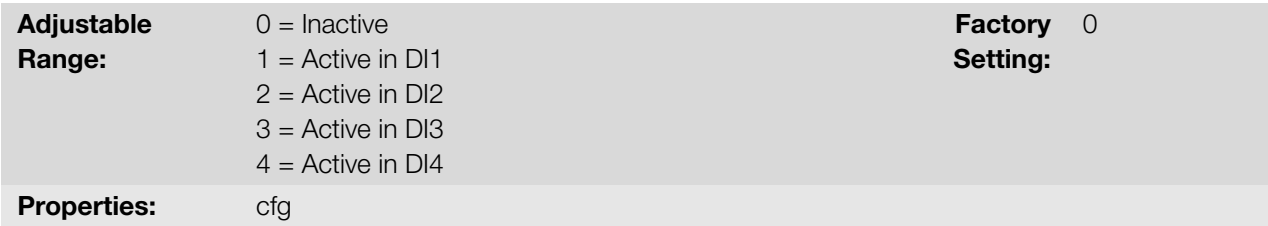

# Description:

It allows a digital input acts like a frequency input. When set to "0" the frequency input is inactive, keeping parameter P022 at zero. In the other cases, this parameter activates the frequency input on the DIx, making any other function in this digital input DIx (P263-P266) be ignored, and the value of its respective bit in parameter P012 is kept at "0". In order to do so, it is also necessary to configure parameters P221 and/or P222, selecting the use of the frequency input.

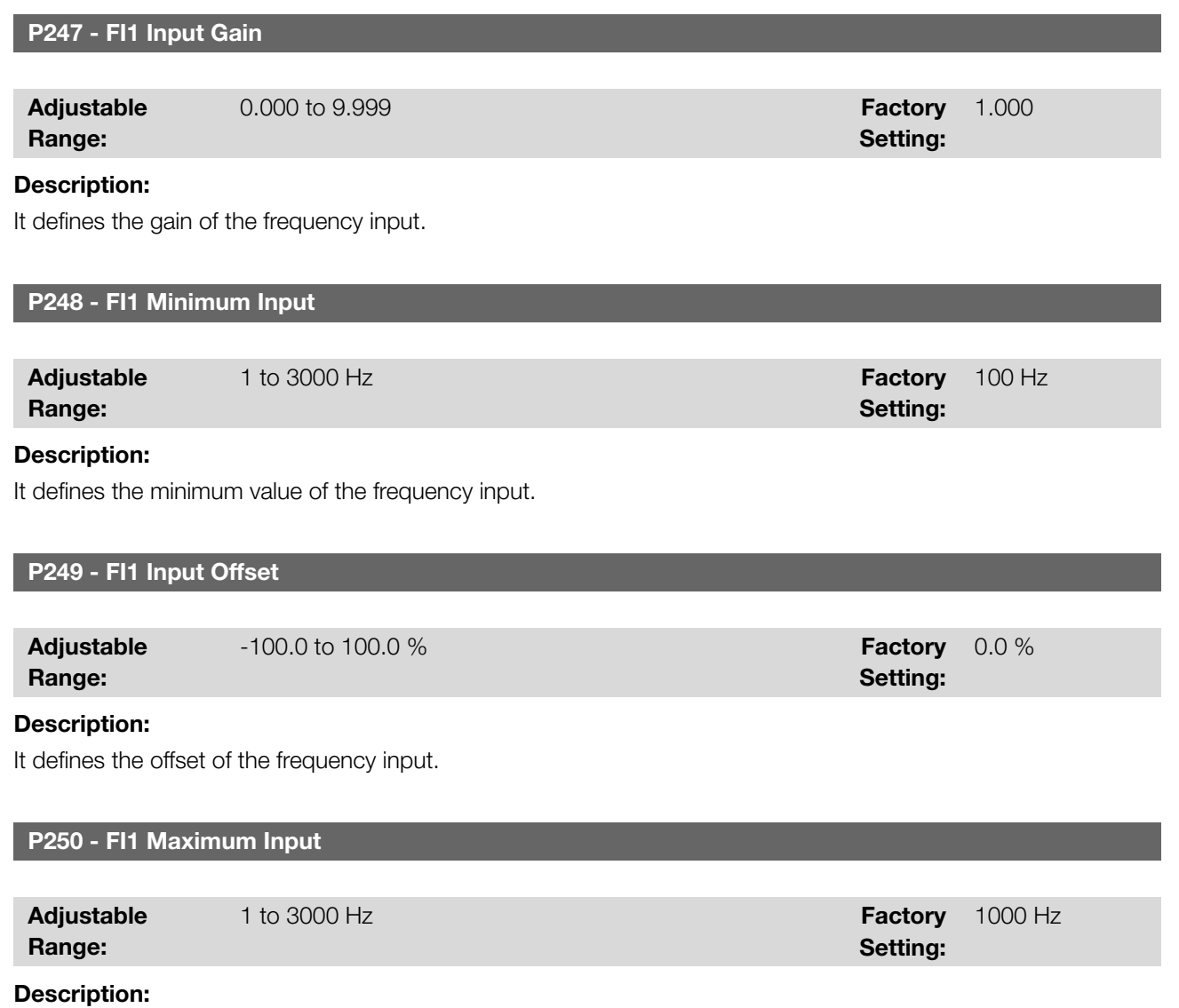

It defines the maximum value of the frequency input.

9

# 9.6 DIGITAL INPUTS

Below is a detailed description of the parameters for the digital inputs.

#### P012 - DI8 to DI1 Status

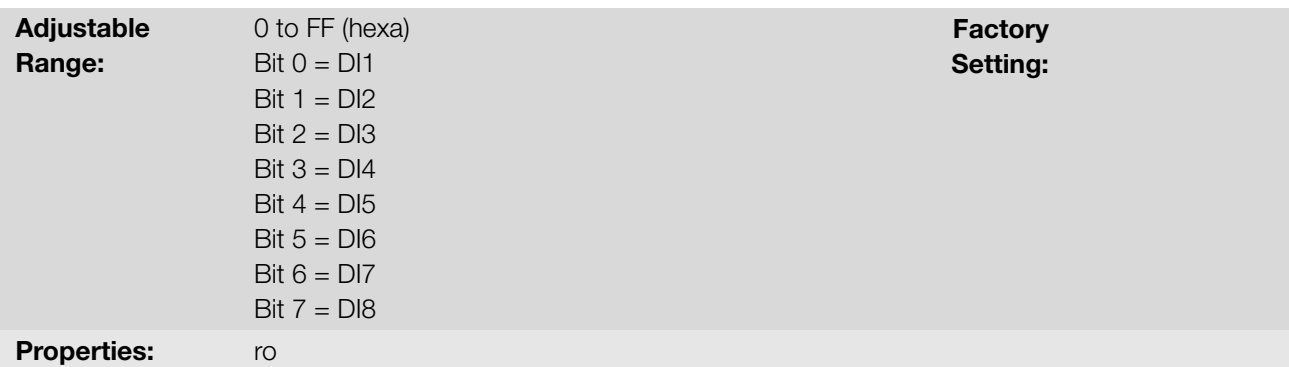

#### Description:

It indicates the status of the digital inputs. Using this parameter, it is possible to view the status of the digital inputs, according to the IO's expansion accessory connected. Refer to parameter P027 in Section 6.2 ACCESSORIES on page 6-3.

The value of P012 is indicated in hexadecimal, where each bit of the number indicates the state of a digital input, that is, if Bit 0 is "0", DI1 is inactive, or if Bit 0 is "1", DI1 is active, and so on up to [DI8. Besides, the determination](#page-44-0) [of DIx act](#page-44-0)ive or inactive takes into account the type of signal of DIx defined by P271.

The activation of DIx depends on the signal at the digital input and on P271, as per Table 9.4 on page 9-12. Which lists the threshold voltage for activation "V<sub>TH</sub>", the threshold voltage for deactivation "V<sub>TL</sub>" and the status indication of DIx in parameter P012.

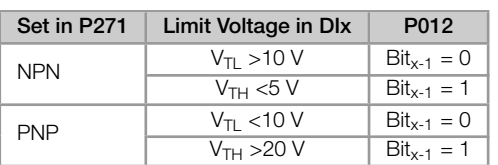

#### Table 9.4: Values of P012 for x from 1 to 8

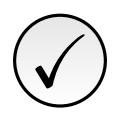

9

#### NOTE!

Parameter P012 requires the user to know the conversion between binary and hexadecimal numerical system.

#### P263 - DI1 Input Function

P264 - DI2 Input Function

P265 - DI3 Input Function

P266 - DI4 Input Function

P267 - DI5 Input Function

P268 - DI6 Input Function

# P270 - DI8 Input Function

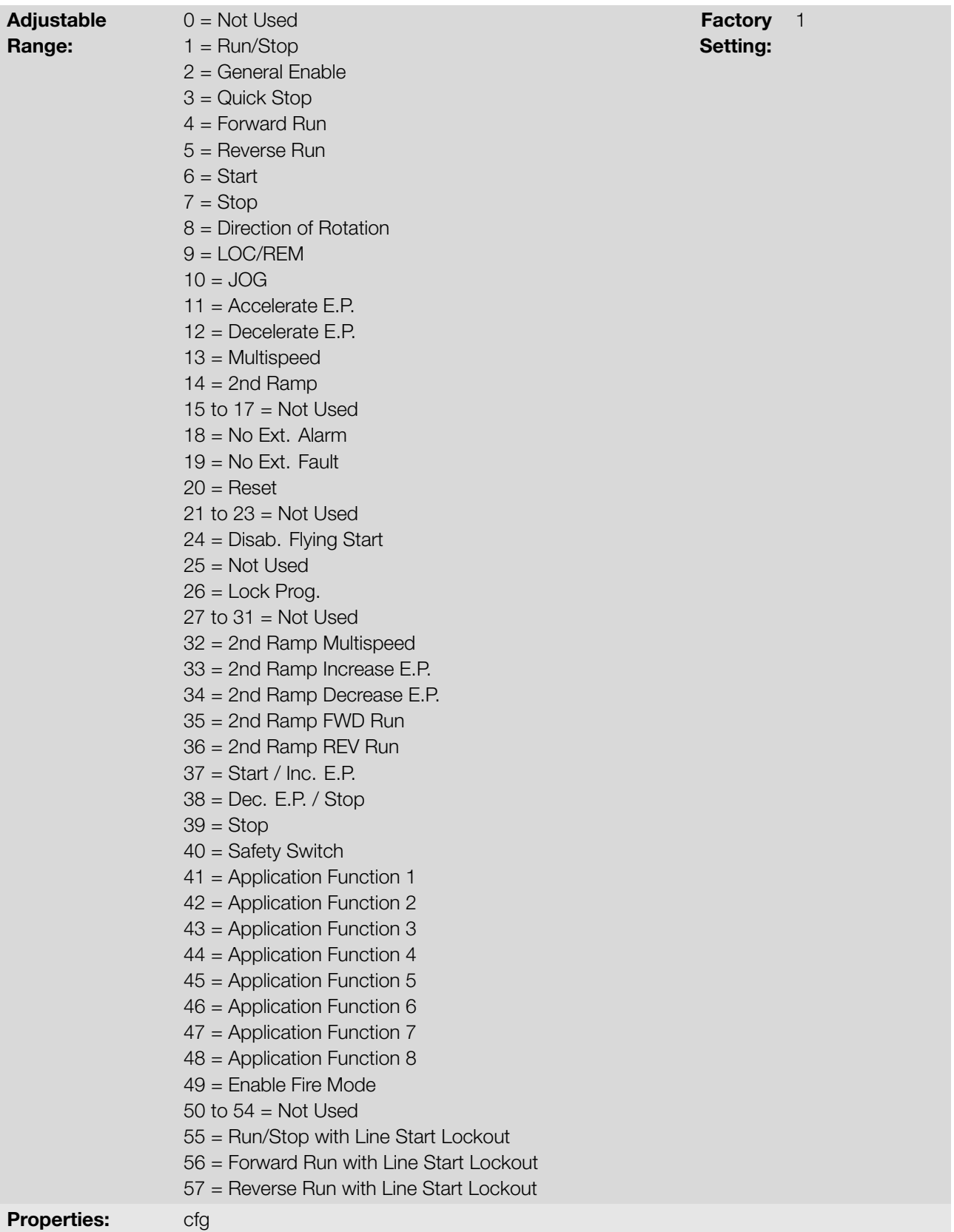

# Description:

It configures the digital input function, according to the adjustable range listed in Table 9.5 on page 9-14.

Table 9.5: Digital Input Functions

| Value          | Description                                                          | Dependence                                       | Figure (Page)            |
|----------------|----------------------------------------------------------------------|--------------------------------------------------|--------------------------|
| $\circ$        | Not used                                                             |                                                  |                          |
| $\mathbf{1}$   | Run/Stop command                                                     | $P224 = 1$ or $P227 = 1$                         | $9.6(9-15)$              |
| 2              | General Enable command                                               |                                                  | $9.7(9-15)$              |
| 3              | Fast Stop                                                            | $P224 = 1$ or $P227 = 1$                         | $9.8(9-15)$              |
|                |                                                                      | $(P224 = 1$ and $P223 = 4)$ or                   |                          |
| 4              | Forward run command                                                  | $(P227 = 1$ and $P226 = 4)$                      | $9.9(9-16)$              |
| 5              | Reverse run command                                                  | $P224 = 1$ or $P227 = 1$                         | $9.9(9-16)$              |
| 6              | Start command                                                        | $P224 = 1$ or $P227 = 1$                         | $9.10(9-16)$             |
| $\overline{7}$ | Stop command                                                         | $P224 = 1$ or $P227 = 1$                         | $9.10(9-16)$             |
| 8              | <b>Forward Rotation Direction</b>                                    | $P223 = 4$ or $P226 = 4$                         | $9.11(9-17)$             |
| 9              | Local/Remote selection                                               | $P220 = 4$                                       |                          |
|                |                                                                      | $(P224 = 1$ and $P225 = 2)$ or                   |                          |
| 10             | <b>JOG</b> command                                                   | $(P227 = 1$ and $P228 = 2)$                      | $9.12(9-17)$             |
| 11             | Electronic Potentiometer: Accelerate E.P.                            | $P221 = 7$ or $P222 = 7$                         | $9.13(9-18)$             |
| 12             | Electronic Potentiometer: Decelerate E.P.                            | $P221 = 7$ or $P222 = 7$                         | $9.13(9-18)$             |
| 13             | Multispeed reference                                                 | $P221 = 8$ or $P222 = 8$                         | $\overline{\phantom{a}}$ |
| 14             | 2 <sup>nd</sup> Ramp selection                                       | $P105 = 2$                                       | $9.14(9-18)$             |
| 15 to 17       | Not used                                                             |                                                  |                          |
| 18             | No external alarm                                                    |                                                  |                          |
| 19             | No external fault                                                    |                                                  |                          |
| 20             | Fault reset                                                          | Active fault                                     |                          |
| 21 to 23       | Not used                                                             |                                                  |                          |
| 24             | Disable flying start                                                 | $P320 = 1$ or 2                                  |                          |
| 25             | Not used                                                             |                                                  |                          |
| 26             | Lock Prog.                                                           |                                                  |                          |
| 27 to 31       | Not used                                                             |                                                  |                          |
| 32             | Multispeed reference with 2 <sup>nd</sup> Ramp                       | $(P221 = 8 \text{ or } P222 = 8)$ and $P105 = 2$ |                          |
| 33             | Electronic Potentiometer: Accelerates E.P. with 2 <sup>nd</sup> Ramp | $(P221 = 7 \text{ or } P222 = 7)$ and $P105 = 2$ |                          |
| 34             | Electronic Potentiometer: Decelerates E.P. with 2 <sup>nd</sup> Ramp | $(P221 = 7 \text{ or } P222 = 7)$ and $P105 = 2$ |                          |
|                |                                                                      | $(P224 = 1$ and $P223 = 4)$ or                   |                          |
| 35             | Forward run with 2 <sup>nd</sup> Ramp                                | $(P227 = 1$ and P226 = 4) and P105 = 2           |                          |
| 36             | Reverse run with 2 <sup>nd</sup> Ramp                                | $(P224 = 1$ and $P223 = 4)$ or                   |                          |
|                |                                                                      | $(P227 = 1$ and P226 = 4) and P105 = 2           |                          |
| 37             | Accelerates E.P./Start                                               | $(P224 = 1 or P227 = 1)$ and                     | $9.15(9-19)$             |
|                |                                                                      | $(P221 = 7 \text{ or } P222 = 7)$                |                          |
| 38             | Decelerates E.P./ Stop                                               | $(P224 = 1 or P227 = 1)$ and                     | $9.15(9-19)$             |
|                |                                                                      | $(P221 = 7 \text{ or } P222 = 7)$                |                          |
| 39             | Stop command                                                         | $P224 = 1$ or $P227 = 1$                         | $9.16(9-19)$             |
| 40             | Safety switch command                                                | $P224 = 1$ or $P227 = 1$                         | $9.17(9-20)$             |
| 41             | <b>Application Function 1</b>                                        |                                                  |                          |
| 42             | <b>Application Function 2</b>                                        |                                                  |                          |
| 43             | <b>Application Function 3</b>                                        |                                                  |                          |
| 44             | <b>Application Function 4</b>                                        |                                                  |                          |
| 45             | Application Function 5                                               |                                                  |                          |
| 46             | Application Function 6                                               |                                                  |                          |
| 47             | <b>Application Function 7</b>                                        |                                                  |                          |
| 48             | Application Function 8                                               |                                                  |                          |
| 49             | Activate Fire Mode                                                   |                                                  |                          |
| 50             | Manual/Automatic PID (Only DI2 for P903 = 1)                         | (*)                                              |                          |
| 51             | Increase Setpoint Command (PE) (Only DI3 for P903 = 1)               | $(*)$                                            | $\overline{\phantom{a}}$ |
| 52             | Decrease Setpoint Command (Only DI4 for P903 = 1)                    | $(*)$                                            | $\overline{\phantom{a}}$ |
| 53             | 1st DI Control Setpoint (Only DI3 for P903 = 1)                      | $(*)$                                            |                          |
| 54             | $2nd$ DI Control Setpoint (Only DI4 for P903 = 1)                    | $(*)$                                            |                          |
| 55             | Run/Stop with Line Start Lockout                                     | $\qquad \qquad -$                                |                          |
| 56             | Forward Run with Line Start Lockout                                  |                                                  |                          |
| 57             | Reverse Run with Line Start Lockout                                  |                                                  |                          |

(\*) For further details refer the Chapter 14 APPLICATIONS on page 14-1. 9-14 | CFW300

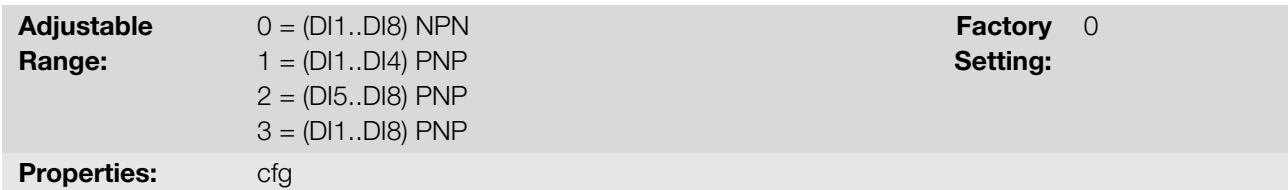

It configures the default for the digital input signal, that is, NPN and the digital input is activated with 0 V, PNP and the digital input is activated with +24 V.

#### a) RUN/STOP

<span id="page-106-0"></span>It enables or disables the motor rotation through the acceleration and deceleration ramp (Figure 9.6 on page 9-15).

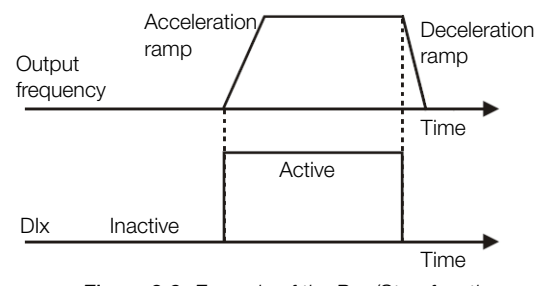

Figure 9.6: Example of the Run/Stop function

#### b) GENERAL ENABLE

<span id="page-106-1"></span>It enables the motor rotation through the acceleration ramp and disables it by cutting off the pulses immediately; the motor stops by inertia (Figure 9.7 on page 9-15).

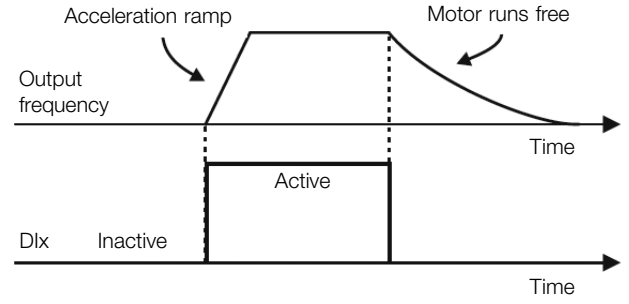

Figure 9.7: Example of the General Enable function

#### c) QUICK STOP

<span id="page-106-2"></span>When inactive, it disables the inverter by the emergency deceleration (P107) (Figure 9.8 on page 9-15).

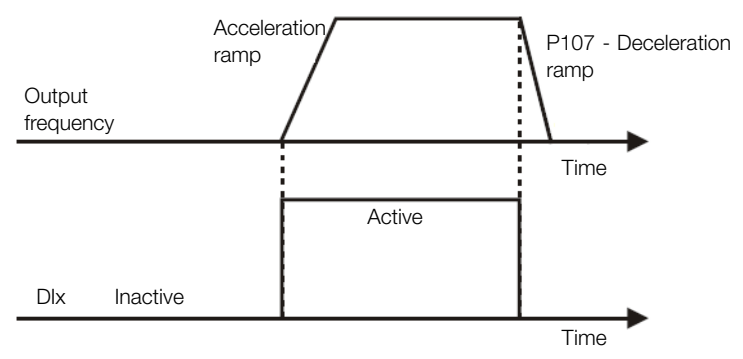

Figure 9.8: Example of the Quick Stop function

## d) FORWARD/REVERSE COMMAND

<span id="page-107-0"></span>This function is the combination of two DIS: one programmed for forward run and the other for reverse run (Figure 9.9 on page 9-16).

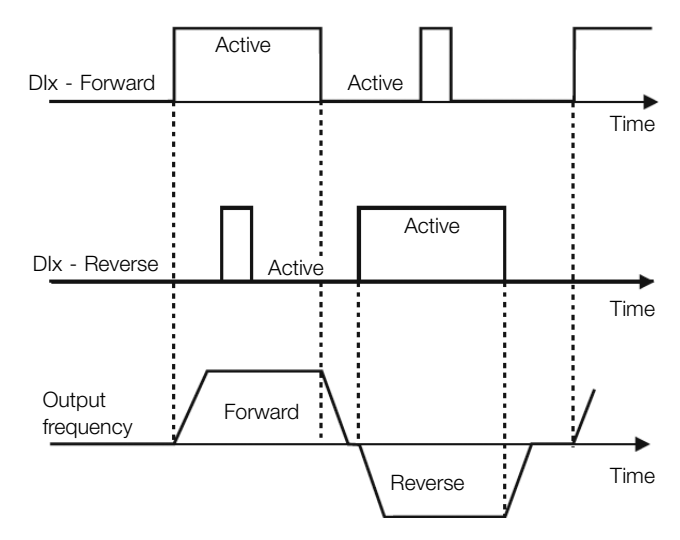

Figure 9.9: Example of the Forward / Reverse command

#### e) START/STOP

<span id="page-107-1"></span>This function tries to reproduce the activation of a three-wire direct start with retention contact, where a pulse in the DIx-Start enables the motor spin while the Dlx-Stop is active (Figure 9.10 on page 9-16).

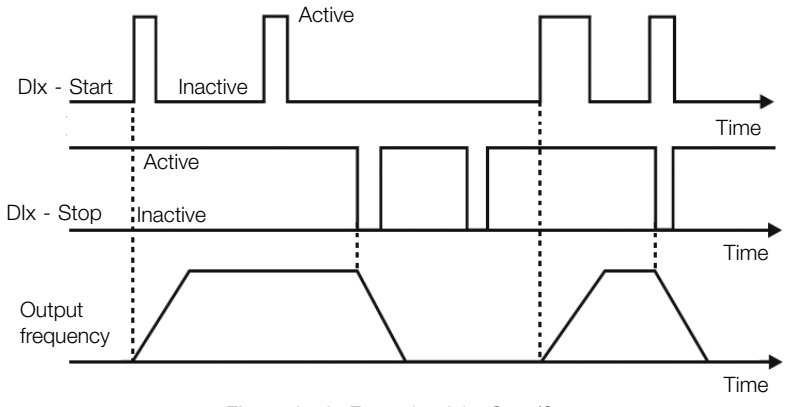

Figure 9.10: Example of the Start/Stop

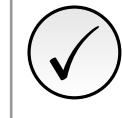

#### NOTE!

All the digital inputs set for General Enable, Fast Stop, Forward Run/Reverse Run and Start/Stop must be in the "Active" state so that the inverter can enable the motor run.

#### f) DIRECTION OF ROTATION

If the DIx is Inactive, the Direction of Rotation is Forward, otherwise, the direction of rotation will be reverse (Figure 9.11 on page 9-17).
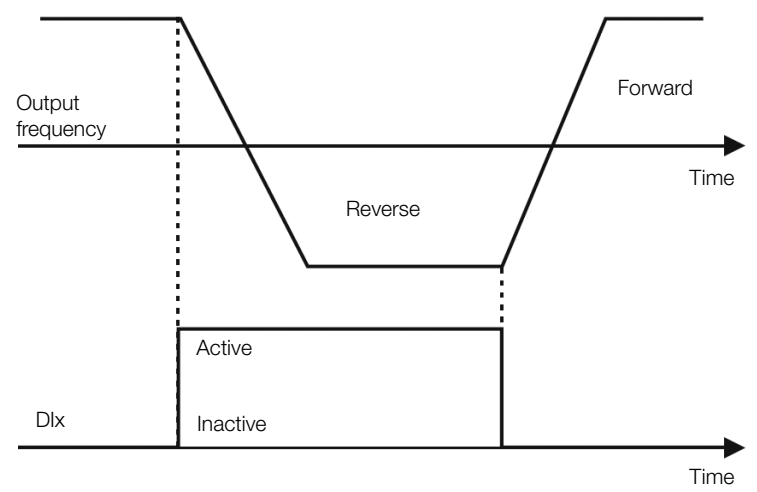

Figure 9.11: Example of the Direction of Rotation function

#### g) LOCAL/REMOTE

If DIx is inactive, the Local command is selected, reverse the Remote command is selected.

#### h) JOG

The JOG command is the combination of the Run/Stop command with a speed reference via parameter P122 (Figure 9.12 on page 9-17).

<span id="page-108-0"></span>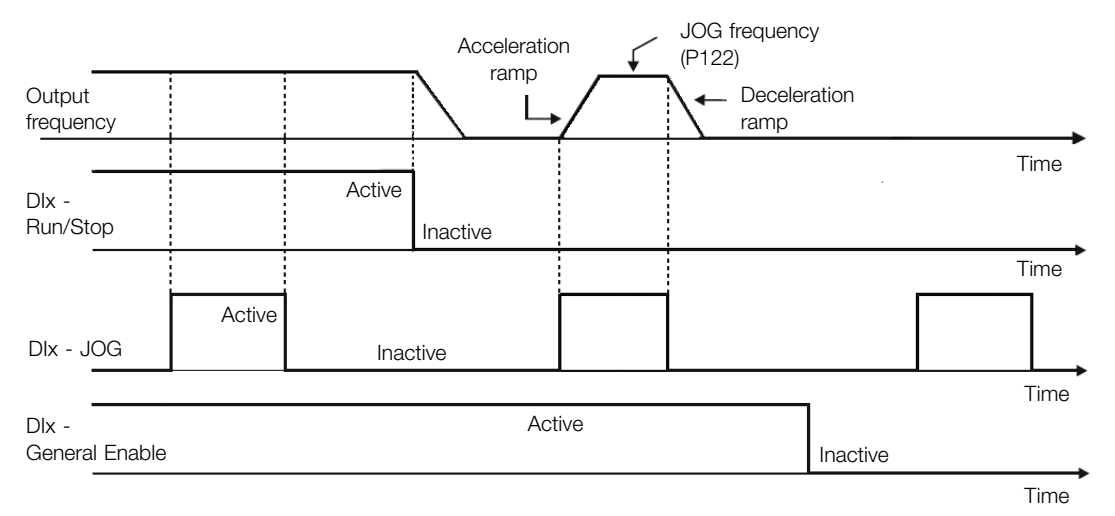

Figure 9.12: Example of the JOG function

#### i) ELECTRONIC POTENTIOMETER

The E.P. function enables the setting of the speed via digital inputs programmed for Accelerate E.P. and Decelerate E.P. (Figure 9.13 on page 9-18). The basic principle of this function is similar to the sound volume and intensity control of electronic appliances.

The operation of the E.P. function is also affected by the behavior of parameter P120, that is, if P120 = 0 the E.P. reference initial value will be P133; if P120 = 1 the initial value will be the last reference value before the disabling of the inverter, and if  $P120 = 2$ , the initial value will be the reference via P121 keys.

<span id="page-109-0"></span>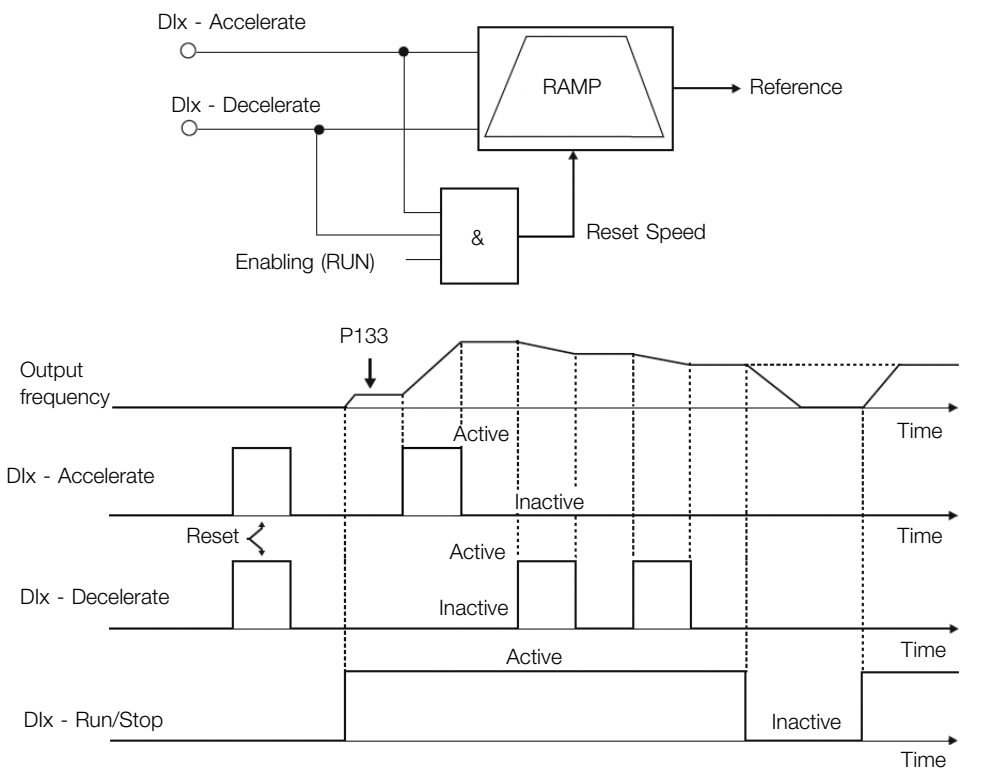

Figure 9.13: Example of the Electronic Potentiometer (E.P.) function

#### j) MULTISPEED

The Multispeed reference, as described in Section 7.2 SPEED REFERENCE on page 7-6, enables, by means of the combination of up to three digital inputs, the selection of one from eight reference levels predefined in parameters P124 to P131.

For further details, refer to Chapter 7 CO[MMAND AND REFERENCES on page 7-1.](#page-51-0)

#### k) 2<sup>nd</sup> RAMPA

<span id="page-109-1"></span>If DIx is inactive, the inverter uses the default ramp by P100 and P101, otherwise, it will use the 2<sup>nd</sup> Ramp by P102 and P103 (Figure 9.[14 on page 9-18\).](#page-46-0)

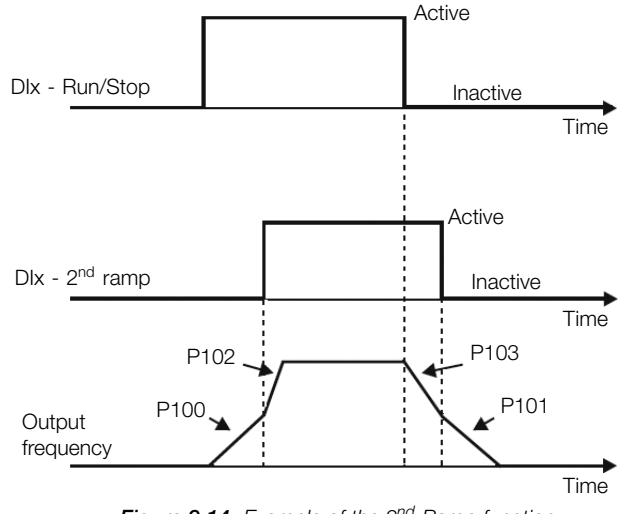

Figure 9.14: Example of the  $2^{nd}$  Ramp function

#### l) NO EXTERNAL ALARM

If DIx is inactive, the inverter will activate the external alarm A090.

#### m) NO EXTERNAL FAULT

If DIx is inactive, the inverter will activate the external fault F091. In this case, the PWM pulses are disabled immediately.

#### n) FAULT RESET

Once the inverter is with the fault state active, and the fault origin condition is no longer active. The reset of the fault state will occur when the DIx set for this function is active.

#### o) DISABLE FLYING START

It allows the DIx, when active, to disable the action of the Flying Start function preset in parameter P320 = 1 or 2. When the DIx is inactive, the Flying Start function operates normally again. Refer to Section 8.1 COMMON FUNCTIONS on page 8-1 for more information.

#### p) LOCK PROG

When the DIx input is active, parameters cannot be changed, no matter the values [set in P000 and P200.](#page-56-0) [When the DIx input is Ina](#page-56-0)ctive, the modification of parameters will depend on the values set in P000 and P200.

#### q) ACCELERATE E.P. - TURN ON / DECELERATE E.P. - TURN OFF

It consists of the Electronic Potentiometer function with capacity to enable the inverter by means of a pulse at the start, and a pulse for the stop when the output speed is minimum (P133) (Figure 9.15 on page 9-19).

<span id="page-110-0"></span>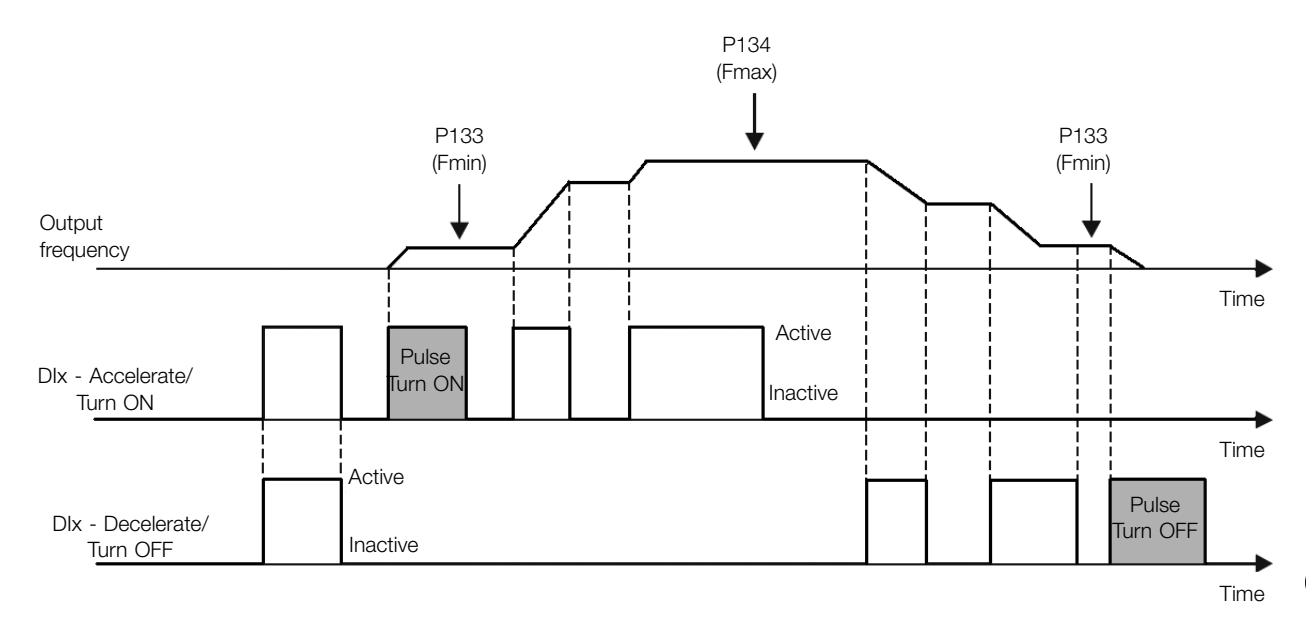

Figure 9.15: Example of the Accelerate Turn ON / Decelerate Turn OFF

#### r) STOP

<span id="page-110-1"></span>Only on pulse in the DIx disables the inverter (Figure 9.16 on page 9-19).

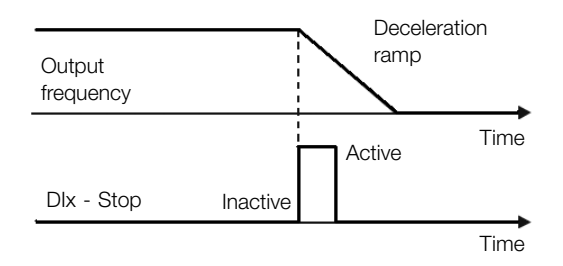

Figure 9.16: Example the stop function

#### s) SAFETY SWITCH

Only one inactive pulse in the DIx disables the inverter (Figure 9.17 on page 9-20).

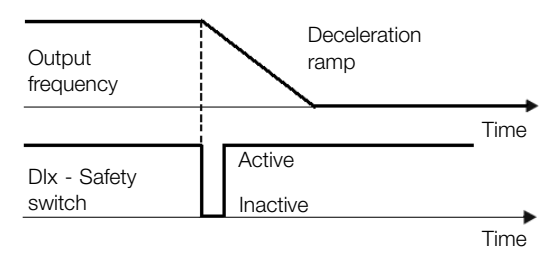

**Figure 9.17:** Example of the Emergency function

## 9.7 INPUT FOR INFRARED RECEIVER

The IOADR accessory uses an infrared remote control to control the inverter. The RC-5 protocol (Philips) was used for the communication of the control with the accessory. The information on the control/selection of remote control is available in the parameters below.

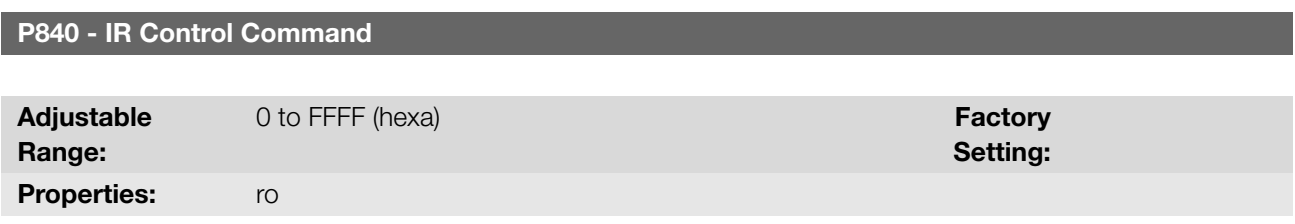

#### Description:

It indicates if the frequency inverter is receiving any valid command from the infrared control. The use of the remote control depends on the logic implanted on the LADDER of the WPS software via system markers (bits). For further details, refer to the help menu of the WPS software.

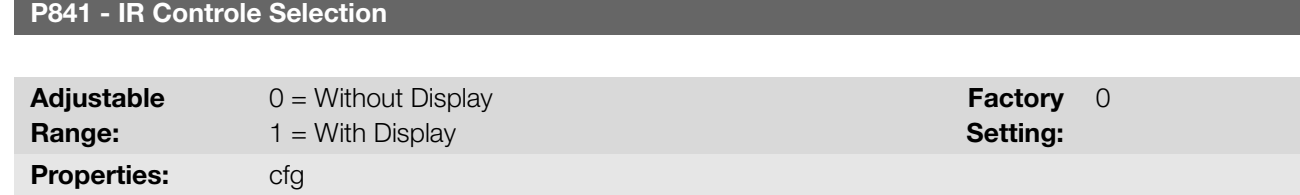

#### Description:

9

It allows select which infrared remote control will be used. For further details, refer to the installation, configuration, and operation guide of the I/O IOADR expansion module .

## 9.8 ENCODER INPUT

The IOAENC expansion module makes it possible to connect an incremental encoder to the frequency inverter. The speed (RPM) and pulse count are available to user by parameters.

Below is a detailed description of the parameters for the encoder input.

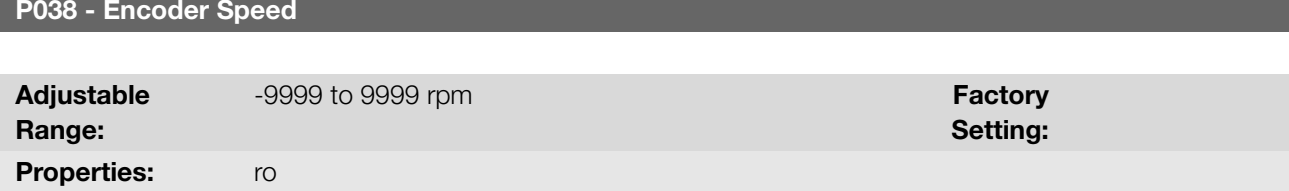

#### Description:

It indicates the instant speed of the encoder in revolutions per minute (RPM); the measurement is not filtered and it is updated every 6 ms.

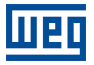

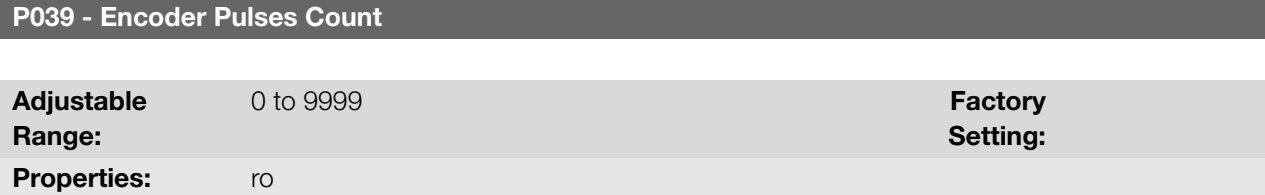

It indicates the number of pulses counted by encoder in quadrature. The count can be incremented from 0 to 9999 (clockwise) or decremented from 9999 to 0 (counterclockwise).

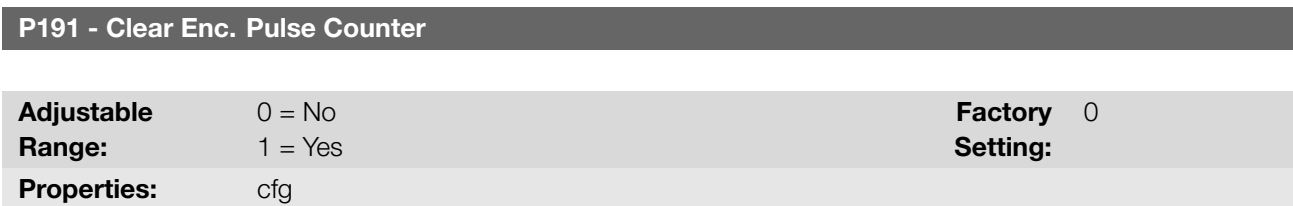

#### Description:

It allows to reset the pulse counter to synchronize the counter aiming to synchronize the minimum or maximum count at the parameter P039 - Encoder Pulse Counter, with the application limits (limit switches).

This parameter starts with zero value at the frequency inverter power-on. When adjusted to one (P191 = 1) the function is activated. After the function turn on, the parameter P039 is cleared or setted up with maximum count value (9999), according with the direction of rotation.

At the end of P039 clearing, the value of parameter, P191, returns to zero, allowing perform the process again, if necessary.

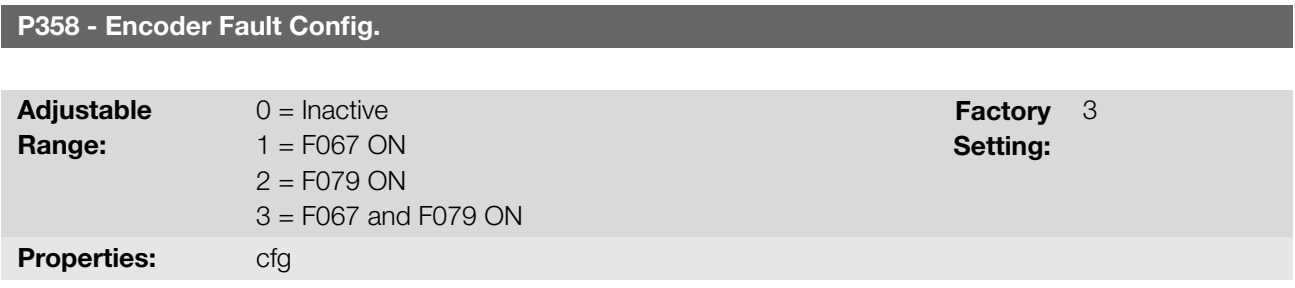

#### Description:

It allows individually disabling the encoder related fault detection: a) F067 - Inverted Encoder/Motor Wiring and b) F079 - Encoder Signal Fault. The verification by software of faults F067 and F079 will remain disabled when P358  $= 0.$ 

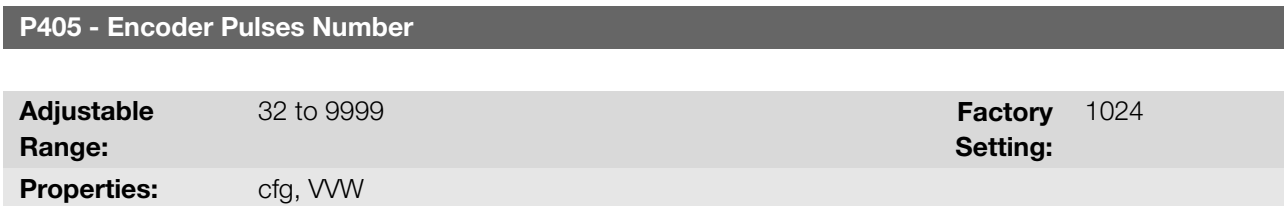

#### Description:

It defines the number of pulses per revolution (ppr) of the incremental encoder. This parameter influences the indication of the speed parameters (P038) and pulse counter (P039) of the encoder.

For further details, refer to the installation, configuration and operation guide of the expansion module.

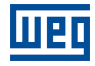

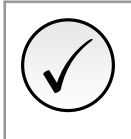

## NOTE!

The encoder input is not used to motor vector control, and must be applied when there is no requirement to high performance.

## 9.9 DIGITAL OUTPUTS

The frequency inverter can activate relay digital outputs available at product and/or accessory. The parameter configuration of the digital outputs behaves as described in detail below.

#### P013 - DO4 to DO1 Status

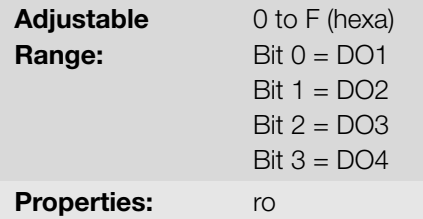

**Factory** Setting:

#### Description:

It indicates digital outputs status.

The P013 value is indicated in hexadecimal, where each bit of the number indicates the status of a digital output, that is, if Bit0 is "0", DO1 is inactive; if Bit0 is "1", DO1 is active.

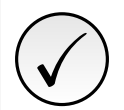

NOTE! Parameter P013 requires the user to know the conversion between binary and hexadecimal numerical system.

#### P275 - DO1 Function

9

P276 - DO2 Function

P277 - DO3 Function

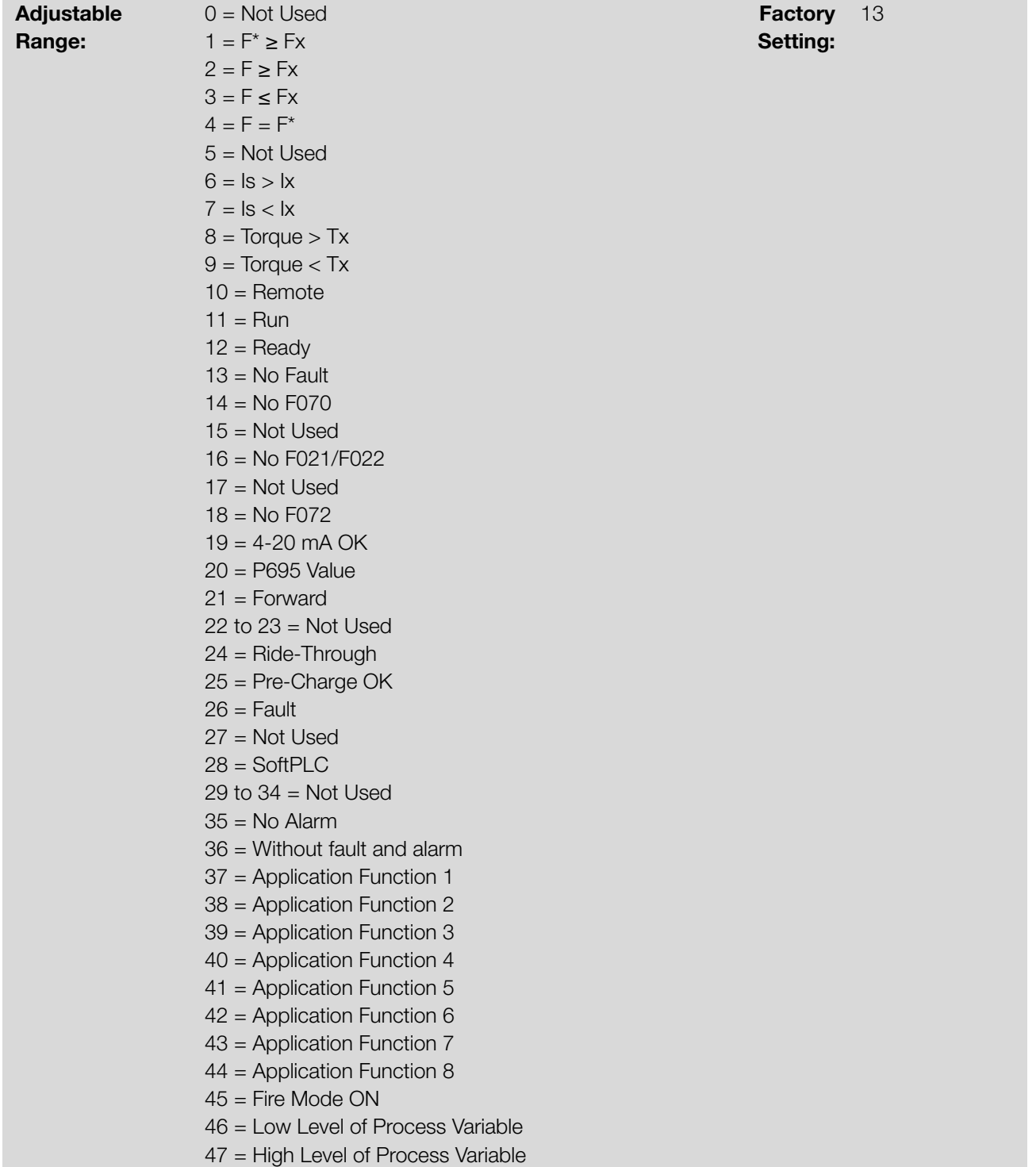

It configures the DOx digital output function, as per Table 9.6 on page 9-24.

#### Table 9.6: Digital Output Functions

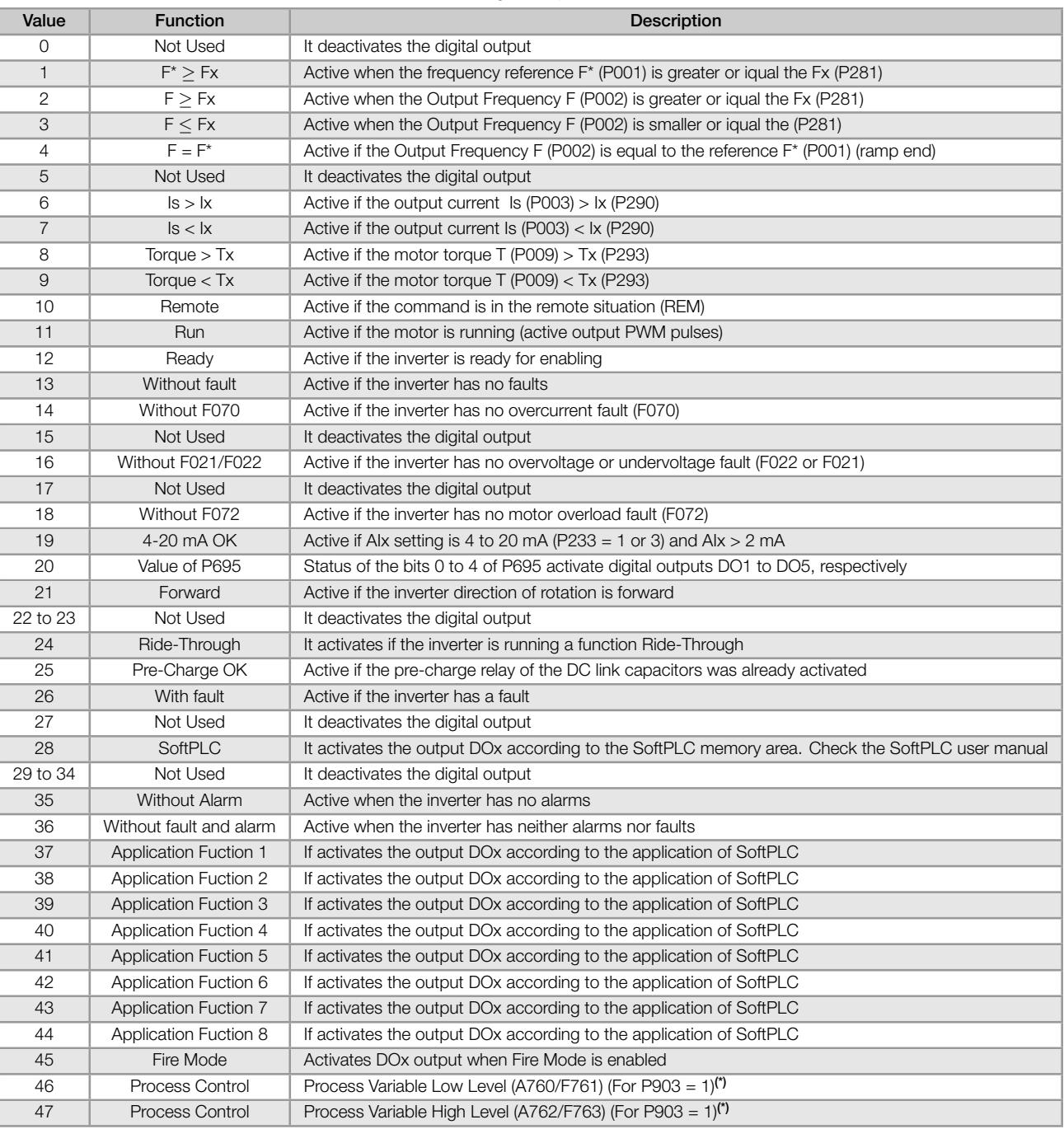

(\*) For further details refer the Chapter 13 SOFTPLC on page 13-1.

## P281 - Fx Frequenc[y](#page-146-0)

Adjustable Range:

0.0 to 400.0 Hz

Setting: 3.0 Hz

#### Description:

It defines the actuation level on the output frequency signal Fx and on the ramp input F\* of the digital relay output. In this way, the relay commutation levels are "P281 + P282" and "P281 - P282".

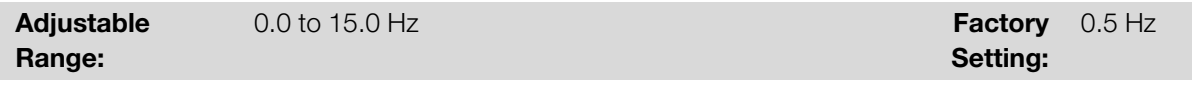

It defines the hysteresis on the output frequency signal Fx and on the ramp input F\* of the digital relay output.

In this way, the relay commutation levels are "P281 + P282" and "P281 - P282".

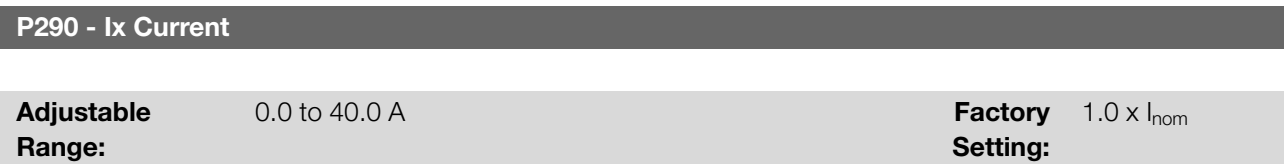

#### Description:

It defines the current level to activate the relay output in the  $Is > I \times (6)$  and  $Is < I \times (7)$  functions. The actuation occurs on a hysteresis with upper in P290 and lower level in: P290 - 0.05 x P295, that is, the equivalent value in Amperes for 5 % of P295 below P290.

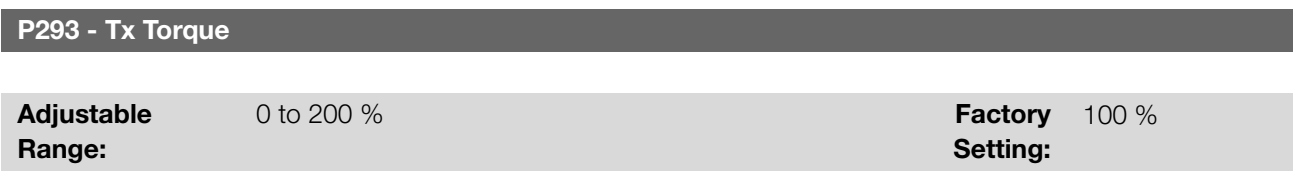

#### Description:

It defines the torque percentage level to activate the relay output in the Torque > Tx (8) and Torque < Tx (9) functions. The actuation occurs on a hysteresis with upper level in P293 and lower level in: P293 - 5 %. This percentage value is related to the motor rated torque matched to the inverter power, and it is expressed in percentage of the motor rated current (P401 =  $100\%$ ).

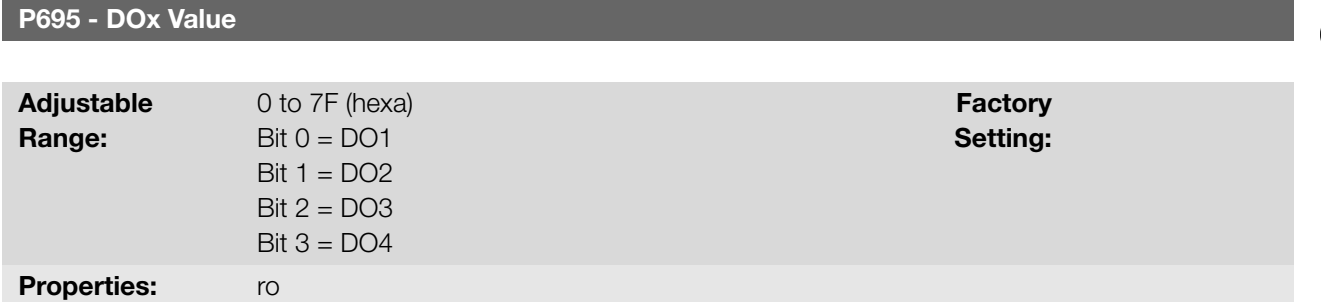

#### Description:

It provides access for monitoring and controlling the inverter by using the communication interfaces. For a detailed description, refer to the user manual of the communication network, available for download on the website: www.weg.net.

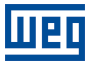

## 10 FAULTS AND ALARMS

The problem detection structure in the inverter is based on the fault and alarm indication.

In case of fault, the locking the IGBTs and motor stop by inertia will occur.

The alarm works as a warning for the user of critical operating conditions and that may cause a fault if the situation is not corrected.

## 10.1 FAULT HISTORY

The inverter is able to store a set of data on the last three faults occurred, such as: fault number, current (P003), DC link voltage (P004), output frequency (P005), power module temperature (P030).

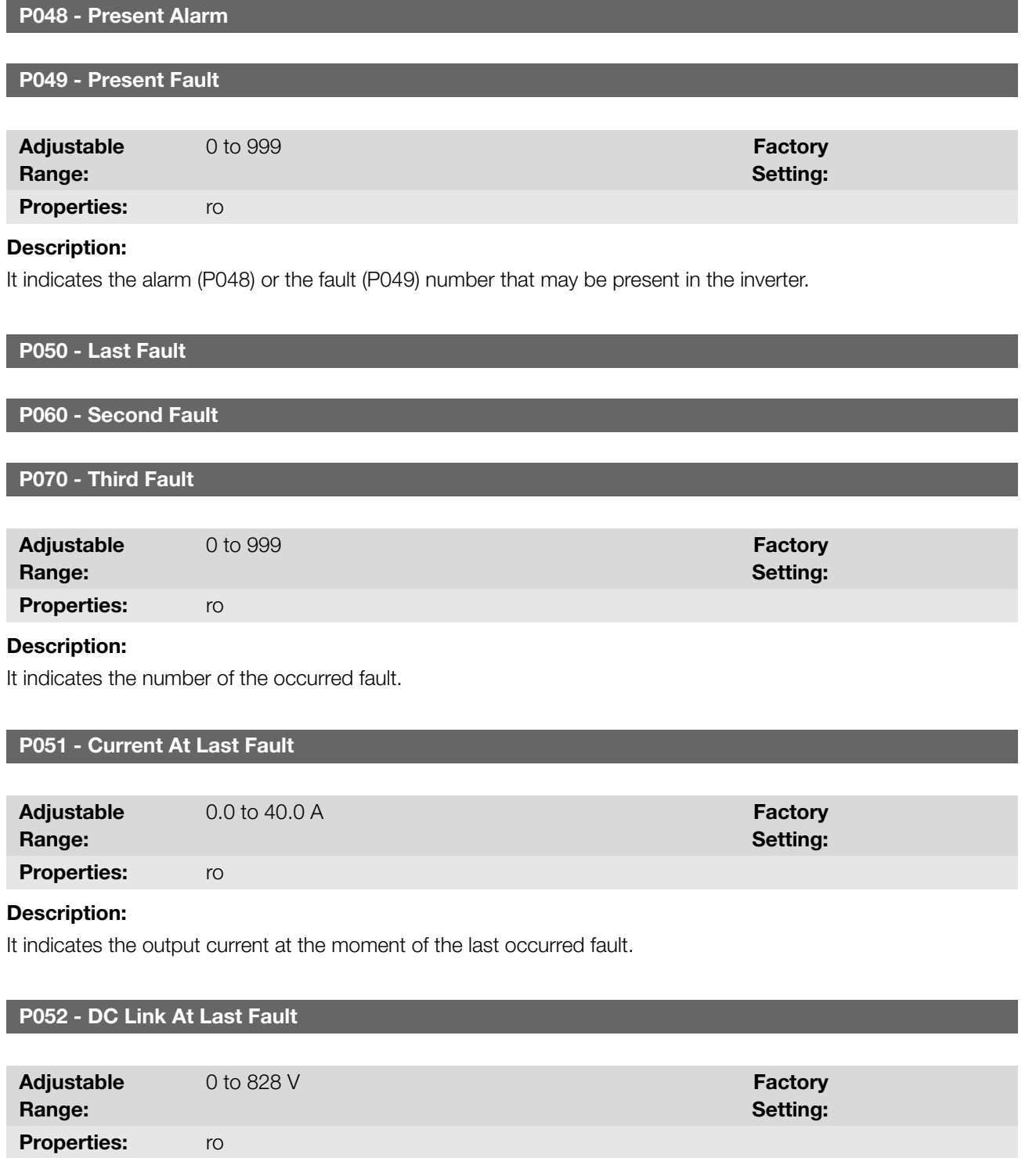

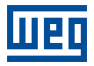

It indicates the DC link voltage at the moment of the last occurred fault.

#### P053 - Frequency At Last Fault

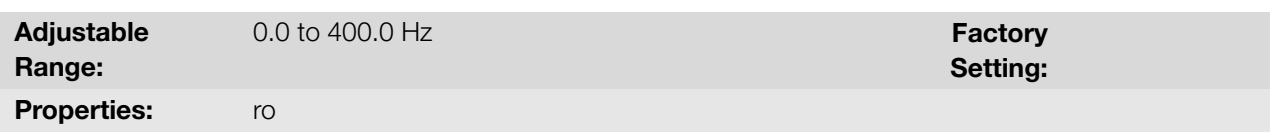

#### Description:

It indicates the output frequency at the moment of the last occurred fault.

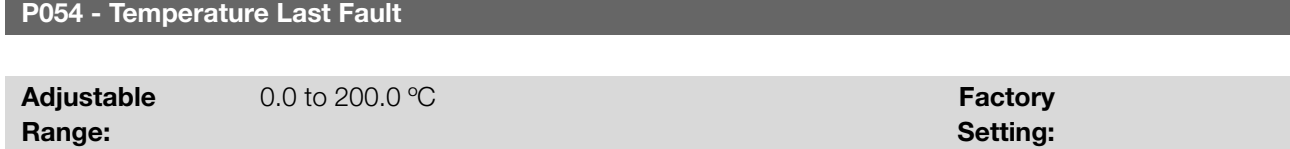

#### Description:

Properties: ro

It indicates the IGBTs temperature at the moment of the last occurred fault.

#### P080 - Last Fault on Fire Mode

#### P081 - Second Fault on Fire Mode

#### P082 - Third Fault on Fire Mode

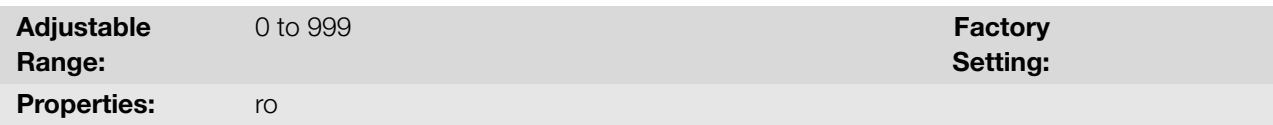

#### Description:

10

It indicates the last three faults that occurred on the inverter while the Fire Mode was active.

## 10.2 FAULT CONTROL

The parameters related to the control of the motor protections of operation and the inverter are in this group.

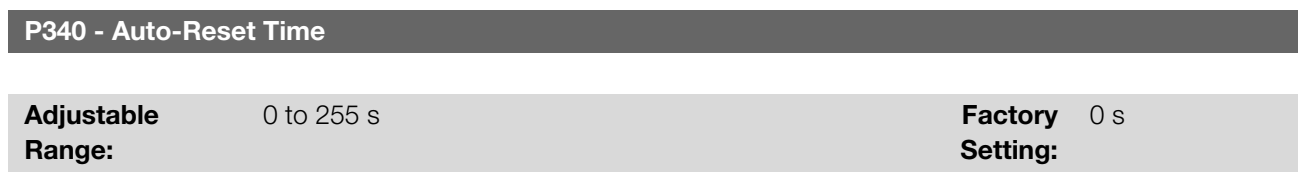

#### Description:

It defines the interval after a fault (except F067: Incorrect Encoder/Motor Wiring) to activate the inverter autoreset. If the value of P340 is zero the fault autoreset function is disabled.

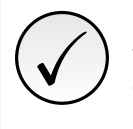

#### NOTE!

The function auto-reset is locked if the same fault occurs three times in a row within 30 seconds after the reset.

## 10.3 PROTECTIONS

This section contains information on the internal protections of the inverters and the motors. Refer to the user's manual for further information.

#### 10.3.1 Inverter

The inverter has several levels of internal protection. Among them, we can point out:

#### 10.3.1.1 DC Link Voltage Supervision

The DC link voltage is constantly compared to the maximum and minimum values according to the inverter power supply, as shown in Table 10.1 on page 10-3.

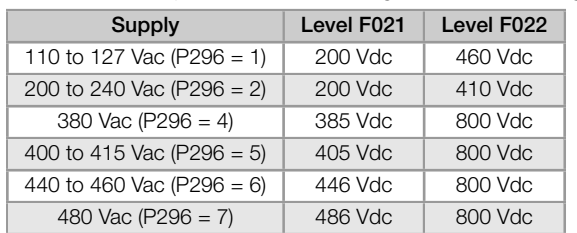

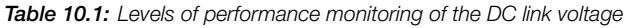

#### <span id="page-120-0"></span>10.3.1.2 Temperature control

The temperature of the power module is read via internal temperature sensor and displayed in parameter P030 (more information on Chapter 11 READ on page 11-1. The temperature controlled by a fan according to parameter P352.

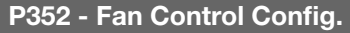

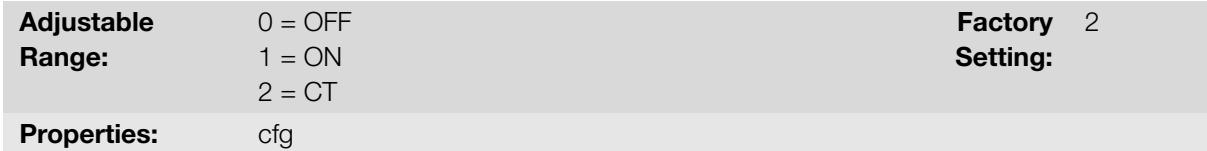

#### Description:

It allows control the heatsink fan.

The options available to set this parameter are described in Table 10.2 on page 10-3:

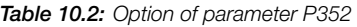

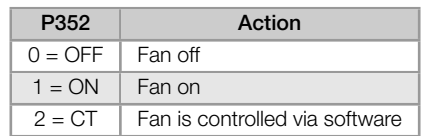

#### 10.3.2 Motor

The inverter has a function to protect the motor from overtemperature by indicating fault F078. The motor must have a triple PTC type temperature sensor. The sensor can be read through the analog inputs.

For the reading of the PTC, it is necessary to configure it for current input and select the option "4 = PTC" in P231 or P236. Connect the PTC between the supply +10 Vdc and the analog input.

The analog input reads the PTC resistance and compares it to the limits for the fault. When those values are exceeded, fault F078 is indicated. As shown in Table 10.3 on page 10-4.

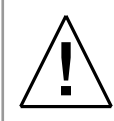

The PTC must have reinforced insulation of the live parts of the motor and other installations.

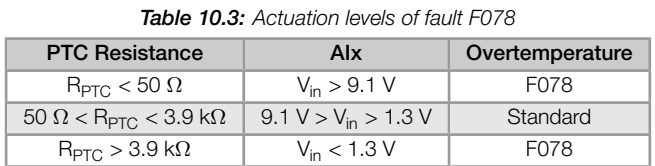

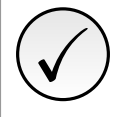

#### NOTE!

For this function to work properly, it is important to keep the gain(s) and offset(s) of the analog inputs at the factory setting values.

#### Figure 10.1 on page 10-4 shows the connection of the PTC to the inverter terminals via analog input.

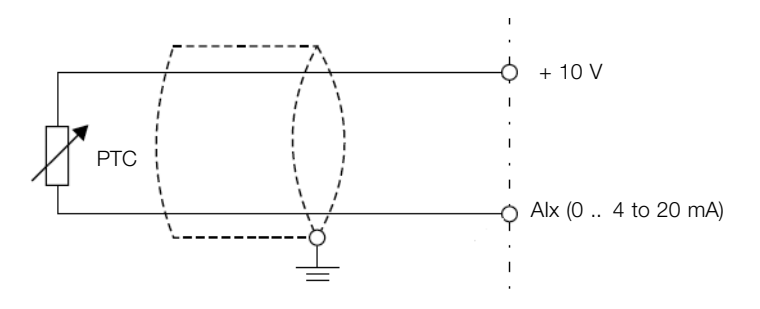

Figure 10.1: Connection of the PTC to the frequency inverter

#### P037 - Motor Overload Ixt

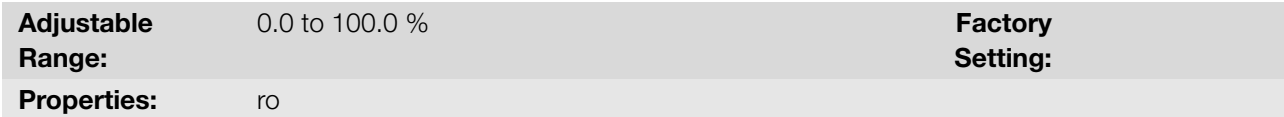

#### Description:

It indicates the present motor overload percentage or overload intergrator level. When this parameter reaches 6.3 % the inverter will indicate the motor overload alarm (A046). Or when this parameter reaches 100.0 % the "Motor Overload" fault (F072) will occur (F072).

Figure 10.2 on page 10-5 shows the actuation time of the overload as a function of the output current (P003) normalized in relation to the overload current (P156, P157 or P158).

For example, for a constant ratio with 150 % of overload, Fault F072 occurs in 60 seconds. On the other hand, for output current values below P156, P157 or P158 according to the output frequency, fault F0072 does not occur. [For ratio values above 150](#page-122-0) % the fault actuation time is below 60 s.

<span id="page-122-0"></span>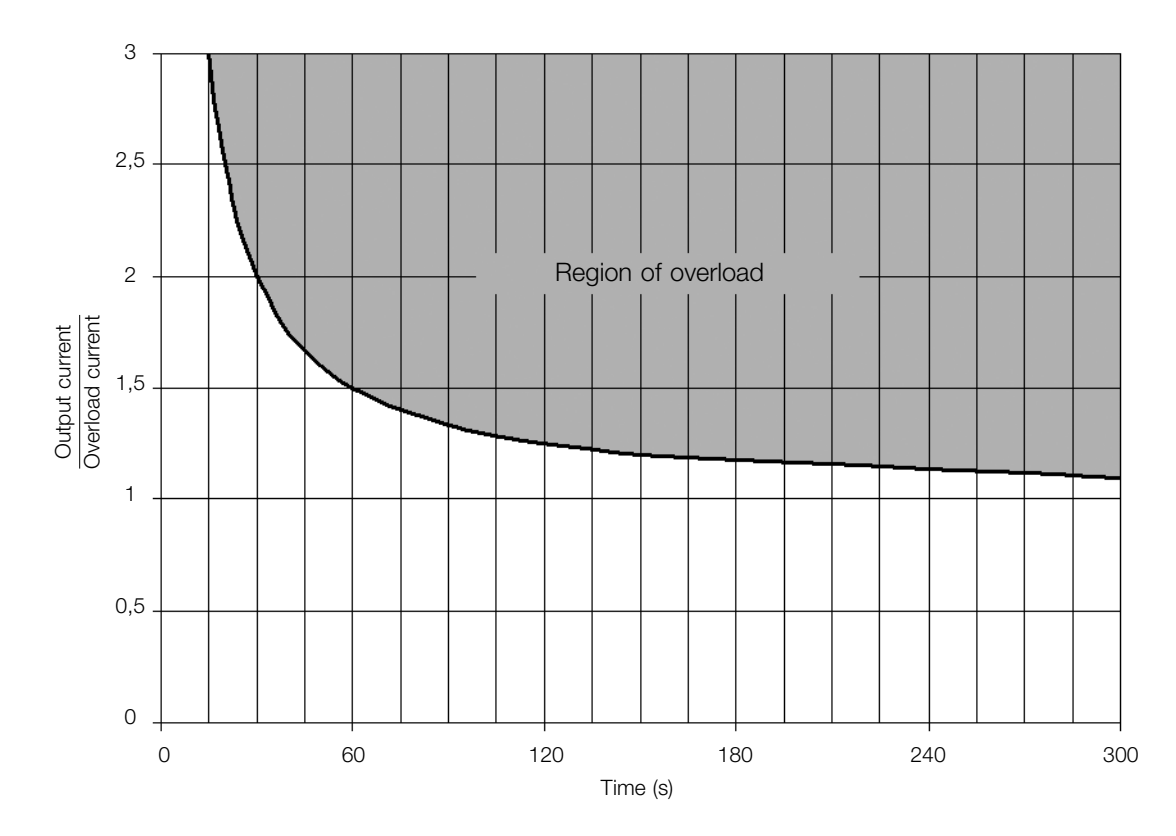

Figure 10.2: Actuation of the motor overload

## ✓ NOTE!

In order to ensure greater protection in case of de-energization of the inverter, this function keeps the information regarding the motor thermal image in a non-volatile memory area of the inverter. Thus, after the inverter energization, the function will use the saved value of the thermal image to execute a new overload assessment.

#### P156 - Rated Speed Overload Current

P157 - Overl.Curr.50 % Speed

P158 - Overl.Curr.20 % Speed

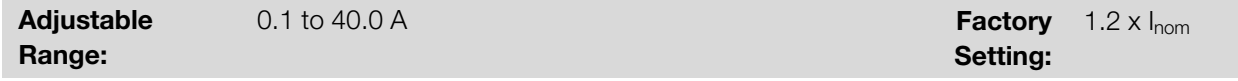

#### Description:

It defines the motor overload current (Ixt - F072). The motor overload current is the current value (P156, P157 or P158) based on which the inverter will understand that the motor is operating in overload.

For self-ventilated motors, the overload current depends on the speed at which the motor is spinning. Therefore, for speeds below 20 % of the rated speed, the overload current is P158, while for speeds between 20 % and 50 % the overload current is P157, and above 50 % it is P156.

The greater the difference between the motor current and the overload current (P156, P157 or P158) the faster the actuation of fault F072.

It is recommended that parameter P156 (motor overload current at rated speed) be set at a value 10 % above the used motor rated current (P401).

In order to deactivate the motor overload function, just set parameter P156 to P158 to values equal to or above

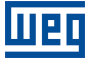

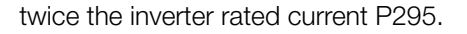

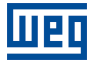

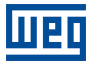

## <span id="page-124-0"></span>11 READ

It is important to point out that all the parameters of this group can only be viewed on the HMI display, and cannot be changed by the user.

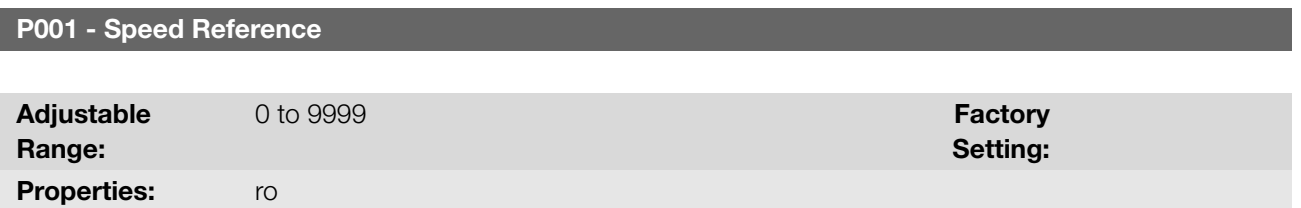

#### Description:

Presents, regardless the origin source, the speed reference value in the unit and scale defined for the reference by P208, P209 and P210. The full scale and reference unit in the factory default are 60.0 Hz for P204 = 5 and 50.0 Hz for  $P204 = 6$ .

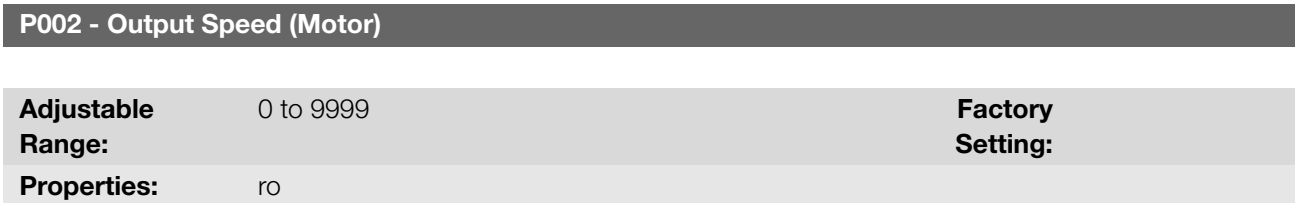

#### Description:

It indicates the speed imposed to the inverter output at the same scale defined for P001. In this parameter, the compensations made to the output frequency are not shown. In order to see them, use P005.

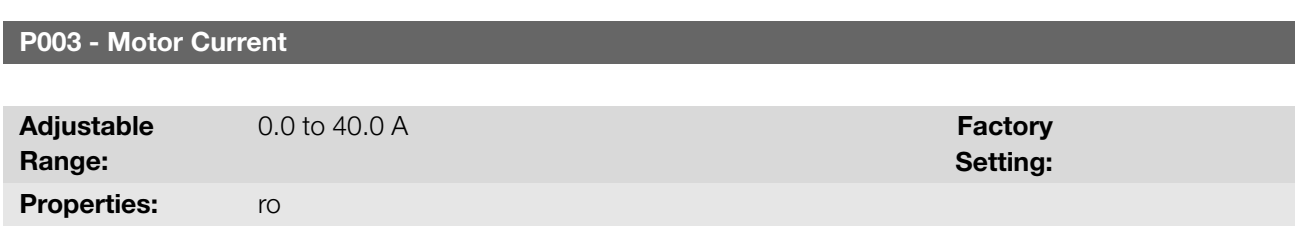

#### Description:

It indicates the inverter output current in amperes RMS (Arms).

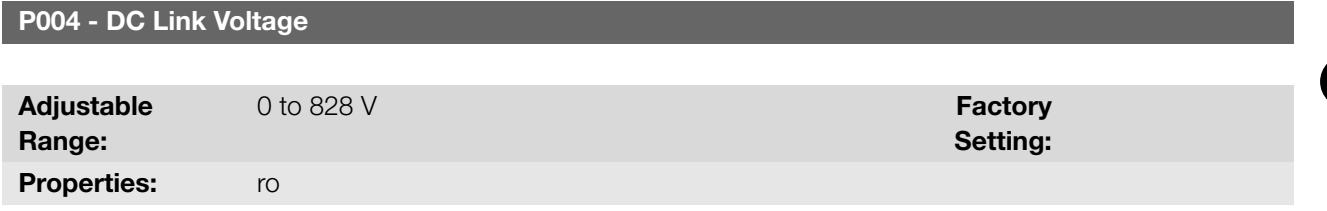

#### Description:

It indicates the DC link direct current voltage in (V).

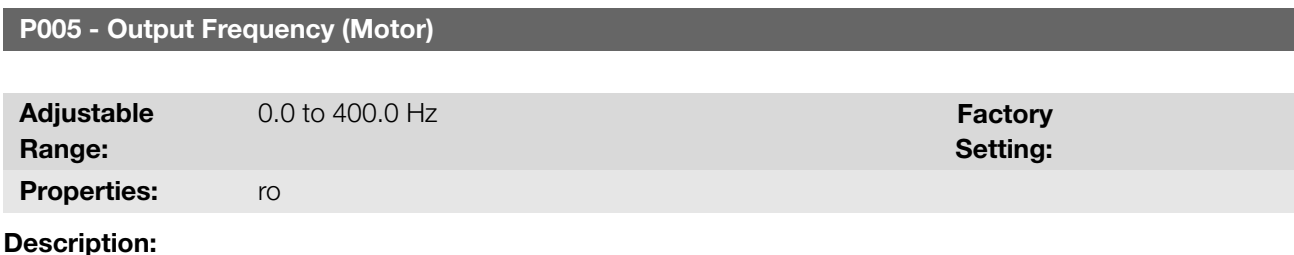

It indicates the real frequency instantly applied to the motor in Hertz (Hz).

#### P006 - Inverter Status

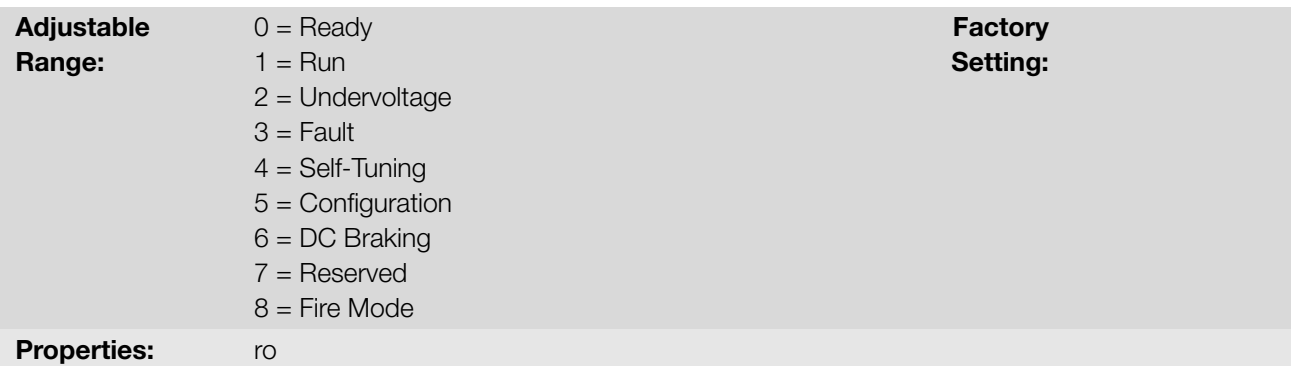

#### Description:

It indicates one of the possible inverter status. In Table 11.1 on page 11-3 contains the description of each state, as well as the indication on the HMI.

Table 11.1: Inverter status - P006

| P006           | <b>Status</b> | <b>HMI</b>  | Description                                                                                                    |  |
|----------------|---------------|-------------|----------------------------------------------------------------------------------------------------|--|
| $\overline{O}$ | Ready         | rdY         | Indicates the inverter is ready to be enabled                                                                                                    |  |
| 1              | Run           |             | Indicates the inverter is enabled                                                                                                    |  |
| $\mathbf{2}$   | Sub           | اںط         | Indicates the voltage in the inverter is too low for<br>operation (undervoltage), and will not accept the<br>enabling command                                                                                                    |  |
| 3              | Fault         |             | Indicates the inverter is in the fault status. The fault<br>code will flash                                                                                                    |  |
| $\overline{4}$ | Self-tuning   |             | Indicates the inverter is executing the Self-Tuning<br>routine                                                                                                    |  |
| 5              | Configuration | *Conł<br>Hz | Indicates the inverter has incompatible parameter<br>programming. After pressing the <sup>1</sup> key, it will<br>keep showing an arrow until the incorrect setting<br>is corrected, as shown in the figure. The situations<br>of CONFIG status are shown in the Table 11.3 on<br>page 11-5 |  |
| 6              | DC Braking    | dcbrٽ       | Indicates the inverter is applying DC Braking during<br>motor start and/or motor stop                                                                                                    |  |
| $\overline{7}$ | Reserved      |             | $\overline{\phantom{a}}$                                                                                                    |  |
| 8              | Fire Mode     |             | Indicates that the inverter is in Fire Mode. After<br>pressing the <sup>0</sup> key, letter "A" will continue to flash<br>indicating the state                                                                                                    |  |

## P007 - Output Voltage

Adjustable Range: 0 to 480 V Factory

Properties: ro

Setting:

#### Description:

It indicates the line voltage in inverter output, in Volts (V).

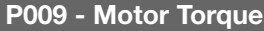

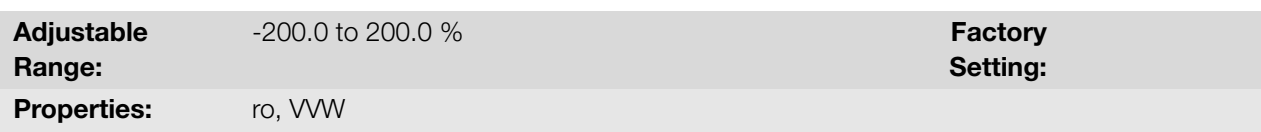

It indicates the torque developed by the motor in relation to the rated torque.

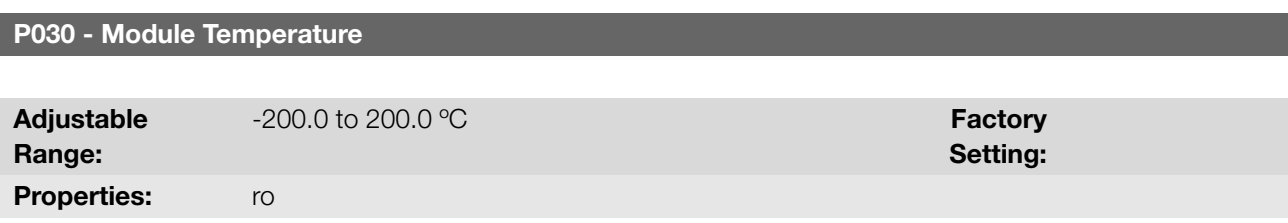

#### Description:

It indicates the temperature of the power module in degrees Celsius (ºC). This value is constantly compared to the overtemperature fault and alarm tripping value of the power module F051 and A050, according to Table 11.2 on page 11-4.

| Line  | <b>Frame Size</b> | Level A050      | Level F051      | Fan Turn On<br>Level | Fan Turn Off<br>Level |
|-------|-------------------|-----------------|-----------------|----------------------|-----------------------|
| 200V  | А                 | 90 °C (194 °F)  | 100 °C (212 °F) | 70 °C (158 °F)       | 60 °C (140 °F)        |
| 200V  | В                 | 116 °C (248 °F) | 126 °C (258 °F) | 90 °C (194 °F)       | 80 °C (176 °F)        |
| 400 V | A, B and C        | 100 °C (212 °F) | 110 °C (222 °F) | 60 °C (140 °F)       | 50 °C (122 °F)        |

Table 11.2: Overtemperature actuation levels of the power module

In addition to the indication of alarm A050, the overtemperature protection gradually reduces the switching frequency to 2.5 kHz. This overtemperature protection characteristic can be disabled in the control configuration parameter P397.

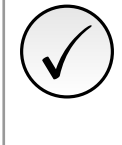

#### NOTE!

The default setting of P397 meets most application needs of the inverter. Therefore, avoid modifying its content without knowing the related consequences. If you are not sure, contact WEG Technical Assistance before changing P397.

#### P045 - Fan Enabled Time

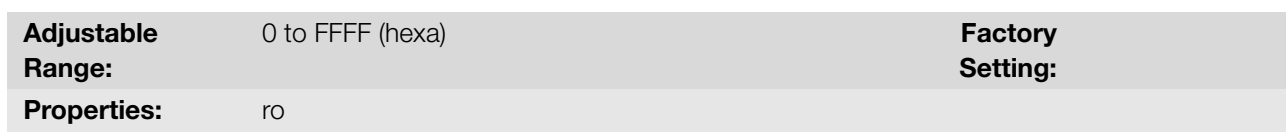

#### Description:

It indicates the total number of hours that the heatsink fan remained connected. This value is kept even when the inverter is disconnected.

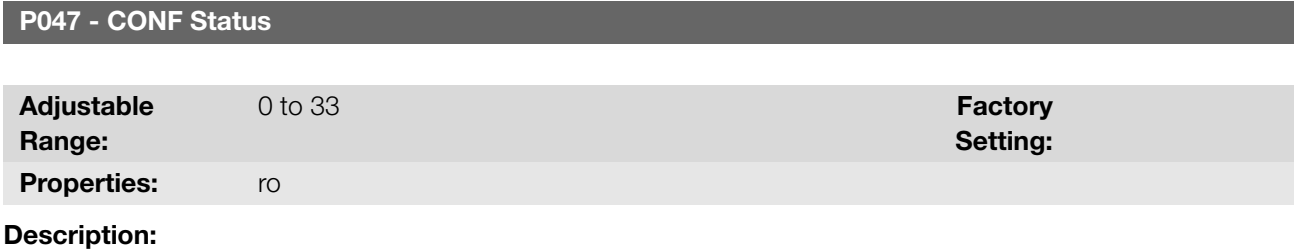

11-4 | CFW300

<span id="page-128-0"></span>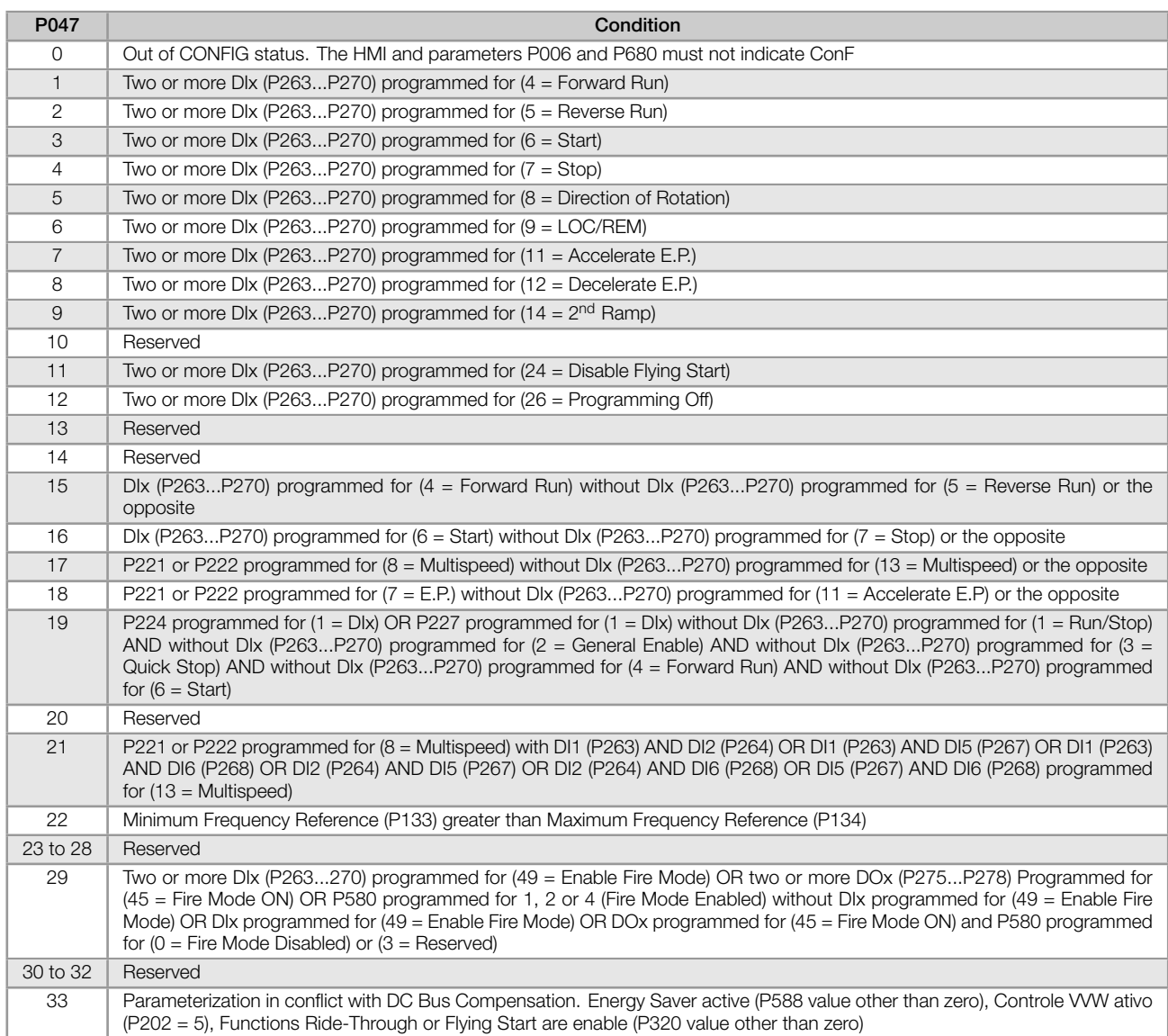

#### Table 11.3: Situations for CONFIG status

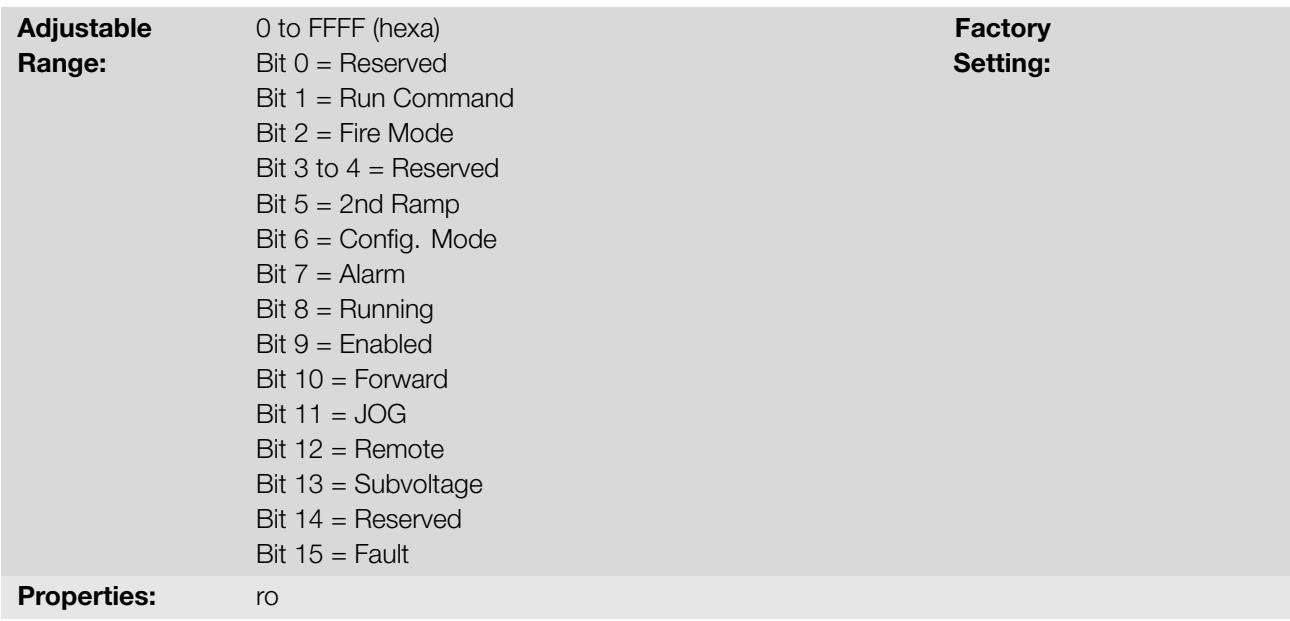

The inverter status word is unique for all the sources and can only be accessed for reading. It indicates all the relevant operating status and modes of the inverter. The function of each bit of P680 is described in Table 11.4 on page 11-6.

<span id="page-129-0"></span>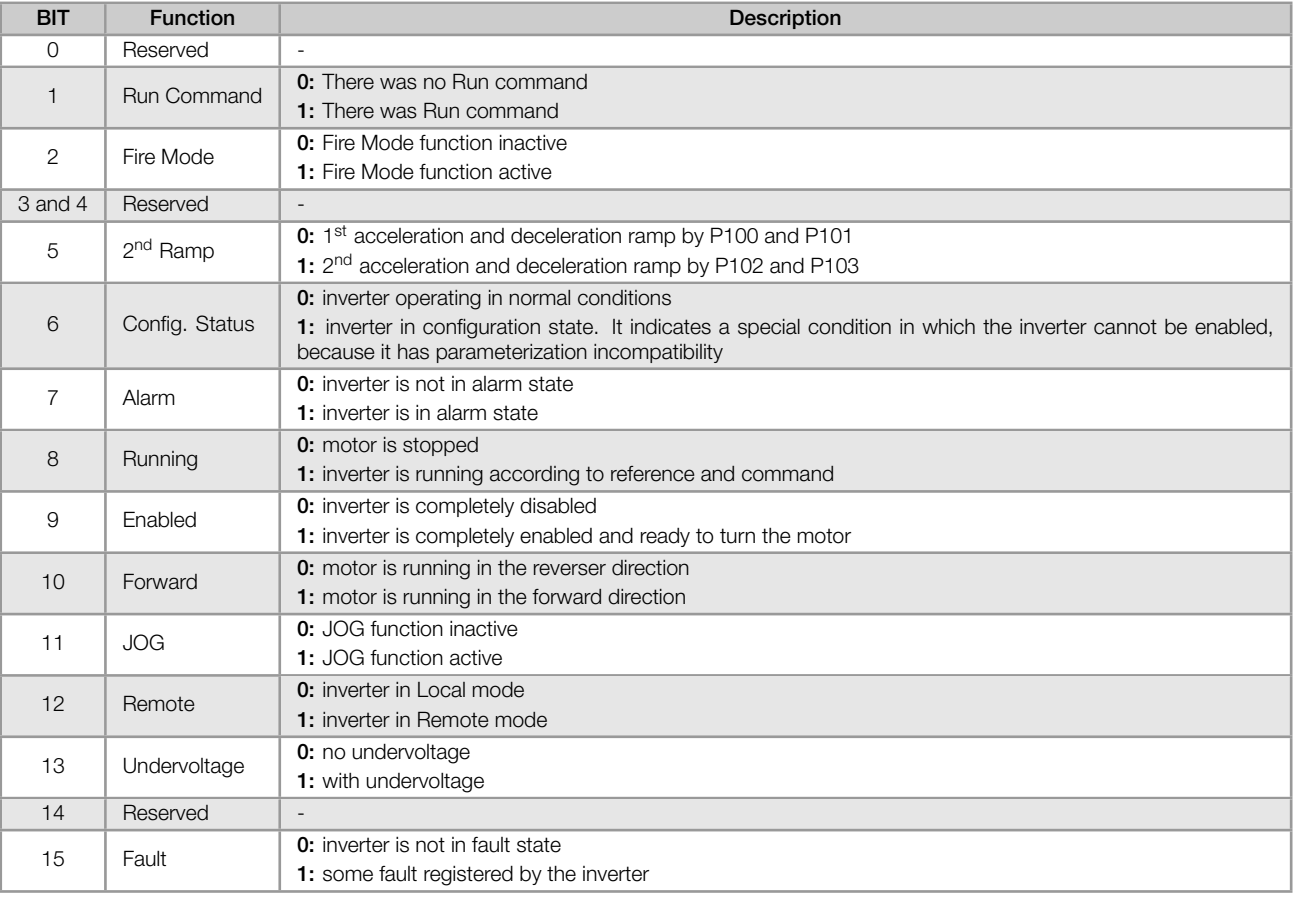

#### Table 11.4: Status word P680

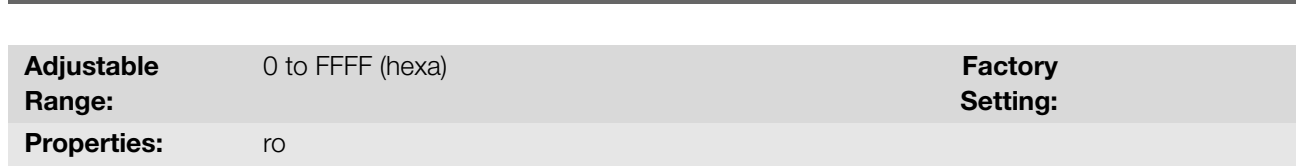

P681 - 13-Bit Speed

It defines the 13-bit speed reference. The 13-bit Frequency Reference is a scale based on the motor rated speed (P402) or on the motor rated frequency (P403). In the inverter, parameter P403 is taken as the base to determine the frequency reference.

Thus, the 13-bit frequency value has a range of 16 bits with signal, that is, -32768 to 32767; however, the rated frequency in P403 is equivalent to the value 8192. Therefore, the maximum value in the range 32767 is equivalent to four times P403:

- P681 = 0000h (0 decimal) *→* motor speed = 0
- P681 = 2000h (8192 decimal)  $\rightarrow$  motor speed = rated frequency

#### P690 - Logic State 2

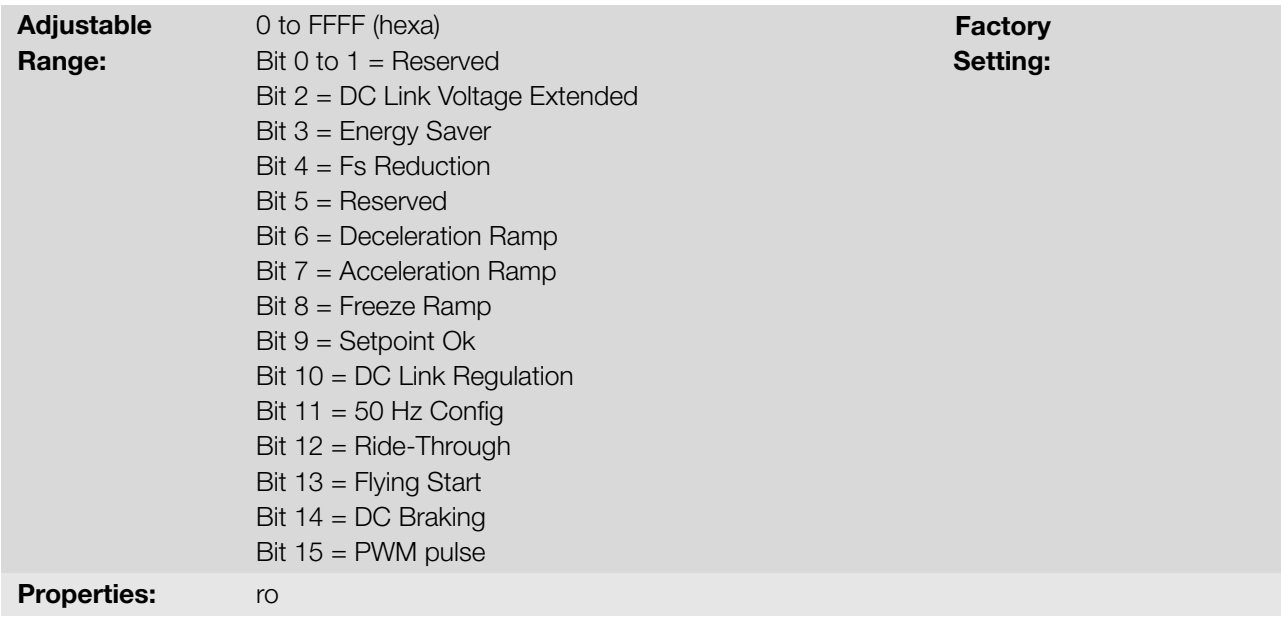

#### Description:

It indicates signaling status for functions implemented in the inverter. The function of each bit of P0690 is described in Table 11.5 on page 11-8.

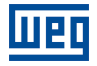

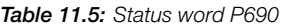

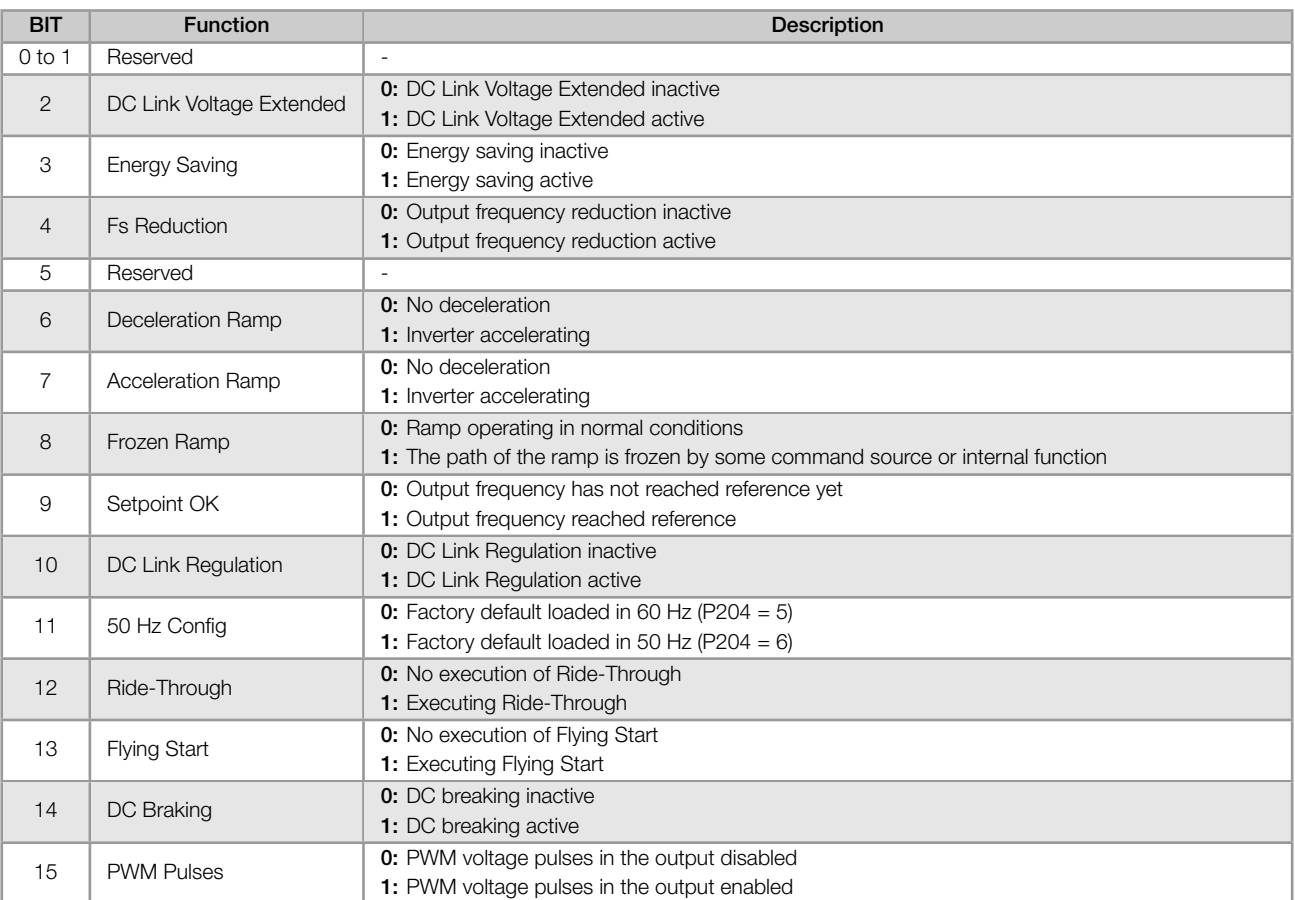

## 12 COMMUNICATION

In order to exchange information via communication network, the frequency inverter features several standardized communication protocols, such as Modbus (RTU and TCP), CANopen, DeviceNet, Profibus DP and Ethernet IP.

For further details referring to the inverter configuration to operate in those protocols, refer to the inverter user's manual for communication with the desired network.

### 12.1 COMMANDS AND COMMUNICATION STATUS

See below the parameters related to the states and commands through the communication networks available for the frequency inverter.

#### P313 - Action for Communic. Error Adjustable Range:  $0 =$  Inactive  $1 =$  Ramp Stop 2 = General Disable  $3 =$  Go to LOC  $4 =$  LOC Keep Enab. 5 = Cause Fault Factory 1 Setting: P682 - Serial/USB Control P684 - CO/DN/DP/ETH Control Adjustable Range: 0 to FFFF (hexa)  $Bit 0 =$  Ramp Enable Bit 1 = General Enable  $Bit 2 = Run Forward$ Bit 3 = JOG Enable  $Bit 4 =$  Remote Bit  $5 = 2$ nd Ramp  $Bit 6 = Research$  $Bit 7 = Fault Reset$ Bit 8 to  $15 =$  Reserved Factory Setting: Properties: ro

#### Description:

It provides control to communication interfaces. The inverter control word for a certain source is accessible for reading and writing, but read only access is permitted for the other sources. The inverter has a common word for each interface, which is defined by the function of its bits separately as per Table 12.1 on page 12-2. The value of P682 is indicated in hexadecimal.

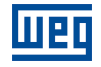

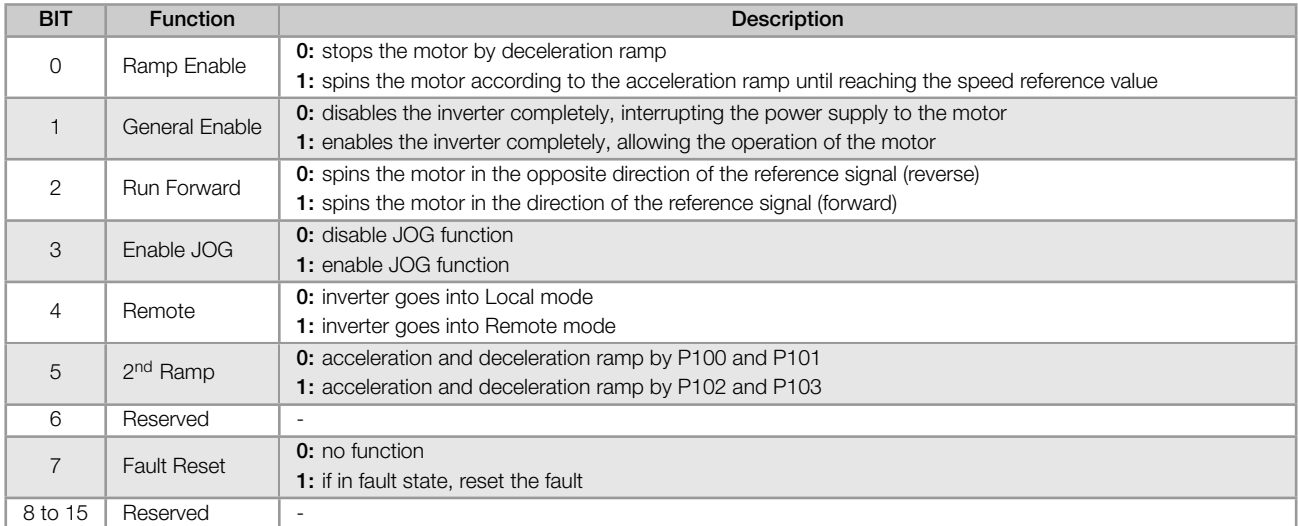

#### Table 12.1: Status word P682/P684

#### P683 - Serial/USB Speed Ref.

#### P685 - CO/DN/DP/ETH Speed Ref

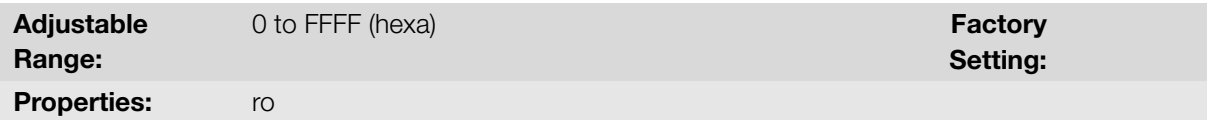

#### Description:

It allows programming the motor speed reference via communication interfaces only. For other sources (HMI, etc.), it behaves as a read-only parameter.

To enable the use of the reference written in this parameter, the product must be programmed to use the speed reference via communication network. This is programming is done using parameters P221 and P222.

This word uses a 13-bit resolution with signal to represent the motor rated frequency (P403):

- $\blacksquare$  P683 = 0000h (0 decimal)  $\rightarrow$  speed reference = 0. P683 = 2000h (8192 decimal) *→* speed reference = rated frequency (P403).
- P685 = 0000h (0 decimal) *→* speed reference = 0. P685 = 2000h (8192 decimal) *→* speed reference = rated frequency (P403).

#### <span id="page-133-0"></span>12.2 SERIAL

See below the frequency inverter parameters that are directly related to the Modbus RTU communication.

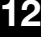

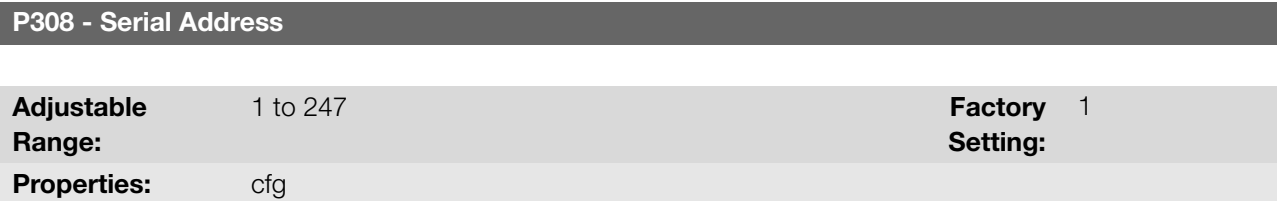

#### P310 - Serial Baud Rate

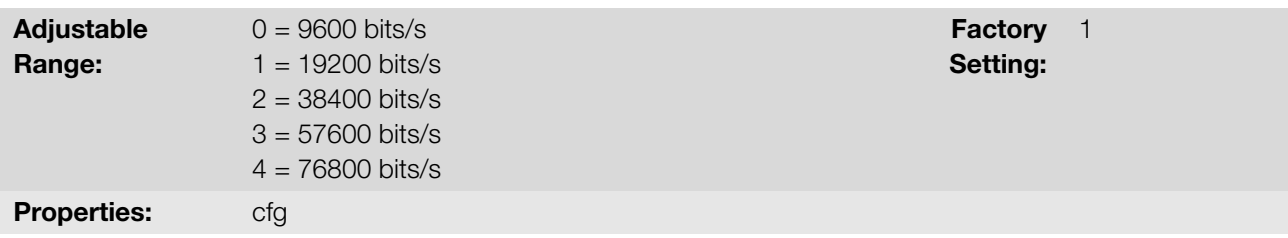

## P311 - Serial Bytes Config.

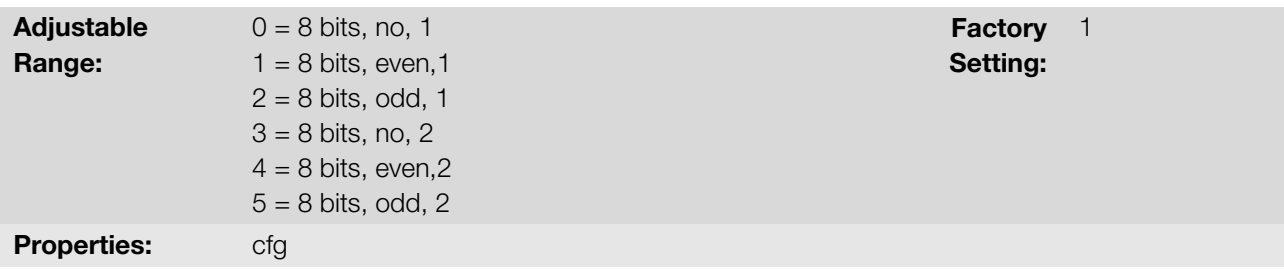

#### P312 - Serial Protocol

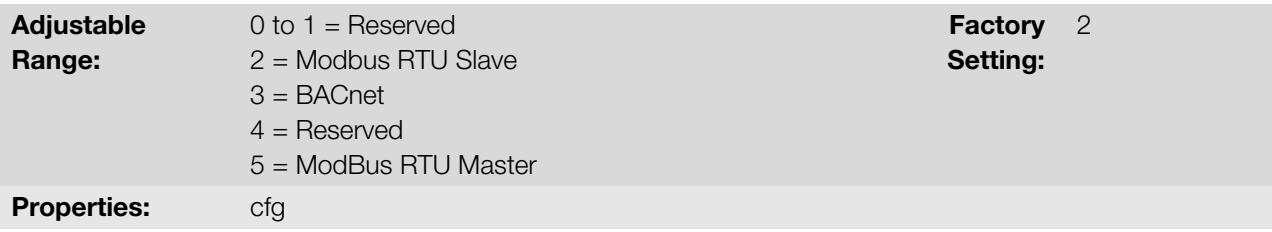

#### P314 - Serial Watchdog

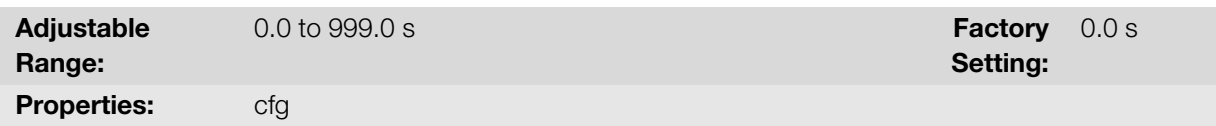

#### P316 - Serial Interf. Status

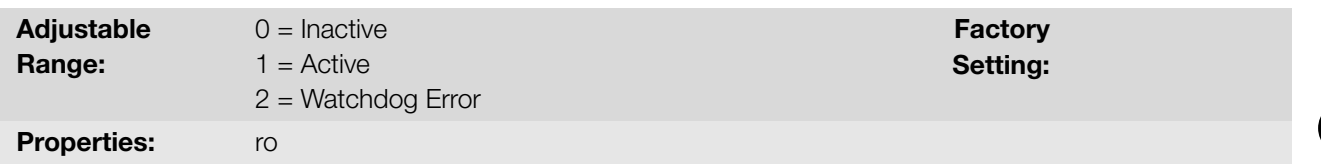

#### Description:

These parameters are used for configuration and operation of the serial interfaces. For a description detailed, refer to the Modbus RTU, user's manual, available for download on the website: www.weg.net.

## 12.3 BLUETOOTH

See below the parameters to configure and operate the Bluetooth interface. For the correct configuration of this interface, it is necessary to configure properly the parameters of the Section 12.2 SERIAL on page 12-2.

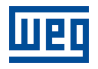

#### P770 - Blueooth Device Name

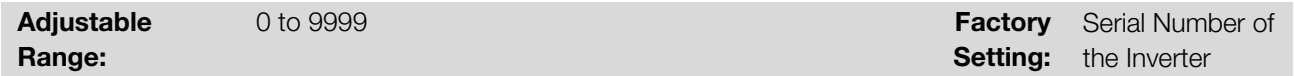

#### Description:

It defines the bluetooth device with a friendly name on the network. This name is limited to the four digits available on the inverter display.

The default value of this parameter is the last four digits of the inverter serial number.

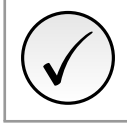

Parameter P770 is only available with the bluetooth accessory connected.

### P771 - Bluetooth Password PIN

NOTE!

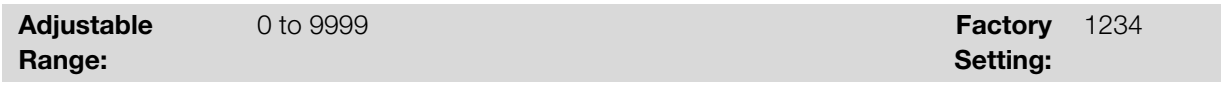

#### Description:

It defines the bluetooth parity password. This password is limited to the four digits available on the inverter display. It is recommended that the user change this password.

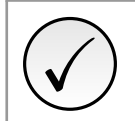

Parameter P771 is only available with the bluetooth accessory connected.

## 12.4 BACNET

NOTE!

See below the parameters to configure and operate the BACnet communication.

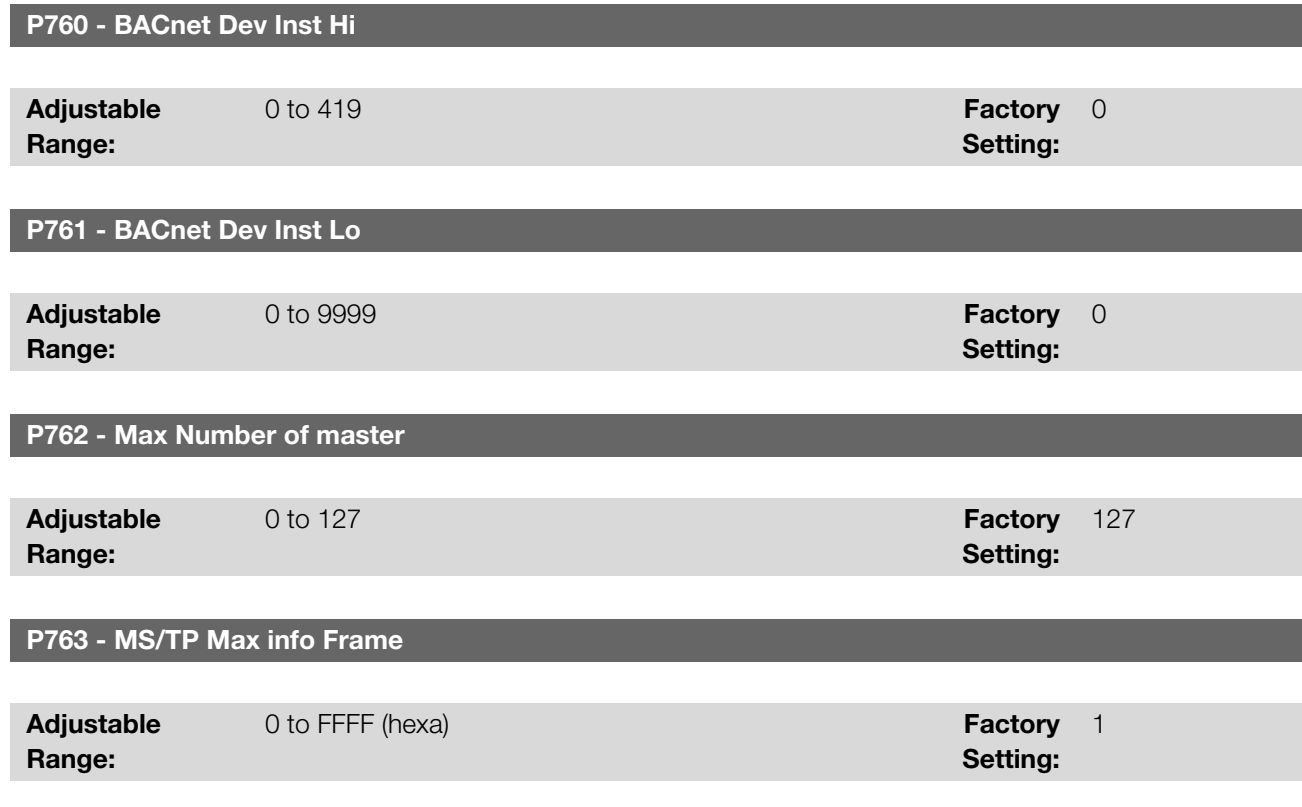

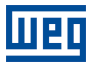

## P764 - I-AM Msg transmition

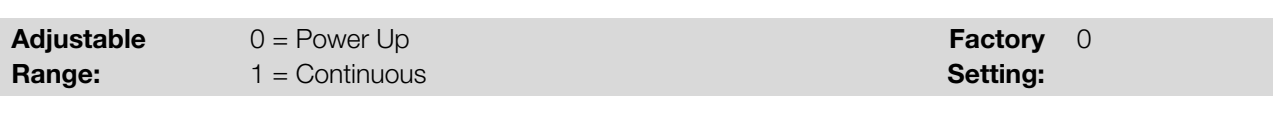

#### P765 - Token RX Quantity

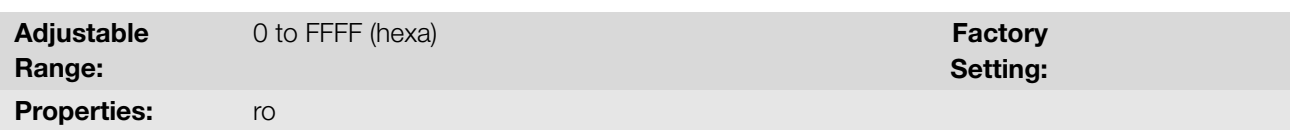

#### Description:

It provides access for configuration and operation of the BACnet interface. For a detailed description, refer to the BACnet communication manual, available for download on: www.weg.net.

#### 12.5 CANOPEN AND DEVICENET

See below the parameters to configure and operate the CAN interface.

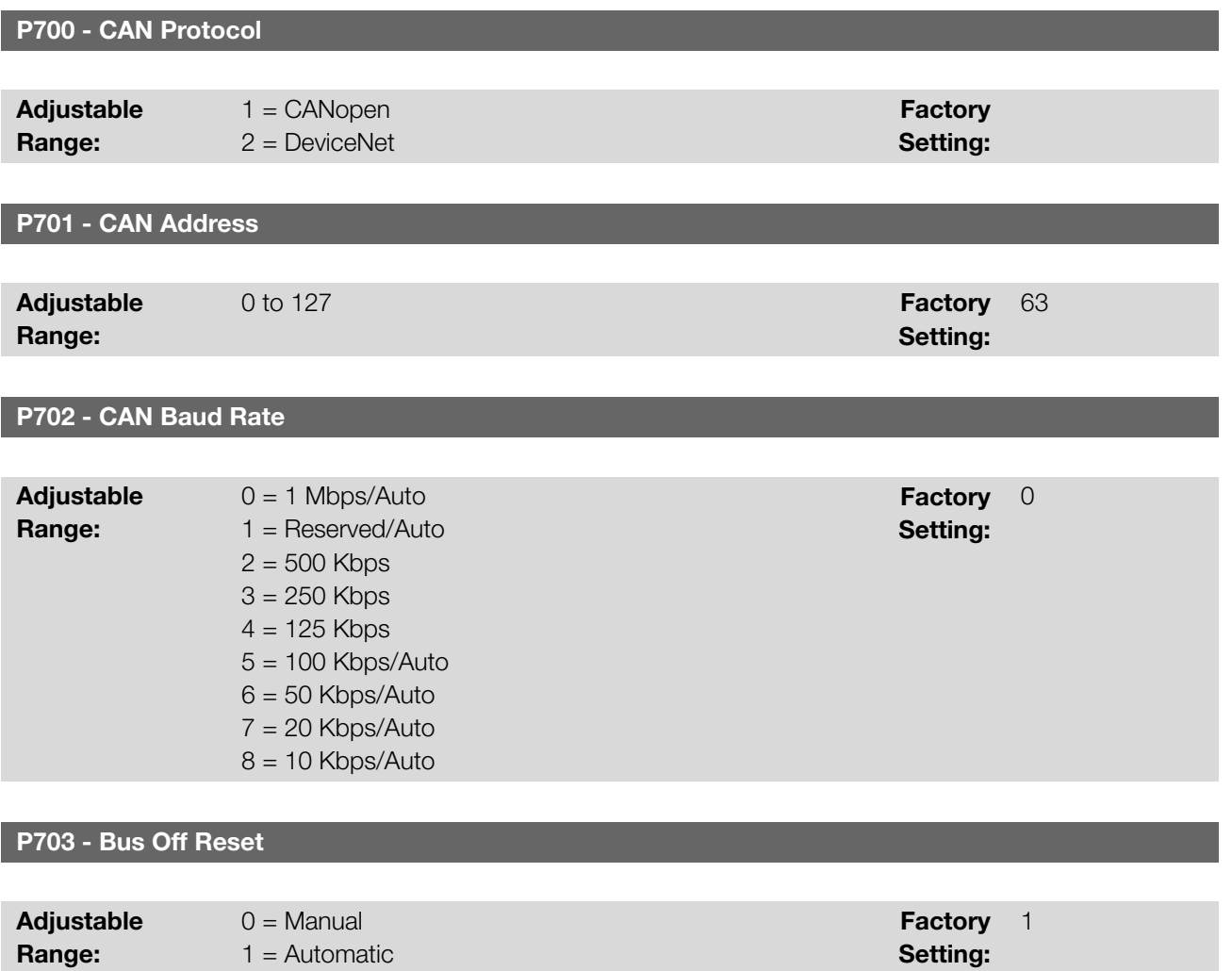

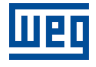

P705 - CAN Controller Status

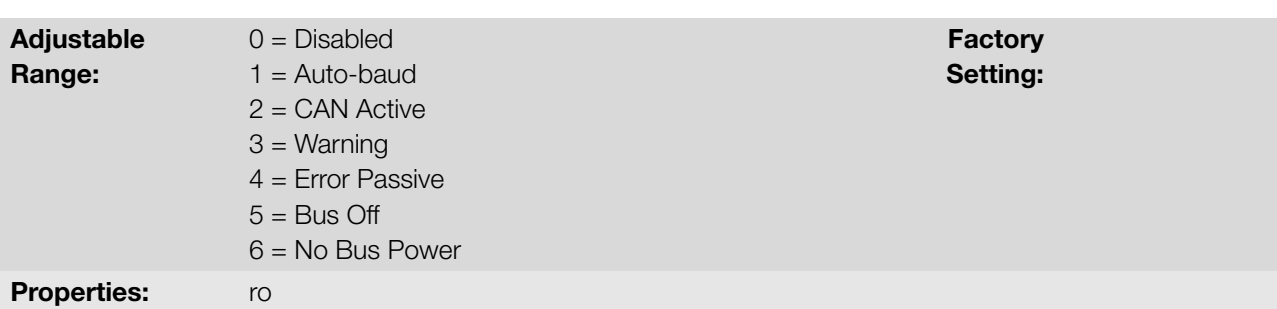

#### P706 - RX CAN Telegrams

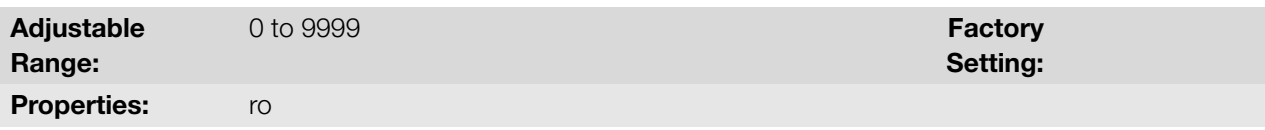

#### P707 - TX CAN Telegrams

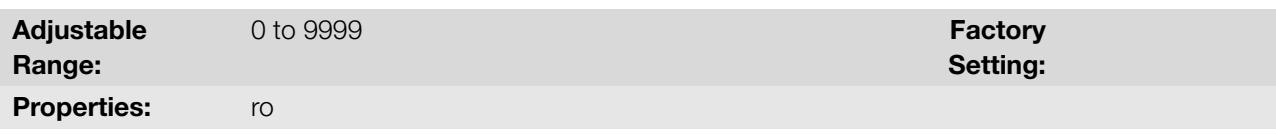

#### P708 - Bus Off Counter

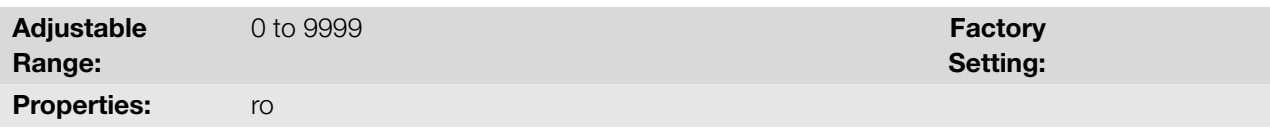

#### P709 - CAN Lost Messages

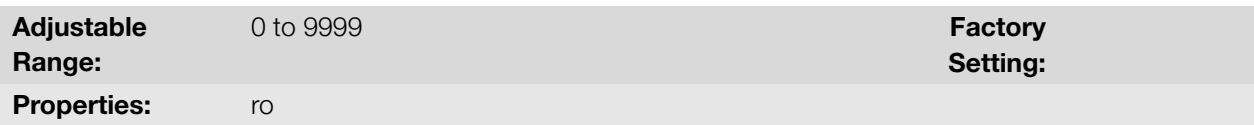

### P710 - DeviceNet I/O instances

12

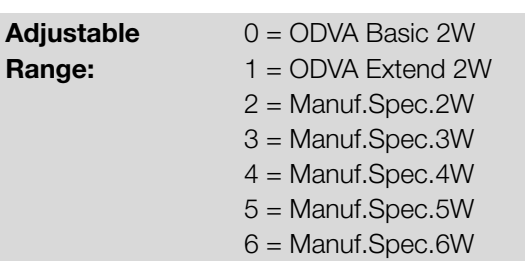

Factory 0 Setting:

#### P711 - DeviceNet Read Word #3

P712 - DeviceNet Read Word #4

Range:

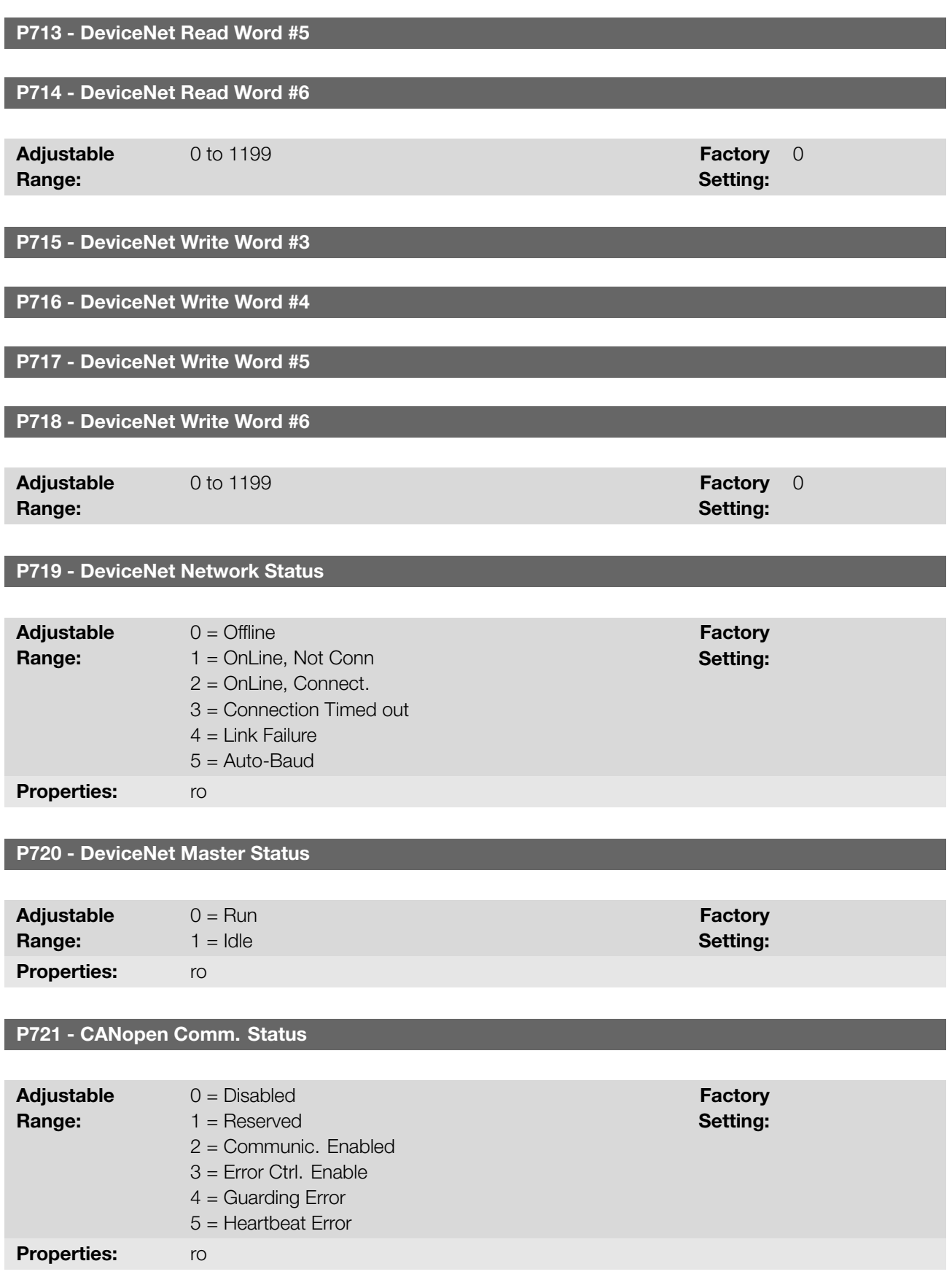

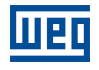

P722 - CANopen Node Status

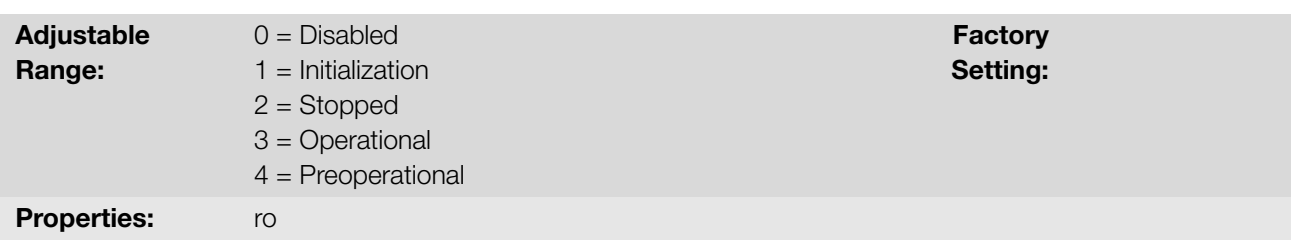

#### Description:

It provides access for configuration and operation of the CAN interface. For detailed description, refer to manual CANopen communication or DeviceNet communication manual available for download on the website: www.weg.net.

### 12.6 PROFIBUS DP

See below the parameters to configure and operate the Profibus interface.

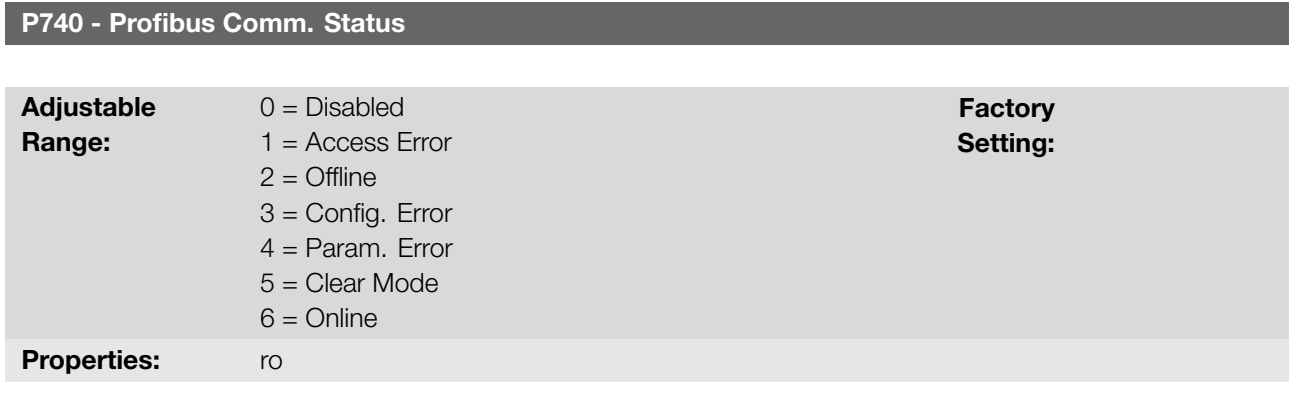

0 to 1199 **Factory** 

P742 - Profibus Read Word #3

P743 - Profibus Read Word #4

P744 - Profibus Read Word #5

P745 - Profibus Read Word #6

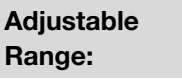

12

P746 - Profibus Write Word#3

P747 - Profibus Write Word#4

P748 - Profibus Write Word#5

P749 - Profibus Write Word#6

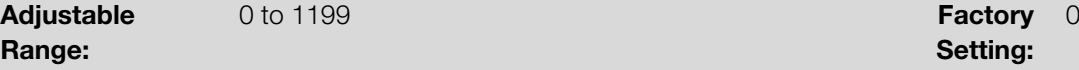

Setting:

Setting:

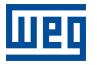

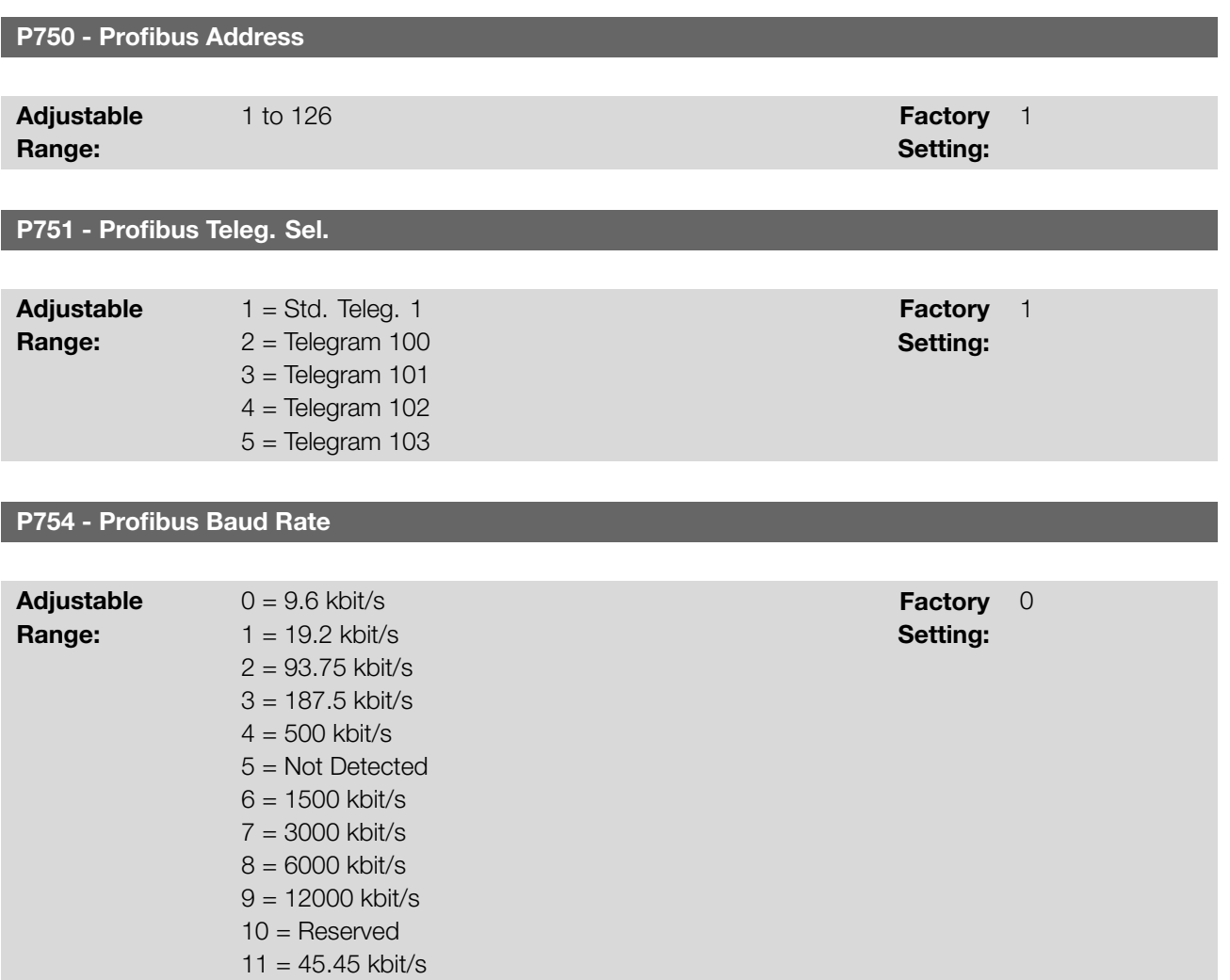

It provides access for configuration and operation of the Profibus interface. For a detailed description, refer to the CANopen communication or DeviceNet communication manual available for download on the website: www.weg.net.

## 12.7 ETHERNET

See below the parameters to configure and operate the Ethernet interface.

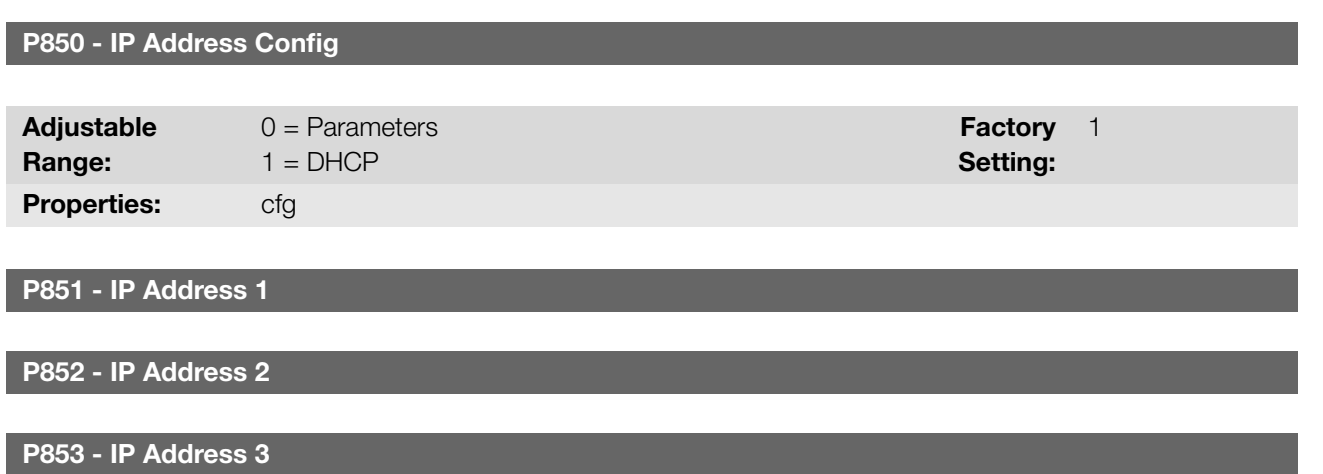

CFW300 | 12-9

#### **COMMUNICATION**

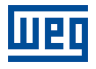

P854 - IP Address 4

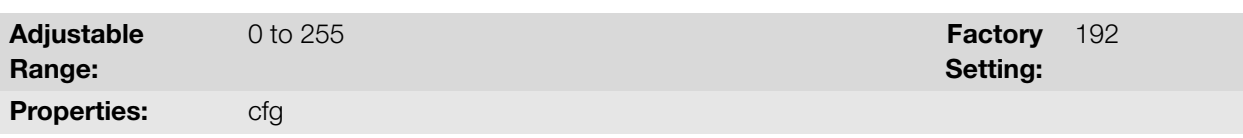

## P855 - CIDR Sub-net

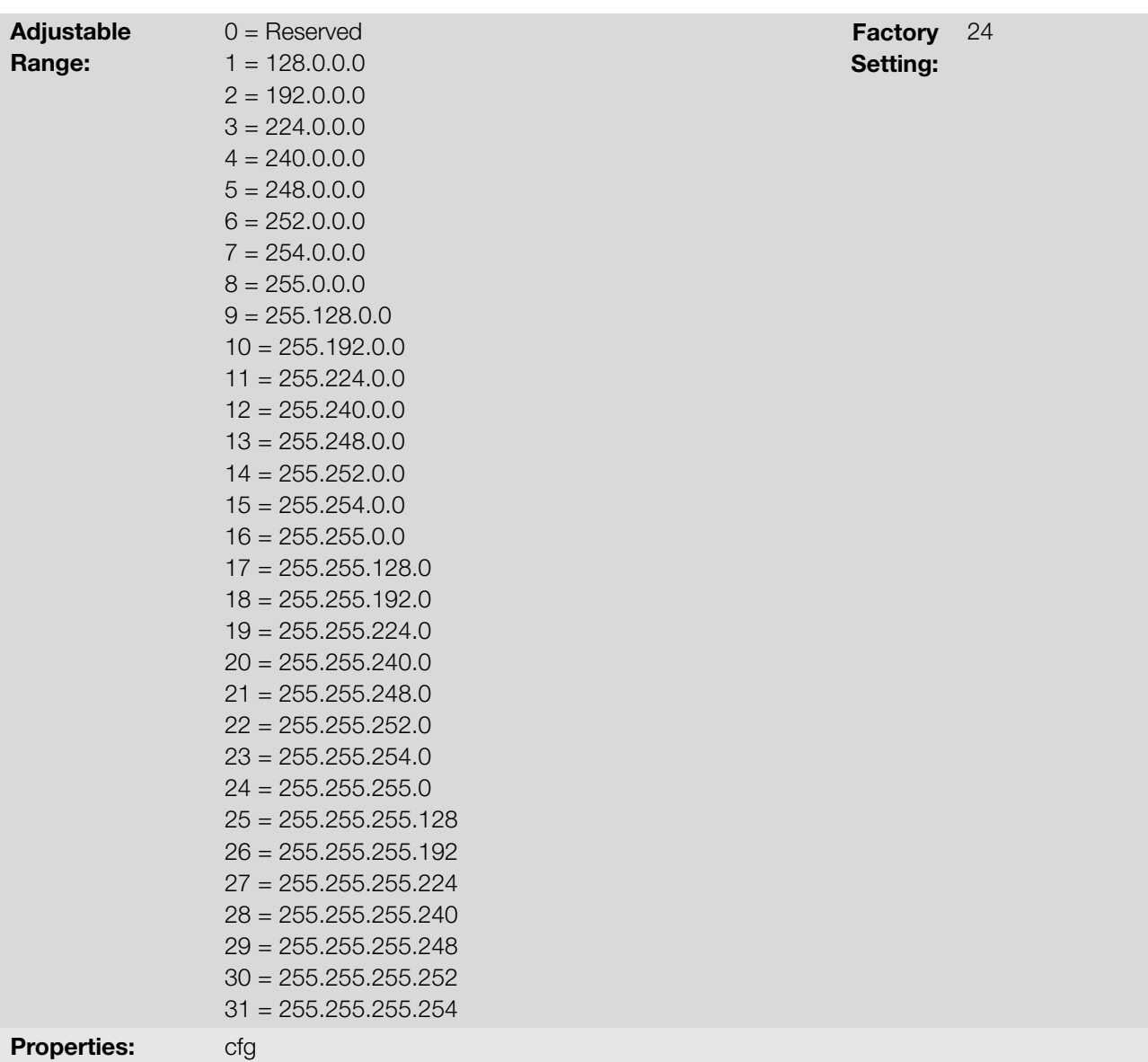

# P856 - Gateway 1

P857 - Gateway 2

P858 - Gateway 3

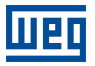

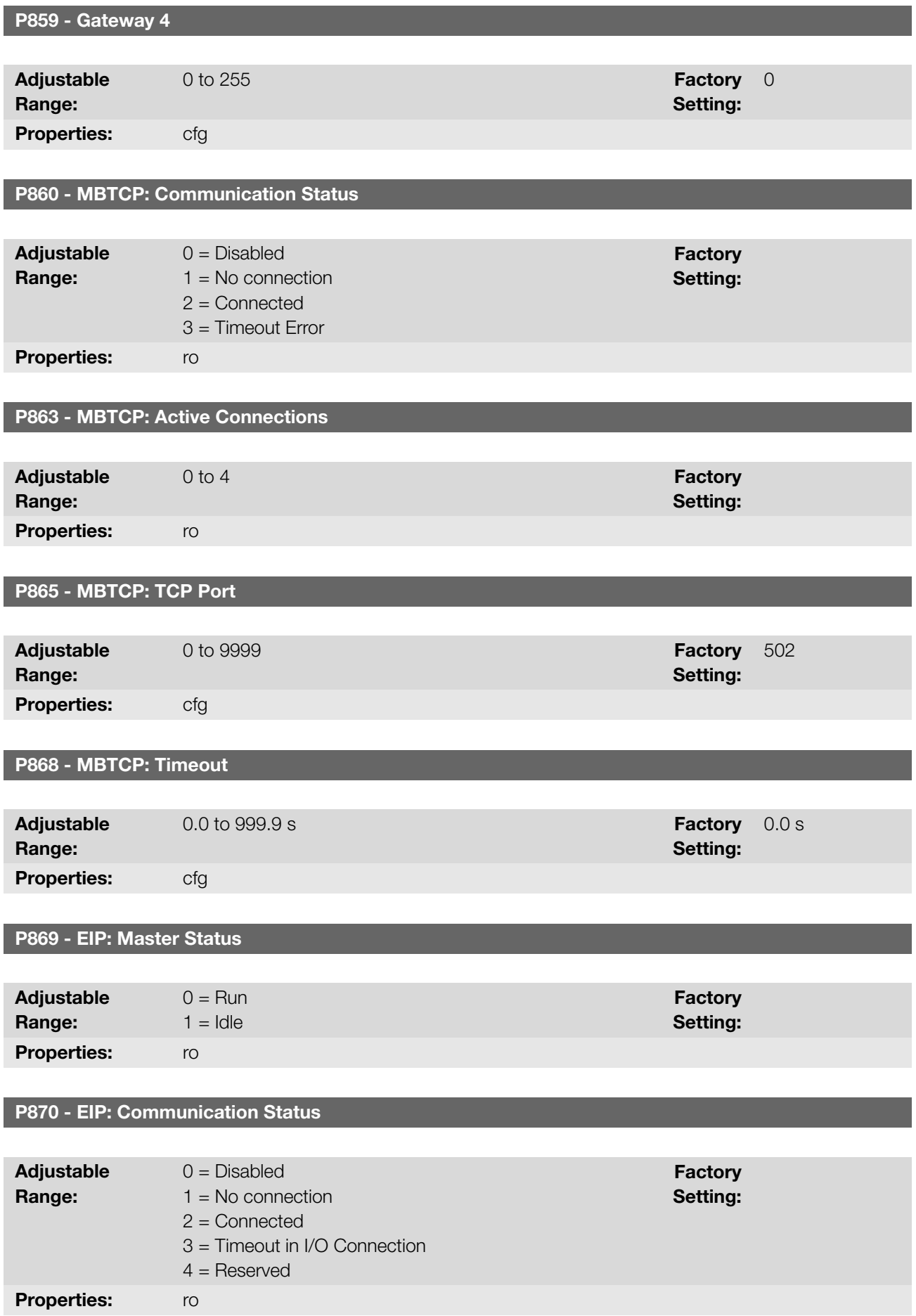

#### **COMMUNICATION**

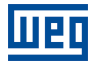

## P871 - EIP: Data Profile

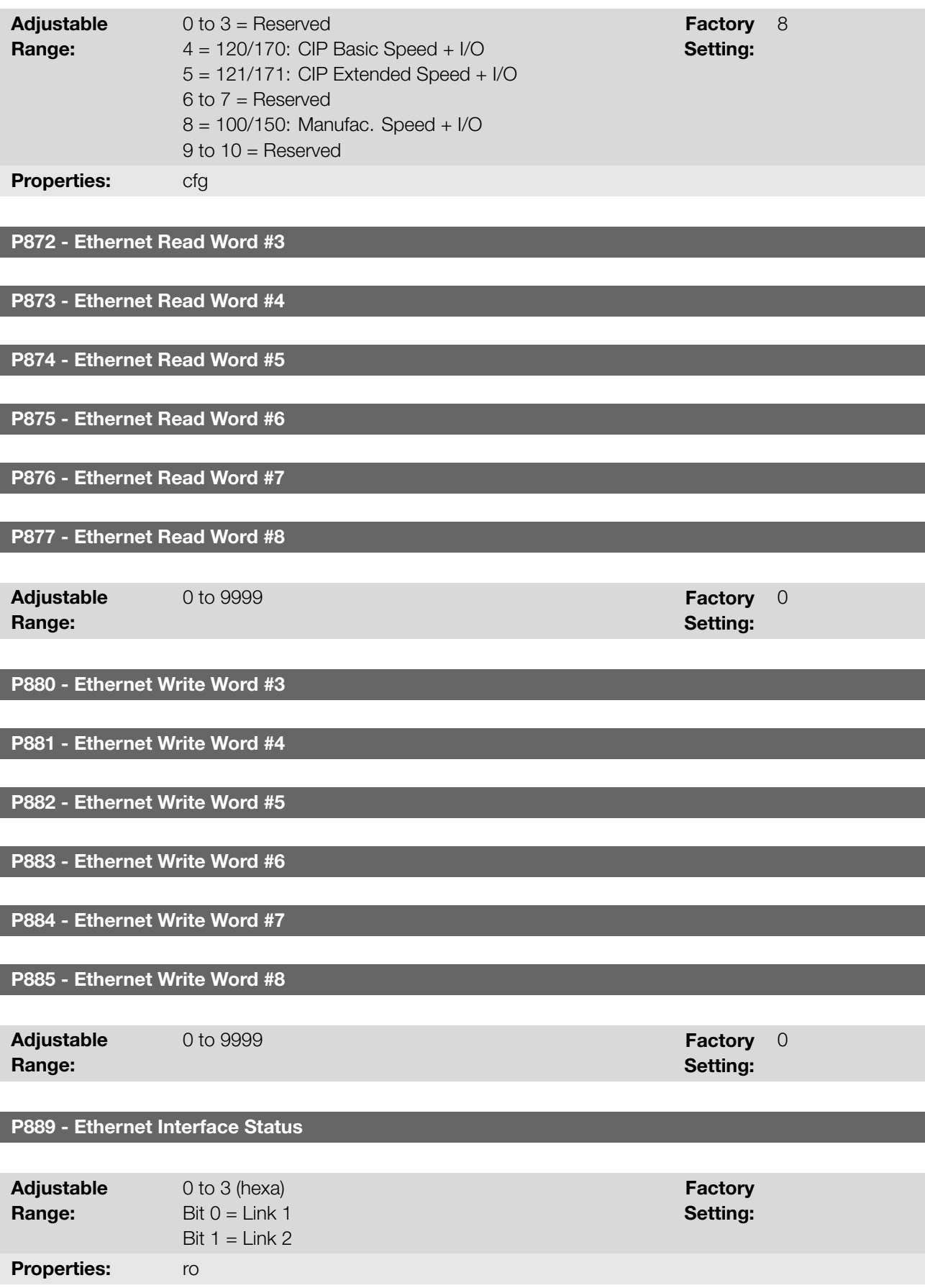

#### Description:

12

It provides access for configuration and operation of the Ethernet interface. For a detailed description, refer to the
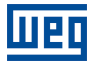

manual of Ethernet communication, available for download on: www.weg.net.

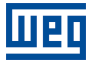

# 13 SOFTPLC

The SoftPLC function allows the inverter to assume PLC (Programmable Logical Controller). For further details regarding the programming of those functions in the inverter, refer to the "Help" menu of the WPS software.

# 13.1 COMMAND AND STATUS

See below the parameters related to the SoftPLC commands and states.

 $1 =$  Run Application

#### P900 - SoftPLC Status

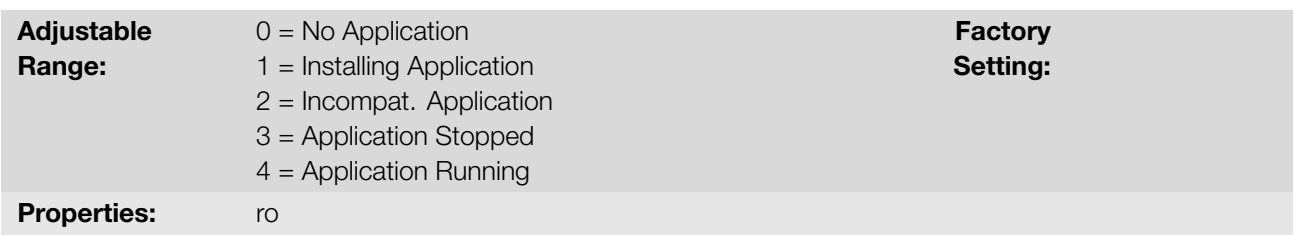

#### Description:

It indicates the status in which the SoftPLC is. If there is no application installed, the parameters P910 to P959 will not be shown on the HMI.

If this parameter presents option 2 = Incompat. App., it indicates the user's program loaded on the SoftPLC is not compatible with the inverter firmware version.

In this case, it is necessary that the user recompile the project on the WPS, considering the new inverter version and redo the download.

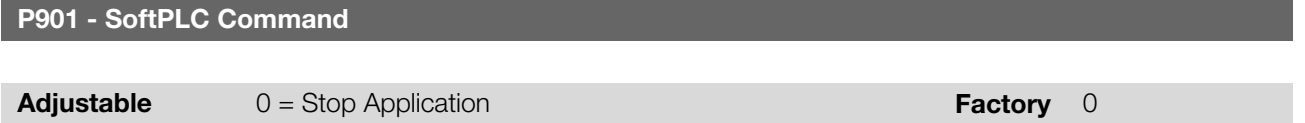

Setting:

#### Description:

Range:

It allows stopping, running or excluding an application installed, but to do so, the motor must be disabled.

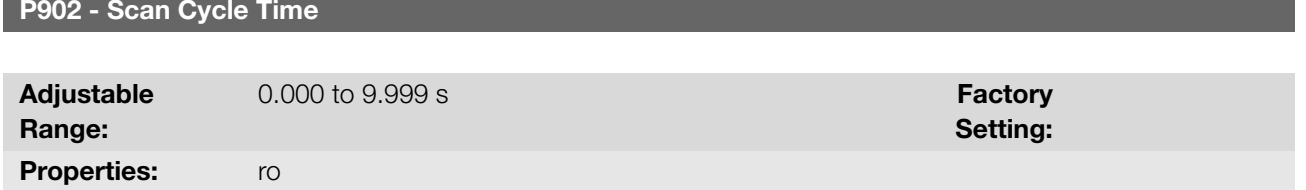

#### Description:

It indicates the application scanning time. The larger the application, the longer is the scanning time.

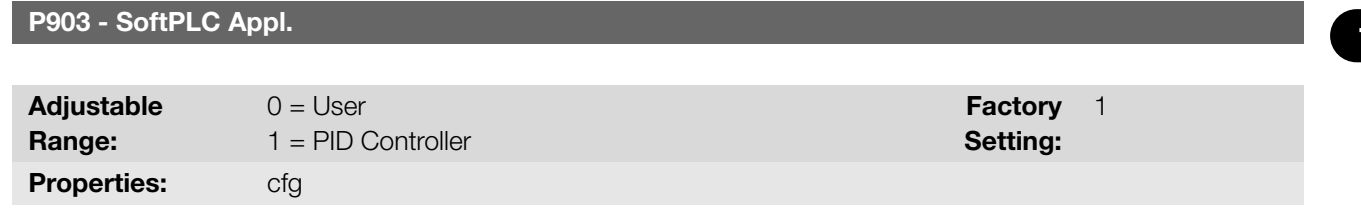

#### Description:

It configures the application to be executed, according to Table 13.1 on page 13-2.

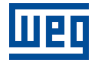

#### Table 13.1: Description of the parameter P903 options

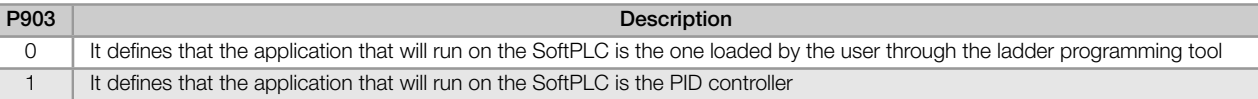

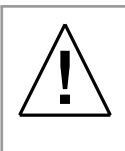

#### WARNING!

It is recommended to load the factory setting (P204 = 5 or 6) after alternating between user's application and PID controller application.

## P904 - Action for SoftPLC Application not Running

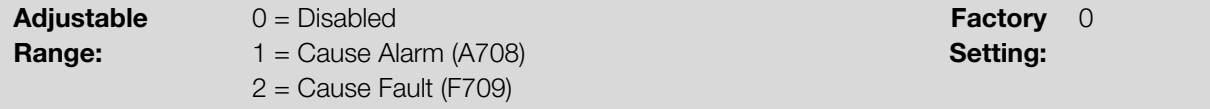

#### Description:

It defines which action will be taken by the product in case the SoftPLC not running condition is detected, and it may generate alarm A708 (1), fault F709 (2) or neither of the previous actions, remaining inactive (0).

## 13.2 USER

See below the SoftPLC user's parameters.

P910 - SoftPLC Parameter 1 P911 - SoftPLC Parameter 2 P912 - SoftPLC Parameter 3 P913 - SoftPLC Parameter 4 P914 - SoftPLC Parameter 5 P915 - SoftPLC Parameter 6 P916 - SoftPLC Parameter 7 P917 - SoftPLC Parameter 8 P918 - SoftPLC Parameter 9 P919 - SoftPLC Parameter 10 P920 - SoftPLC Parameter 11

P921 - SoftPLC Parameter 12

P922 - SoftPLC Parameter 13

P923 - SoftPLC Parameter 14

P924 - SoftPLC Parameter 15

P925 - SoftPLC Parameter 16

P926 - SoftPLC Parameter 17

P927 - SoftPLC Parameter 18

P928 - SoftPLC Parameter 19

P929 - SoftPLC Parameter 20

P930 - SoftPLC Parameter 21

P931 - SoftPLC Parameter 22

P932 - SoftPLC Parameter 23

P933 - SoftPLC Parameter 24

P934 - SoftPLC Parameter 25

P935 - SoftPLC Parameter 26

P936 - SoftPLC Parameter 27

P937 - SoftPLC Parameter 28

P938 - SoftPLC Parameter 29

P939 - SoftPLC Parameter 30

P940 - SoftPLC Parameter 31

P941 - SoftPLC Parameter 32

P942 - SoftPLC Parameter 33

P943 - SoftPLC Parameter 34

P944 - SoftPLC Parameter 35

P945 - SoftPLC Parameter 36

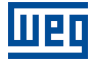

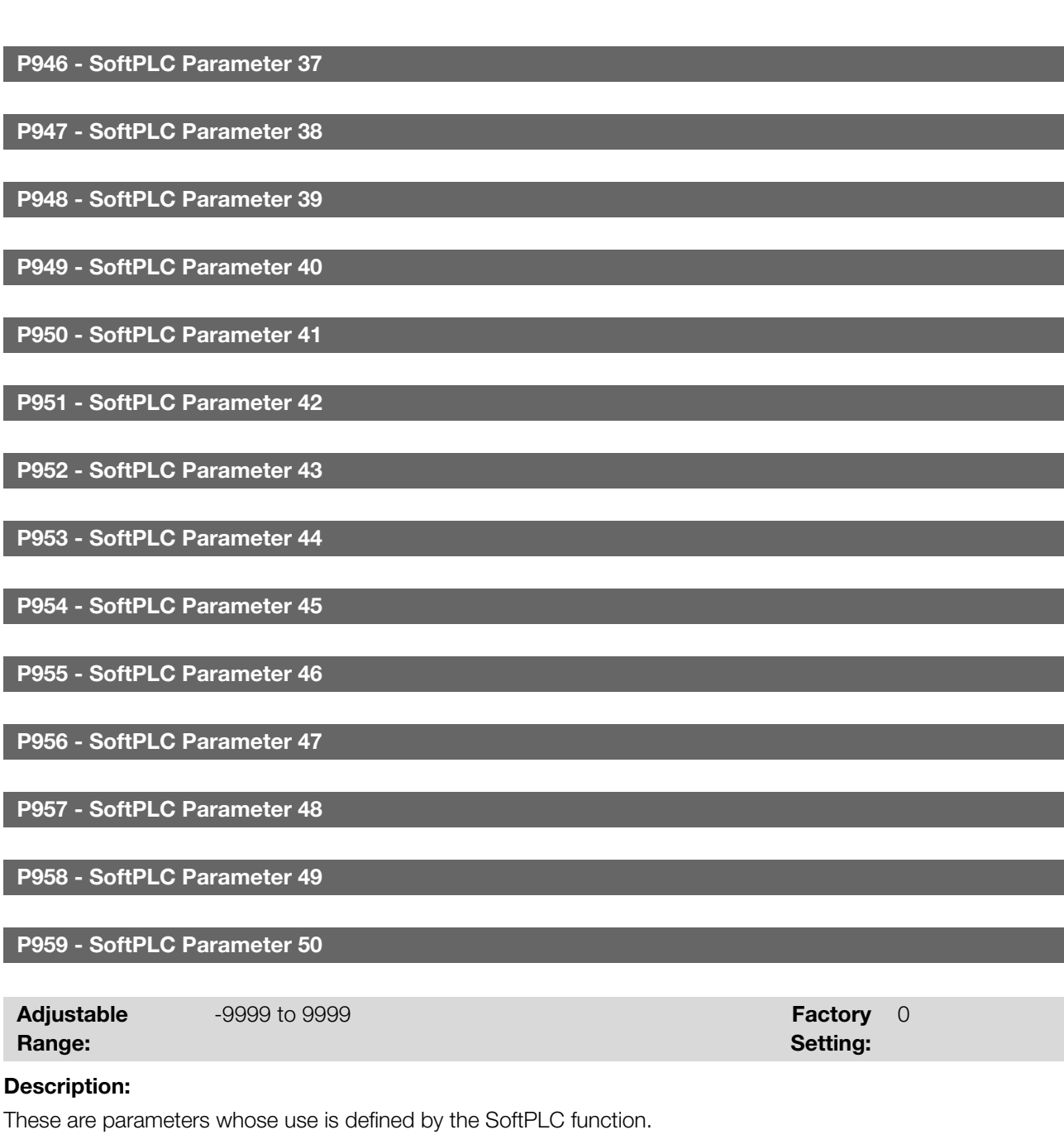

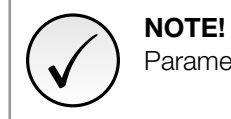

Parameters P910 to P959 can only be viewed when there are application installed.

# 14 APPLICATIONS

Using the SoftPLC function of the inverter, it is possible to develop an application (or functionality) in ladder language and include it in the inverter software.

Parameter P903 allows selecting the application and uploading it to the SoftPLC execution area of the inverter.

The frequency inverter has the following application already implanted:

**PID Controller.** 

# 14.1 PID CONTROLLER

The PID controller application can be used to control a process in closed loop. This application adds a proportional, integral and derivative controller superimposed to the regular speed control of the frequency inverter having selection options:

- Control setpoint source.
- **Process variable source.**
- **Operation mode in manual or automatic mode.**
- Alarms by low or high process variable level.
- Configuration of the control action in direct or reverse mode.
- Setting the conditions to activate the sleep and wake up mode.

Basically, the PID controller application compares the control setpoint to the process variable and controls the motor speed to try to eliminate any errors so as to keep the process variable equal to the control setpoint required by the user. The setting of the gains P, I and D determine the speed at which the inverter will respond to eliminate that error. See the PID controller block diagram below.

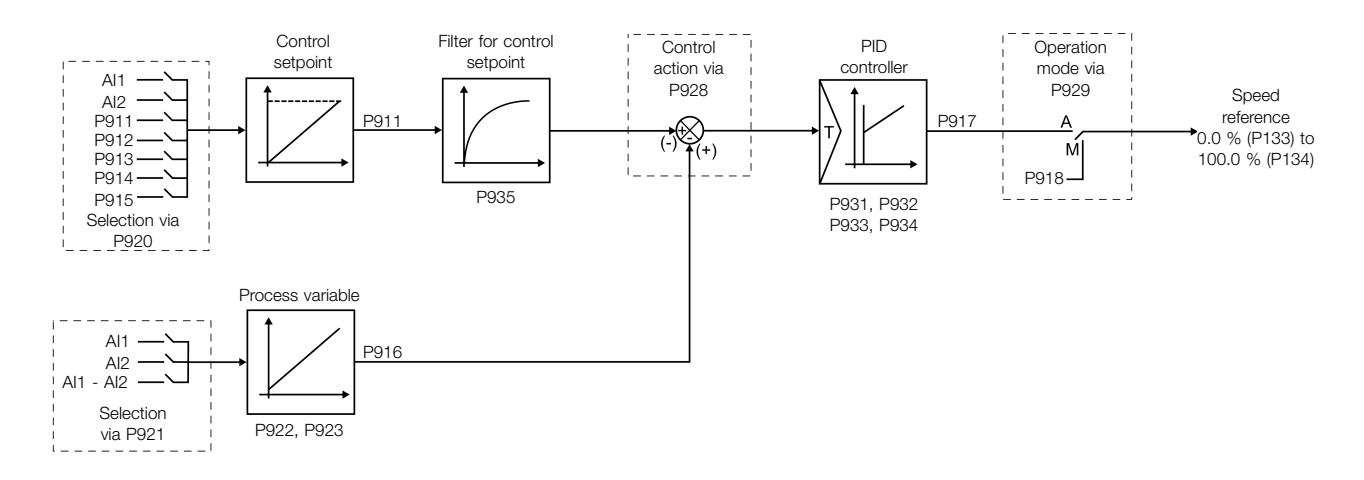

Figure 14.1: PID controller block diagram

Application examples of the PID controller:

- **Flow or pressure control in a pipe system.**
- **Temperature of a furnace or oven.**
- Dosing of chemicals in tanks.

The example below defines the terms used by the PID controller application.

An electric pump used in a water pumping system in which the pressure must be controlled at the pump output pipe. A pressure transducer is installed on the pipe and provides an analog feedback signal to the inverter proportional to the water pressure. That signal is called process variable and can be viewed in parameter P916. A control setpoint is programmed in the inverter via HMI (P911), or via analog input (AI1 or AI2), or via electronic potentiometer function (DI3 and DI4), or via logical combination of digital inputs DI3 and DI4 according to the control setpoint source defined in P920. The control setpoint is the water pressure which the pump must produce regardless of the demand variations in the pump output at any moment.

In order to enable the operation of the PID controller application, it is necessary to program the speed reference for the SoftPLC function, that is, parameter P221 or P222 in 12 = SoftPLC, and select the PID controller control action in P928 for direct action (=1) or reverse action (=2), thus enabling the PID operation. Otherwise, the alarm message "A790: Speed reference source (P221 or P222) not programmed for the SoftPLC (12)" will be generated.

The functionalities that can be programmed in the analog and digital inputs and outputs are shown in the Table 14.1 on page 14-2.

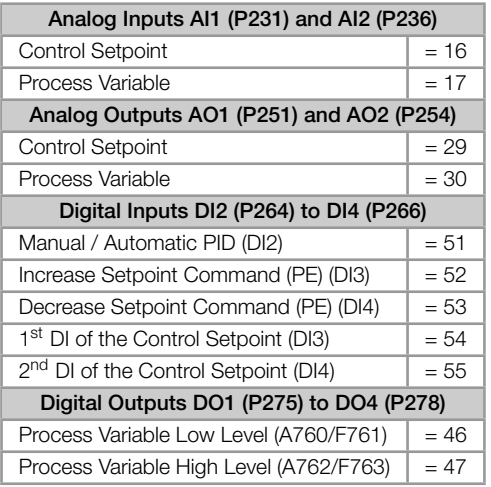

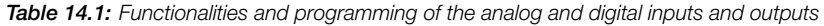

The control setpoint source of the PID controller is defined in parameter P920, and it may be: via parameter P911, which can be changed via HMI (or communication networks); via analog input AI1 or AI2, being parameter P231 (AI1) or P236 (AI2) previously programmed to 16 = Control Setpoint so that it is enabled for operation; via Electronic Potentiometer (EP) through increase and decrease commands in digital inputs DI3 and DI4, being parameter P265 (DI3) previously programmed to 51 = Increase Setpoint Command (EP) and P266 (DI4) to 52 = Decrease Setpoint Command (EP); via logical combination of digital inputs, with the selection of up to four control setpoints, being parameter P265 (DI3) previously programmed to  $53 = 1$ <sup>st</sup> DI for Control Setpoint and P266 (DI4) to  $54 = 2^{nd}$  DI for Control Setpoint.

The value of the present control setpoint of the PID controller (P911) can be indicated via analog output AO1 or AO2, being necessary to program P251 (AO1) or P254 (AO2) to 29 = Control Setpoint. The variable full scale is 100.0 % and corresponds to 10 V or 20 mA.

The source of the PID controller process variable is defined in parameter P921, and it can be via analog input AI1 and/or AI2, being then parameter P231 (AI1) and/or P236 (AI2) previously programmed to 17 = Process Variable.

The value of the PID controller process variable (P916) can be indicated via analog output AO1 or AO2, being necessary to program P251 (AO1) or P254 (AO2) to 30 = Process Variable. The variable full scale is 100.0 % and corresponds to 10 V or 20 mA.

The PID controller operation mode is defined in parameter P929, which can be manual, always automatic or via a Manual/Automatic command through digital input DI2, being then parameter P264 (DI2) previously programmed to 50 = Man/Auto PID Selection. Digital input DI2 programmed to PID in Manual/Automatic is active while it is at logical level "1", indicating automatic command, and inactive at logical level "0", indicating manual command.

Digital outputs DO1 to DO4 can be programmed to indicated alarm/fault conditions for low level or high level of the process variable (PV), seeing that one of the respective parameters (P275 to P278) must be programmed to 46 = Process Variable Low Level (equivalent to PV<PVy) or 47 = Process Variable High Level (equivalent to PV>PVx).

### 14.1.1 Start-Up

See below the required steps to put the PID controller application into operation.

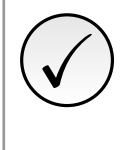

# NOTE!

For the PID controller application to work properly, it essential to check if the inverter is configured properly to drive the motor at the desired speed. In order to do so, check the following settings:

- Acceleration and deceleration ramps (P100 to P101).
- Current limit (P135) for V/f and VVW control modes.
- Torque boost (P136 and P137) and slip compensation (P138) if in the V/f control mode.

Configuring the PID Controller Application The PID controller application will be configured according to the example shown below, where:

- The frequency inverter will be configured to operate in the local mode.
- Digital input DI1 will be used for the Run/Stop command in local mode.
- Digital input DI2 will be used to select the PID to Manual/Automatic.
- The PID controller process variable (PV) will be connected to analog input AI1 in the scale of 4-20 mA, where 4 mA is equal to 0 bar and 20 mA is equal to 4.0 bar.
- The PID controller control setpoint (SP) will be via HMI (keys).

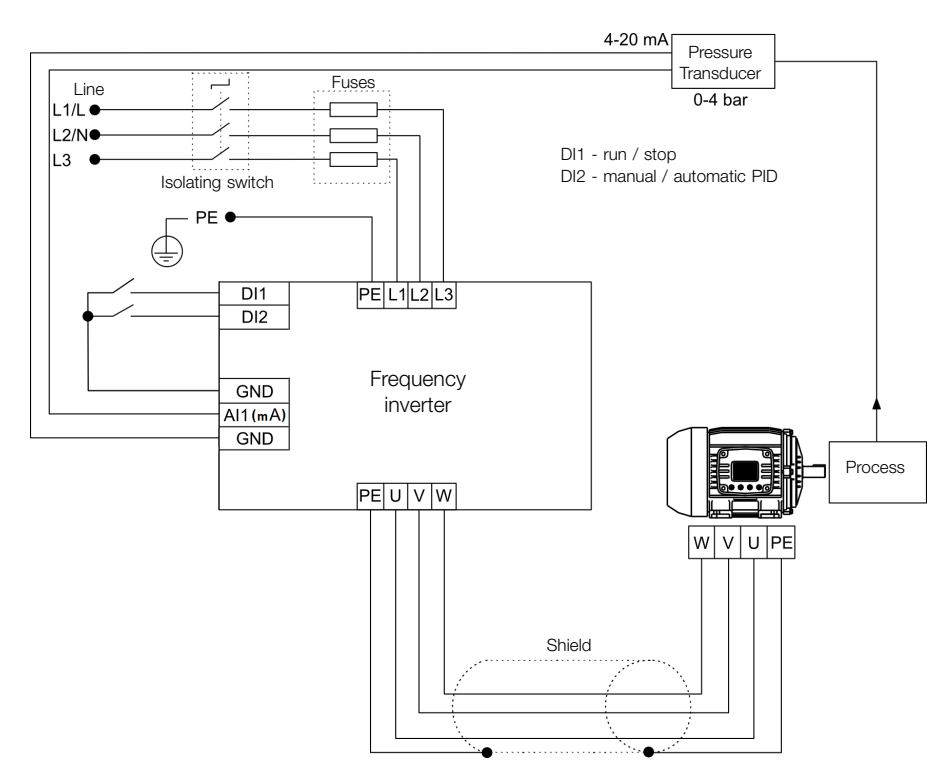

Figure 14.2: Example of the PID controller application

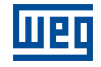

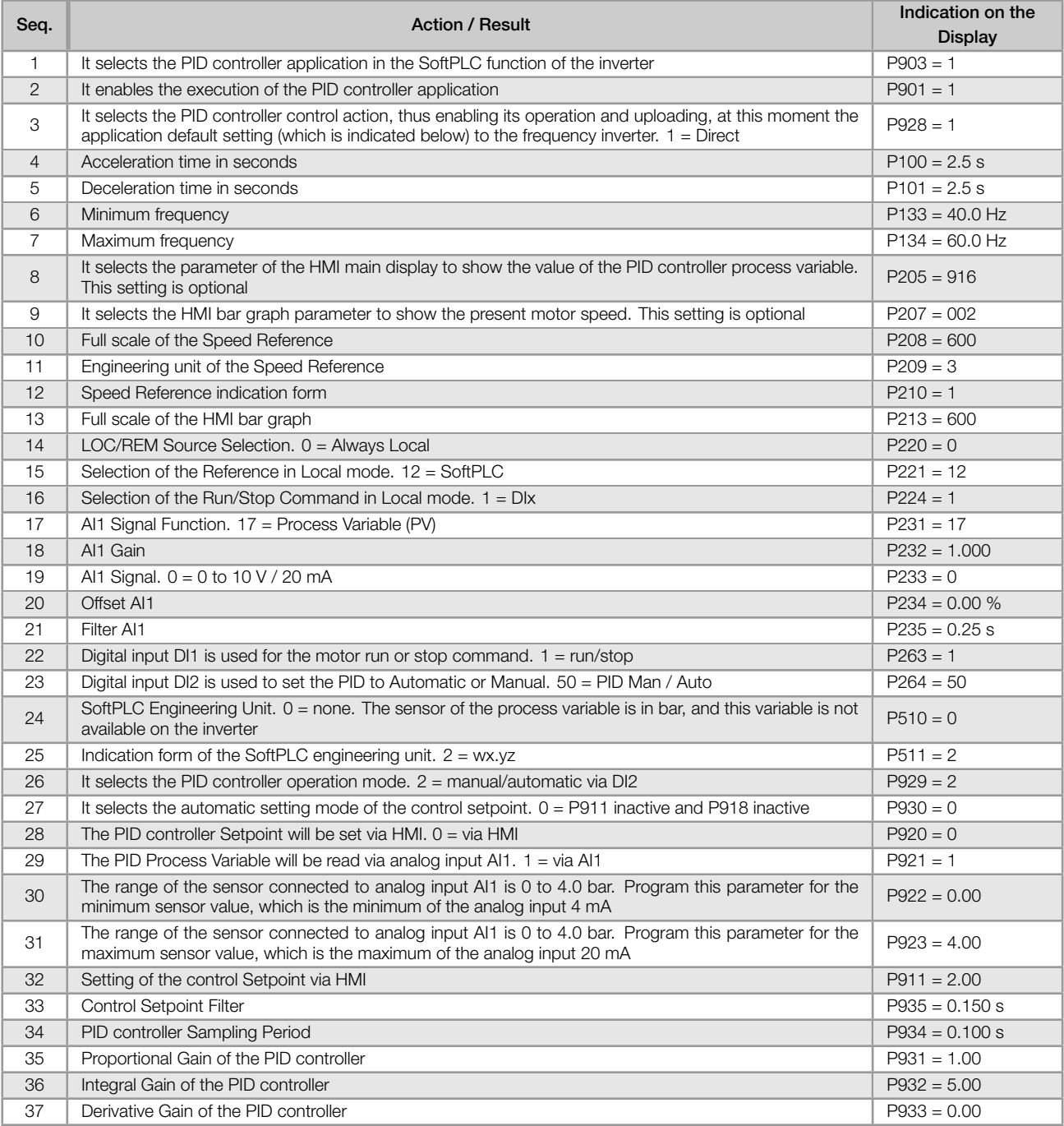

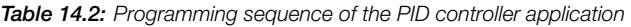

Parameters P931, P932, P933 and P934 must be set according to the response of the process to be controlled. See below suggestions for initial values of sampling time and gain setting for the PID controller according to the process to be controlled.

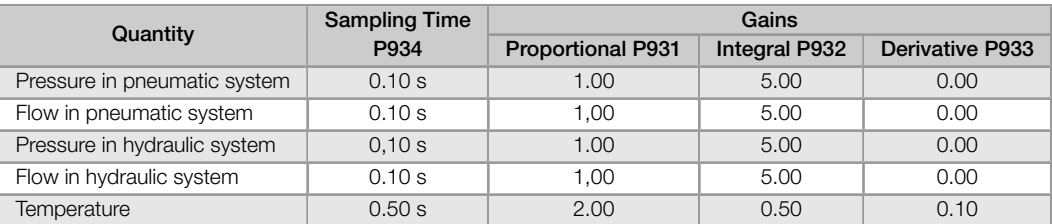

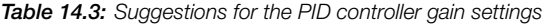

Putting into Operation Check the state of the PID controller application in parameter P900. Value equal to 4 indicates the application is already in operation. Value equal to 3 indicates the application is stopped; therefore, it 14-4 | CFW300

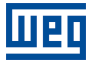

is necessary to change the command value for the SoftPLC in parameter P901 to 1 (execute application). Value different from 3 or 4 indicates the application cannot go into operation. For further details, refer to the inverter SoftPLC manual.

1. Manual Operation (DI2 open): keeping DI2 open (Manual), check the indication of the process variable on the HMI (P916) based on an external measurement of the sensor signal (transducer) in analog input AI1.

Then, changes the manual setpoint value of the PID controller (P918) until reaching the desired process variable value. Check if the control setpoint value (P911) is set to this value, and then put the PID controller into the automatic mode.

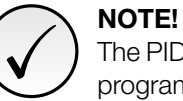

The PID controller only begins the speed regulation when the motor reaches the minimum speed programmed in P133, as it was configured to operate from 0.0 to 100.0 %, where 0.0 % corresponds to the minimum speed programmed in P133, and 100.0 % corresponds to the maximum speed programmed in P134.

2. Automatic Operation (DI2 closed): close DI2 and make the dynamic adjustment of the PID controller, that is, of the proportional (P931), integral (P932) and derivative (P933) gains, checking if the regulation is being done correctly. In order to do so, just compare the control setpoint and the process variable and check if the values are close. Also check how fast the motor responds to the oscillations of the process variable.

It is important to point out that the setting of the PID controller gains is a step that requires some attempt and error procedure to reach the desired response time. If the system responds quickly and oscillates close to the control setpoint, then the proportional gain is too high. If the system responds slowly and it takes a long time to reach the control setpoint, the proportional gain is too low and must be increased. In case the process variable does not reach the required value (control setpoint), the integral gain must be set then.

## 14.1.2 Academic PID Controller

The PID controller implemented on the inverter is academic. See below the equations that characterize the Academic PID controller, which is the base of this function algorithm.

The transfer function in the frequency domain of the Academic PID controller is:

$$
y(s) = K_p \times e(s) \times \left[1 + \frac{1}{sT_i} + sT_d\right]
$$

Replacing the integrator by a sum and the derivative by the incremental quotient, we obtain the approximation for the discrete (recursive) transfer equation presented below:

$$
y(k) = i(k-1) + K_p \left[ (1 + K_i T_a + K_d/T_a) e(k) - (K_d/T_a) E(k-1) \right] \times 10
$$

Where:

y(k): present output of the PID controller; it may vary from 0.0 to 100.0 %. i(k-1): integral value in the previous state of the PID controller.  $K_p$ : Proportional gain = P931. **K**<sub>i</sub>: Integral gain = P932 = [1 / T<sub>i</sub> (s)].  $K_d$ : Differential gain = P933 =  $[T_d(s)]$ .  $T_a$ : sampling period of the PID controller = P934.

e(k): present error, being [SP(k) - PV(k)] for direct action, and [PV(k)] - SP(k)] for reverse action.

 $e(k-1)$ : previous error, being  $[SP(k-1) - PV(k-1)]$  for direct action, and  $[PV(k-1)] - SP(k-1)]$  for reverse action.

SP: present control setpoint of the PID controller.

PV: process variable of the PID controller, read through the analog inputs (AI1 and AI2).

#### 14.1.3 Parameters

## P910 - PID Controller Application Version

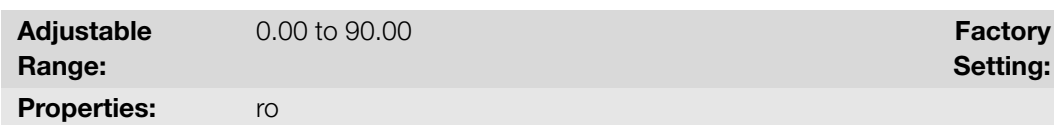

#### Description:

It indicates the software version of the PID controller application developed for the SoftPLC function of frequency inverter.

#### P911 - Control Setpoint

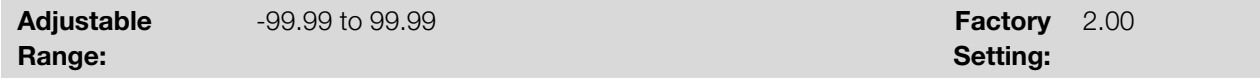

#### Description:

It defines the setpoint value in automatic mode for the PID controller in engineering unit when the control setpoint source is programmed to be via HMI or communication networks ( $P920 = 0$ ). When the control setpoint source is programmed for some other source (P920  $\neq$  0), this parameter will show the present setpoint in automatic mode for the PID controller.

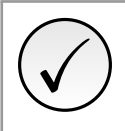

# NOTE!

This parameter will be viewed according to the selection of the parameters for the SoftPLC engineering unit (P510 and P511).

#### P912 - Control Setpoint 1

P913 - Control Setpoint 2

P914 - Control Setpoint 3

P915 - Control Setpoint 4

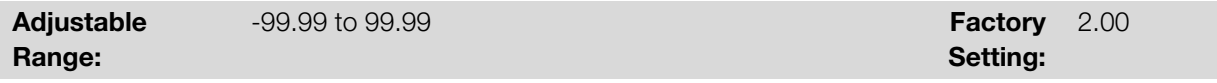

#### Description:

It defines the setpoint value in automatic mode of the PID controller in engineering unit when the control setpoint source is programmed to be via logical combination of digital inputs DI3 and DI4 (P950 = 4, 5 or 6) according to Table 14.6 on page 14-9.

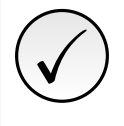

## NOTE!

These parameters will be viewed according to the selection of the parameters for the SoftPLC [engineering u](#page-158-0)nit (P510 and P511).

## P916 - Control Process Variable

14

-99.99 to 99.99 **Factory** 

Range:

Properties: ro

Setting:

14-6 | CFW300

Adjustable

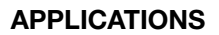

#### Description:

It indicates the value of the PID controller process variable according to the source defined in P921 and scale defined in P922 and P923.

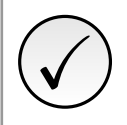

#### NOTE!

This parameter will be viewed according to the selection of the parameters for the SoftPLC engineering unit (P510 and P511).

The conversion of the value read by the analog input in percentage into the value of the process variable shown in P916 according to the scale is done through the following formula:

P916 = [ValorAI(%) x (P923 - P922)] + [P922]

#### P917 - PID Controller Output

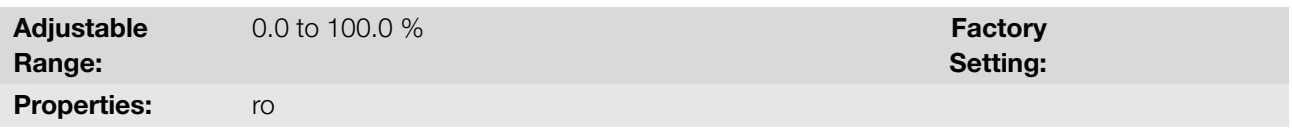

#### Description:

It indicates, in percentage (%), the value of the PID controller output, where 0.0 % corresponds to the motor minimum speed (P133), and 100.0 % corresponds to the motor maximum speed (P134).

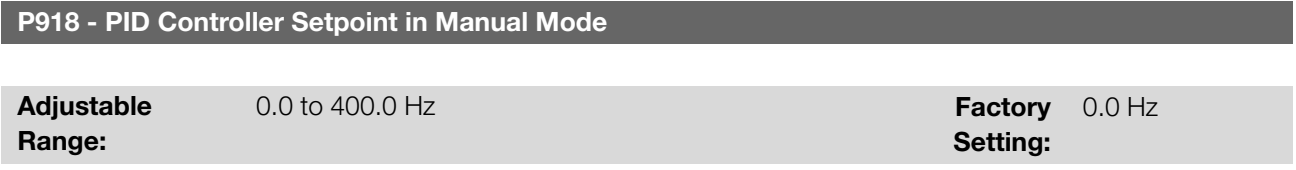

#### Description:

It defines the value of the PID controller output when it is in the manual mode, that is, when the PID controller works in manual mode, the value defined as manual setpoint is transferred directly to the PID controller output.

#### P919 - PID Controller Logical Status

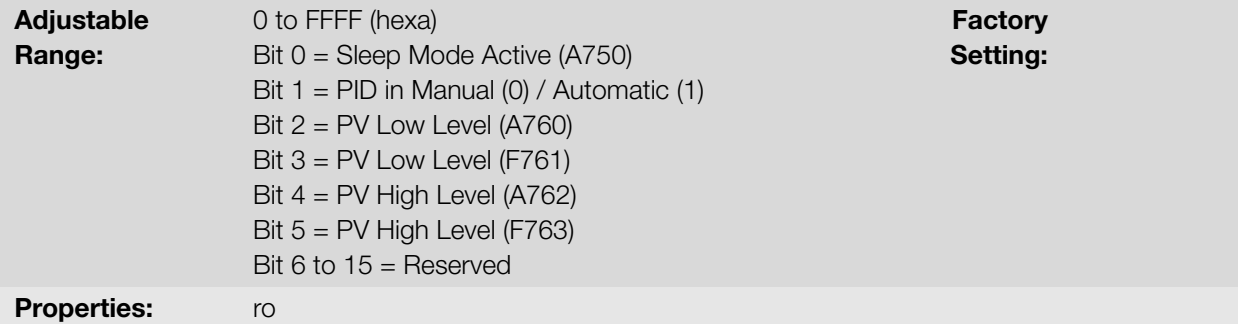

#### Description:

Provides access for monitoring the logical status of the PID controller application. Each bit represents a state.

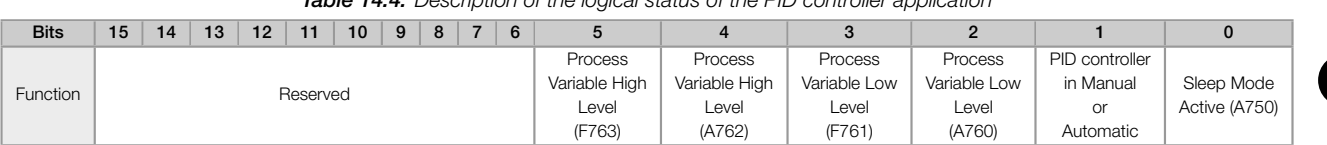

Table 14.4: Description of the logical status of the PID controller application

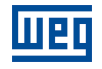

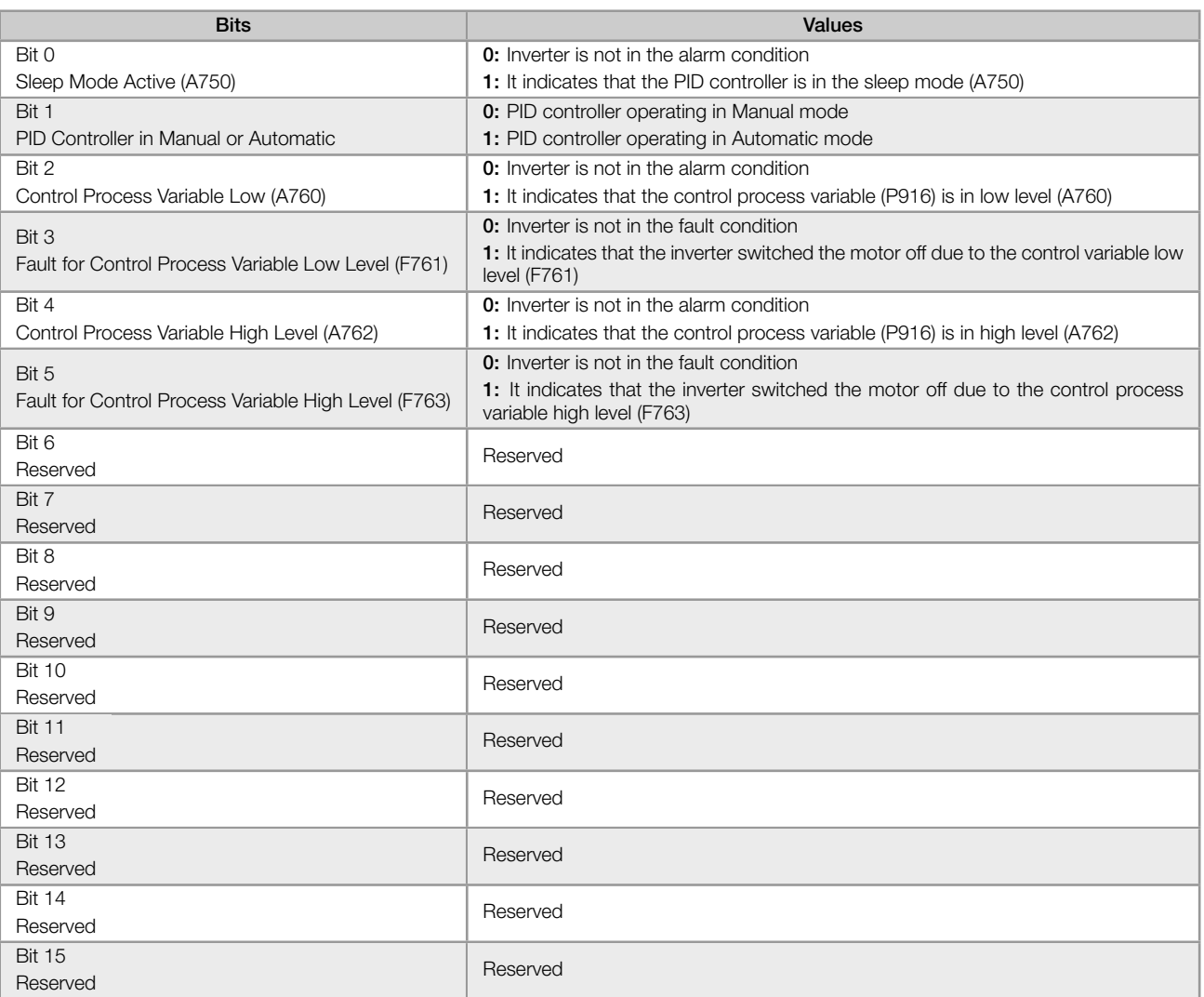

# P920 - Selection of the Control Setpoint Source

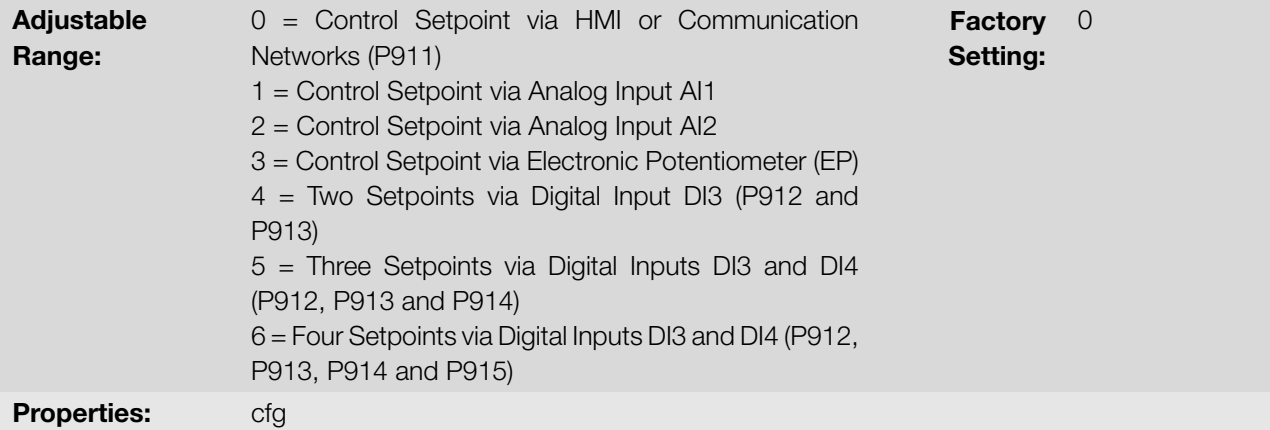

# Description:

It configures the control setpoint source in automatic mode of the PID controller.

Table 14.5: Description of the control setpoint source

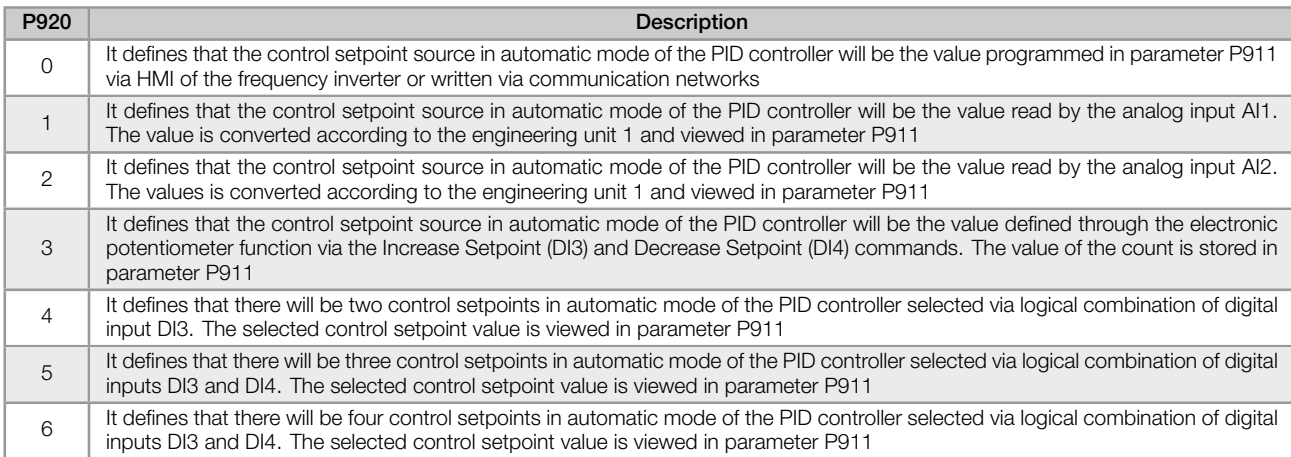

When the control setpoint is via Electronic Potentiometer (EP) function (P920 = 3), the control setpoint of the PID controller is adjusted by means of digital inputs DI3 and DI4, being DI3 to increase it and DI4 to decrease it.

<span id="page-158-1"></span>Figure 14.3 on page 14-9 shows the operation of the EP function: when digital input DI3 is activated, the control setpoint value (P911) is incremented, and when digital input DI4 is activated, the control setpoint value (P911) is decremented. In case both digital inputs are activated at the same time, the value remains the same.

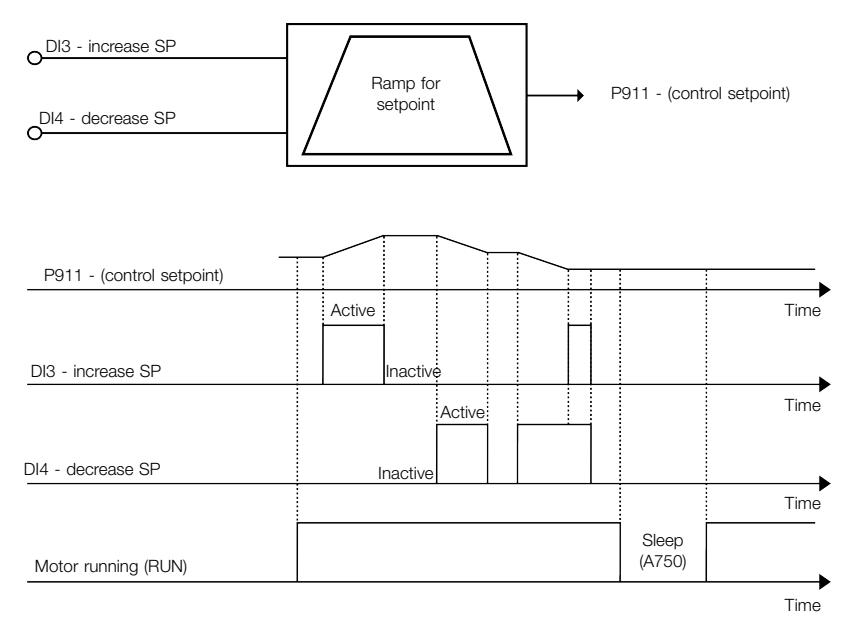

Figure 14.3: PID controller block diagram

When the control setpoint is via logical combination of digital inputs DI3 and DI4 (P920 = 4, 5 or 6), the following truth table must be used so as to obtain the control setpoint of the PID controller in automatic mode.

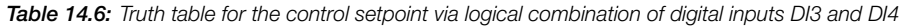

<span id="page-158-0"></span>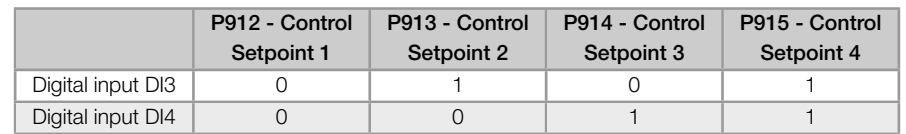

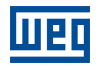

### P921 - Selection of the Control Process Variable Source

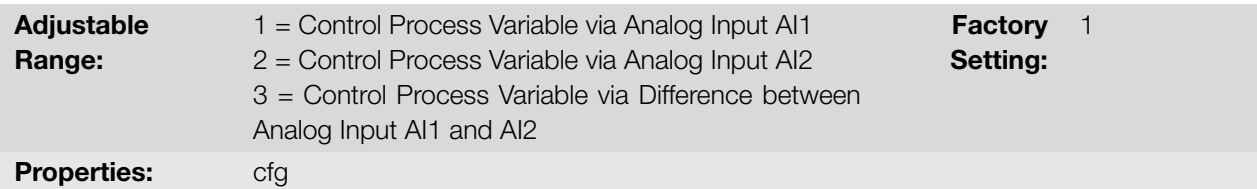

#### Description:

It configures the source of the PID controller process variable.

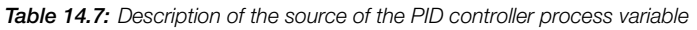

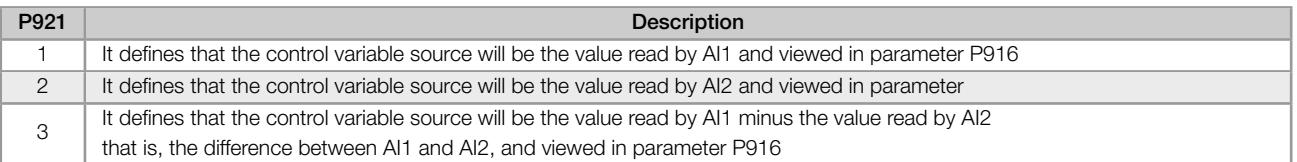

### P922 - Minimum Sensor Level of the Control Process Variable

Adjustable Range:

-99.99 to 99.99 **Factory** 

Setting: 0.00

#### Description:

It defines the minimum value of the sensor connected to the analog input configured for the PID controller process variable according to its engineering unit.

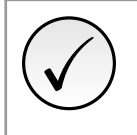

# NOTE!

This parameter will be viewed according to the selection of the parameters for the SoftPLC engineering unit (P510 and P511).

## P923 - Maximum Sensor Level of the Control Process Variable

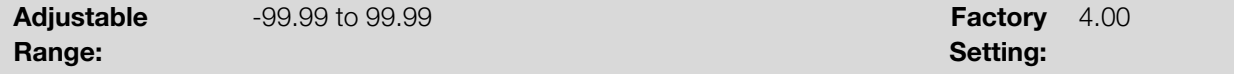

#### Description:

It defines the maximum value of the sensor connected to the analog input configured for the PID controller process variable according to its engineering unit.

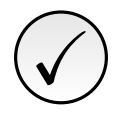

## NOTE!

This parameter will be viewed according to the selection of the parameters for the SoftPLC engineering unit (P510 and P511).

## P924 - Value for Low Level Alarm for the Control Process Variable

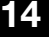

-99.99 to 99.99 Factory **Factory** 

Setting: 1.00

## Description:

Adjustable Range:

It defines the value below which the low level alarm will be generated for the control process variable (A760).

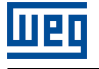

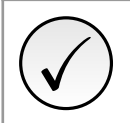

✓

# NOTE!

NOTE!

This parameter will be viewed according to the selection of the parameters for the SoftPLC engineering unit (P510 and P511).

Setting it to "0" disables the low level alarm and fault for the control process variable.

### P925 - Time for Low Level Fault for the Control Process Variable

## Adjustable Range:

0.0 to 999.9 s Factory

Setting: 0.0 s

### Description:

It defines how long the low level alarm condition should remain so that the control process variable (A760) will generate fault "F761: Low Level Fault of the Control Process Variable".

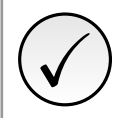

NOTE! Setting it to "0.0 s" disables the low level fault for the control process variable.

### P926 - Value for High Level Alarm for the Control Process Variable

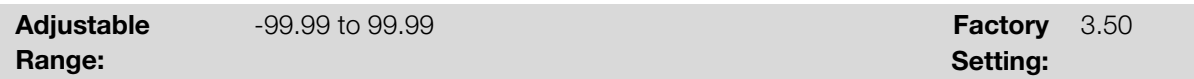

#### Description:

It defines the value above which the high level alarm will be generated for the control process variable (A762).

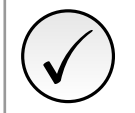

# NOTE!

Setting it to "0" disables the high level alarm and fault for the control process variable.

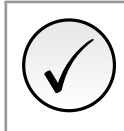

# NOTE!

This parameter will be viewed according to the selection of the parameters for the SoftPLC engineering unit (P510 and P511).

## P927 - Time for High Level Fault for the Control Process Variable

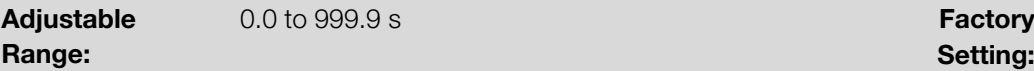

Setting: 0.0 s

#### Description:

It defines how long the high level alarm condition should remain so that the control process variable (A762) will generate fault "F763: High Level Fault of the Control Process Variable".

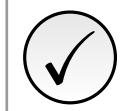

NOTE!

Setting it to "0.0 s" disables the high level fault for the control process variable.

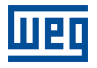

#### P928 - Selection of the PID Controller Control Action

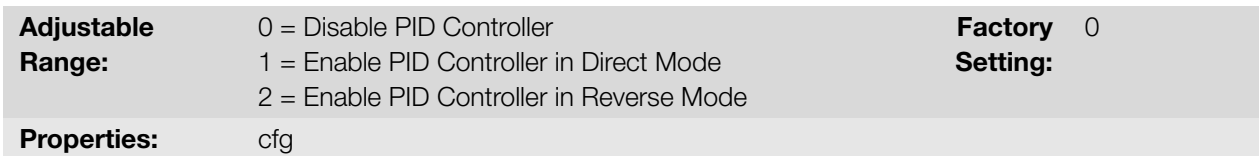

#### Description:

It allows enabling the PID controller and defines how the control action will be.

#### Table 14.8: Description of the PID controller control action

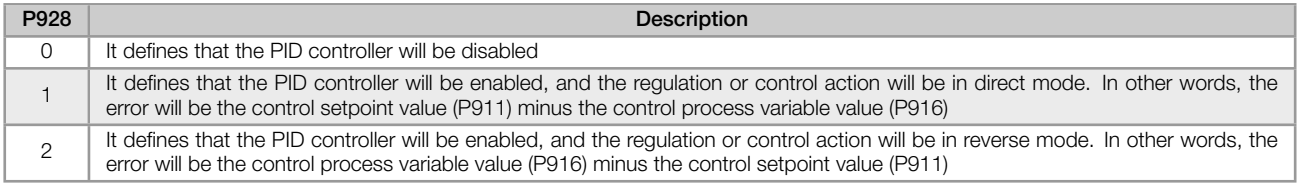

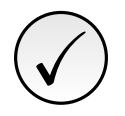

✓

## NOTE!

When enabling the PID controller, that is, changing the content of parameter P928 from 0 to 1 or 2 (with application running), the following parameters related to the PID controller application will be loaded: P100, P101, P133, P134, P205, P207, P208, P209, P210, P213, P220, P221, P224, P231, P232, P233, P234, P235, P263, P264, P510, P511, P911, P912, P913, P914, P915, P918, P920, P921, P922, P923, P924, P925, P926, P927, P929, P930, P931, P932, P933, P934, P935, P936, P937, P938, P939.

# NOTE!

The control action of the PID controller must be selected for direct mode when it is necessary to increase the PID controller output in order to increase the process variable value. E.g.: Pump driven by an inverter and filling a tank. For the level of the tank (process variable) to increase, it is necessary that the flow increase, which is accomplished by increasing the speed of the motor. The control action of the PID controller must be selected for reverse mode when it is necessary to decrease the PID controller output in order to increase the process variable value. E.g.: Fan driven by inverter cooling a refrigeration tower. When an increase in temperature is desired (process variable), it is necessary to reduce the ventilation by reducing the motor speed.

## P929 - PID Controller Operation Mode

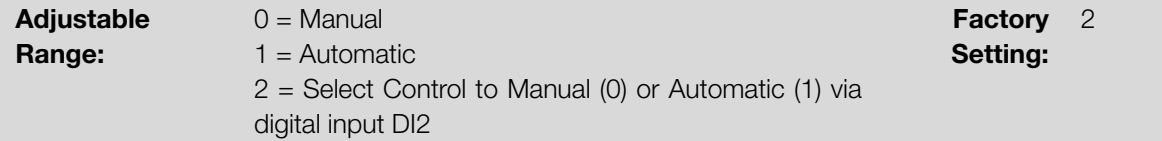

#### Description:

It configures the operation mode of the inverter PID controller.

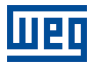

 $\Omega$ 

#### Table 14.9: Description of the PID controller operation mode

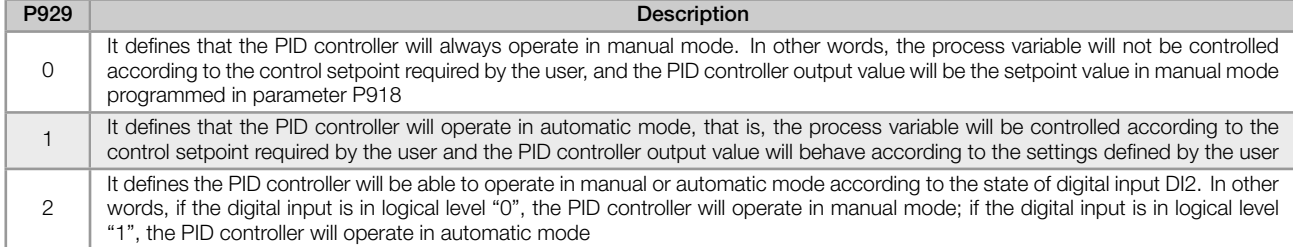

# ✓ NOTE!

The change from an operation mode to another with the motor running may cause disturbances on the system control. That can be optimized according to the automatic adjustment mode of the PID controller setpoint defined in parameter P930 together with the bumpless transfer characteristic from the manual mode to the automatic mode of the PID block of the SoftPLC function. Bumpless transfer is merely making the transfer from the manual mode to the automatic mode without causing variation in the PID controller output. In other words, when the transition from the manual mode to the automatic mode occurs, the PID controller output value in manual mode is used to start the integral part of the PID controller in automatic mode. That ensures that the output will start from this value.

### P930 - Automatic Adjustment of the PID Controller Setpoint

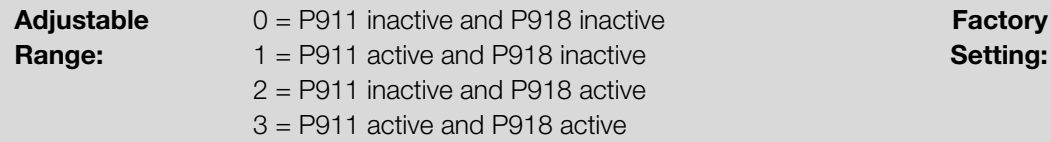

#### Description:

It configures the PID controller setpoint in the transition of the PID controller operation mode. This parameter defines if the PID controller setpoint in automatic mode (P911) and/or in manual mode (P918) will be automatically changed or adjusted when the PID controller operation mode changes.

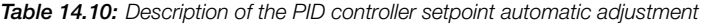

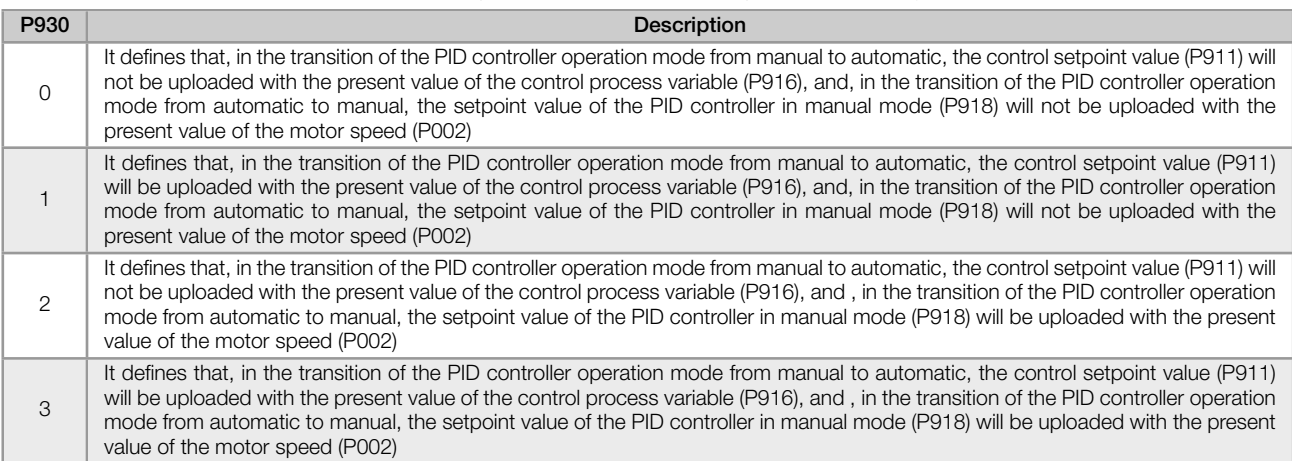

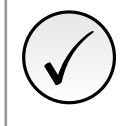

## NOTE!

The adjustment of the control setpoint in automatic mode is only valid when the control setpoint source is HMI or communication networks (P920 = 0) or via the Electronic Potentiometer Function (P920 = 3). For other control setpoint sources, the automatic adjustment is not executed.

### P932 - Integral Gain

#### P933 - Derivative Gain

NOTE!

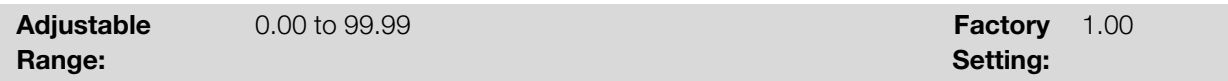

#### Description:

It define gains of the PID controller and must be set according to the magnitude or process that is being controlled.

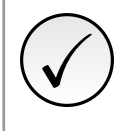

Table 14.3 on page 14-4 suggests setting values for the gains according to the process to be controlled by the PID controller.

### P934 - PID Controller Sampling Period

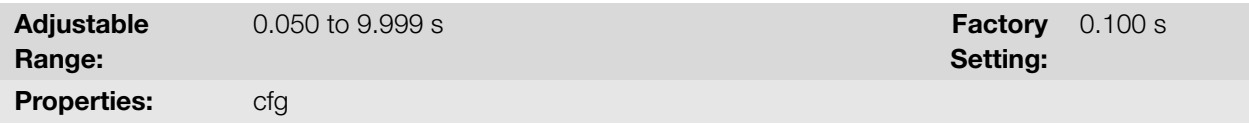

#### Description:

It defines the sampling time of the PID controller.

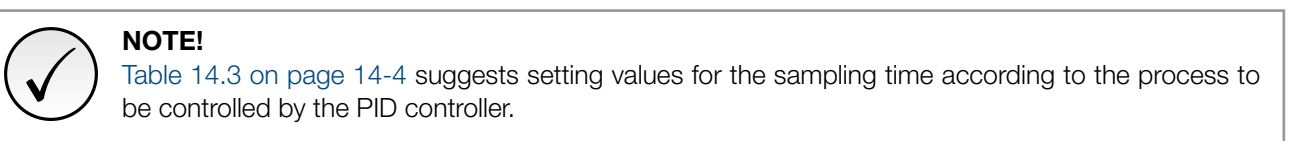

#### P935 - Filter for the PID Controller Control Setpoint

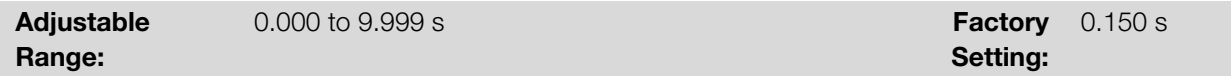

#### Description:

It defines the time constant of the 1st order filter to be applied to the PID controller control setpoint, and it is intended to reduce sudden changes in the control setpoint value of the PID controller.

#### 14.1.4 Sleep Mode

This parameter group allows the user to set the operation conditions of the sleep mode.

Sleep Mode is a controlled system state in which the control demand is zero or almost zero, and, at this moment, the motor driven by the frequency inverter may be switched off. That prevents the motor from running at a low speed, doing little or nothing for the controlled system. Even if the motor is apparently OFF, the process variable continues to be monitored so that, when necessary, the controlled system can start the motor again according to the conditions of the wake up mode.

Wake Up Mode switches on the motor when the difference between the control process variable and the control setpoint is greater than a certain programmed value.

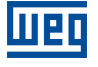

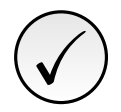

## NOTE!

The sleep mode only actuates if the PID controller is enabled and in the automatic mode.

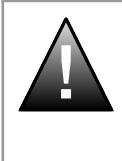

#### DANGER!

When the inverter is in the sleep mode, the motor may spin at any moment because of the process conditions. If you wish to handle the motor or execute any kind of maintenance, power down the inverter.

### P936 - Deviation of the Control Process Variable to Wake Up

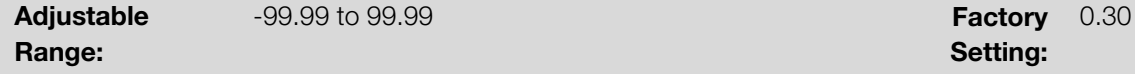

#### Description:

It defines the value to be subtracted from (direct PID) or added to (reverse PID) the control setpoint to start the motor and return to the system control. This value is compared to the control process variable, and, if the control process variable value is smaller (direct PID) or greater (reverse PID) than this value, the wake up condition is enabled.

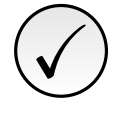

#### NOTE!

This parameter will be viewed according to the selection of the parameters for the SoftPLC engineering unit (P510 and P511).

#### P937 - Time to Wake Up

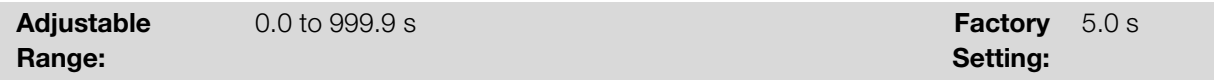

#### Description:

It defines the time the wake up mode active condition should remain to start the motor and control the system. The control process variable must remain smaller (direct PID) or greater (reverse PID) than the deviation defined in P936 for the time set in P937 for the motor to be started and its speed controlled. In case the wake up condition (P937) remains inactive for some time, the timer is reset and the time count is restarted.

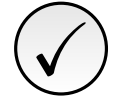

#### NOTE!

If, in the energization of the inverter, the "Run/Stop" command is active and the condition to Wake Up is active, the time programmed in P937 will not be waited for, and thus the motor will be started instantly.

#### P938 - Motor Speed to activate the Sleep Mode

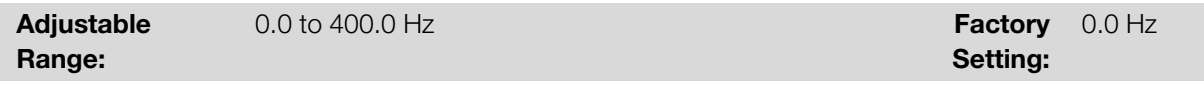

### Description:

It defines the motor speed value below which the motor will be switched off and go into the sleep mode.

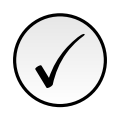

# NOTE!

Setting it to "0.0 Hz" disables the sleep mode; that means the motor will be switched on or off according to the state of the "Run/Stop" command.

#### P939 - Time to activate de Sleep Mode

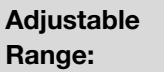

0.0 to 999.9 s Factory

Setting: 10.0 s

#### Description:

It defines the time the motor speed should remain below the value set in P938 for the motor to be switched off and go into the sleep mode.

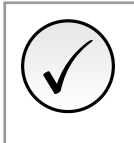

# NOTE!

The alarm message "A750: Sleep Mode Active" will be shown on the HMI of the frequency inverter warning that the motor is in the sleep mode.

Figure 14.4 on page 14-16 shows an analysis of the PID controller operation programmed with control action in direct mode and configured for the Sleep Mode.

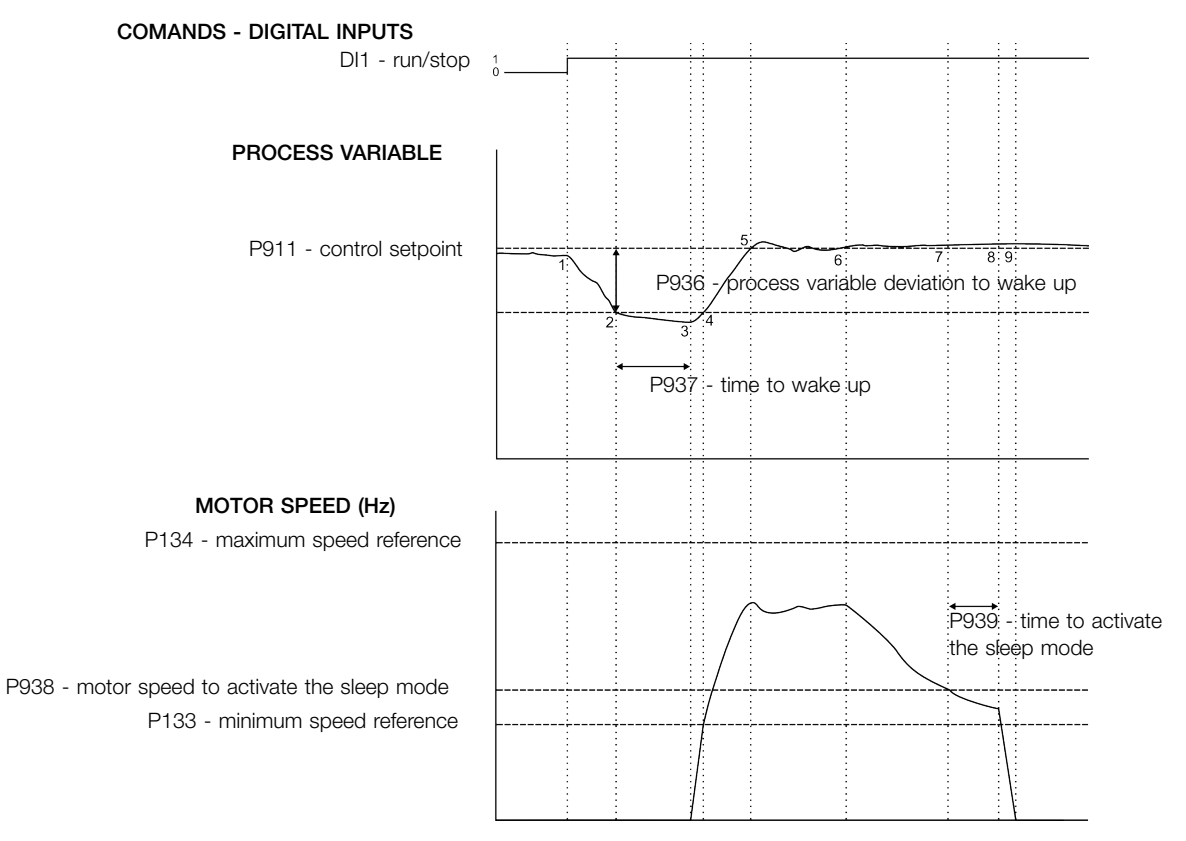

Figure 14.4: Operation of the PID controller with the sleep mode enabled

- 1. The Run/Stop command via digital input DI1 enables the starting of the motor. As the wake up condition was not detected, it remains in sleep mode, and the motor remains stopped.
- 2. The process variable starts to decrease and becomes smaller than the deviation of the process variable programmed to wake up (P936); at this moment, the time count to wake up (P937) begins.
- 3. The process variable remains smaller than the process variable deviation to wake up (P936), and the time to wake up (P937) elapses; at this moment, the command to start the motor and control the system with its speed variation is executed.

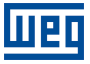

- 4. The inverter accelerates the motor up to the minimum speed (P133). After that, the PID controller is enabled and starts controlling the motor speed.
- 5. Then it is possible to control the process variable so that it reaches the control setpoint required by the user. To that end, the PID controller output is incremented, making the motor speed increase until reaching the control stabilization.
- 6. The value of the process variable remains above the required control setpoint due to a decrease in demand, and the motor speed starts slowing down.
- 7. The value of the motor speed falls below the value to sleep (P938); the time count to activate the sleep mode (P939) begins.
- 8. The motor speed remains below the value to sleep (P938), and the time to activate the sleep mode (P939) elapses; at this moment, the command to switch off the motor is executed.
- 9. The motor is decelerated down to 0 Hz and remains stopped; at this moment the PID controller goes into the sleep mode.

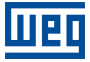

14-18 | CFW300

# 15 APPLICATION EXAMPLES

This chapter presents typical application examples.

# 15.1 ANALOG INPUT APPLICATIONS

In this section some applications that use analog inputs are shown. Figure 15.1 on page 15-1 presents some possible connections. The applications described here require load factory settings (P204 = 5 or 6) for correct execution.

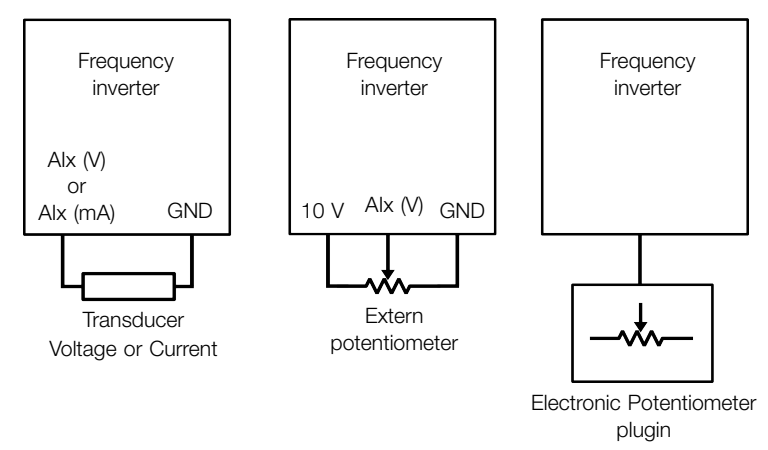

Figure 15.1: Connections for analog inputs

The results for the equations presented in Section 9.1 ANALOG INPUTS in page 9-1 are shown on P018 or P020 according to the availability of analog inputs from the inverter. This readings can be used for options given by P231 or P236 or P241.

In case of speed reference function is s[elected by P231 or P236 or P241 = 0 thi](#page-92-0)s reference is going to be a percentage of the maximum frequency(P134).

#### 15.1.1 Application 1 - Nominal speed

This example describes an application where the analogic input signal corresponds to a frequency reference. The total excursion of analogic signal represents to command the motor to run from its minimum to maximum frequency as presented on Figure 15.2 on page 15-2. Table 15.1 on page 15-2 show parameters related to the correct setting.

#### Requirements:

- Motor: 1 HP, 220 V, 2.9 A, 1725 rpm, 60 Hz
- Min. Freq[uency = 0 Hz](#page-169-0)
- $Max.$  Frequency = 60 Hz

### Programming:

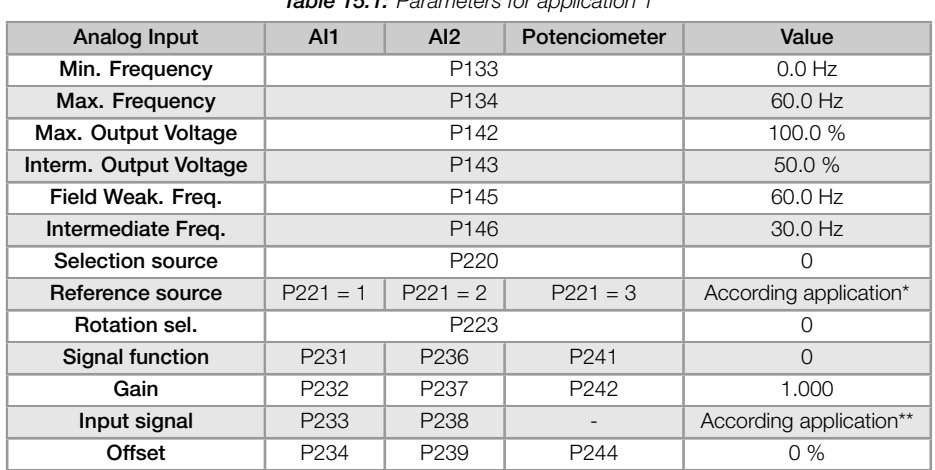

#### Table 15.1: Parameters for application 1

(\*) Consult Chapter 7 COMMAND AND REFERENCES on page 7-1.

(\*\*) For AIx consult Section 9.1 ANALOG INPUTS on page 9-1, for potenciometer this parameter is not available.

#### Example:

<span id="page-169-0"></span>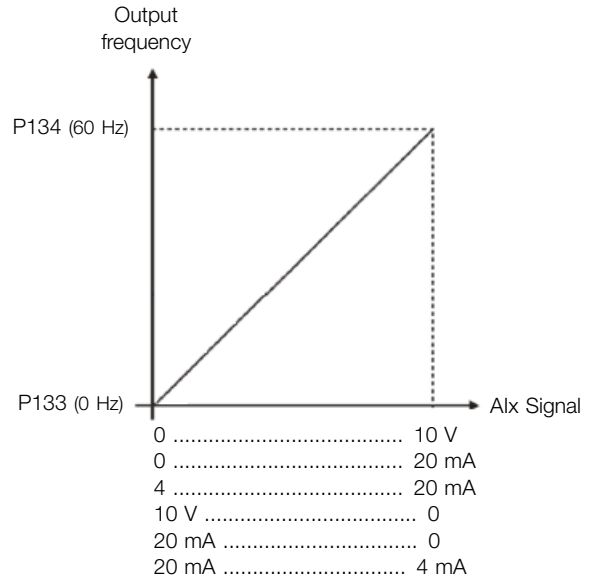

For AI1 set to 0-10 V (P233=0) and an analog input of 5 V:

$$
P018(\%) = \left(\frac{5 \text{ V}}{10 \text{ V}} \times (100.0 \text{ %}) + 0.0 \text{ %}\right) \times 1.000 = 50.0 \text{ %}
$$

Output Freq. = P018 x P134 = 50.0% x 60.0 Hz = 30.0 Hz

Figure 15.2: Result for application 1

### 15.1.2 Application 2 - Overspeed

This example describes an application where the analogic input signal corresponds to a frequency reference. The total excursion of analogic signal represents to command the motor to run from its minimum to maximum frequency as presented on Figure 15.3 on page 15-3. In this example, maximum speed is over the nominal speed (or field weakeaning speed). Table 15.2 on page 15-3 show parameters related to the correct setting.

#### Requirements:

- Motor: 1 H[P, 220 V, 2.9 A, 1725 rpm,](#page-170-0) 60 Hz
- $\blacksquare$  Min. Frequenc[y = 0 Hz](#page-170-1)
- $Max.$  Frequency = 80 Hz

#### <span id="page-170-1"></span>Programming:

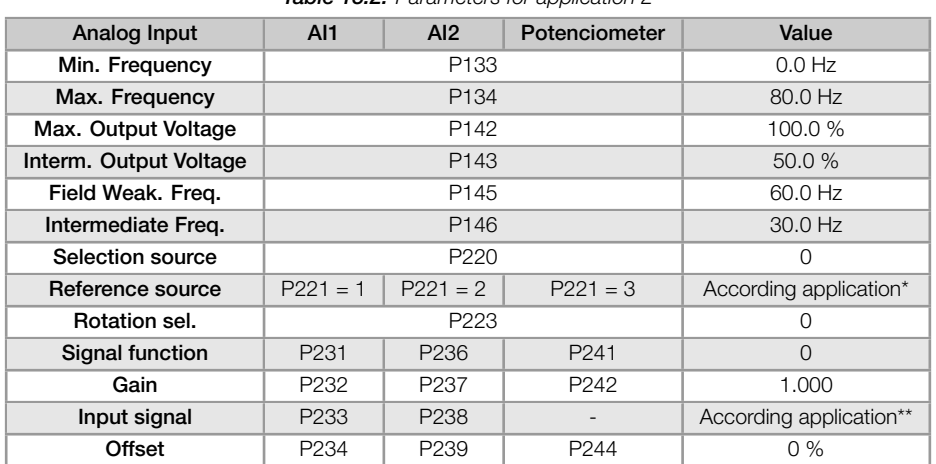

#### Table 15.2: Parameters for application 2

(\*) Consult Chapter 7 COMMAND AND REFERENCES on page 7-1.

(\*\*) For AIx consult Section 9.1 ANALOG INPUTS on page 9-1, for potenciometer this parameter is not available.

#### Example:

<span id="page-170-0"></span>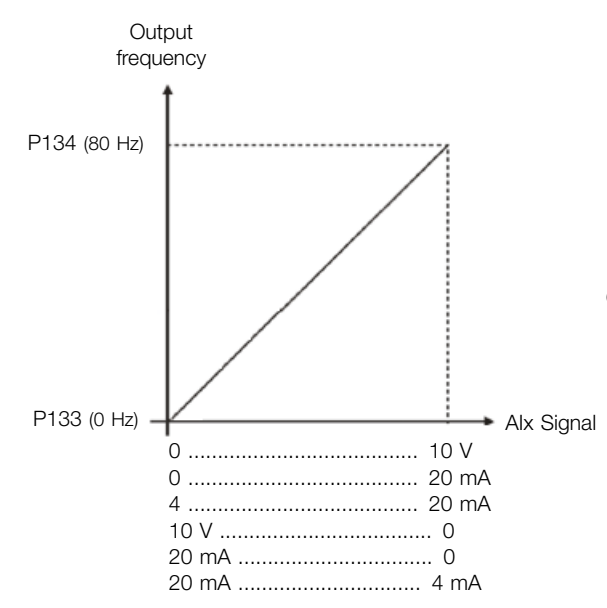

For AI1 set to 0-10 V (P233=0) and an analog input of 5 V:

$$
P018(\%) = \left(\frac{5 \text{ V}}{10 \text{ V}} \times (100.0 \text{ %}) + 0.0 \text{ %}\right) \times 1.000 = 50.0 \text{ %}
$$

Output Freq. = P018 x P134 = 50.0 % x 80.0 Hz = 40.0 Hz

Figure 15.3: Result for application 2

### 15.1.3 Application 3 - Forward/Reverse using Analog Input

This example describes an application where the analogic input signal corresponds to a frequency reference. The total excursion of analogic signal represents to command the motor to run from its minimum to maximum frequency, reversing the direction of rotation, as presented on Figure 15.4 on page 15-4. Table 15.3 on page 15-4 show parameters related to the correct setting.

#### Requirements:

- Motor: 1 HP, 220 V, 2.9 A, 1725 rpm, 60 Hz
- $\blacksquare$  Min. Frequency = -60 Hz (Reverse)
- $Max.$  Frequency = 60 Hz

### Programming:

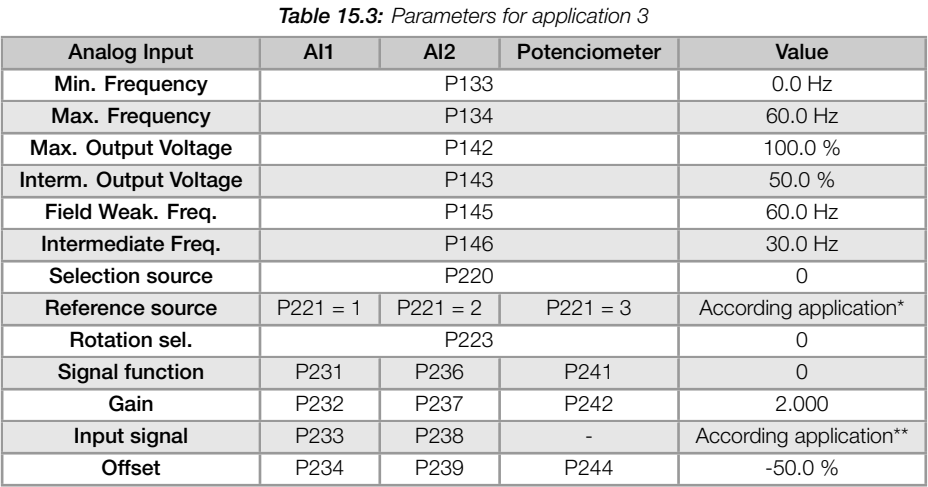

(\*) Consult Chapter 7 COMMAND AND REFERENCES on page 7-1.

(\*\*) For AIx consult Section 9.1 ANALOG INPUTS on page 9-1, for potenciometer this parameter is not available.

#### Example:

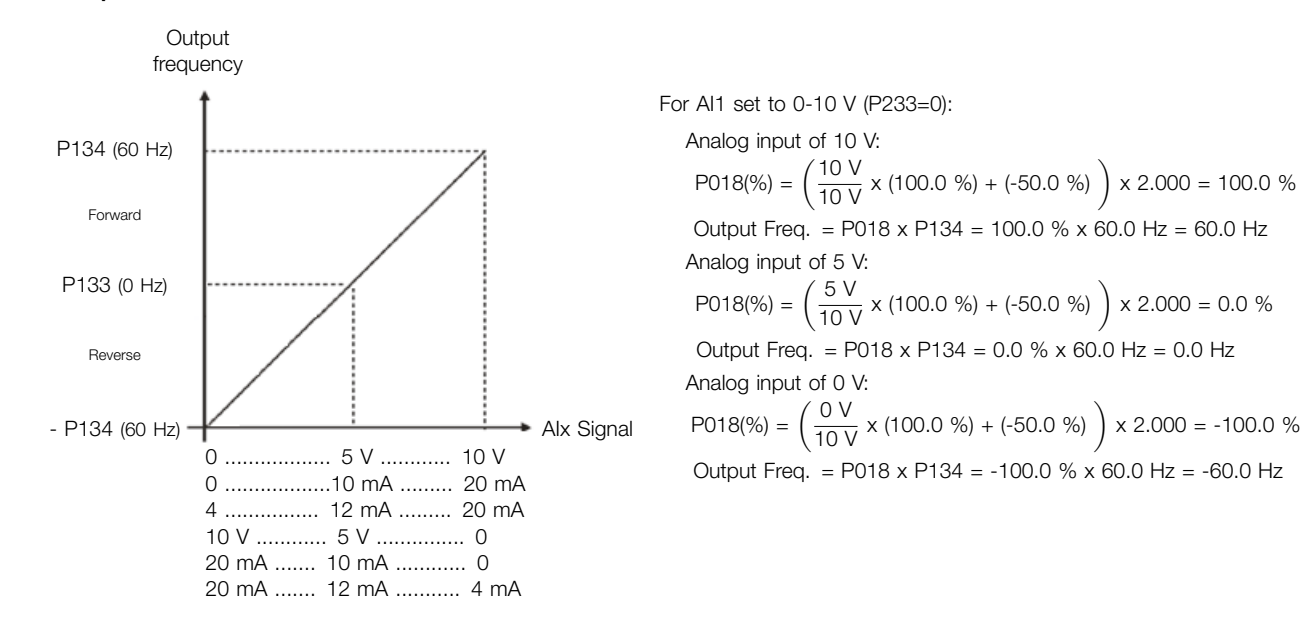

Figure 15.4: Result for application 3

#### 15.1.4 Application 4 - Analog input with dead zone

In this example, the output stay in 0Hz through the first 2.5V of analogic signal. The rotation of the motor (reverse) only happens if the Dead Zone parameter is disable (P230 = 0), as presented on Figure 15.5 on page 15-5. Table 15.4 on page 15-5 show parameters related to the correct setting.

#### Requirements:

- Motor: 1 HP, 220 V, 2.9 A, 1725 rpm, 60 Hz
- $\blacksquare$  [Min. Frequen](#page-172-0)cy = 0 Hz
- $Max.$  Frequency = 45 Hz

#### <span id="page-172-0"></span>Programming:

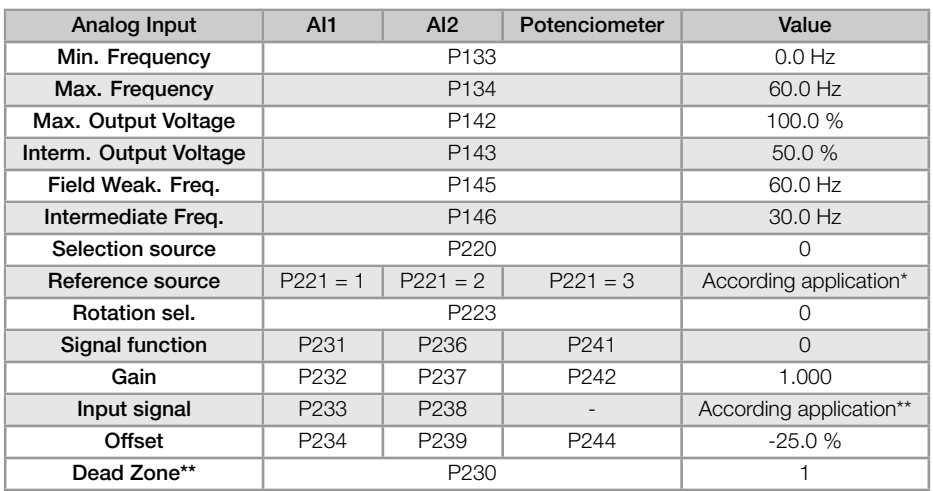

#### Table 15.4: Parameters for application 4

(\*) Consult Chapter 7 COMMAND AND REFERENCES on page 7-1.

(\*\*) For AIx consult Section 9.1 ANALOG INPUTS on page 9-1 , for potenciometer this parameter is not available.

#### Example:

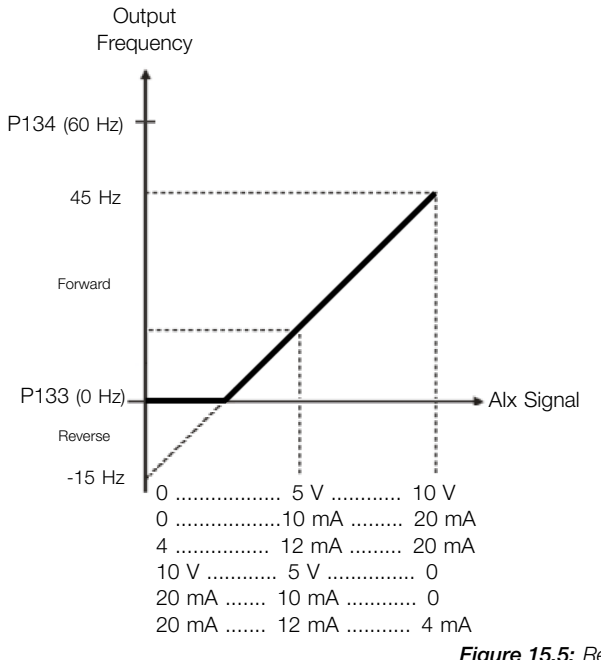

For AI1 set to 0-10 V (P233=0):

Analog input 10 V: P018(%) =  $\left(\frac{10 \text{ V}}{10 \text{ V}} \times (100.0 \text{ %}) + (-25.0 \text{ %})\right) \times 1.000 = 75.0 \text{ %}$ Output Freq. = P018 x P134 = 75.0 % x 60.0 Hz = 45.0 Hz Analog input 2.5 V: P018(%) =  $\left(\frac{2.5 \text{ V}}{10 \text{ V}} \times (100.0 \text{ %}) + (-25.0 \text{ %})\right) \times 1.000 = 0.0 \text{ %}$ Output Freq. = P018 x P134 = 0.0 % x 60.0 Hz = 0.0 Hz Analog input 0 V: P018(%) =  $\left(\frac{0 \text{ V}}{10 \text{ V}} \times (100.0 \text{ %}) + (-25.0 \text{ %})\right) \times 1.000 = -25.0 \text{ %}$ Output Freq. = P018 x P134 = -25.0 % x 60.0 Hz = -15.0 Hz

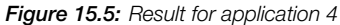

#### 15.1.5 Application 5 - Reverse reference with Analog input

This example describes an application where the analogic input signal corresponds to a frequency reference. The total excursion of analogic signal represents to command the motor to run from its minimum to maximum frequency as presented on Figure 15.6 on page 15-6. Here the analog input is inverted when compared to Application 1. Table 15.5 on page 15-6 show parameters related to the correct setting.

#### Requirements:

- Motor: 1 H[P, 220 V, 2.9 A, 1725 rpm,](#page-173-0) 60 Hz
- $\blacksquare$  [Min. Frequency = 0](#page-173-1) Hz
- $Max.$  Frequency = 60 Hz

### <span id="page-173-1"></span>Programming:

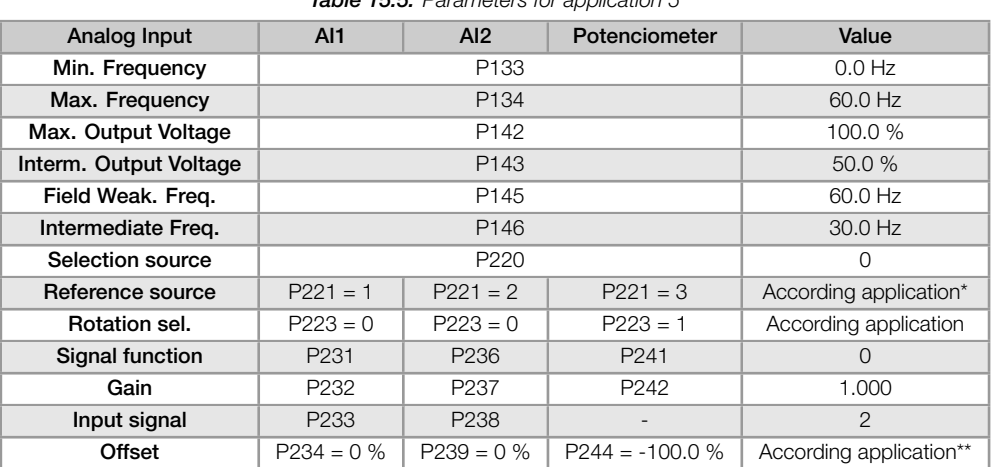

#### Table 15.5: Parameters for application 5

(\*) Consult Chapter 7 COMMAND AND REFERENCES on page 7-1.

(\*\*) For AIx consult Section 9.1 ANALOG INPUTS on page 9-1 , for potenciometer this parameter is not available.

#### Example:

<span id="page-173-0"></span>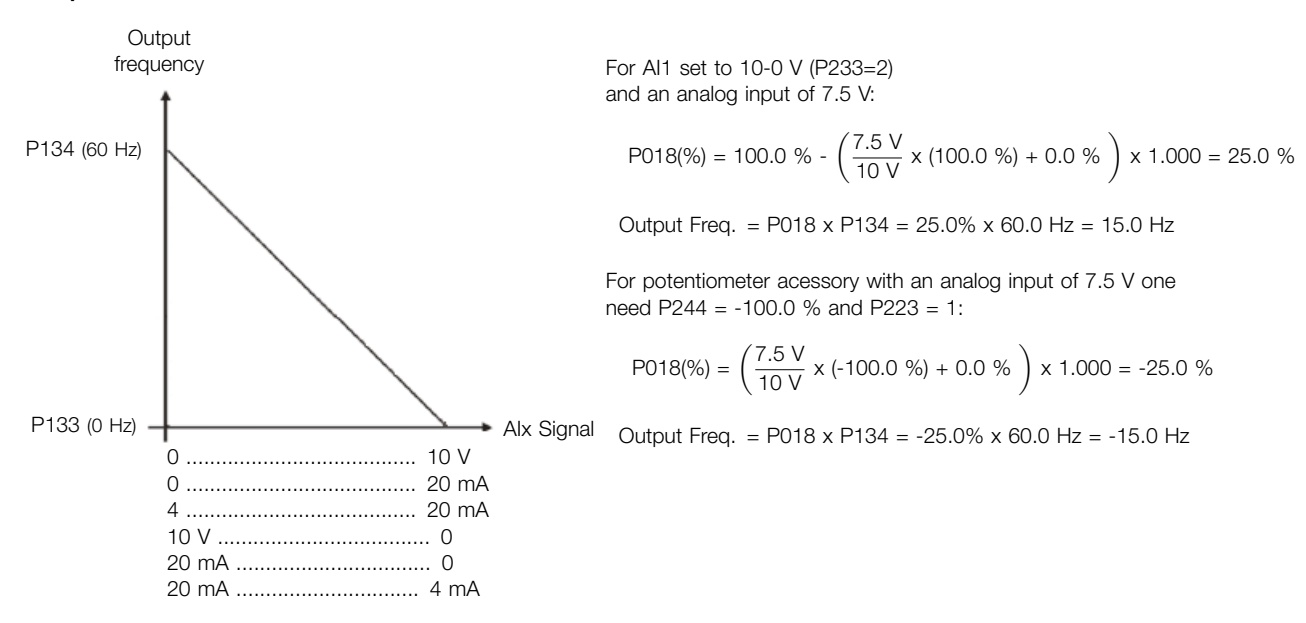

Figure 15.6: Result for application 5

# 15.2 PID CONTROLLER APPLICATION

This example describes an application controlling a process in closed loop (PID Controller), as presented in Figure 15.7 on page 15-7. Table 15.6 on page 15-7 show parameters related to the correct setting.

#### Requirements:

- The frequency inverter will be configured to operate in the local mode.
- [Digital input D](#page-174-0)I[1 will be used for the Run](#page-174-1)/Stop command in local mode.
- Digital input DI2 will be used to select the PID to Manual/Automatic.
- The PID controller process variable (PV) will be connected to analog input AI1 in the scale of 4-20 mA, where 4 mA is equal to 0 bar (P922) and 20 mA is equal to 4.0 bar (P923).
- The PID controller control setpoint (SP) will be via HMI (keys).

### <span id="page-174-0"></span>Example:

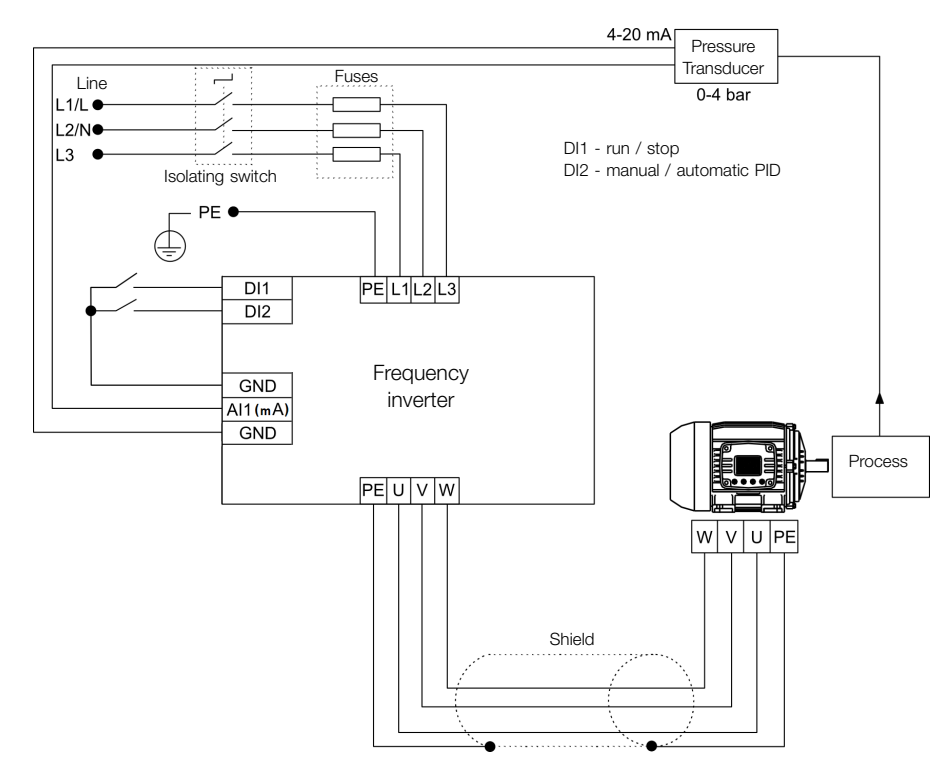

Figure 15.7: Example of the PID controller application

## Programming:

Table 15.6: Programming sequence of the PID controller application

<span id="page-174-1"></span>

| Sequence         | Setting               | <b>Action / Result</b>                                                                                                    |
|------------------|-----------------------|----------------------------------------------------------------------------------------------------|
| P903             | 1 = PID Controller    | It selects the PID controller application in the SoftPLC function of the inverter                                                           |
| P901             | $1 =$ Run Application | It enables the execution of the PID controller application                                                                                  |
| P928             | $=$ Direct            | It selects the PID controller control action, thus enabling its operation and uploading, at this moment<br>the application default setting* |
| P <sub>133</sub> | $40.0 \text{ Hz}$     | Minimum frequency                                                                                                    |
| P <sub>134</sub> | 60.0 Hz               | Maximum frequency                                                                                                    |
| P <sub>233</sub> | $1 = 4$ to 20 mA      | Selection of the AI1 Signal Function                                                                                                    |
| P911             | 2.00                  | Setting of the control Setpoint via HMI                                                                                                    |
| P931             | 1.00                  | Proportional Gain of the PID controller                                                                                                    |
| P932             | 5.00                  | Integral Gain of the PID controller                                                                                                    |
| P933             | 0.00                  | Derivative Gain of the PID controller                                                                                                    |

(\*) Consult Table 14.2 on page 14-4.

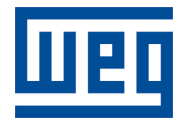

WEG Drives & Controls - Automation LTDA. Jaraguá do Sul - SC - Brazil Phone 55 (47) 3276-4000 - Fax 55 (47) 3276-4020 São Paulo - SP - Brazil Phone 55 (11) 5053-2300 - Fax 55 (11) 5052-4212 automacao@weg.net www.weg.net